# **ESCUELA POLITECNICA NACIONAL**

## **FACULTAD DE INGENIERÍA DE SISTEMAS**

## **DISEÑO Y CONSTRUCCION DE UN SISTEMA DE GESTION DE INCIDENTES PARA UN SERVICE DESK FUNDAMENTADO EN ITIL**

## **PROYECTO PREVIO A LA OBTENCIÓN DEL TÍTULO DE INGENIERO EN SISTEMAS INFORMÁTICOS Y DE COMPUTACIÓN**

**FRANKLIN GIOVANNY ARIAS ANDINO** 

**giovannmha@hotmail.com** 

**FERNANDO ANDRES GRANIZO FONSECA** 

**fgranizo83@hotmail.com** 

**DIRECTOR: ING. NIDIA GUAYAQUIL** 

**iguayaquil@gmail.com** 

**Quito, Julio de 2008** 

## **DECLARACION**

Nosotros, **Franklin Giovanny Arias Andino** y **Fernando Andrés Granizo Fonseca**, declaramos bajo juramento que el trabajo aquí descrito es de nuestra autoría; que no ha sido previamente presentada para ningún grado o calificación profesional; y, que hemos consultado las referencias bibliográficas que se incluyen en este documento.

A través de la presente declaración cedemos nuestros derechos de propiedad intelectual correspondientes a este trabajo, a la Escuela Politécnica Nacional, según lo establecido por la Ley de Propiedad Intelectual, por su Reglamento y por la normatividad institucional vigente.

 $\frac{1}{2}$  ,  $\frac{1}{2}$  ,  $\frac{1$ 

**Franklin Giovanny Arias Andino Fernando Andrés Granizo Fonseca** 

## **CERTIFICACION**

Certifico que el presente trabajo fue desarrollado por **Franklin Giovanny Arias Andino** y **Fernando Andrés Granizo Fonseca**, bajo mi supervisión.

 **Ing. Nidia Guayaquil** 

\_\_\_\_\_\_\_\_\_\_\_\_\_\_\_\_\_\_\_\_\_\_\_\_\_\_\_\_\_\_\_\_\_\_\_

 **DIRECTORA DEL PROYECTO** 

IV

## **AGRADECIMIENTOS**

Agradezco a Dios, por darme la fortaleza para culminar con éxito una etapa de mi vida, se que vendrán nuevos retos, nuevas metas que objetivos que conseguir pero tengo la confianza que el siempre estará a mi lado.

A mis padres y mis hermanas, por todo el apoyo que me han brindado, por haber creído siempre en mí, siendo ellos mis principales maestros, amigos compañeros para culminar con éxito esta etapa de mi vida.

A mis amigos: Ely, Carolina, Gabby, Darío, Paúl, John, Byron, Bryan; gracias por estar siempre en los buenos y principalmente en los malos momentos, por apoyarme siempre, por estar cuando los necesito, por enseñarme muchas cosas y como olvidarme de todos los RED HAT amigos y compañeros que nunca se olvidan.

A mi compañero, amigo y colega Fercho por el apoyo y el empeño que le pusimos lo hemos logrado y ya es realidad ya somos ingenieros.

Finalmente, un agradecimiento especial a nuestra directora de tesis Ing. Nidia Guayaquil gracias por su paciencia, por los conocimientos compartidos dentro y fuera de las aulas, por ayudarnos a convertir un sueño en realidad por ser una guía en el camino que hemos escogido.

Franklin G. Arias Andino

## **AGRADECIMIENTOS**

Este proyecto es el ultimo y el más grande que culmina mi vida estudiantil y cada letra que compone esta tesis es con el mayor esfuerzo y la mayor ilusión de brindar a mi familia y a mis amigos una felicidad que les llene de alegría y satisfacción por el deber cumplido.

Agradezco a Dios por todo lo que tengo, familia, salud y amor; sin él no habría podido lograr todo lo que he hecho cada instante de mi vida.

A mis padres Fernando y Marlene por haber sembrado en mi, valores que gracias a eso me siento un hombre maduro y correcto.

A mis tíos (Familia Granizo y Familia Fonseca) por haberme apoyado y brindarme sus consejos durante todo este largo camino que es la universidad.

A mi compañero Franklin por ser un buen amigo que hemos compartido muchos momentos en la vida y porque este proyecto lo hemos trabajado en grupo y al fin lo logramos con mucho esfuerzo.

A la Ing. Nidia Guayaquil por el apoyo brindado durante la realización de este proyecto y por sus conocimientos brindados hacia nosotros.

A mis compañeros de universidad (RED HAT) que mas que ser compañeros fueron mis amigos no los voy a olvidar ni tampoco los momentos vividos con cada uno de ustedes.

A Estefanía gracias Puchus por haberme tenido paciencia durante todo el tiempo de este proyecto VA POR TI MI VIDA!

Gracias a todos son hoy parte de mi vida!!.

FERNANDO.

## **DEDICATORIA**

Dedico el esfuerzo que he realizado para culminar con éxito esta etapa de mi vida a mis padres ya que sin su apoyo nada de esto sería posible, ellos son quienes me dan su apoyo incondicional, ellos son quienes me han enseñado y formado como persona.

A mis hermanas decirles que nada es imposible todo se logra, solo poniéndole ganas y esfuerzo gracias por apoyarme y confiar en mí.

A mi familia, tíos, abuelita, primos gracias por estar siempre pendientes, a mis amigos ya que sin el apoyo de ellos esto sería más difícil de lograrlo.

A los compañeros que se están formando en las aulas quiero decirles que recuerden la Poli no es de rapidez, si no de resistencia. Se encontraran con muchos obstáculos, uno de ellos los profesores, no todos, la mayoría están para ayudar guiar, enseñar y ser amigos como nuestra tutora y muchos más, pero también existe el otro lado de la moneda, pero hay que superar cada obstáculo, y cuando más difícil es, más grande es la satisfacción cuando se logra la meta propuesta.

Franklin G. Arias Andino

## **DEDICATORIA**

Quiero dedicar este proyecto a todos quienes creyeron en mí, a quienes me enseñaron a soñar y saber que todo se puede lograr en esta vida que es una lucha donde el mayor rival a vencer es uno mismo.

Dedico este proyecto final a mis padres Fernando y Marlene porque siempre quisieron verme como un profesional y hoy lo he logrado y a mis hermanas Andrea y Sarita María porque siempre fueron mi inspiración y mis fuerzas para poder lograr esto que hoy es una realidad.

A mis abuelitos por haber sido un apoyo, por haber estado siempre conmigo y espero que haya logrado su satisfacción y orgullo.

A mis tíos por haberme brindado sus consejos y tenerles siempre cuando los he necesitado esto va a ustedes de todo corazón.

A mis primos porque espero haber cumplido con ustedes y haberles enseñado lo poco que se y por haber tenido en mi no solo un primo sino un hermano mayor en el cual pueden confiar.

A Estefanía por haberme brindado su amor, consejos y tenerme paciencia y soportar mis momentos débiles y brindarme el apoyo cuando lo necesitaba Puchus.. Esto te repito que va por ti…

**FFRNANDO** 

## **RESUMEN**

En la actualidad la mayoría de empresas y organizaciones utilizan tecnología que tratan de optimizar sus tareas en un tiempo menor logrando la satisfacción para el desempeño de sus labores.

Muchas veces el uso de esta infraestructura y los diferentes sistemas con los cuales trabajan a menudo los usuarios tienen inconvenientes e incidentes que se les presentan, estos pueden ser simples y otros serán un poco mas complejos. Entonces todos estos incidentes tienen que ser atendidos y resueltos en una forma rápida y eficiente por el personal encargado del soporte técnico, con el fin de que el usuario pueda desempeñar sus actividades con total normalidad.

Nuestro proyecto va dirigido a este campo, el desarrollo de un sistema de gestión de incidentes que es una aplicación que servirá de gran ayuda al personal de tecnología de una organización.

Con el sistema de gestión de incidentes el personal de tecnología mantendrá un monitoreo de eventos y reportes estadísticos que se susciten logrando la administración de las peticiones de estos incidentes que realicen los usuarios de la organización ya sea de diferentes tipos hardware, software, comunicaciones, entre otros.

Además para el desarrollo del sistema de gestión de incidentes hemos utilizado un estándar conocido mundialmente que es ITIL.

ITIL esta adaptado en una visión por procesos y estos deben estar bien relacionados e integrados entre si en donde estén involucrados personas e infraestructura en el campo de la tecnología.

Estos procesos están dirigidos a dos áreas la de apoyo y la de provisión de servicio, es decir hablamos de operación de apoyo continuo de los servicios y la planificación y mejora del suministro de servicios.

Lo que se tiene como objetivo con el desarrollo del sistema es que en una organización se realice una formalidad en las peticiones de los usuarios hacia el personal técnico, logrando que se disminuyan el número de solicitudes de problemas que los usuarios tengan.

## **INTRODUCCION**

El presente proyecto muestra las distintas etapas que comprende el desarrollo del sistema de gestión de incidentes para un Service Desk fundamentado en ITIL, el cual se inicia con una solicitud o notificación de incidente por parte de un usuario a un call center y este se encargará de revisarlo a través de elementos de ayuda o asignación del incidente a un técnico especialista para su resolución.

Este proyecto fue basado en UP metodología de desarrollo que es acoplable a muchos proyectos y ha sido utilizado muchas veces por gente que esta dentro del ambiente del desarrollo de software.

Se utilizó ITIL para dar enfoque en la gestión de servicios y con esto tener el objetivo de reducir los impactos que los incidentes puedan tener en el negocio para evitar que una organización fracase.

El proyecto esta dividido en cuatro capítulos donde el capítulo 1 se refiere a la parte de metodología donde se encuentran elementos como el proceso unificado además de la descripción del ciclo de vida y flujos de trabajo, concluyendo con un cuadro de entregables de los productos que fueron desarrollados en este proyecto.

El capitulo 2 comprende la etapa de requerimientos donde se encuentran la definición y especificación de los requerimientos para poder iniciar con el diseño del sistema de gestión de incidentes.

El capitulo 3 está la parte de análisis y diseño donde se encuentran los casos de uso de análisis y descripción de los sucesos, de igual manera en la parte de diseño se encuentran los diseños de clases, atributos, entidades además de la arquitectura realizada, y modelo de despliegue.

Finalmente en el capitulo 4 se encuentra la parte de construcción y pruebas en donde se realiza la selección de herramientas para del desarrollo del sistema también los modelos conceptual y físico y la evaluación de las pruebas tanto de unidad y de aplicación como de los usuarios para verificar que el sistema de gestión de incidentes presenta la funcionalidad requerida.

Con esto realizamos las conclusiones y recomendaciones que se han logrado obtener durante el desarrollo del proyecto.

## **CONTENIDO**

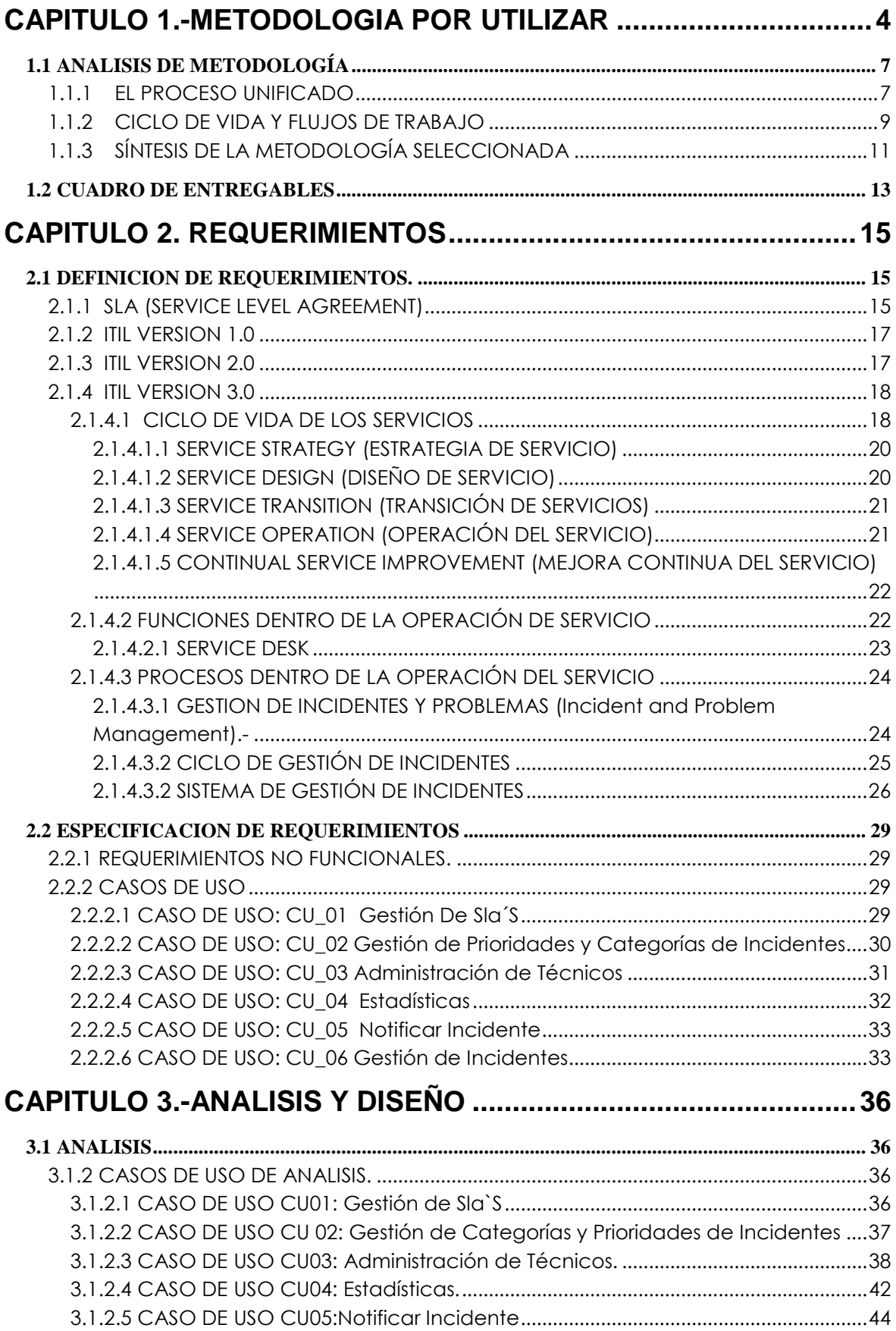

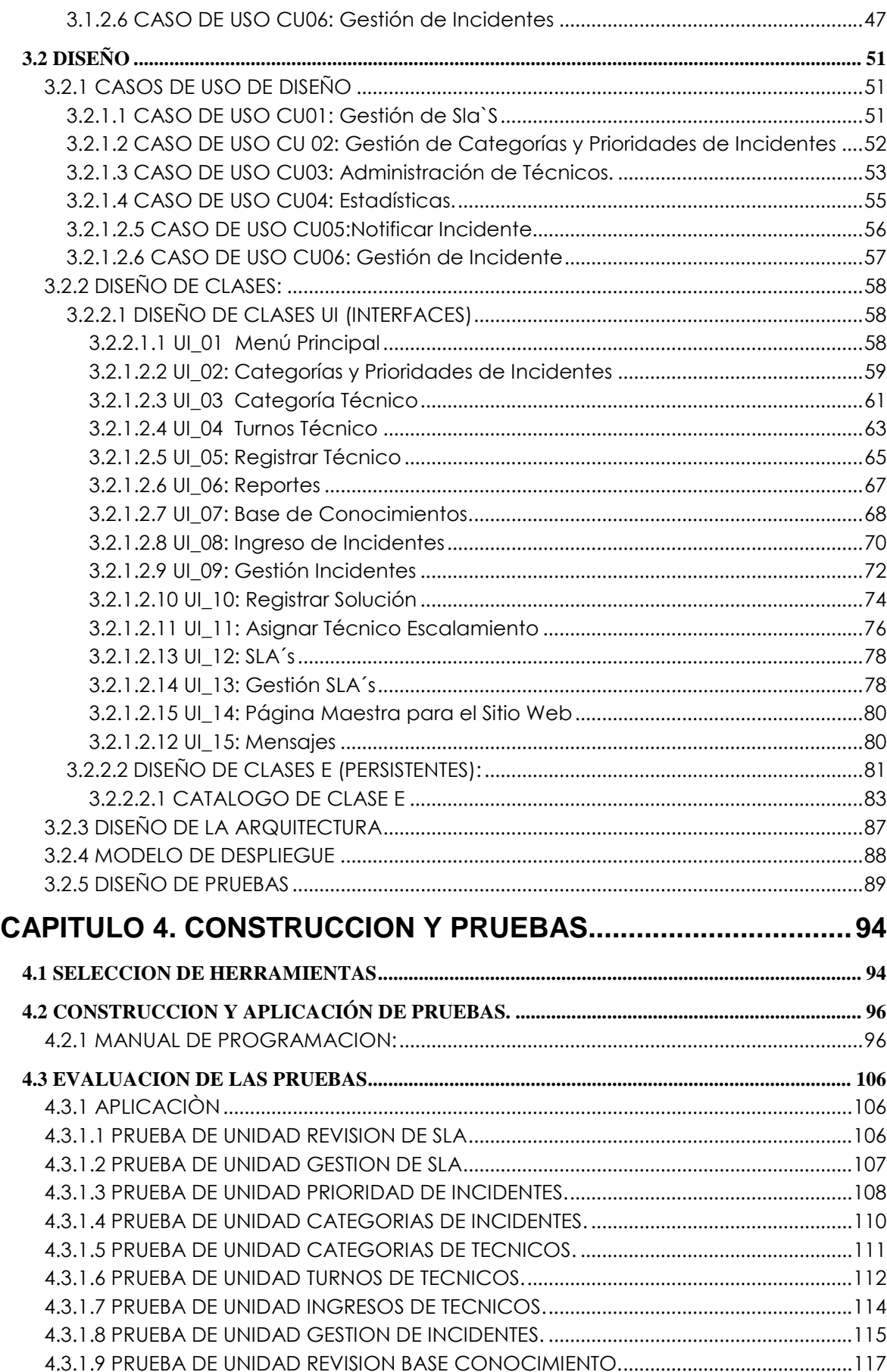

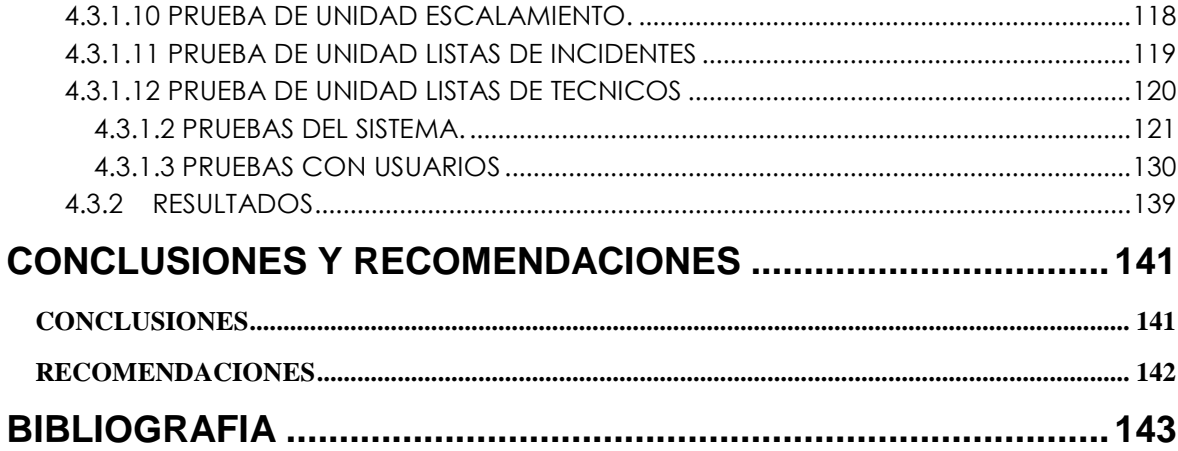

## CONTENIDO DE TABLAS

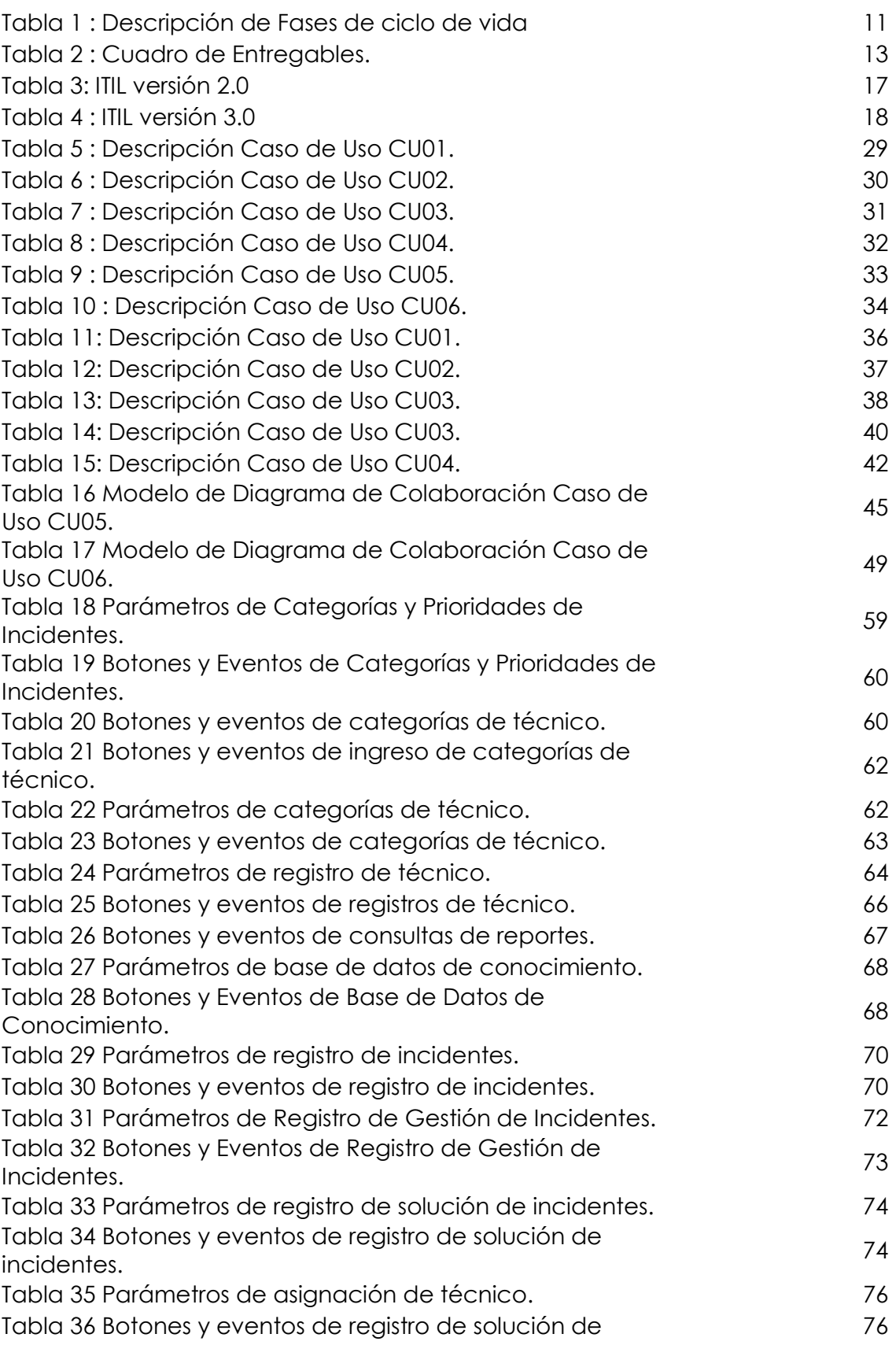

incidentes.

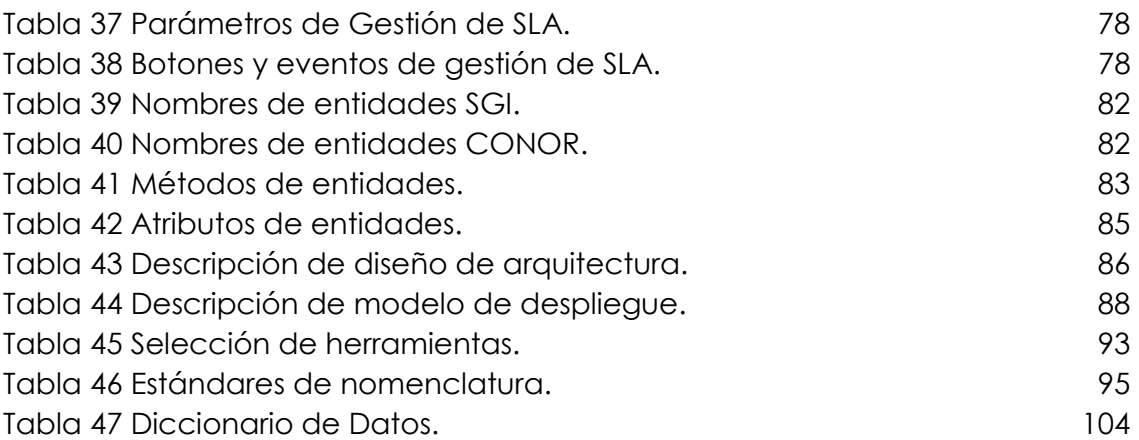

## CONTENIDO DE FIGURAS

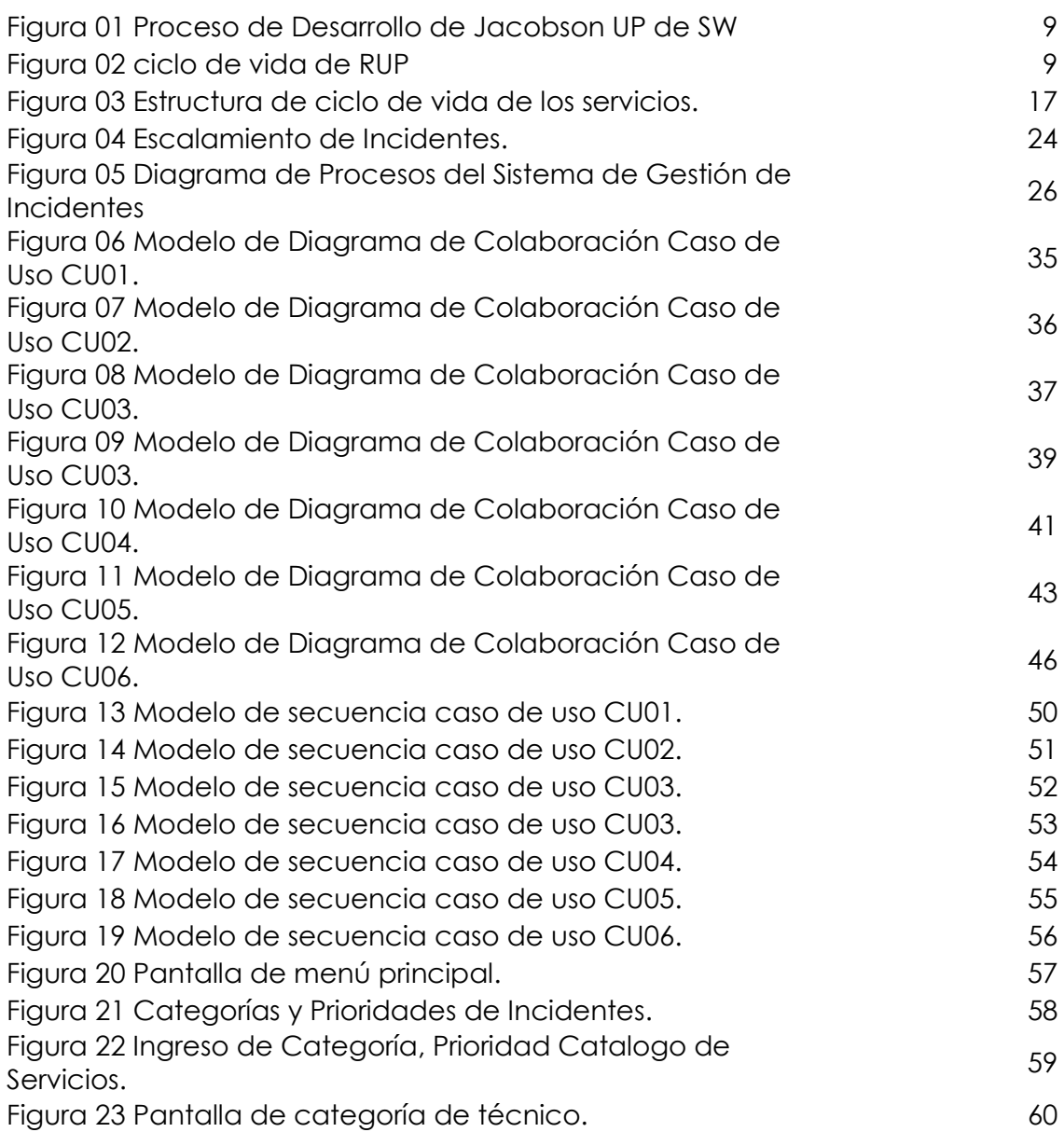

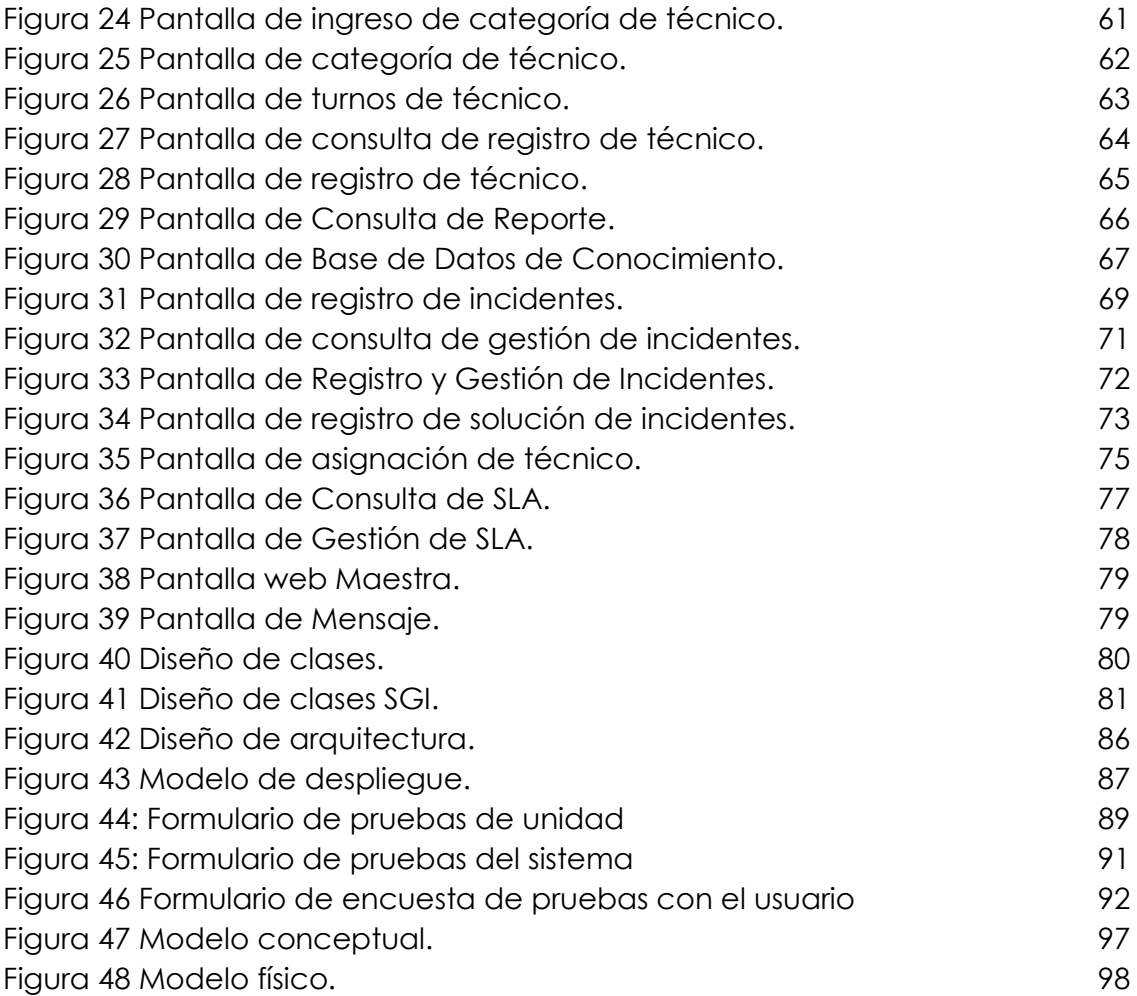

## **CAPITULO 1.-METODOLOGIA POR UTILIZAR**

#### **1.1 ANALISIS DE METODOLOGÍA**

En nuestra vida profesional como ingenieros estaremos desarrollando y dirigiendo proyectos de software, entonces siempre estaremos regidos a seguir una metodología es decir una serie de pasos y procedimientos que nos permita no solo crear un producto con todas las normas sino también nos facilita en el momento del desarrollo del proyecto para poder tomar en ciertos casos decisiones que nos ayudan a evitar riesgos que pueden tener consecuencias conforme avance el proyecto.

#### **1.1.1 EL PROCESO UNIFICADO**

Es un proceso de desarrollo de software que es adaptable en proyectos que varían en complejidad y tamaño. Además está basado en varios años de experiencia en lo que es el uso de la tecnología orientada a objetos en el campo del desarrollo de software dentro de varias áreas de la industria.

Una de las tareas del Proceso Unificado es guiar y encarrilar a los equipos que forman parte del proyecto en lo que es cómo poder administrar el desarrollo iterativo de un modo controlado mientras los requerimientos del negocio, el tiempo al mercado y los riesgos del proyecto son balanceados.

Este proceso nos indica los diversos pasos que hay en la captura de requerimientos y en la implementación de una guía arquitectónica lo más pronto, para poder diseñar y probar el sistema hecho de acuerdo a los requerimientos y a la arquitectura. También este proceso describe qué entregables crear, cómo desarrollarlos y también provee patrones. El proceso unificado es soportado por herramientas que automatizan entre otras cosas, el modelado visual, la administración de cambios y las pruebas.

Lenguaje Unificado de Modelado (UML Unified Modeling Language) es el lenguaje de modelado de sistemas de software que utilizaremos para el desarrollo del presente tema de tesis. Es un lenguaje gráfico que nos permitirá visualizar, especificar, construir y documentar un sistema de software ofreciendo un estándar para describir un "plano" del sistema (modelo), incluyendo aspectos conceptuales tales como procesos.

Por medio de UML se podrá seguir un estándar para poder describir un modelo del sistema que se pueda incluir aspectos conceptuales como procesos de negocios y funciones del sistema, y aspectos concretos como expresiones de lenguajes de programación, esquemas de bases de datos y componentes de software reutilizables.

UML cuenta con varios tipos de diagramas, los cuales muestran diferentes aspectos de las entidades representadas.

UML se utiliza para definir un sistema de software, para detallar los artefactos en el sistema y para documentar y construir. En otras palabras, es el lenguaje en el que está descrito el modelo. Se puede aplicar en una gran variedad de formas para dar soporte a una metodología de desarrollo de software (tal como el Proceso Unificado de Rational) -pero no especifica en sí mismo qué metodología o proceso usar.

Rational Unified Process o Proceso Racional Unificado es un proceso de desarrollo de software que unido con el Lenguaje Unificado de Modelado son la metodología para el desarrollo que se realiza en esta tesis.

RUP propuesto por la Empresa de Desarrollo Rational en base al Proceso Unificado y al Lenguaje Unificado de modelado es un proceso que proporciona normas para el desarrollo de software de calidad, adicionalmente nos permite la captura y presencia de las mejores prácticas que la tecnología permite.

En consecuencia el riesgo es reducido y el proyecto se hace más predecible.

En esta figura mostramos como funciona este proceso, si el cliente nos indica los requisitos que necesita con estos una vez recopilados procedemos a pasar al proceso de desarrollo donde construimos obteniendo como resultado el Software deseado.

$$
\text{Requirements} \to \text{Processo de Desarrollo} \to \text{SW}
$$

Jacobson UP de SW

**Figura 01 Proceso de Desarrollo de Jacobson UP de SW**

#### **1.1.2 CICLO DE VIDA Y FLUJOS DE TRABAJO**

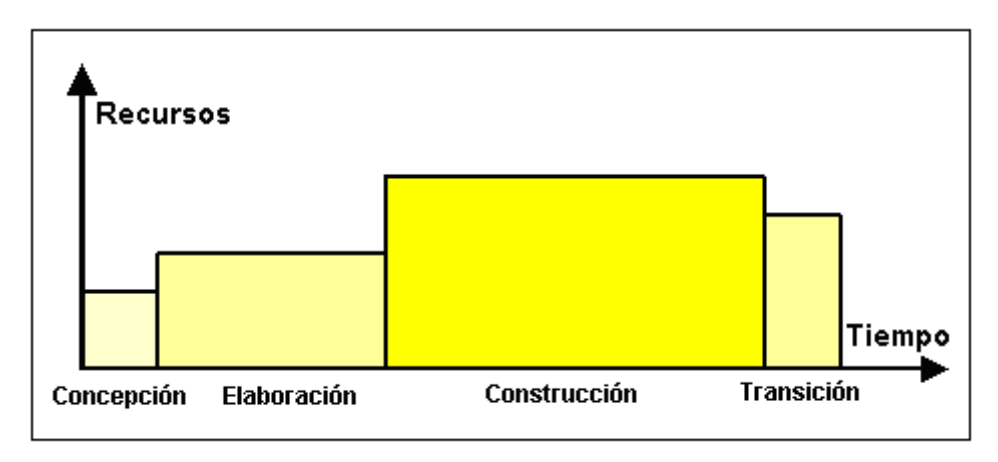

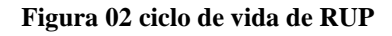

El ciclo de Vida de RUP es una implementación del Desarrollo en Espiral y organiza todas las tareas en fases e iteraciones, en otras palabras divide el proceso de desarrollo en ciclos obteniendo un producto al final de cada ciclo.

Entonces cada ciclo se divide en fases donde se debe tomar una decisión al final de cada fase.

**CONCEPCIÓN**.- Para la presente tesis en esta fase lo que se hace es un plan de fases, además vamos a identificar los principales casos de uso además delimitaremos el sistema así como el alcance del proyecto y los principales riesgos que podrían existir en esta tesis.

**ELABORACIÓN**.- Luego de la concepción lo que se hace es un plan de proyecto además los casos de uso deben de ser especificados, detallados y completados una vez que se han capturado los requerimientos y los riesgos deben ser eliminados para poder continuar con la construcción.

**CONSTRUCCIÓN**.- En esta fase hace énfasis en la elaboración del producto totalmente operativo y eficiente, también se realizaran las pruebas de aceptación así como el manual de usuario y manual de instalación.

#### **1.1.3SÍNTESIS DE LA METODOLOGÍA SELECCIONADA**

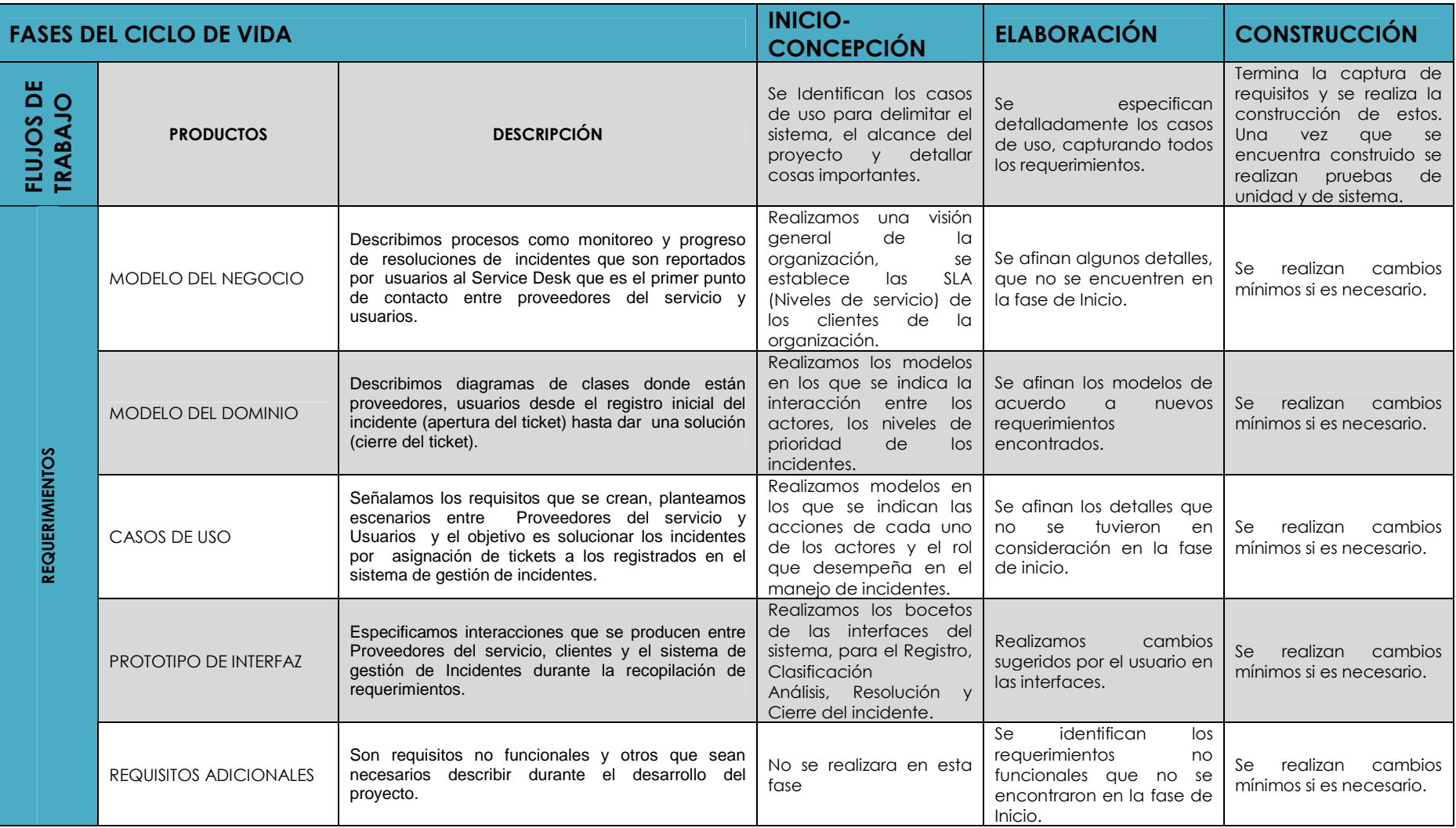

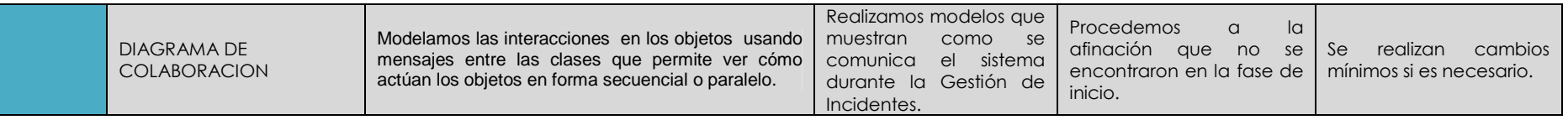

**Tabla 1 : Descripción de Fases de ciclo de vida** 

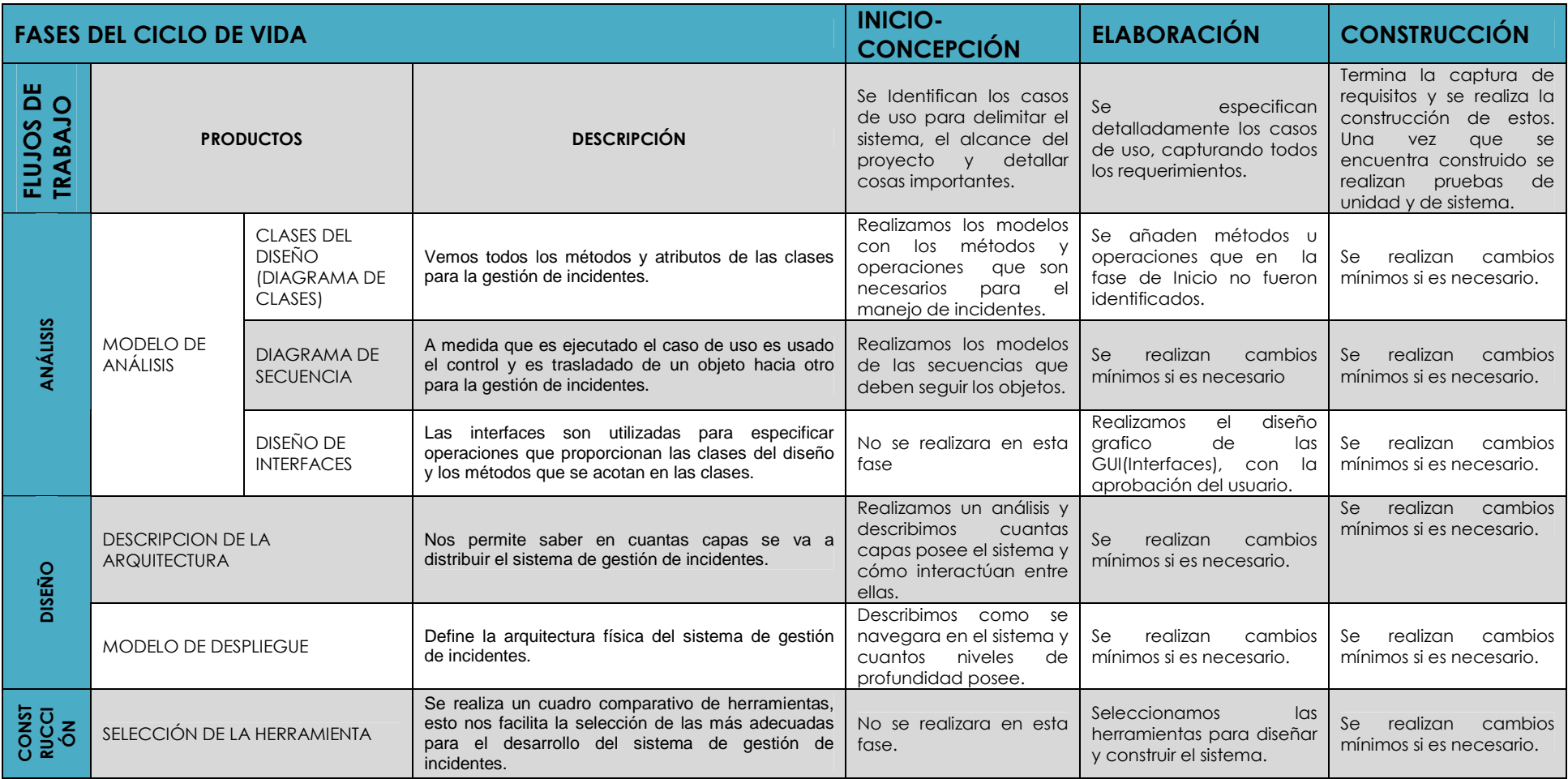

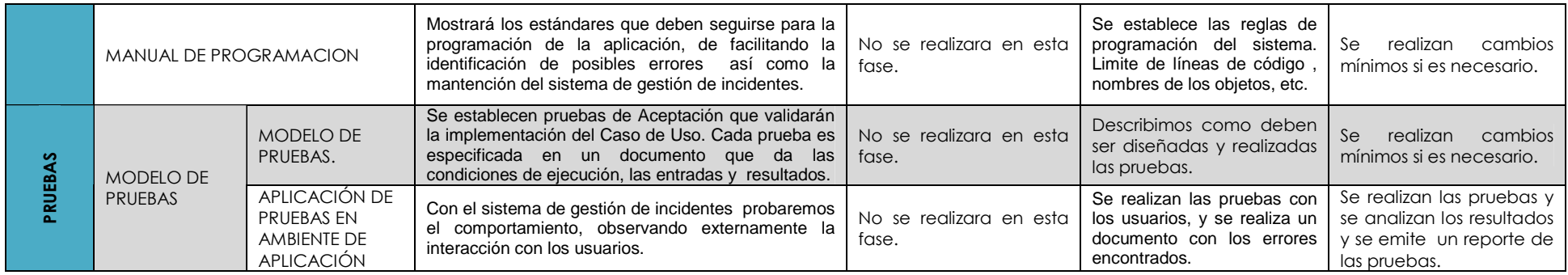

#### **1.2 CUADRO DE ENTREGABLES**

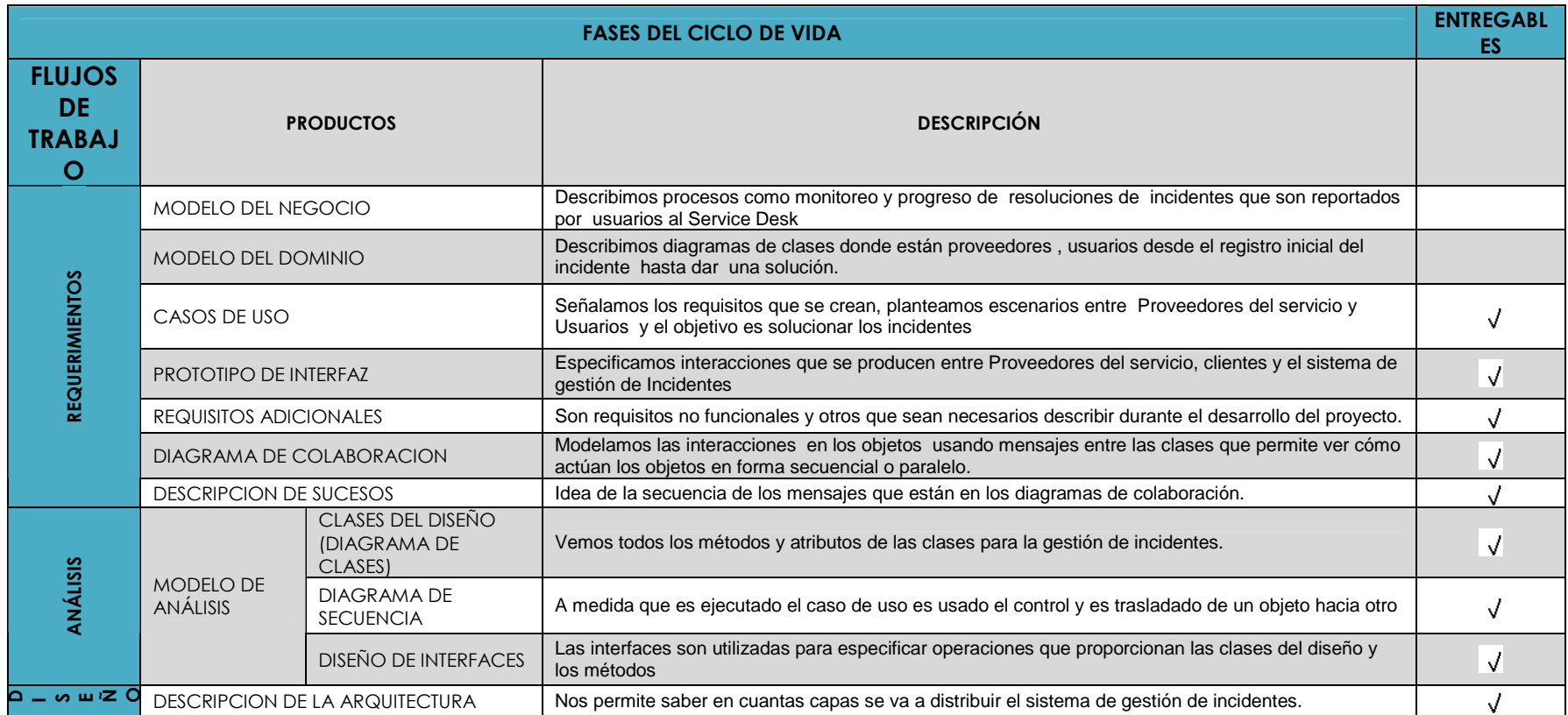

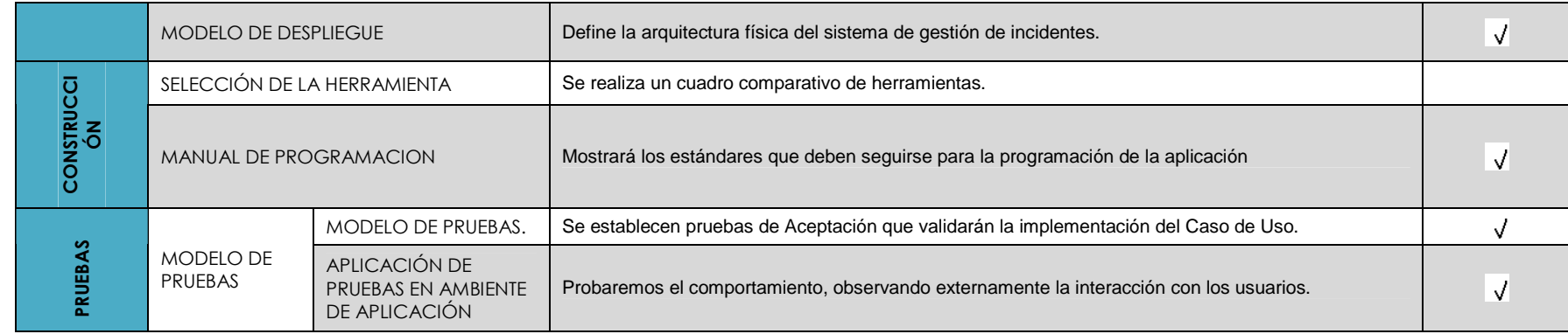

**Tabla 2 : Cuadro de Entregables.**

## **CAPITULO 2. REQUERIMIENTOS**

#### **2.1 DEFINICION DE REQUERIMIENTOS.**

En virtud de que este documento se establece en base de la filosofía ITIL haremos las siguientes puntualizaciones.

La filosofía ITIL adopta una visión por procesos, que se adaptan a organizaciones informáticas. Esta filosofía considera que la Gestión de Servicios, se basa en un número de procesos bien relacionados e integrados.

Estos procesos deben emplear personas y productos de modo eficiente, y económico en lo que es provisión de Servicios Informáticos de calidad, innovadores y en línea con los procesos comerciales.

Los procesos de gestión de servicios, son el centro de ITIL y se organizan en torno a dos áreas clave:

- Apoyo al Servicio (Operación de apoyo continuo de servicios informáticos)
- Provisión de Servicio. (Planificación y mejora a largo plazo del suministro de Servicios Informáticos.)

#### **2.1.1 SLA (SERVICE LEVEL AGREEMENT)**

Los Acuerdos de Nivel de Servicio, son documentos en los que la compañía se compromete a prestar un servicio, bajo condiciones que se dan y con un nivel de calidad, garantizando la medición de dicho compromiso para verificar el nivel del cumplimiento.

Cada servicio de TI debe definir sus SLA's.

Para esto hay que tener en cuenta los factores de atención para los Incidentes:

- Nivel de Prioridad.
- Niveles de calidad.
- Otros de acuerdo a los requerimientos y configuración de la organización

Los SLA deben contener una descripción del servicio que abarque desde los aspectos generales hasta detalles específicos de un servicio.

Para la elaboración de un SLA se requiere tomar en cuenta otros aspectos como:

- La naturaleza del negocio del cliente.
- Aspectos organizativos del proveedor y cliente.
- Aspectos culturales locales.
- Aspectos Tecnológicos (Capacidad de instalación)

Un SLA debe tener un formato que ponga reglas en el servicio, indicando derechos y obligaciones para ambas partes, e incluir un programa de revisiones periódicas. Si hay incumplimiento del nivel de servicio que se acordó podrán desencadenarse quejas de los usuarios.

El beneficio que puede tener una organización que contrate servicios amparados con un SLA es que podrá dedicar sus esfuerzos en su negocio.

(ITIL) La Biblioteca de Infraestructura de Tecnologías de la Información se ha convertido en el estándar en la Gestión de Servicios Informáticos, su estructura ha demostrado ser útil para las organizaciones en todos los sectores como base para consulta, educación y soporte, además se la tiene disponible on line.

Fue desarrollada al reconocer que las organizaciones dependen de la Informática para alcanzar sus objetivos corporativos.

Esta dependencia ha dado como resultado una necesidad creciente de servicios informáticos de buena calidad que correspondan con los objetivos del negocio, y que satisfagan los requisitos y expectativas de los clientes.

Un servicio de TI es un conjunto de actividades que buscan responder a una o varias necesidades de un cliente por medio de un cambio de condición en los bienes informáticos, potenciando el valor de estos y reduciendo el riesgo.

Los servicios son maneras de entregar valor a los clientes como soporte de los resultados que los clientes pueden obtener sin incurrir en costos y riesgos específicos.

Los servicios tienen dos características básicas:

- Utilidad. El valor producido por el servicio
- Garantía. Es lo que se espera del servicio

Para cada servicio de TI se debe establecer Acuerdos de Nivel de Servicio (ANS) (SLA Service Level Agreement), que son las políticas establecidas o acordadas de respuesta a las peticiones de los usuarios, referidos a la continuidad y estabilidad del servicio.

Esto se puede aplicar a cualquier tipo de organización, grande o pequeña, pública o privada, con servicios de TI internos o suministrados por terceros el servicio debe ser fiable, consistente, de alta calidad, y de costo aceptable.

Han existido 3 versiones de ITIL, en base a la recopilación de las denominadas **Best Practices**, o mejores prácticas en TI.

#### **2.1.2 ITIL VERSION 1.0**

En 1986 con un centenar de volúmenes que describían áreas específicas de mantenimiento y la operación de la infraestructura TI. 10 libros hablaban de lo que hoy conocemos como Service Support (Soporte del Servicio) y Service Delivery (Entrega del Servicio), mientras que había otros libros que daban su espacio a actividades, desde lo que era el cableado hasta la gestión de la relación con el cliente.

#### **2.1.3 ITIL VERSION 2.0**

Se redujo a 10 libros, que son:

**Service Support .-** 

Este libro trata del Soporte de los Servicios

**Service Delivery.-** 

Este libro trata de la Entrega del Servicio.

#### **Planning to Implement Service Management.-**

Este libro trata de la Gestión y planificación de Implementación de Servicios

#### **ICT Infrastructure Management.-**

Este libro trata de la Gestión de Infraestructura de ICT (tecnologías de la información y comunicaciones)

### **Business Perspectives (I y II).-**

Este libro trata de las Perspectivas del Negocio

### **Software Asset Management.-**

Este libro trata del Manejo de recursos de Software

## **Application Management .-**

Este libro trata de la Gestión de Aplicaciones

### **Security Management .-**

Este libro trata de la Gestión de Seguridades

### **ITIL - Small-scale Implementation.-**

Este libro trata de la Implementación de ITIL en las PYMES.

**Tabla 3: ITIL versión 2.0** 

## **2.1.4 ITIL VERSION 3.0**

Forma una estructura articulada en torno al concepto de ciclo de vida del

servicio de TI.

## **2.1.4.1 CICLO DE VIDA DE LOS SERVICIOS**

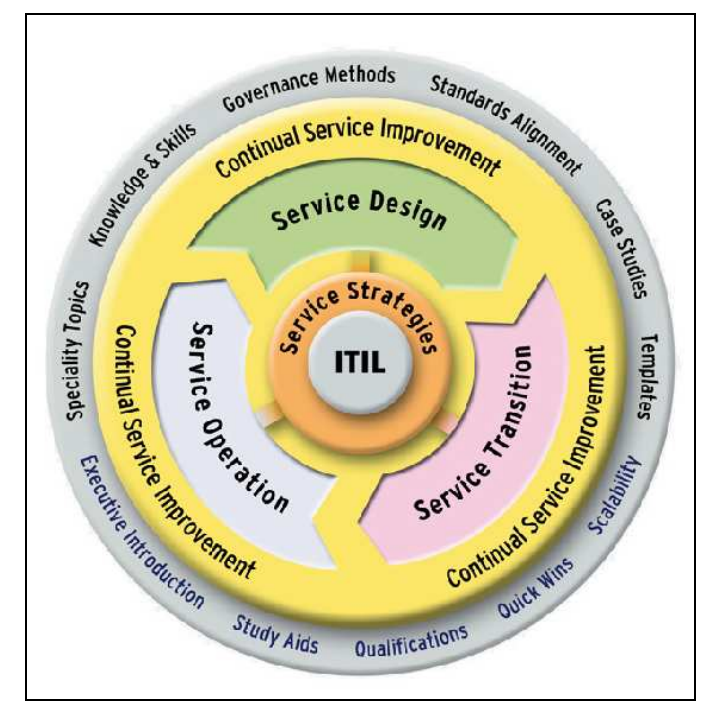

**Figura 3 Estructura de ciclo de vida de los servicios.** 

Y se documenta en 5 libros que responde a:

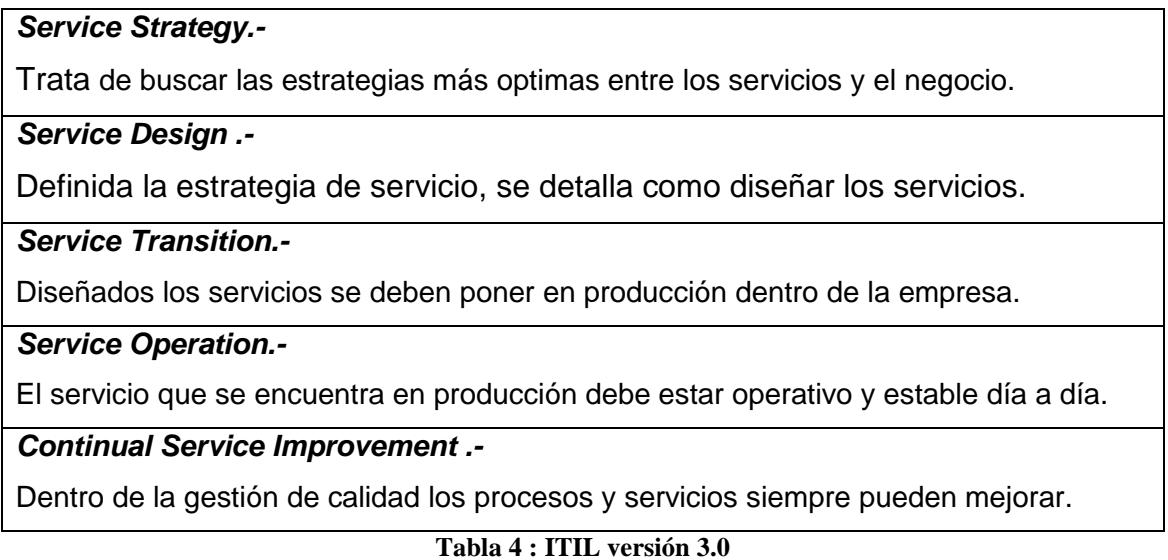

La arquitectura de ITIL está basada en un ciclo de vida del servicio. Cada sector es representado en el ciclo de vida .Diseño del Servicio, Transición del servicio y Operación del Servicio son fases progresivas del ciclo de vida que representan cambios y transformaciones mientras que la Estrategia del Servicio (Service Strategy) representa la política y objetivos y es el eje alrededor del ciclo de vida que rueda.

En la figura 2.1 se muestra la estructura del ciclo de vida de un servicio de TI, donde vemos que inicia con su diseño, luego se da la transición en el que se desarrolla e implanta el servicio, el cual posteriormente se pondrá en operación, y se desarrollará una mejora continua todo esto en el entorno de una estrategia de servicio.

Con el ciclo de vida lo que se quiere lograr es dar una mayor coherencia a los libros y procesos de ITIL, haciendo que resulte más práctica su aplicación. Además con este ciclo de vida, se alcanzarán los siguientes beneficios:

- La integración de la estrategia de negocio con la estrategia de los servicios de TI.
- Aumentar la facilidad de implantación y de gestión de servicios que se ajusten a las necesidades de negocio actuales que son dinámicas y arriesgadas.
- Mejorar la medición y demostrar el valor de los servicios de TI.

• Identificar los desencadenantes de la mejora y el cambio en cualquier punto del ciclo de vida del servicio.

## *2.1.4.1.1 SERVICE STRATEGY (ESTRATEGIA DE SERVICIO)*

La función del Service Strategy o estrategia de servicio es buscar las reglas para que exista un alineamiento perfecto entre las TI y el negocio. Es el eje sobre el que orbitan el resto de libros, haciendo que cada uno aporte lo mejor al otro.

Los conceptos que previsiblemente se contemplarán en este libro son:

- Definición del servicio.
- Estrategia de la gestión de servicio y planificación del valor.
- Establecimiento de la dirección y del gobierno de los servicios de las TI.
- Consecución del valor.
- Relación entre los planes de negocio y las estrategias de los servicios de TI.
- Arquetipos de servicios.
- Tipos de proveedores de servicio.
- Formulación, implantación y revisión de las estrategias de negocio.

## *2.1.4.1.2 SERVICE DESIGN (DISEÑO DE SERVICIO)*

Una vez definida la estrategia de servicio, se detalla cómo diseñar los servicios. Lo que se hace es producir e implementar políticas de TI, arquitecturas y documentos para el diseño de servicios y procesos apropiados e innovadores. Los conceptos que previsiblemente se contemplarán son:

- El ciclo de vida del servicio.
- Los objetivos y elementos en el diseño de los servicios.
- Selección del modelo de diseño de servicios.
- Servicios, personas, procesos, conocimiento y herramientas.
- Modelo de costos.
- Análisis de riesgos y beneficios.
- Implementación del diseño de los servicios.

### *2.1.4.1.3 SERVICE TRANSITION (TRANSICIÓN DE SERVICIOS)*

Siguiendo con el modelo de ciclo de vida, el estado del servicio de TI diseñado, se debe poner en producción. Se centra en el rol de gestión de cambios y en las prácticas de lanzamiento con visión a largo plazo, de tal forma que se consideren los riesgos, beneficios, mecanismos de entrega y facilidad en la subsiguiente operación continua de los servicios.

Los conceptos que previsiblemente se contemplarán son:

- Gestión del cambio cultural y organizacional.
- Gestión del conocimiento.
- Sistemas base de conocimiento para la gestión de servicios.
- Análisis y gestión de riesgos.
- Principios de la transición de servicios.

### *2.1.4.1.4 SERVICE OPERATION (OPERACIÓN DEL SERVICIO)*

El ciclo de vida de un servicio continua después de la transición con su operación, la cual debe ser de tal forma que lleve a un estado estable de los servicios de gestión en el día a día.

Los conceptos existentes en los conocidos libros de Service Support y Service Delivery de la versión de ITIL 2.0, son puestos en funcionamiento, con el fin de asegurar su integración con el conocimiento anterior.

Los conceptos que previsiblemente se contemplarán son:

- Estados del ciclo de vida de la operación de servicios.
- Principios de la operación de servicios.
- Gestión de aplicaciones.
- Gestión de la infraestructura.
- Gestión de la operación.
- Control de procesos y funciones.- Prácticas escalables.

## *2.1.4.1.5 CONTINUAL SERVICE IMPROVEMENT (MEJORA CONTINUA DEL SERVICIO)*

Es otro elemento, que al igual que el de Estrategia de Servicio, inspira la mejora continua que es un componente intrínseco en la orientación a procesos dentro de una gestión de calidad. En ITIL versión 3 lo indica de forma explícita, para remarcar así su importancia, y ofrecer pautas claras y definidas sobre cómo actuar en este importante aspecto.

Los conceptos que previsiblemente se contemplarán son:

- Elementos de negocio y de tecnología que llevan a la mejora.
- Beneficios para el negocio, beneficios financieros de la organización.
- Principios de la mejora continua de servicios.
- Implantación de la mejora de servicios.

Como se busca establecer los requerimientos de la gestión de incidentes analizaremos las funciones de la etapa de operación del servicio (Service operation).

### **2.1.4.2 FUNCIONES DENTRO DE LA OPERACIÓN DE SERVICIO**

Dentro de la operación del Servicio (Service Operation) se requiere una infraestructura estable y apropiada necesita también de personas experimentadas, para lograr esto, el funcionamiento del servicio confía en varios grupos de personas, que están en diversos niveles y áreas de TI, todos enfocados en usar los procesos para poner en funcionamiento los servicios. Entonces se entiende que es necesaria una política de escalamiento.

Dentro de las funciones de operación de TI y relacionadas a la gestión de incidentes, se tiene la función de SERVICE DESK.

### *2.1.4.2.1 SERVICE DESK*

El service desk es el punto primario de contacto entre los usuarios cuando hay una ruptura de servicio, para las demandas de servicio, o incluso para algunas categorías de demanda para el cambio.

El service Desk provee un punto de comunicación a los usuarios y un punto de coordinación para varios grupos y procesos de TI.

El Service Desk provee valor a la organización en los siguientes aspectos:

- Actúa como una función estratégica para identificar y reducir los costos de soporte de la infraestructura de cómputo.
- Apoya la integración y administración de los cambios, a través de la suma de los procesos y la tecnología en la organización.
- Reduce costos al promover un uso eficiente de los recursos y la tecnología.
- Brinda soporte para optimizar la inversión en la administración de los servicios que provee la organización.
- Ayuda a garantizar la satisfacción del cliente a corto plazo.
- Permite identificar oportunidades de mejora para el negocio.

Los métodos empleados en el Service Desk no se limitan a las llamadas telefónicas ni a la atención personal, pueden extenderse al servicio a clientes, usuarios y personal de soporte para registrar, actualizar y consultar sus requerimientos.

Entre los principales beneficios clave al consolidar la función de Service Desk se encuentran los siguientes:

- Involucra al cliente o usuario, porque el enfoque del servicio es hacia él.
- Mejora la calidad de los servicios.
- Participa personal capacitado.
- Reduce costos.
- Ofrece información transparente a través del Service Desk.
- Implanta procedimientos estandarizados.
- Incrementa la satisfacción del cliente o usuario.
- Incorpora nuevos elementos que permiten la automatización de tareas de soporte que anteriormente se realizaban, lo que permite reasignar personal a otras actividades críticas del negocio.
- Mejora el seguimiento en la administración de la red.
- Genera reportes periódicos de incidentes y problemas de la infraestructura de TI.
- Permite brindar soluciones más rápidas a los usuarios en sus problemas reportados, así como establecer prioridades de las soluciones.
- Mejorar el desempeño del Service Desk mediante el uso de indicadores gerenciales.

#### **2.1.4.3 PROCESOS DENTRO DE LA OPERACIÓN DEL SERVICIO**

### *2.1.4.3.1 GESTION DE INCIDENTES Y PROBLEMAS (Incident and Problem Management).-*

#### **OBJETIVO.-**

La gestión de incidentes tiene como objetivo resolver cualquier incidente que cause una interrupción en el servicio de la manera más rápida y eficaz posible.

La gestión de incidentes y problemas concentra restaurando inesperadamente los servicios degradados o rompieron tan rápidamente como sea posible a los usuarios para minimizar el impacto del negocio.

La gestión de problema involucra el análisis para determinar y resolver la causa del incidente, así como las actividades para detectar y prevenir futuros problemas, incidentes, errores desconocidos de un subproceso para permitir una solución buscando causales que sea duradera y permita resolver varios incidentes y prevenir otros tantos.

Es importante conocer que la Gestión de Incidentes no debe confundirse con la Gestión de Problemas, la diferencia está en:

La gestión de Incidentes no se preocupa de encontrar y analizar las causas sino exclusivamente a restaurar el servicio.
Sin embargo, es obvio, que existe una fuerte interrelación entre ambas.

Todos los departamentos de TI atienden fallos en hardware o software, y otras peticiones de servicio como altas de empleados, peticiones de información, cambios de clave entonces si esta labor de apoyo diario no es sistematizada dependerá mucho de la capacidad de cada técnico y no se reutiliza todo el conocimiento empleado en resolver incidencias pasadas. Para resolver una incidencia utilizamos el ciclo de gestión de incidentes.

### *2.1.4.3.2 CICLO DE GESTIÓN DE INCIDENTES*

- **1.** El incidente es reportado por un usuario a través de correo electrónico, llamada telefónica o personalmente.
- **2.** Se realiza la apertura del ticket, detallando el tipo de incidente, quien lo reporto y el nivel de prioridad.
- **3.** Se realiza una asistencia en línea por el call center. Sí se encuentra la resolución del incidente se pasa al punto 5, caso contrario
- **4.** Se realiza el escalamiento, se envía el incidente a niveles de superiores hasta encontrar la resolución del mismo, como se muestra en la figura 4

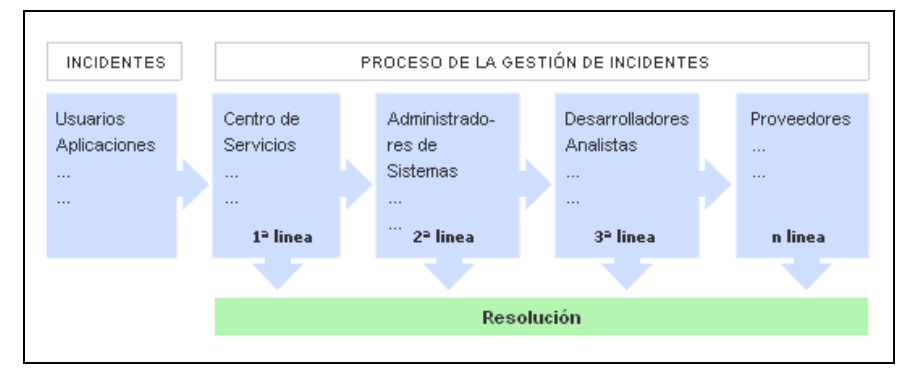

**Figura 4 Escalamiento de Incidentes.** 

**5.** Se registra la solución encontrada, de manera que en posteriores incidentes del mismo tipo, se obtenga la solución de manera más rápida (puede generarse una base de conocimientos) además se registrará el tiempo utilizado en la solución.

**6.** Se cierra el ticket del incidente.

El uso de la gestión de Incidencias tiene tres objetivos básicos:

- Minimizar los periodos de fuera de servicio.
- Registrar la información relevante de todas las incidencias.
- Generar información para la toma de decisiones.

Los beneficios de una gestión eficaz de incidencias son:

- Reducción del impacto de las incidencias sobre la organización.
- Uso más eficiente de los recursos de personal.
- Usuarios más satisfechos.
- Mayor visibilidad del trabajo realizado.

El Gestor de Incidencias es una herramienta para aquellas organizaciones que quieran incorporar las mejores prácticas en la gestión de incidencias. Con el Gestor de Incidencias se podrá:

- Registrar la incidencia: quién informa del problema, síntomas, equipo involucrado, etc.
- Clasificar la incidencia y asignar el trabajo por realizar a un grupo de soporte o a un técnico.
- Investigar la causa de la incidencia y compararla con otras incidencias parecidas. Documentar la solución, anexar ficheros con información relacionada y cerrar la incidencia.
- Comunicar automáticamente al usuario el estado de su solicitud a través del e-mail y/o portal de soporte.
- Elaborar informes, que ayuden a conocer qué está sucediendo y a mejorar el proceso.

### *2.1.4.3.2 SISTEMA DE GESTIÓN DE INCIDENTES*

En la gráfica podemos observar el ciclo de gestión de incidentes en un diagrama de procesos.

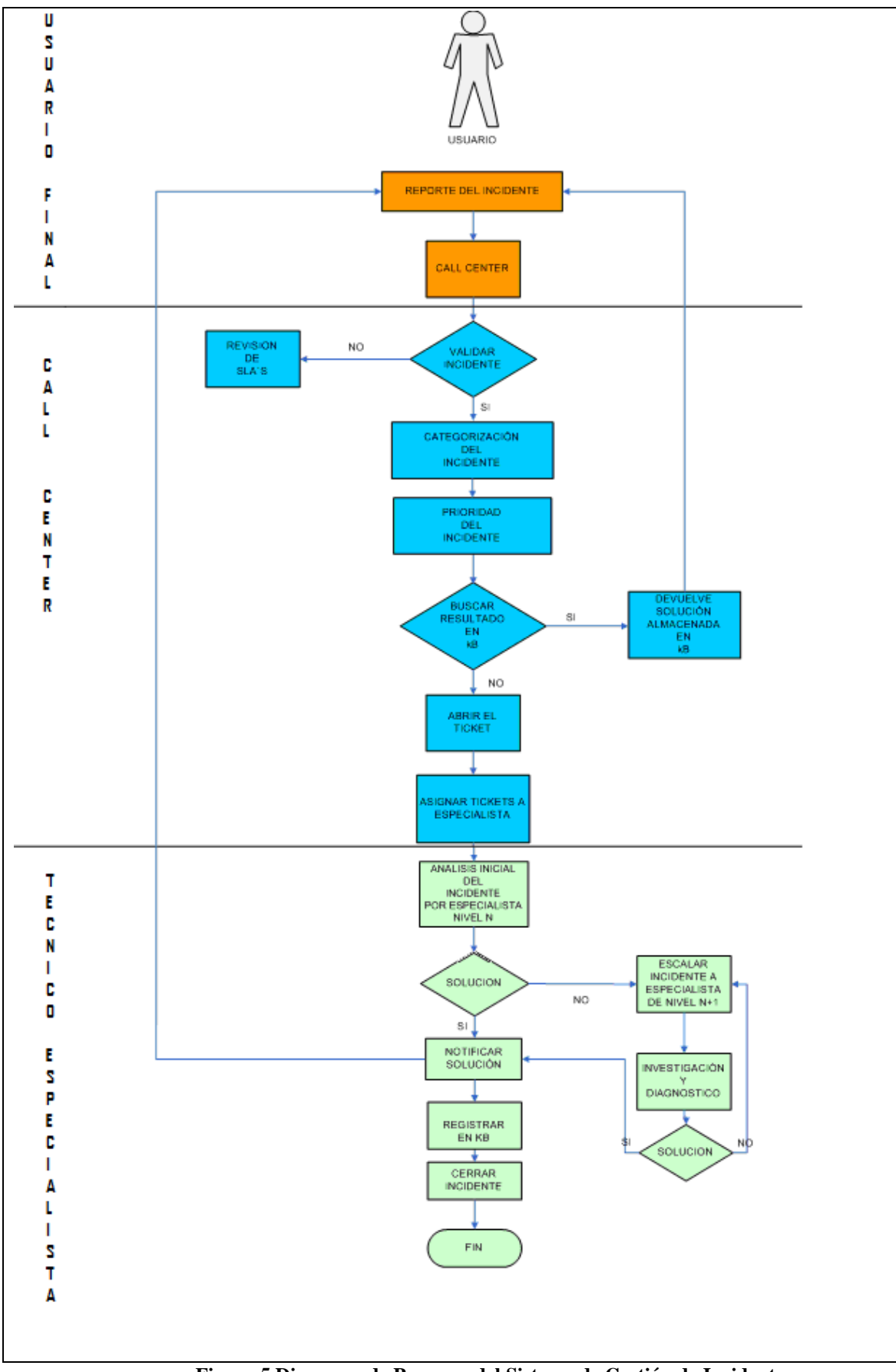

**Figura 5 Diagrama de Procesos del Sistema de Gestión de Incidentes Autores : Arias Franklin –Granizo Fernando.** 

En el sistema de gestión de incidentes el usuario reporta el incidente al call center por varios medios como Interfaz Web, e-mail, llamada telefónica, etc.

El call center se encargará de validar el incidente, revisando si califica o no como incidente.

Sí el incidente no es válido, habrá que revisar los SLA's, y no se toma en cuenta como el incidente reportado.

Caso contrario, si es válido, tiene que proceder a la categorización y la asignación de la prioridad del incidente por parte del personal del call center.

Luego procedemos a buscar solución en la Base de Datos de Conocimiento (KB), si existe, se devuelve la solución que esta almacenada KB al usuario, y se registra como un incidente solucionado sin la apertura de ticket.

Caso contrario, se procede a la apertura de ticket para el incidente, para ser asignado a un técnico.

Cuando se ha asignado el incidente a un técnico o especialista, este procederá a realizar un análisis inicial sobre el incidente que le ha sido asignado, para tratar de encontrar una solución, si se encuentra la solución, se notifica esta solución al usuario y se registra la solución encontrada en la KB. Una vez registrada la solución del incidente en la KB, se cierra el ticket para el incidente reportado y se finaliza el proceso.

Si no se encuentra la solución por parte del técnico al que le ha sido asignado el incidente, se procede a escalar el incidente a un técnico de un nivel más alto, ya sea, por jerarquía en la organización o por especialización en el tema involucrado en el incidente, para encontrar la solución del incidente. El proceso de escalamiento se repetirá hasta encontrar la solución. Una vez encontrada la solución se procede a registrar la solución encontrada en la KB. Una vez registrada la solución del incidente en la KB, se cierra el ticket para el incidente reportado y se finaliza el proceso.

### **2.2 ESPECIFICACION DE REQUERIMIENTOS**

#### **2.2.1 REQUERIMIENTOS NO FUNCIONALES.**

La gestión de Usuarios y Estaciones se lo realizara mediante la base de datos del sistema CONOR que interactúa con el Sistema de Gestión de Incidentes SGI.

Con esto existe una coexistencia entre los 2 sistemas porque los usuarios registrados en el sistema CONOR, serán utilizados por el sistema SGI.

El sistema CONOR fue desarrollado como proyecto de titulación en la Facultad de Sistemas de la Escuela Politécnica Nacional por Byron Ron y Elizabeth Corrales entregado el 28 de Marzo del 2008.

El sistema SGI es desarrollado en un ambiente web y en una intranet, la parte web ofrece el servicio de reporte de incidentes directamente por parte del usuario, consulta de posibles soluciones a sus problemas tecnológicos, consulta de SLA's, además ofrece la posibilidad de que los técnicos de niveles superiores puedan atender sus tickets asignados en forma remota incentivando el teletrabajo que es una modalidad muy aplicada en la actualidad.

Para organizaciones que tengan la capacidad suficiente en recursos se podría extender en una segunda etapa la reingeniería del sistema en un ambiente exclusivamente web.

#### **2.2.2 CASOS DE USO**

#### **2.2.2.1 CASO DE USO: CU\_01 Gestión De SLA**

#### **DESCRIPCIÓN**

**CU\_01:** Gestión de SLA´s

**ACTORES:** Administrador

#### **PRE-CONDICIÓN:**

Debe existir la necesidad de registrar o modificar los SLA's.

# **DESCRIPCIÓN:**

Registra los SLA's para cada uno de los servicios de TI de la organización.

### **FLUJO:**

- 1. El administrador del sistema recibe autorización por escrito por parte del encargado del departamento de TI para realizar cambios en los SLA's. Esta actividad no se reflejara en el sistema , esta actividad es parte de los procesos administrativos que se debe seguir para realizar la gestión de los SLA's
- 2. El administrador realiza ingreso , actualización o eliminación de los SLA's, según los requerimientos recibidos en la autorización.
- 3. Los SLA's se registran con los atributos necesarios y quedan almacenados para cuando sean requeridos por parte de los usuarios, técnicos o cualquier miembro de la organización.

# **FLUJO ALTERNATIVO:**

El administrador realizara reportes de los SLA's que se encuentran registrados en el sistema de acuerdo a las necesidades de la organización en cualquier momento .

### **POST-CONDICIÓN:**

Quedan registrados los SLA's en el sistema.

#### **Tabla 5 : Descripción Caso de Uso CU01.**

### **2.2.2.2 CASO DE USO: CU\_02 Gestión de Prioridades y Categorías de Incidentes**

# **DESCRIPCIÓN**

### **CU\_02: Gestión de Prioridades y Categorías de Incidentes**

### **ACTORES:** Administrador

### **PRE-CONDICIÓN**

No existe precondiciones

### **DESCRIPCIÓN:**

El administrador registra las prioridades y las categorías de los incidentes de acuerdo a las políticas de la empresa y fundamentado en las mejores prácticas de TI.

# **FLUJO:**

- 1. El administrador recibe autorización por parte del responsable del departamento de TI de la empresa para gestionar categorías y/o prioridades de los incidentes.
- 2. El administrador ingresa, actualiza o elimina las categorías y/o las prioridades de acuerdo a los requerimientos descritos en la autorización recibida.
- 3. El administrador registra en el sistema los requerimientos recibidos.
- 4. Las categorías y las prioridades quedan disponibles para que sean utilizadas cuando se lo requiera.

# **FLUJO ALTERNATIVO:**

El administrador realizara reportes de las prioridades y categorías cuando sea necesario.

# **POST-CONDICIÓN:**

Quedan registradas las categorías y las prioridades de los incidentes.

### **Tabla 6 : Descripción Caso de Uso CU02.**

# **2.2.2.3 CASO DE USO: CU\_03 Administración de Técnicos**

# **DESCRIPCIÓN**

**CU\_03:** Administración de Técnicos

**ACTORES:** Administrador

# **PRE-CONDICIÓN:**

No existe precondiciones

# **DESCRIPCIÓN:**

Registra los técnicos y los turnos de cada uno de ellos.

# **FLUJO:**

- 1. El administrador registra en el sistema categorías y niveles para los técnicos, para poder asignar a cada técnico una categoría.
- 2. El administrador registra los turnos para asignar a cada uno de los técnicos.
- 3. El administrador registra en el sistema los datos de los técnicos con todos sus atributos.
- 4. El administrador asigna una categoría y un nivel a cada uno de los técnicos de acuerdo a la especialización de cada técnico y de acuerdo a su nivel jerárquico dentro de la organización.
- 5. El administrador registra el turno que le corresponde a cada uno de los técnicos.

### **FLUJO ALTERNATIVO:**

El administrador realiza los reportes de los técnicos cuando sea necesario.

### **POST-CONDICIÓN:**

Los técnicos y los turnos quedan registrados en el sistema.

**Tabla 7 : Descripción Caso de Uso CU03.** 

### **2.2.2.4 CASO DE USO: CU\_04 Estadísticas**

# **DESCRIPCIÓN**

**CU\_04:** Estadísticas

**ACTORES:** Administrador

### **PRE-CONDICIÓN:**

La necesidad de conocer estadísticas sobre técnicos, tipos incidentes,

usuarios por estaciones.

#### **DESCRIPCIÓN:**

Realiza los reportes estadísticos de los técnicos, incidentes, usuarios por estaciones.

### **FLUJO:**

- 1. El administrador realiza el reporte estadísticos según sea necesario.
- 2. Puede ser por tipo de incidentes, por técnicos o por estaciones por usuario.

### **FLUJO ALTERNATIVO:**

No existe flujo alternativo.

### **POST-CONDICIÓN:**

**No existe post-condición.** 

# **2.2.2.5 CASO DE USO: CU\_05 Notificar Incidente**

# **DESCRIPCIÓN**

**CU\_05:** Notificar Incidente

**ACTORES:** Usuario

### **PRE-CONDICIÓN:**

Detección de una falla en los servicios de TI.

# **DESCRIPCIÓN:**

Muestra el proceso que se debe seguir para detectar un incidente y registrar en el sistema dicho incidente.

### **FLUJO:**

- 1. El usuario encuentra una falla en el normal funcionamiento de los servicios de TI.
- 2. El usuario verifica los SLA's, para determinar que la falla encontrada consta en con los acuerdos de servicio.
- 3. El usuario busca una posible solución para el incidente en la base de conocimientos.
- 4. El usuario no encuentra la solución en la base de conocimientos para la falla que encontró.
- 5. El usuario pre-categoriza y pre-prioriza el incidente según su criterio.
- 6. El usuario registra el incidente en el sistema.

# **FLUJO ALTERNATIVO:**

En 4 si el usuario encuentra la solución en la base de conocimiento soluciona

la falla encontrada y continua con sus actividades normales.

No se realiza ninguna actividad adicional.

# **POST-CONDICIÓN:**

El incidente queda registrado en el sistema

**Tabla 9 : Descripción Caso de Uso CU05.** 

### **2.2.2.6 CASO DE USO: CU\_06 Gestión de Incidentes**

**DESCRIPCIÓN** 

**CU\_05:** Gestión de Incidentes

**ACTORES:** Usuario, Técnico,

# **PRE-CONDICIÓN:**

Un usuario debe haber registrado un incidente.

### **DESCRIPCIÓN:**

Muestra el proceso que se debe seguir para solucionar un incidente y registrar en el sistema dicha solución

# **FLUJO:**

- 1. El técnico nivel 0 revisa los SLA's para verificar que el incidente reportado por un usuario consta en los SLA's.
- 2. El técnico de nivel 0 abre el ticket con una prioridad y una categoría en base a conocimientos técnicos y escala a un técnico de nivel superior.
- 3. El técnico de nivel superior analiza el incidente en busca de una solución.
- 4. El técnico de nivel superior cambia el estado del ticket.
- 5. El técnico de nivel superior encuentra la solución y la registra en la base de conocimiento.
- 6. El usuario puede consultar el estado del ticket.

# **FLUJO ALTERNATIVO 1:**

En 4 si el técnico no encuentra la solución para el incidente.

El técnico escala a un técnico de nivel superior ya sea por jerarquía dentro de la organización o por especialización.

El técnico al que fue escalado el incidente realiza las actividades desde 3.

# **FLUJO ALTERNATIVO 2:**

En 1 si el técnico verifica que el incidente no califica como tal

No se toma en cuenta el reporte del incidente, se envía un mensaje de

revisión de SLA al usuario y no se realiza ninguna actividad adicional.

# **FLUJO ALTERNATIVO 3:**

En 1 si el técnico verifica que el incidente califica como tal pero no es necesario abrir un ticket para el incidente.

El técnico de nivel 0 registra la solución para el incidente.

# **POST-CONDICIÓN:**

Queda registrado el incidente.

La apertura del ticket.

El técnico que fue asignado para solucionar el incidente.

**Tabla 10 : Descripción Caso de Uso CU06.**

# **CAPITULO 3.-ANALISIS Y DISEÑO**

### **3.1 ANALISIS**

#### **3.1.2 CASOS DE USO DE ANALISIS.**

### **3.1.2.1 CASO DE USO CU01: Gestión de SLA**

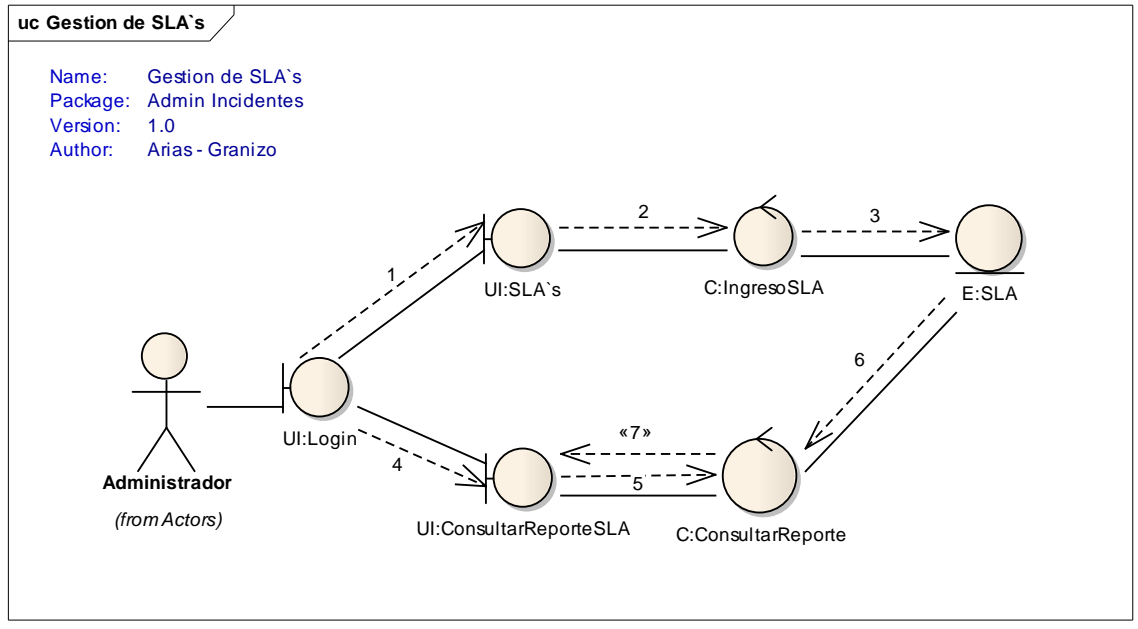

**Figura 06 Modelo de Diagrama de Colaboración Caso de Uso CU01.** 

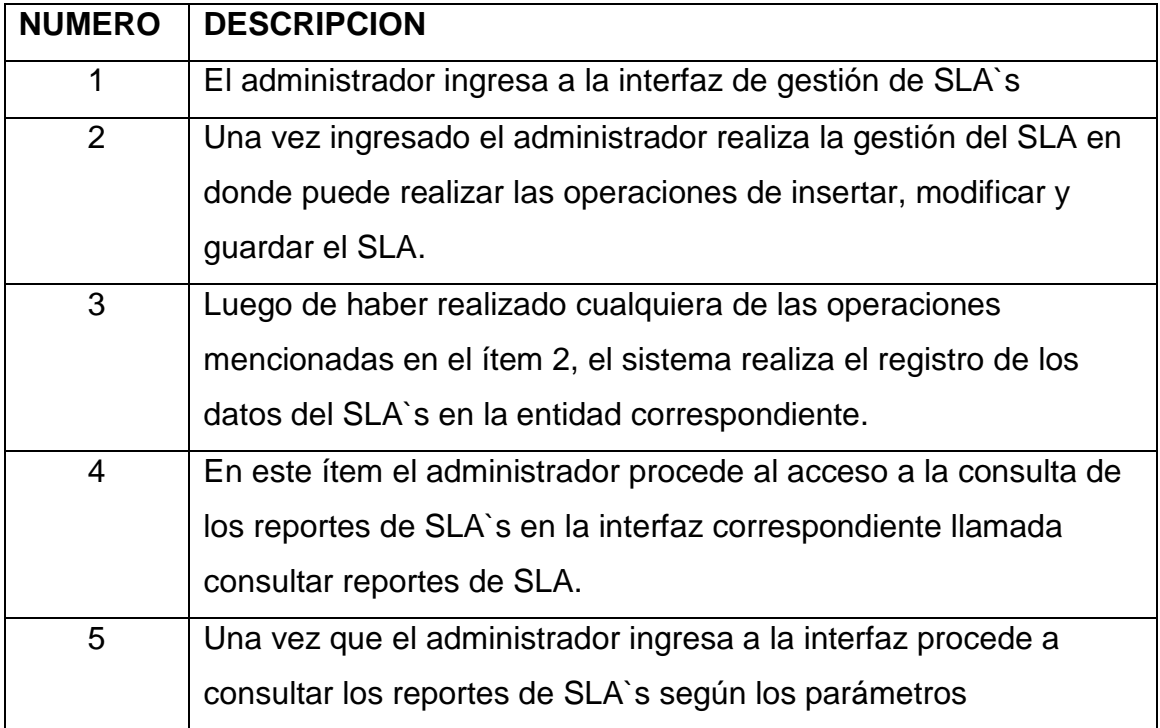

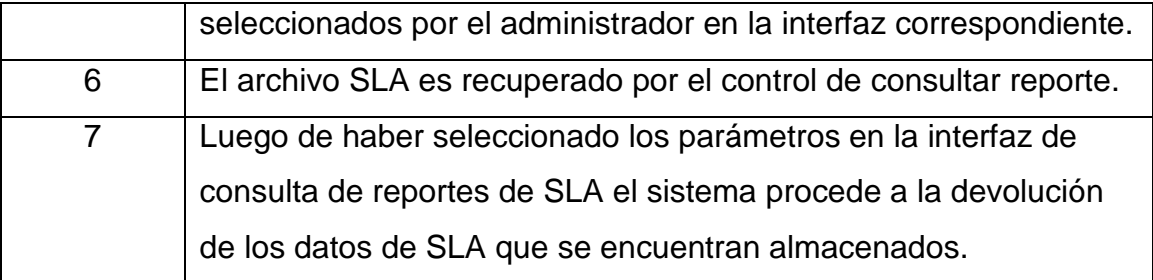

#### **Tabla 11: Descripción Caso de Uso CU01.**

### **3.1.2.2 CASO DE USO CU 02: Gestión de Categorías y Prioridades de Incidentes**

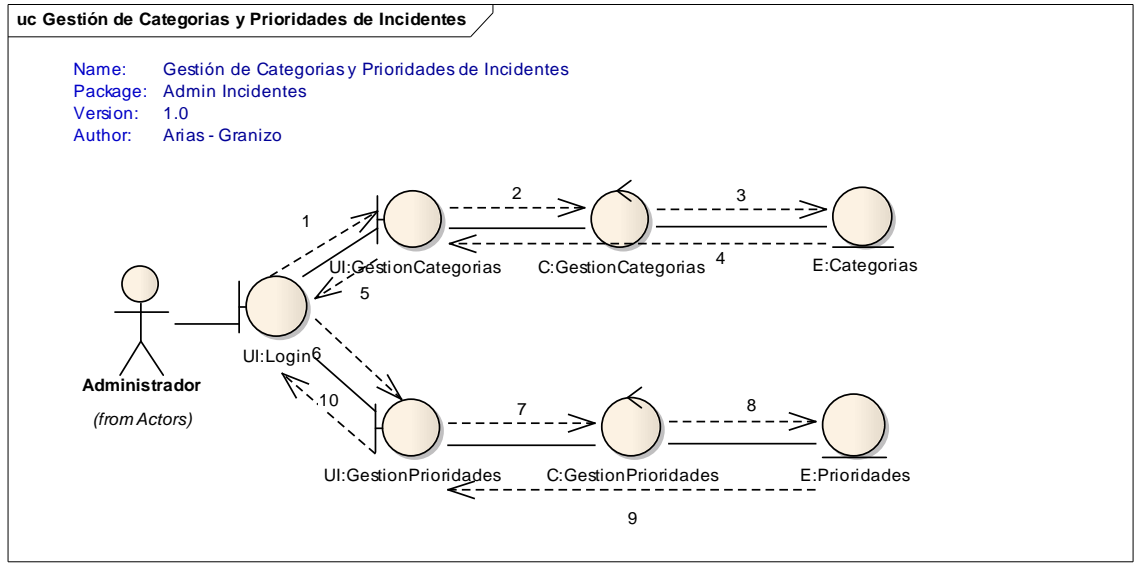

**Figura 07 Modelo de Diagrama de Colaboración Caso de Uso CU02.** 

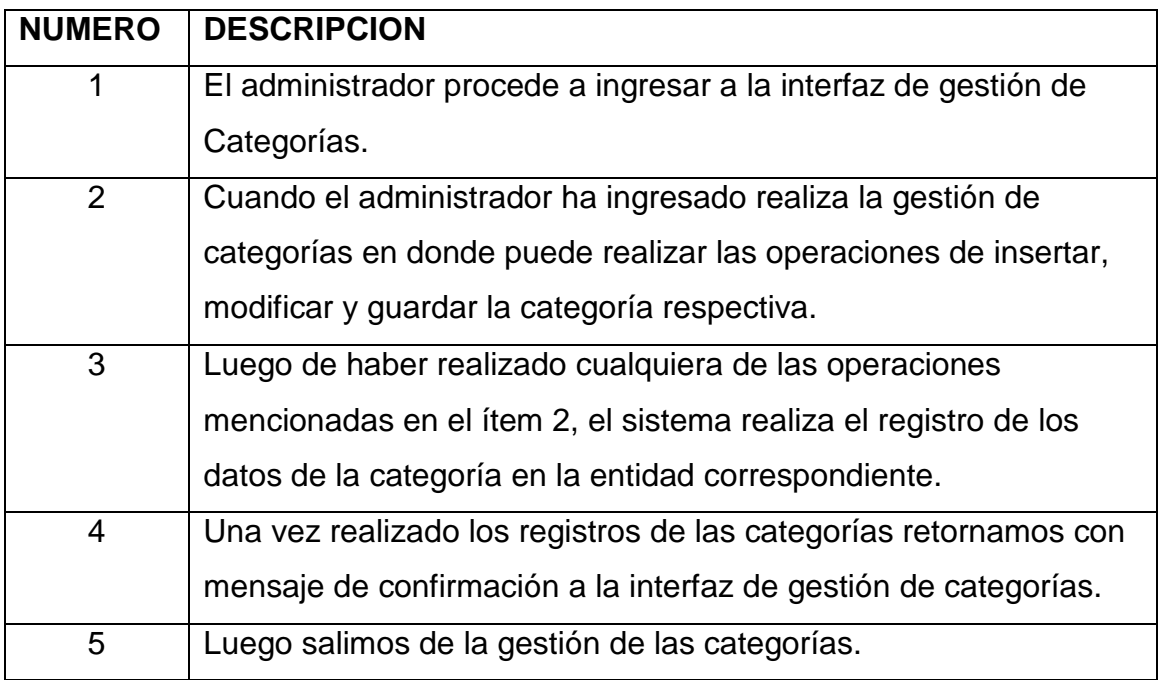

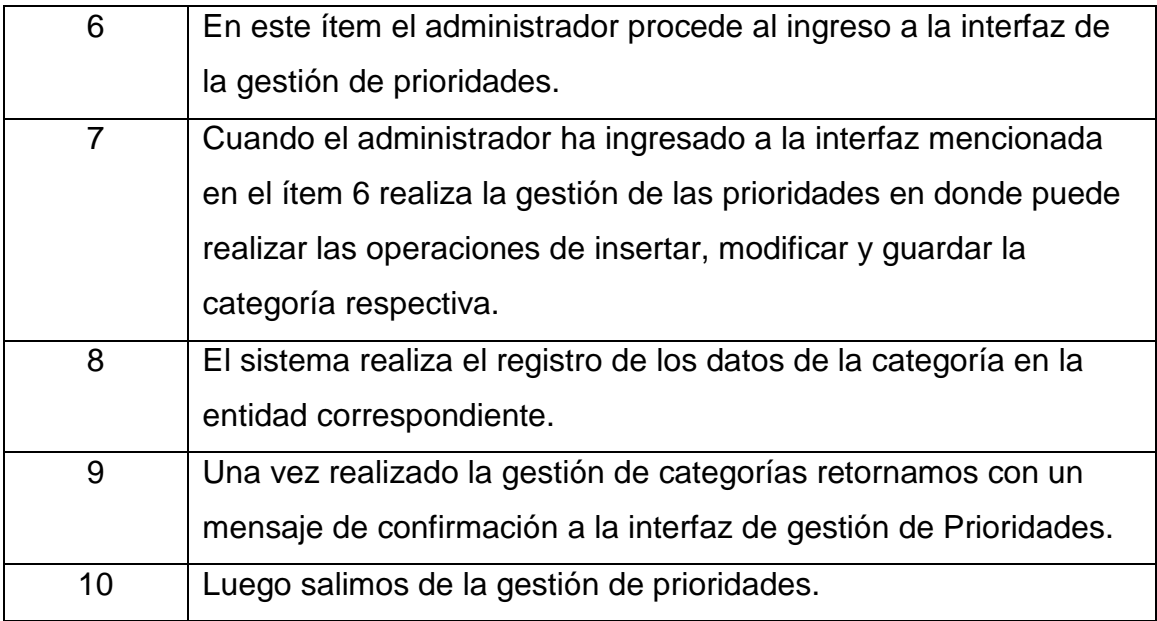

**Tabla 12: Descripción Caso de Uso CU02.** 

### **3.1.2.3 CASO DE USO CU03: Administración de Técnicos.**

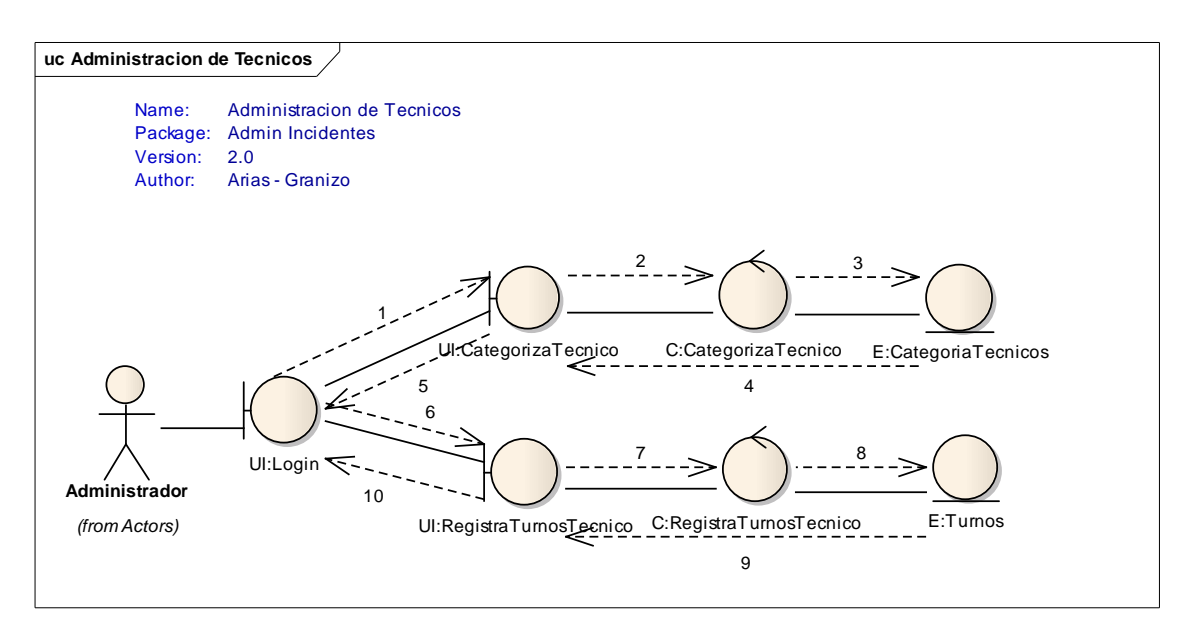

**Figura 08 Modelo de Diagrama de Colaboración Caso de Uso CU03.** 

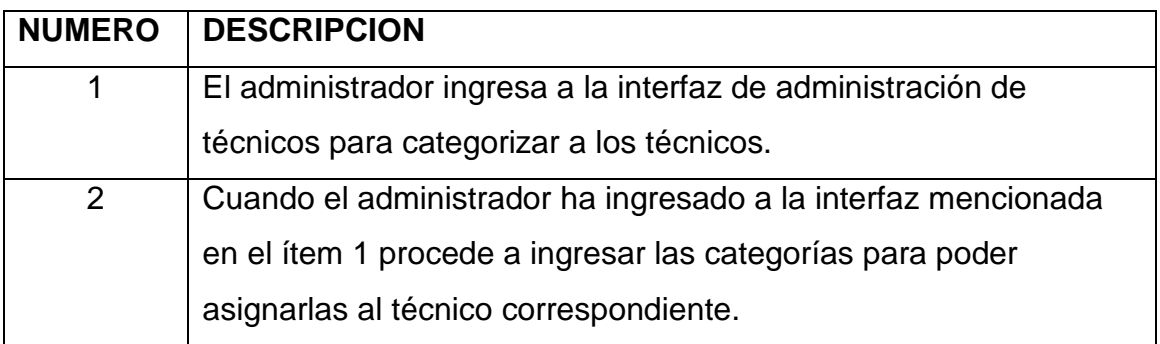

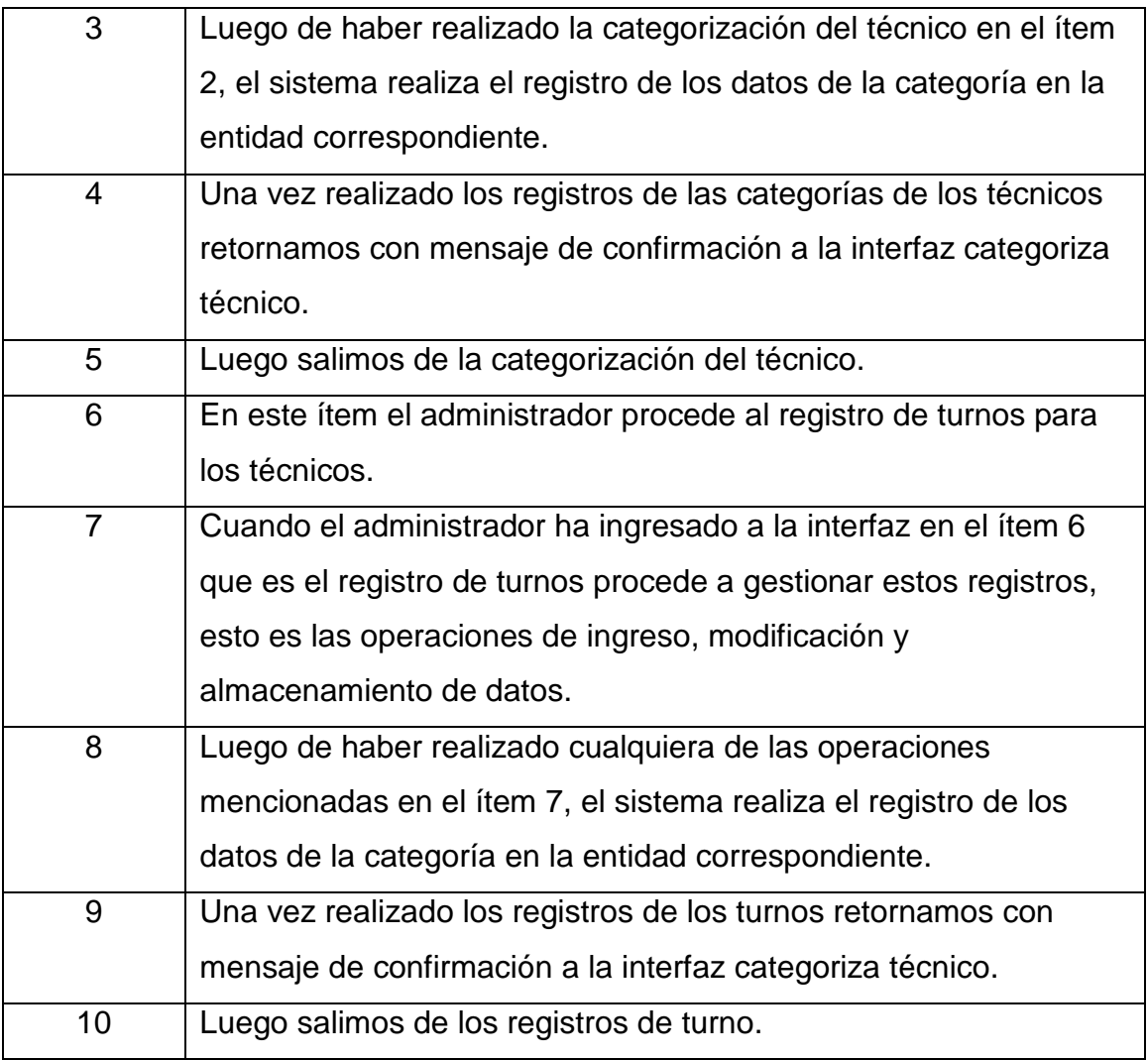

**Tabla 13: Descripción Caso de Uso CU03.** 

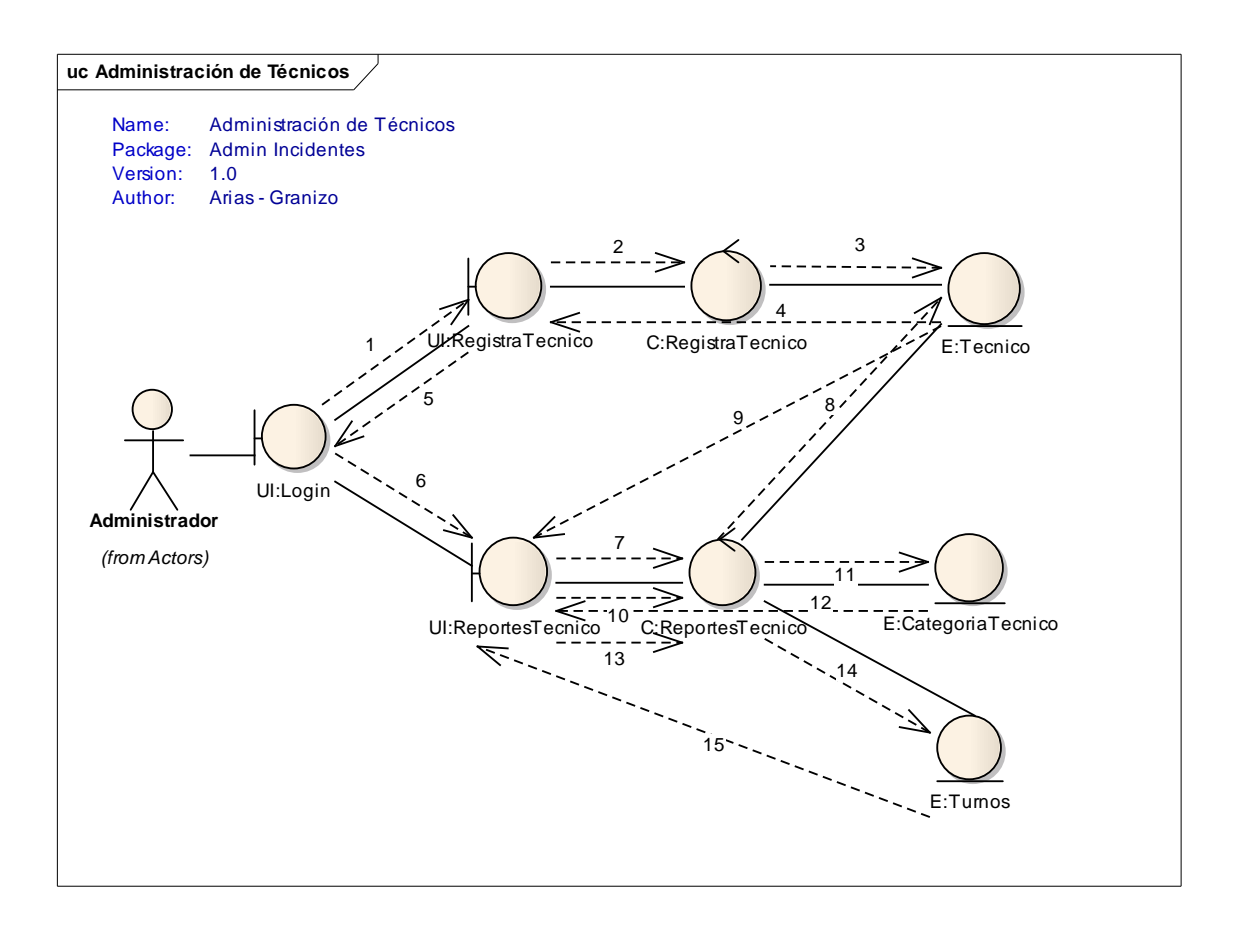

### **Figura 09 Modelo de Diagrama de Colaboración Caso de Uso CU03.**

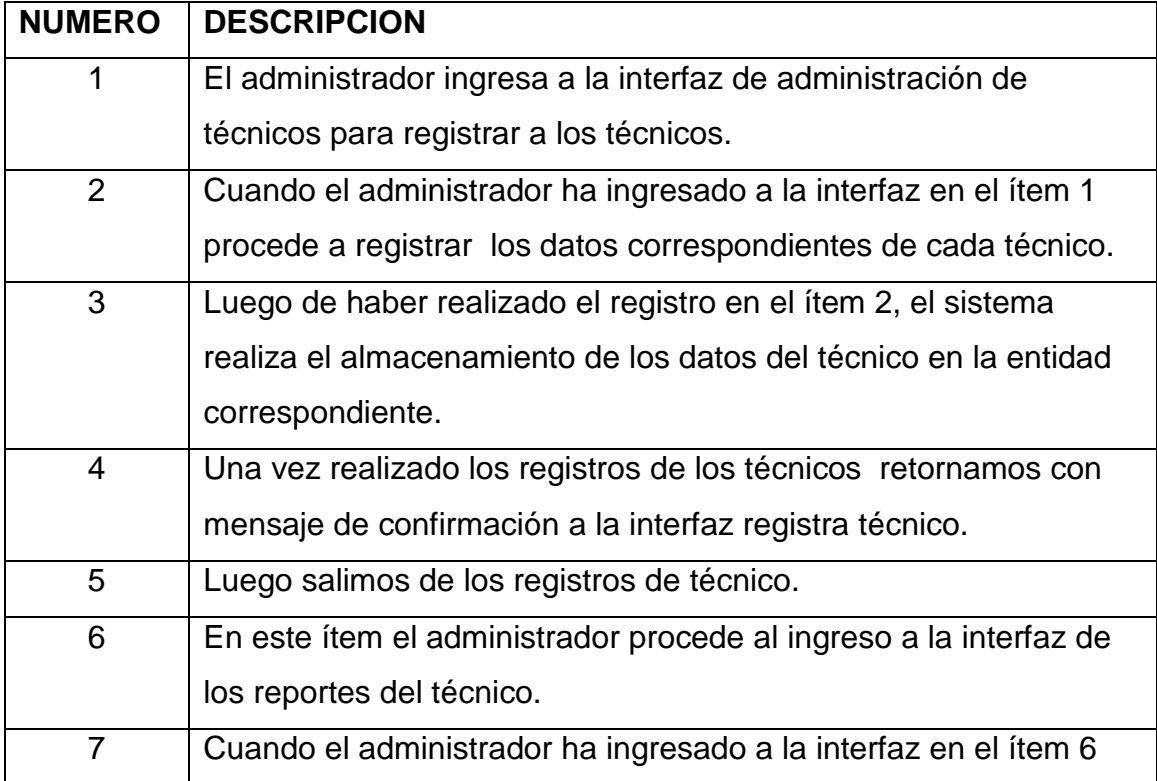

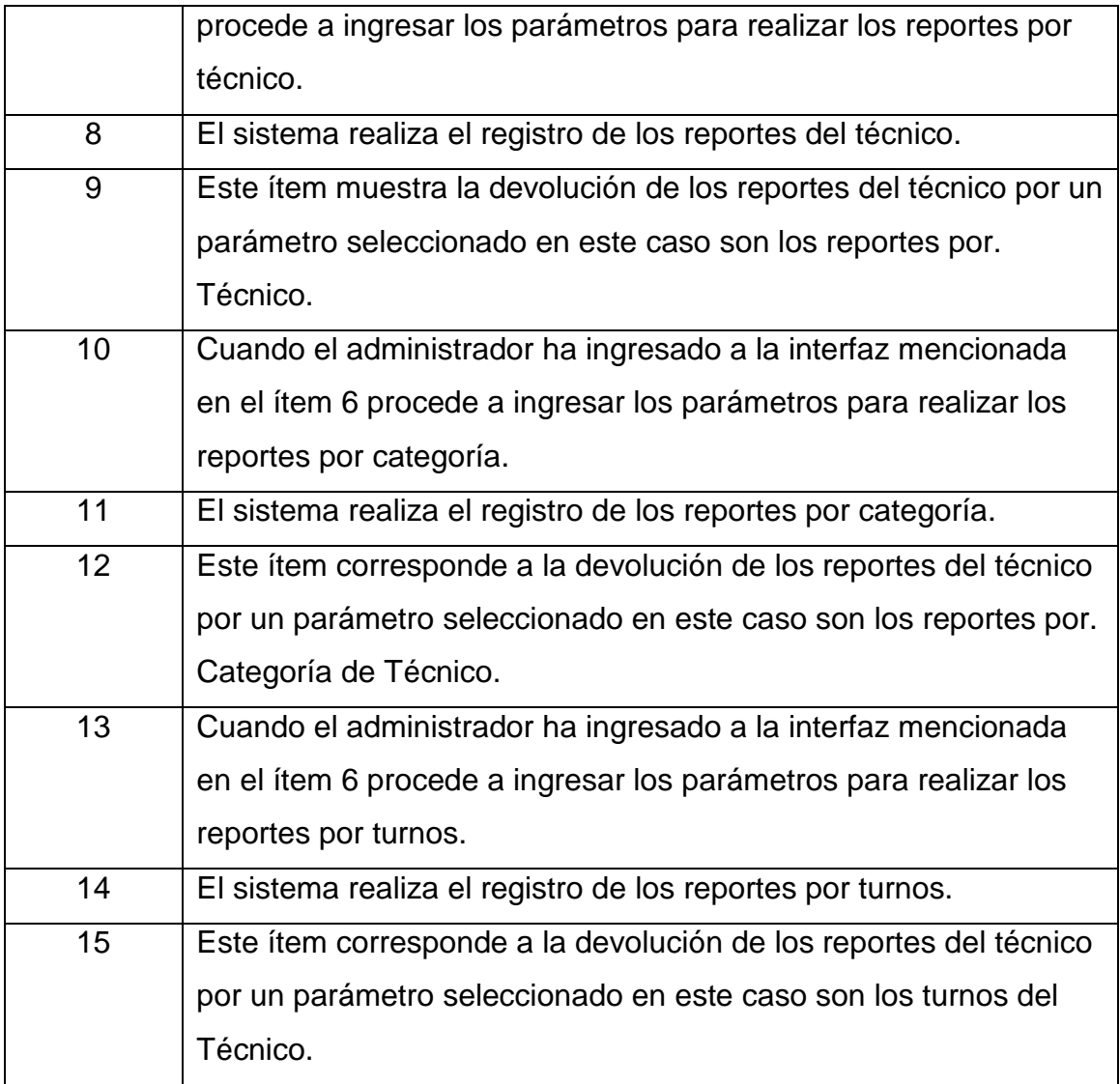

**Tabla 14: Descripción Caso de Uso CU03.** 

#### **3.1.2.4 CASO DE USO CU04: Estadísticas.**

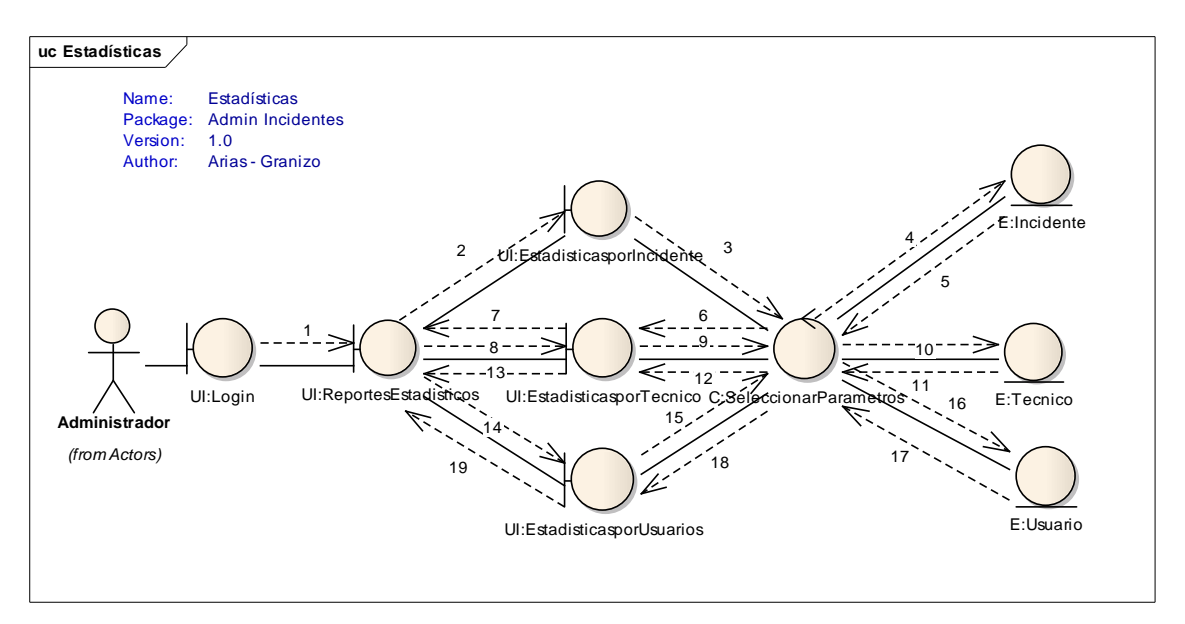

**Figura 10 Modelo de Diagrama de Colaboración Caso de Uso CU04.** 

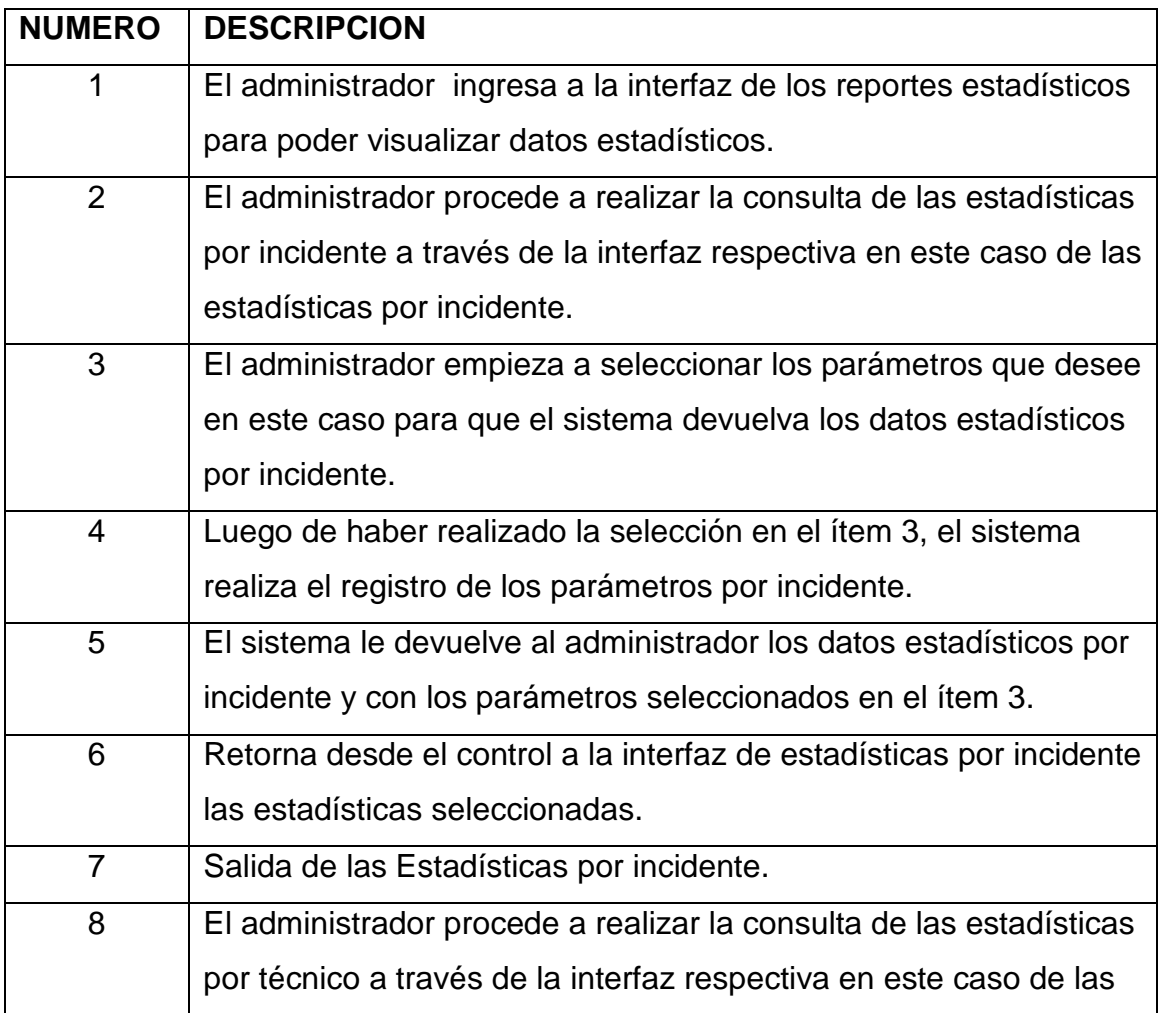

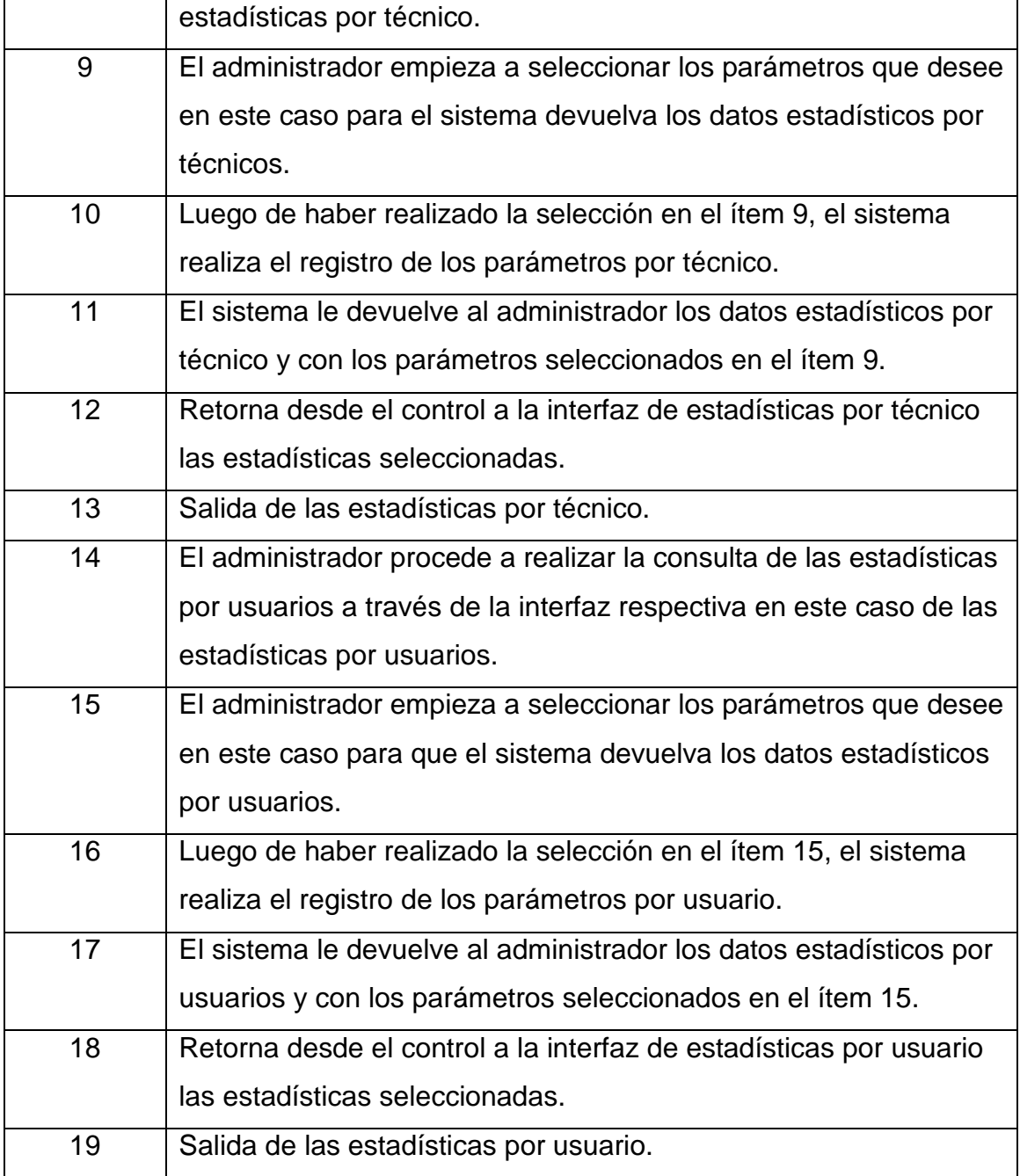

**Tabla 15: Descripción Caso de Uso CU04.** 

#### **3.1.2.5 CASO DE USO CU05:Notificar Incidente**

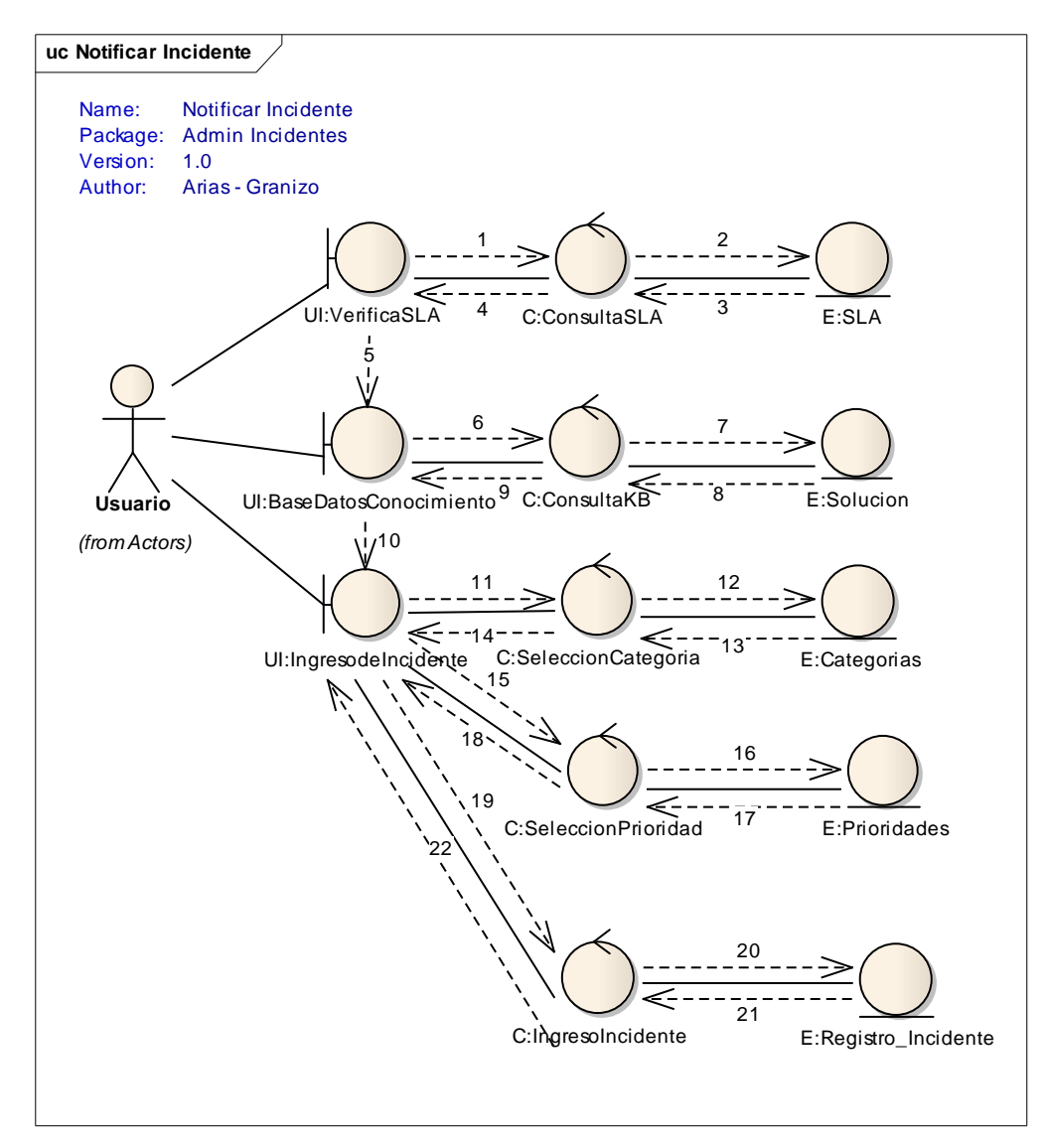

**Figura 11 Modelo de Diagrama de Colaboración Caso de Uso CU05.** 

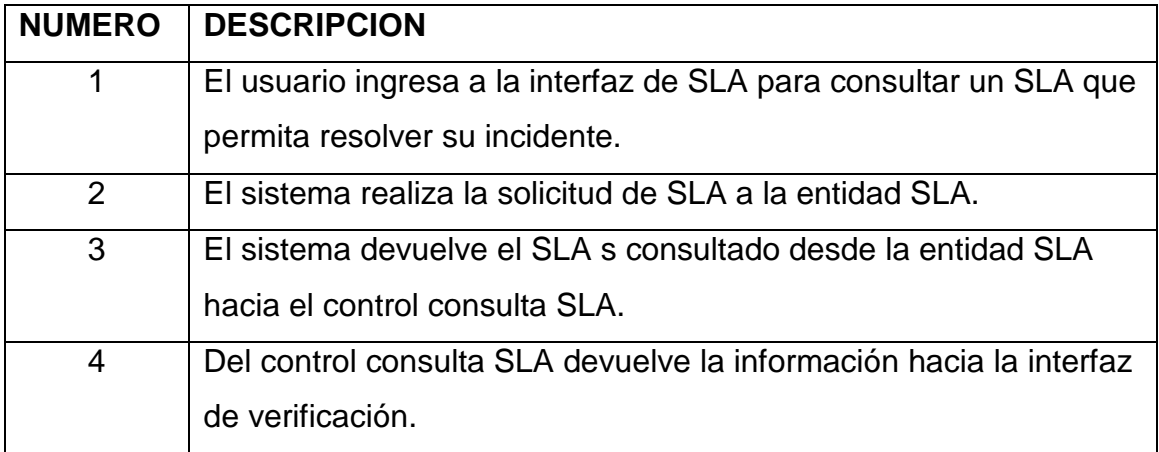

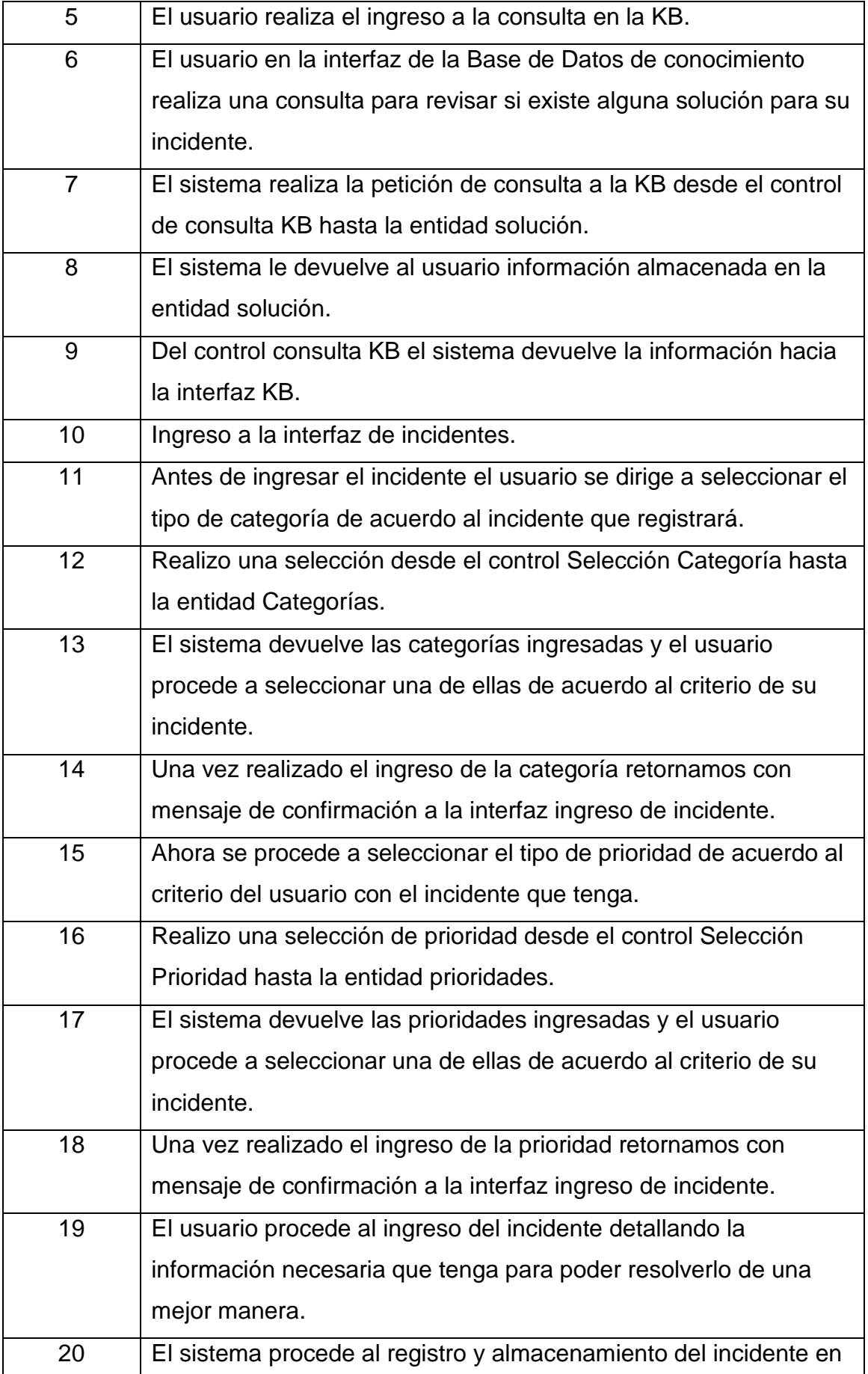

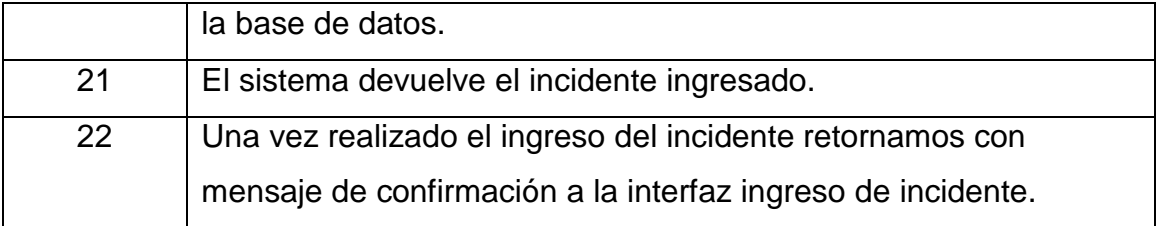

**Tabla 16 Modelo de Diagrama de Colaboración Caso de Uso CU05.** 

#### **3.1.2.6 CASO DE USO CU06: Gestión de Incidentes**

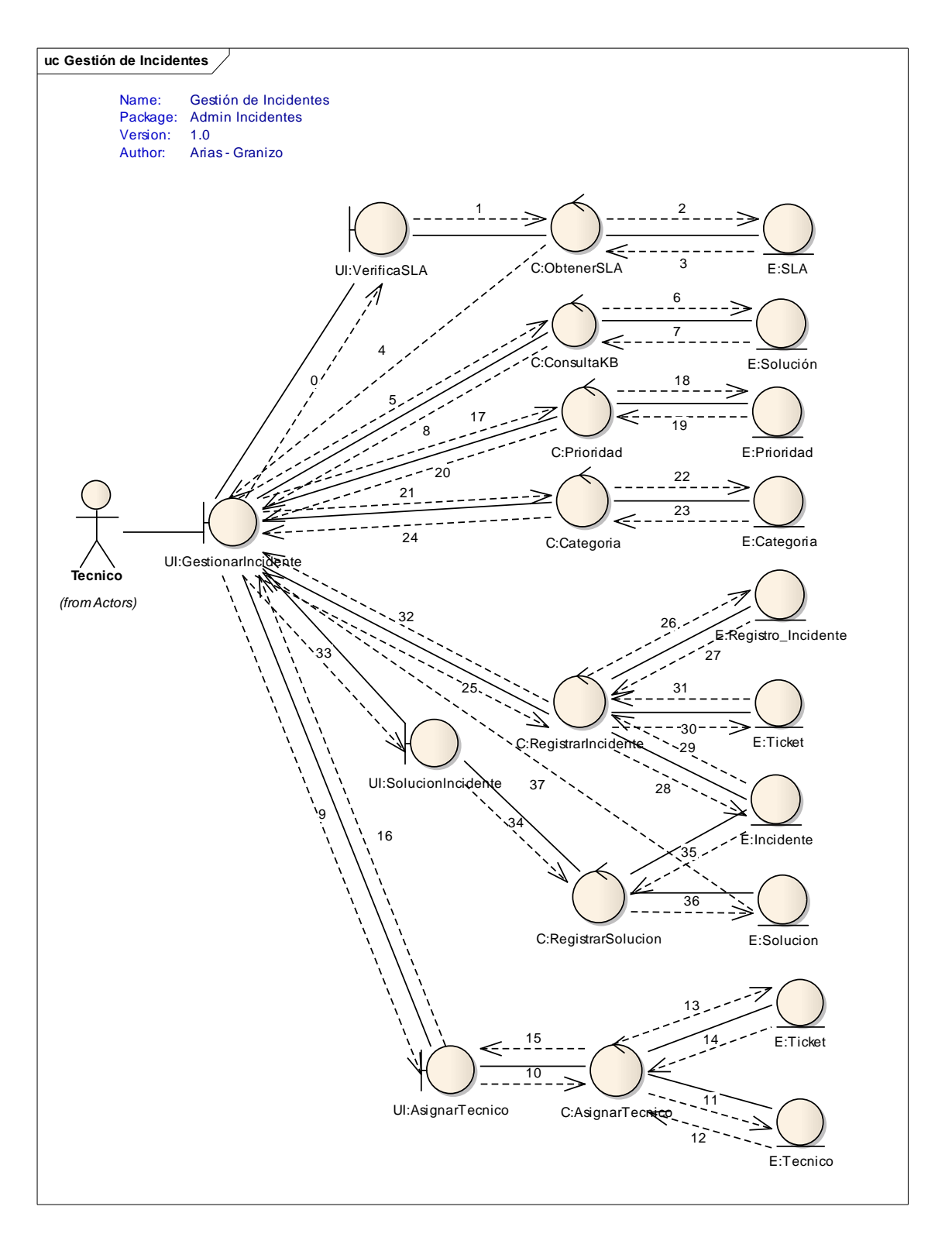

**Figura 12 Modelo de Diagrama de Colaboración Caso de Uso CU06.** 

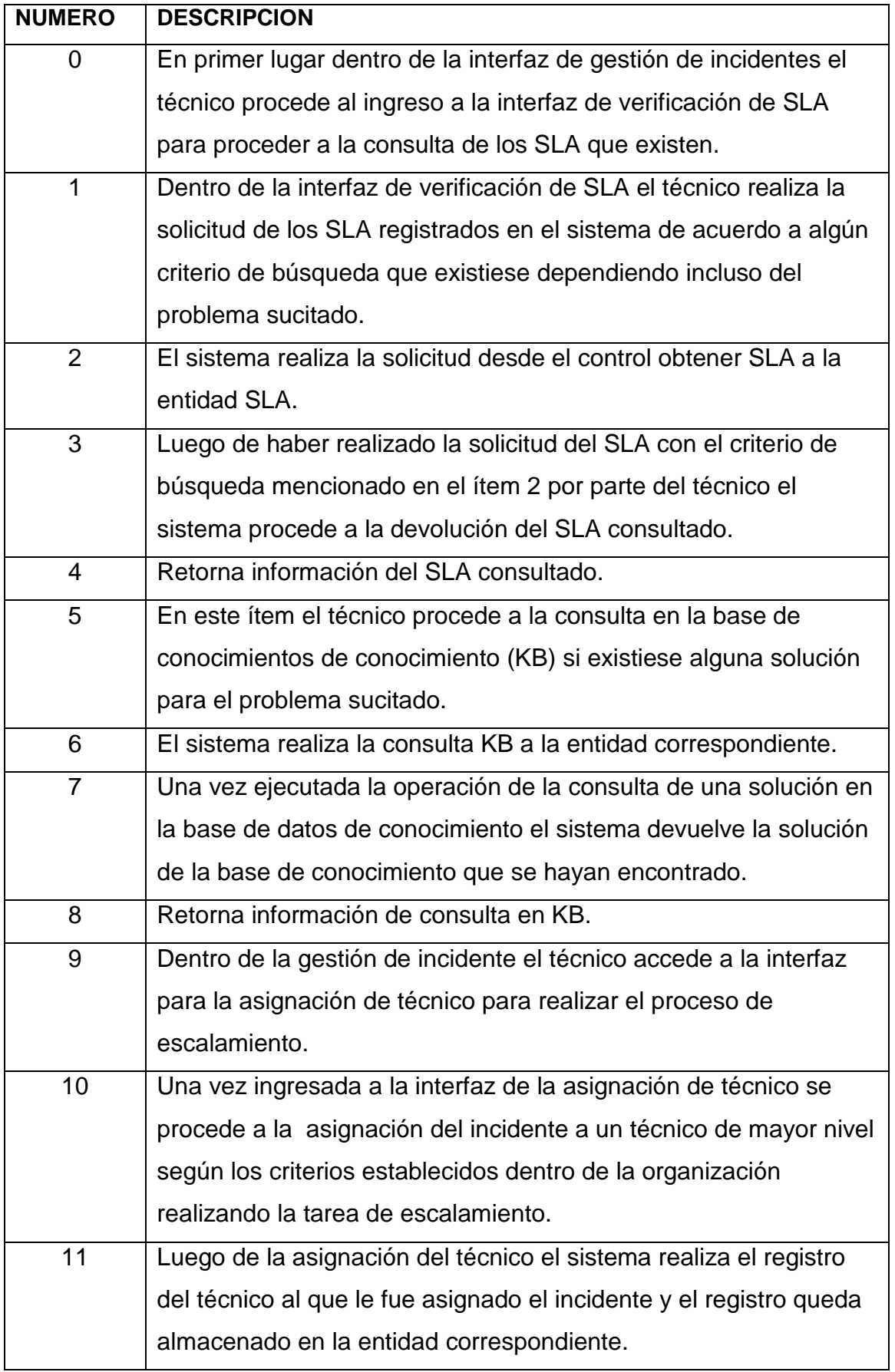

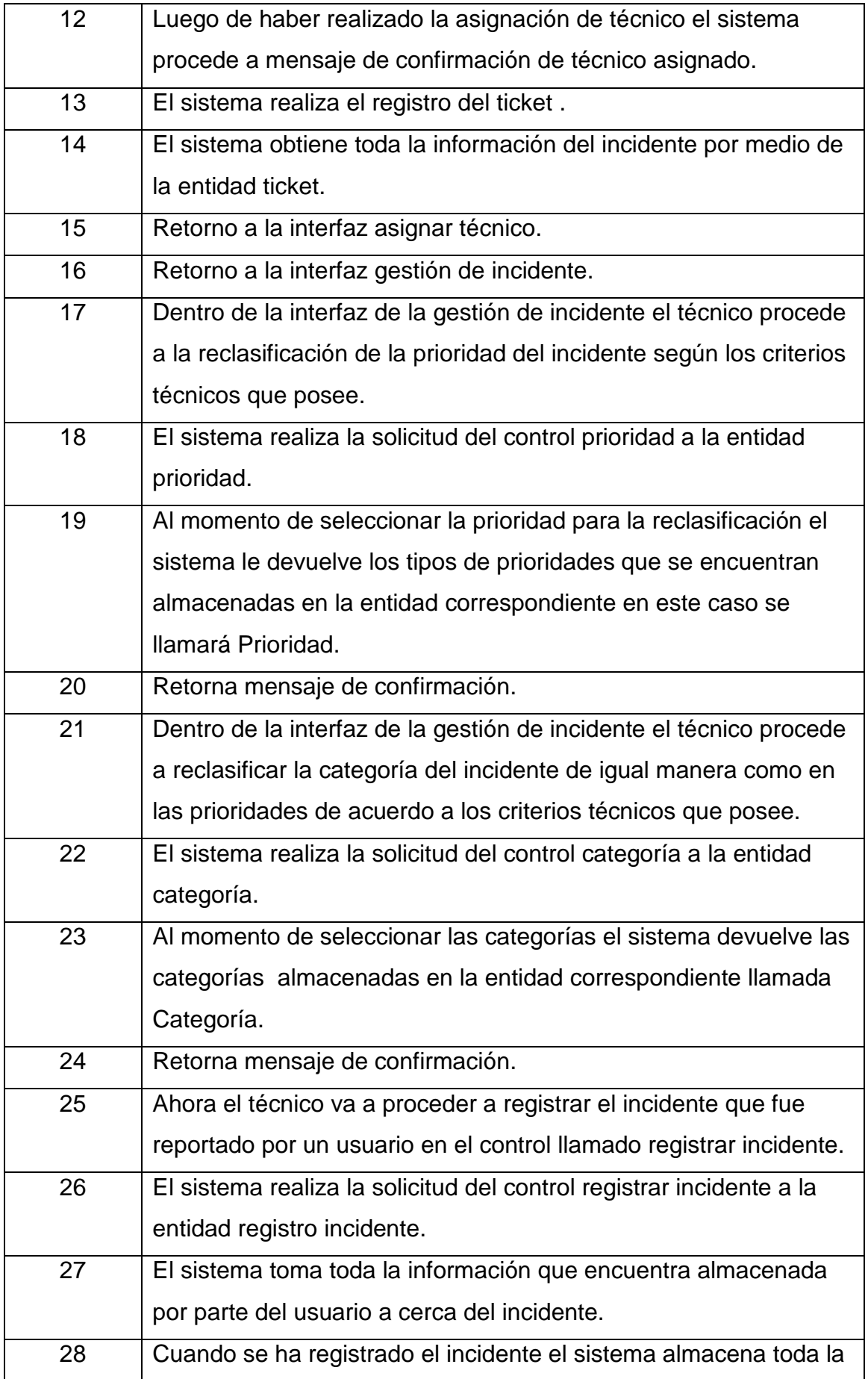

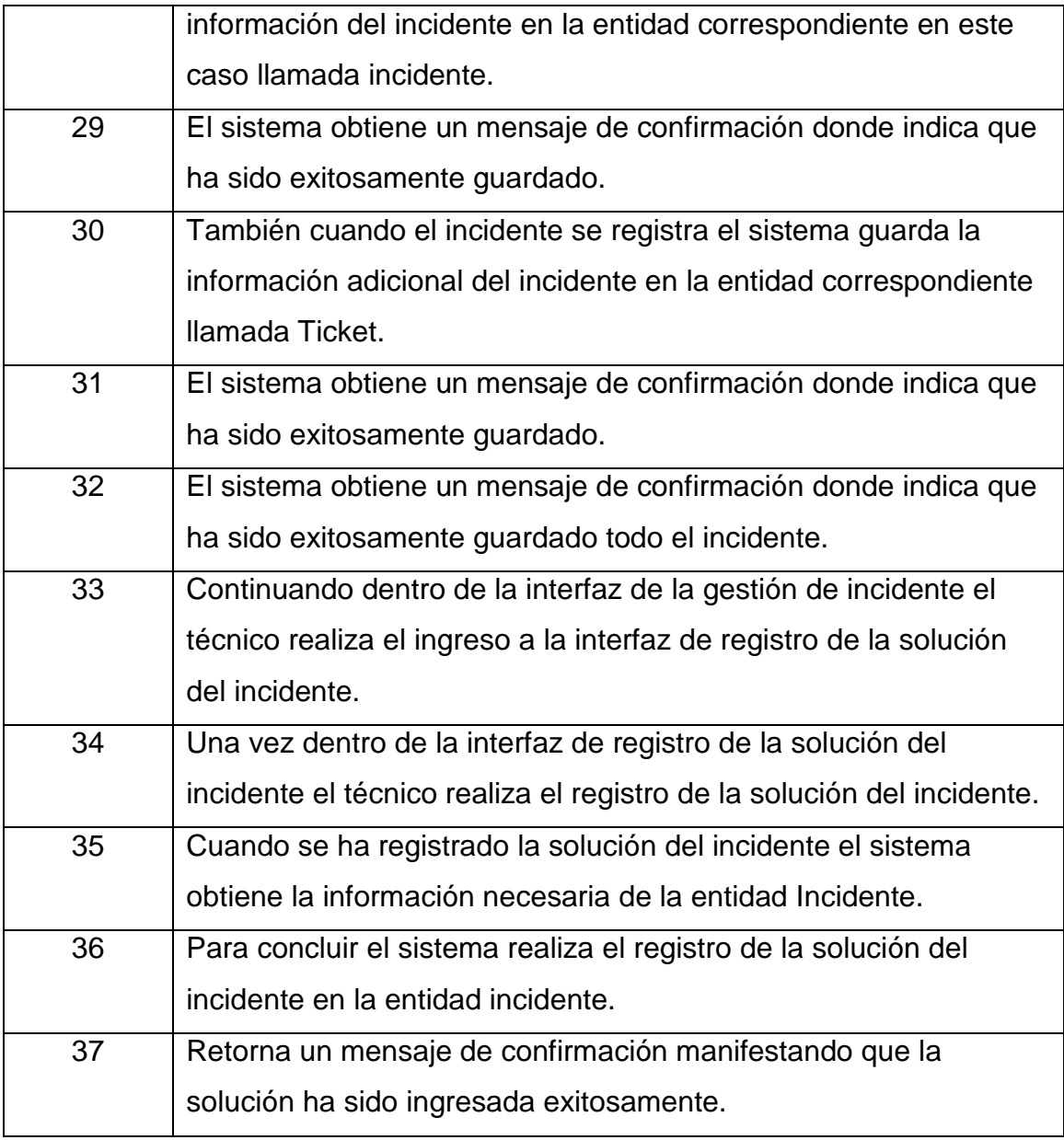

**Tabla 17 Modelo de Diagrama de Colaboración Caso de Uso CU06.** 

# **3.2 DISEÑO**

# **3.2.1 CASOS DE USO DE DISEÑO**

### **3.2.1.1 CASO DE USO CU01: Gestión de SLA**

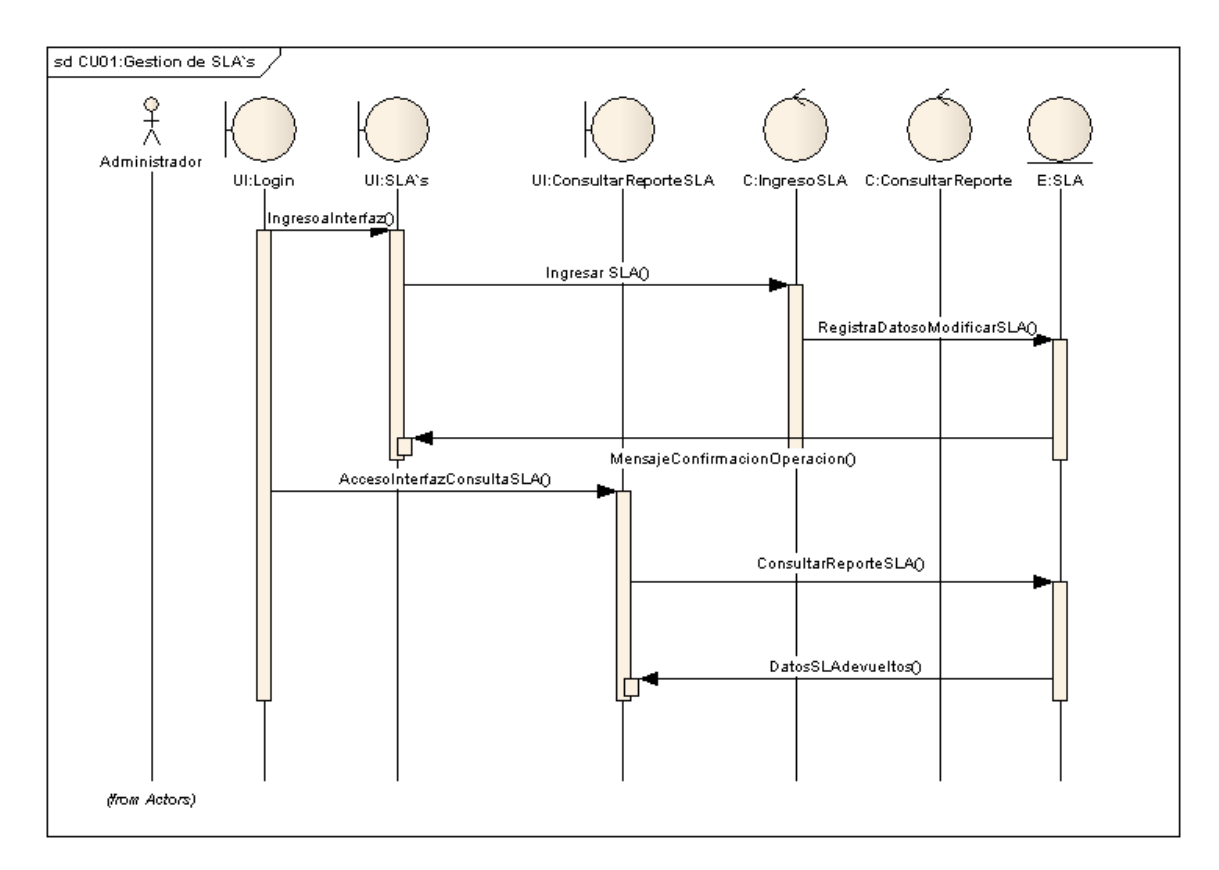

**Figura 13 Modelo de secuencia caso de uso CU01.** 

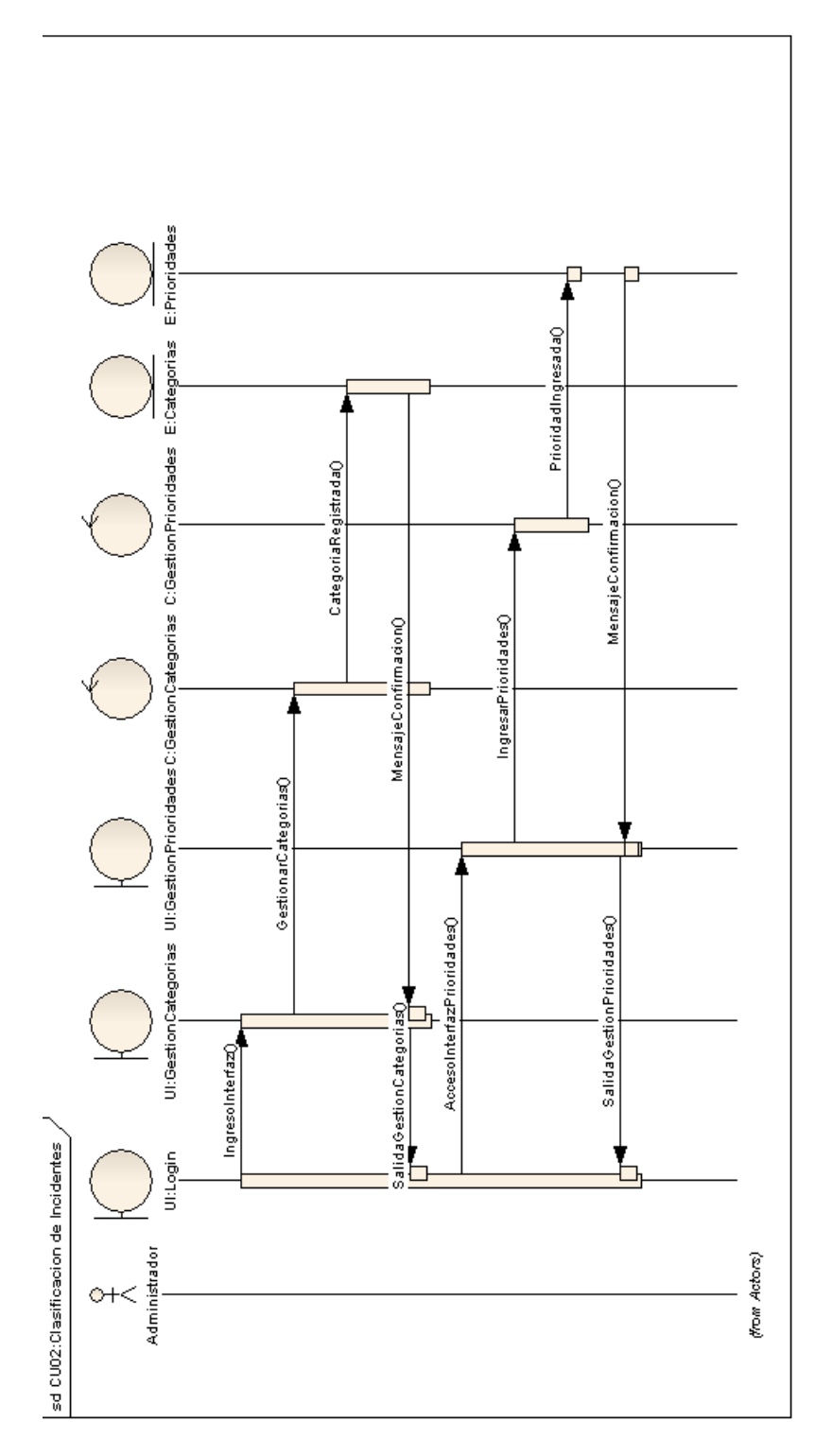

### **3.2.1.2 CASO DE USO CU 02: Gestión de Categorías y Prioridades de Incidentes**

**Figura 14 Modelo de secuencia caso de uso CU02.** 

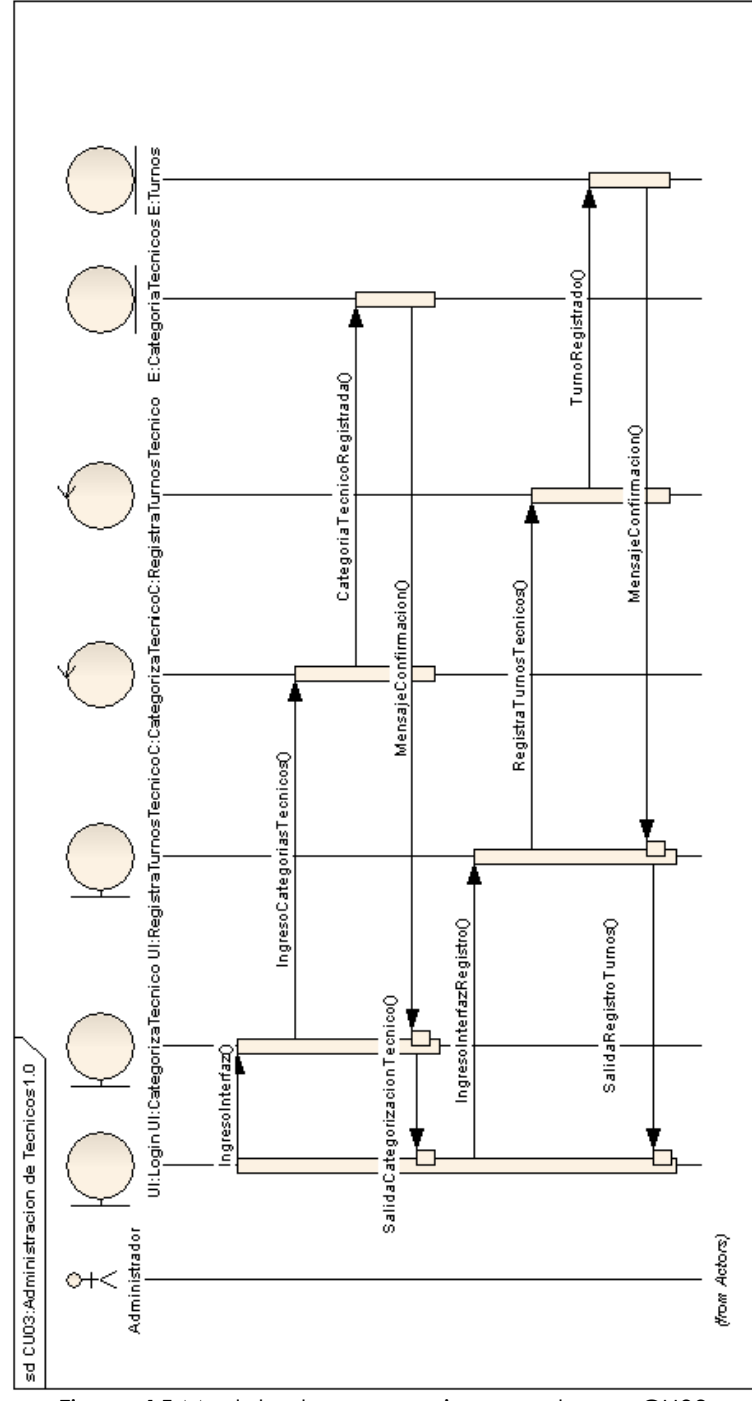

### **3.2.1.3 CASO DE USO CU03: Administración de Técnicos.**

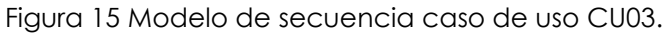

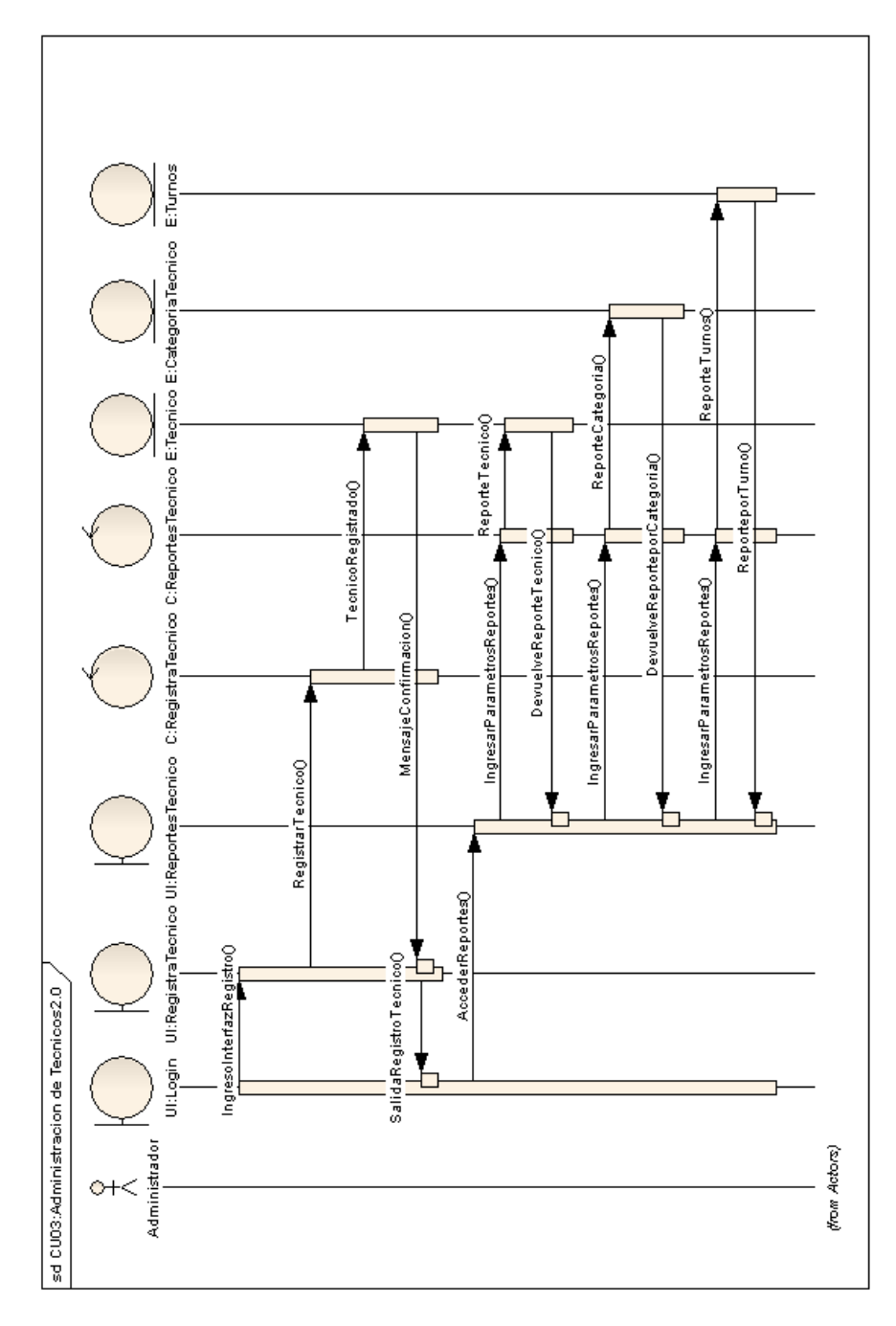

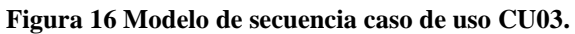

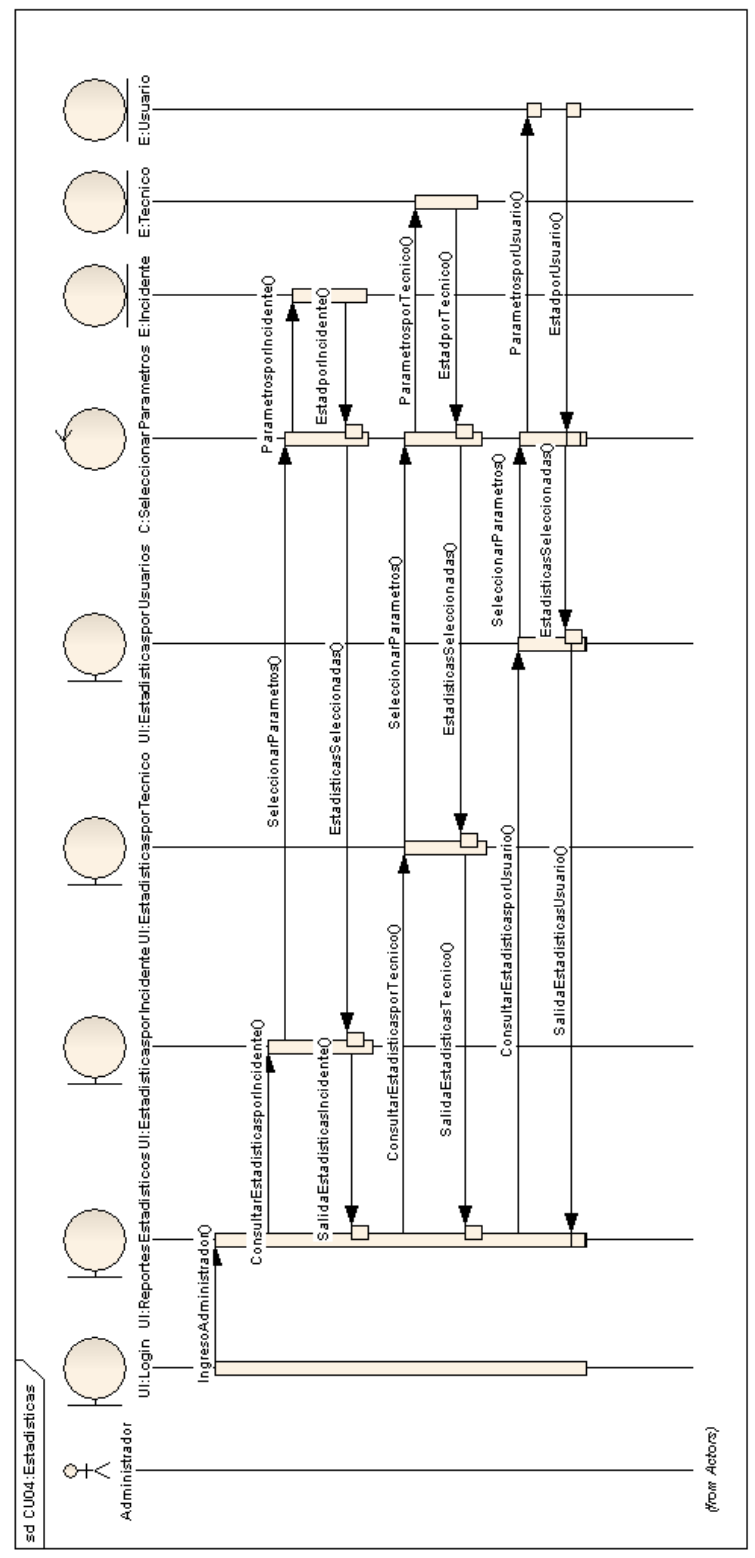

### **3.2.1.4 CASO DE USO CU04: Estadísticas.**

Figura 17 Modelo de secuencia caso de uso CU04.

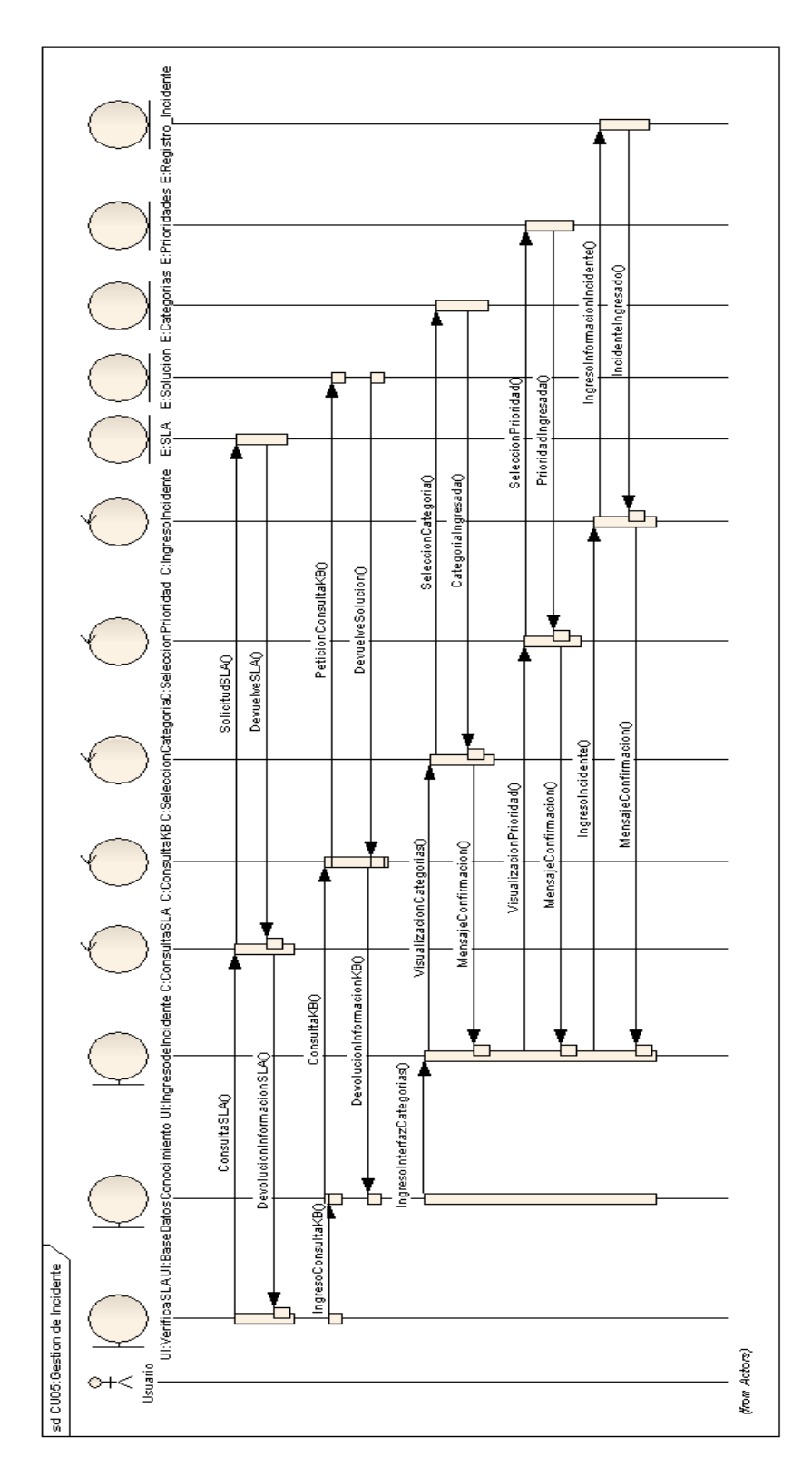

# **3.2.1.2.5 CASO DE USO CU05:Notificar Incidente**

**Figura 18 Modelo de secuencia caso de uso CU05.** 

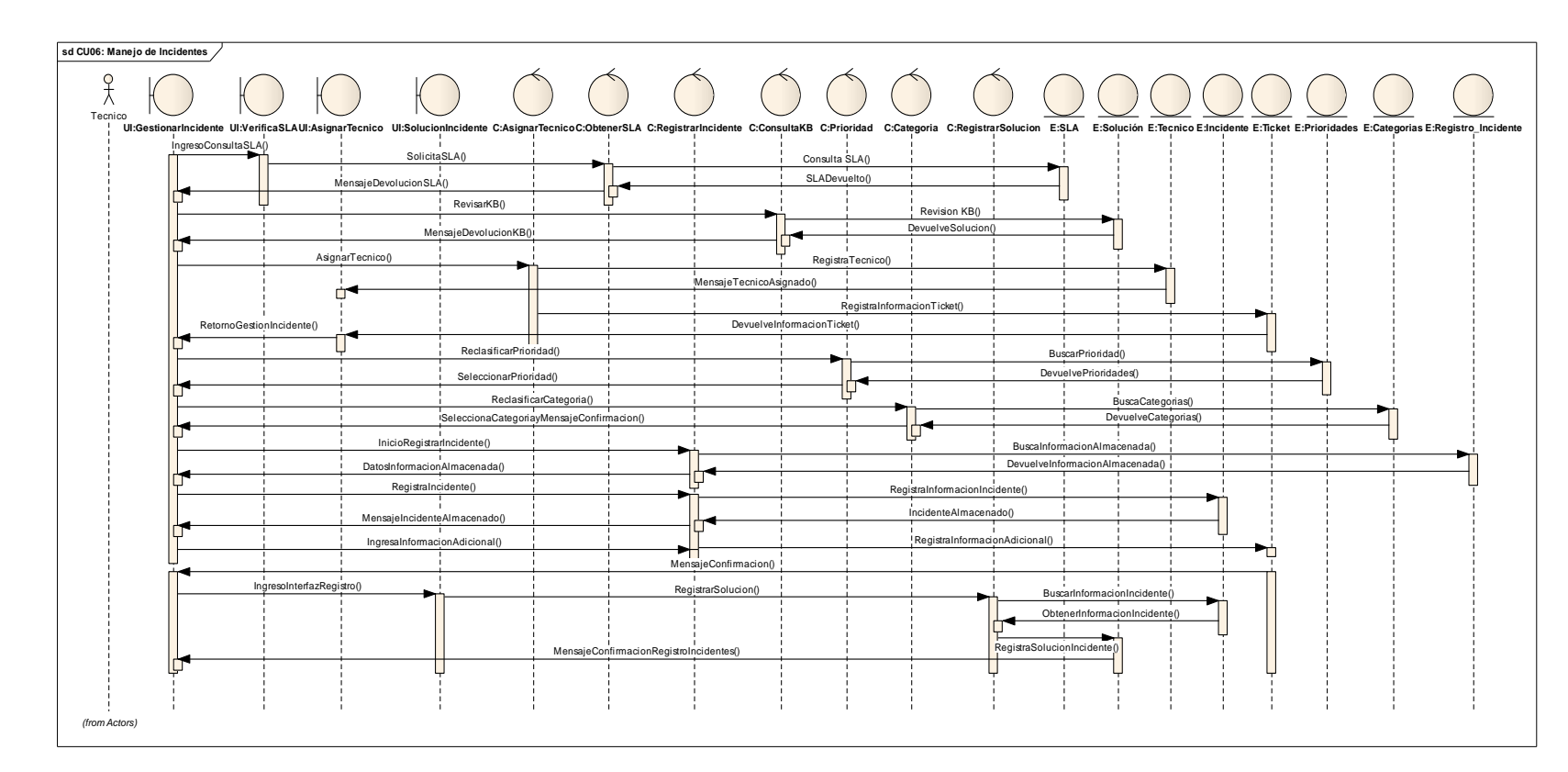

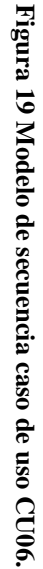

3.2.1.2.6 CASO DE USO CU06: Gestión de Incidente **3.2.1.2.6 CASO DE USO CU06: Gestión de Incidente** 

### **3.2.2 DISEÑO DE CLASES:**

### **3.2.2.1 DISEÑO DE CLASES UI (INTERFACES)**

# *3.2.2.1.1 UI\_01 Menú Principal*

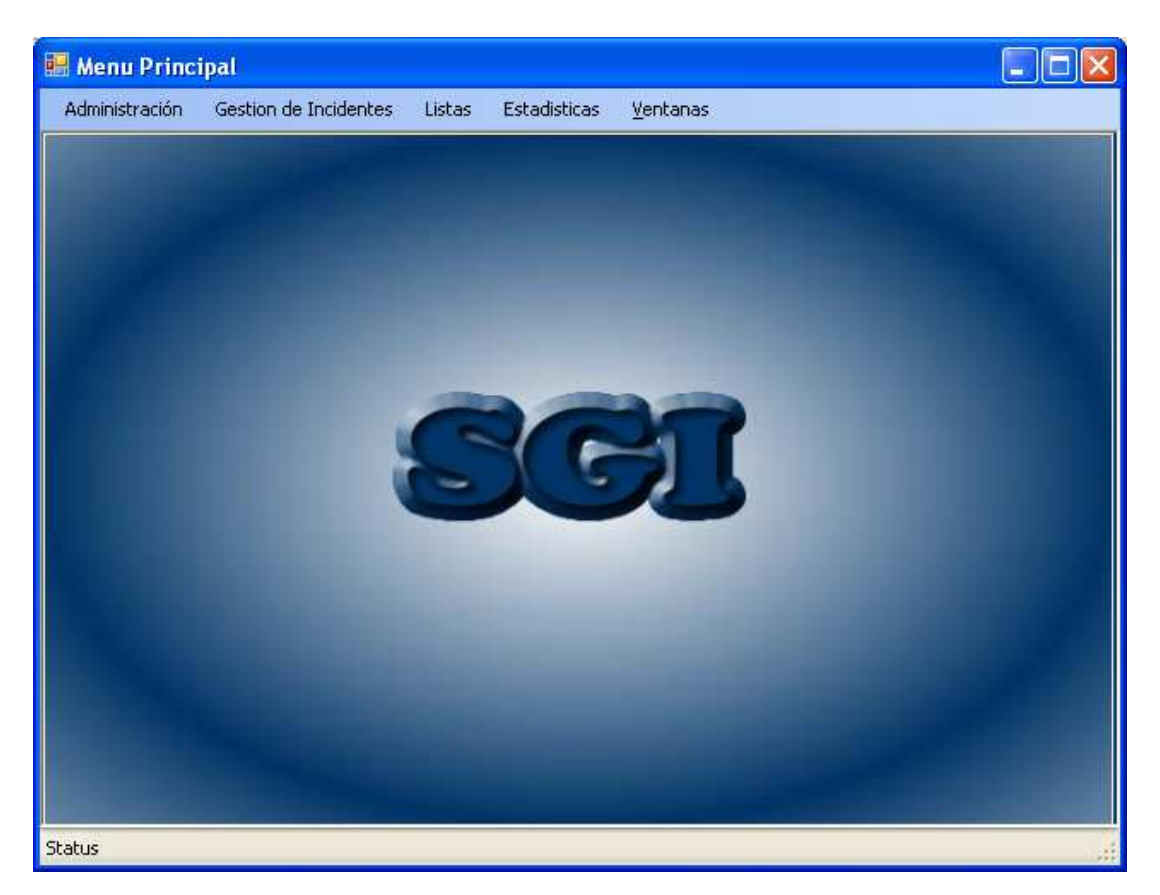

**Figura 20 Pantalla de menú principal.** 

### **DESCRIPCIÓN**

La presente interfaz es la principal en la cual se van a encontrar todos los accesos que tiene el sistema.

### **PROCESO AL INICIO O AL CARGAR APLICACIÓN**

Al ingresar a la pantalla principal nos va a presentar todas las opciones que va a tener el sistema, al dar un clic en cada una de ellas nos va a presentar una nueva ventana en la cual se va a desarrollar la opción solicitada.

El administrador del sistema va a tener acceso a todas las opciones del menú, y dependiendo del tipo de usuario se van a activar unas y a desactivar otras opciones.

# **ESPECIFICACIÓN DE BOTONES**

En esta ventana no existen botones

### *3.2.1.2.2 UI\_02: Categorías y Prioridades de Incidentes*

*CASO DE USO CU\_02: GESTION DE CATEGORIAS Y PRIORIDADES DE INCIDENTES. CASO DE USO CU\_01: GESTION DE SLA (Catalogo de Servicios)* 

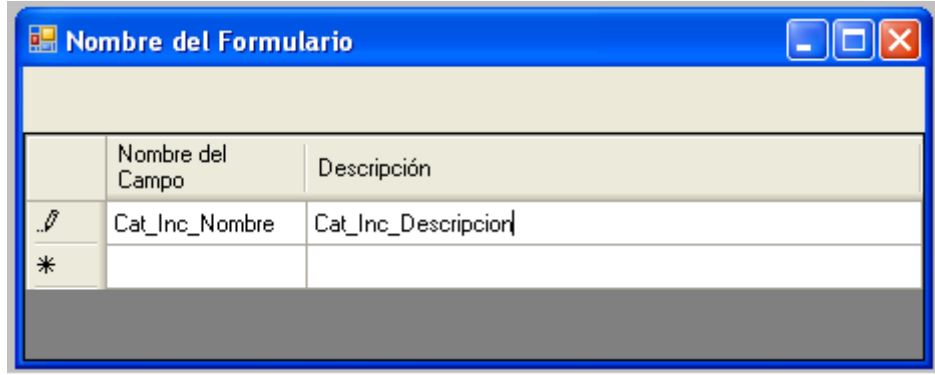

**Figura 21 Categorías y Prioridades de Incidentes.**

# **DESCRIPCIÓN**

La interfaz indicada es la encargada de gestionar las categorías, las Prioridades de los Incidentes y para el catálogo de servicios correspondiente a la Gestión de SLA's.

### **PARAMETROS.**

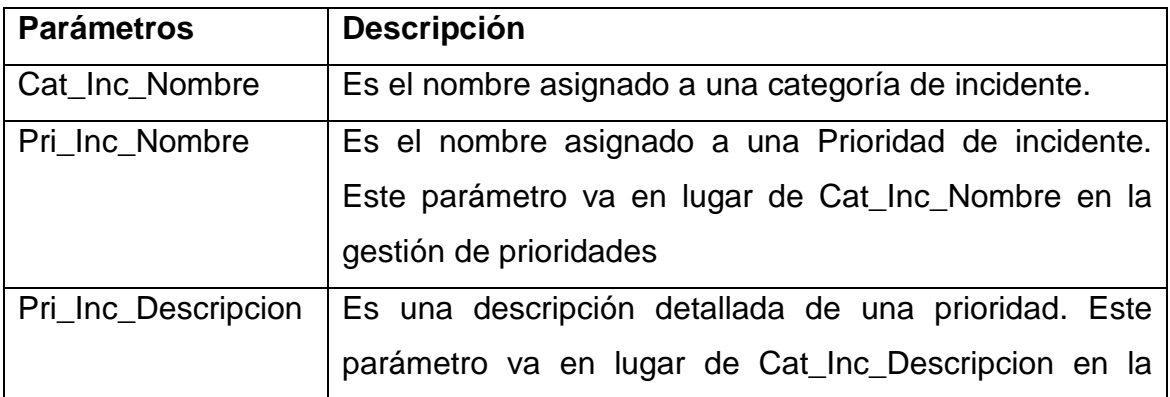

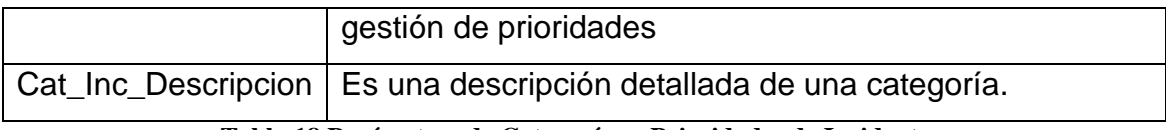

**Tabla 18 Parámetros de Categorías y Prioridades de Incidentes.** 

# **PROCESO AL INICIO O AL CARGAR APLICACIÓN**

Al cargar esta interfaz todos los parámetros (grilla) van a encontrarse con los datos que contiene el sistema almacenado.

Al seleccionar una fila se va a presentar la siguiente interfaz con los detalles de la fila seleccionada.

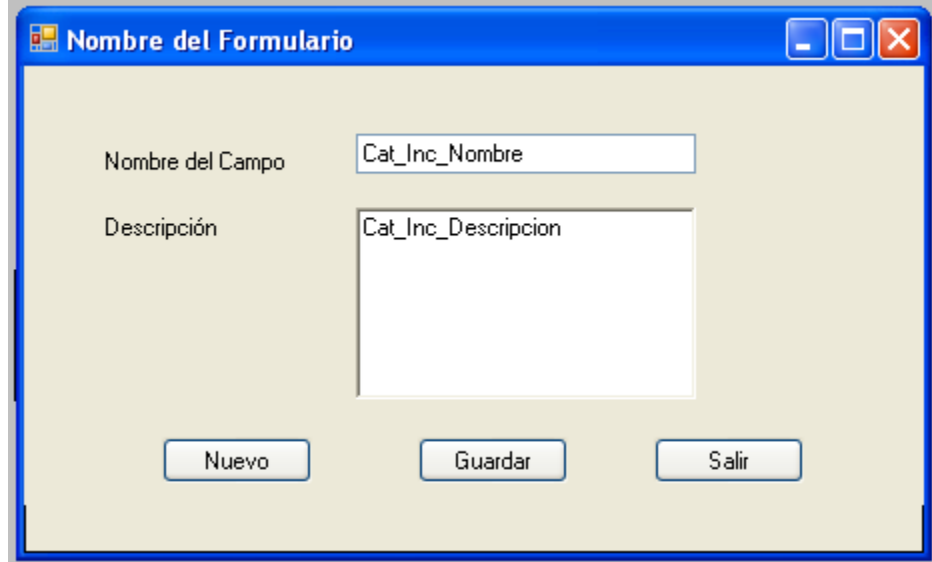

**Figura 22 Ingreso de Categoría, Prioridad Catalogo de Servicios.** 

# **ESPECIFICACIÓN DE BOTONES Y EVENTOS**

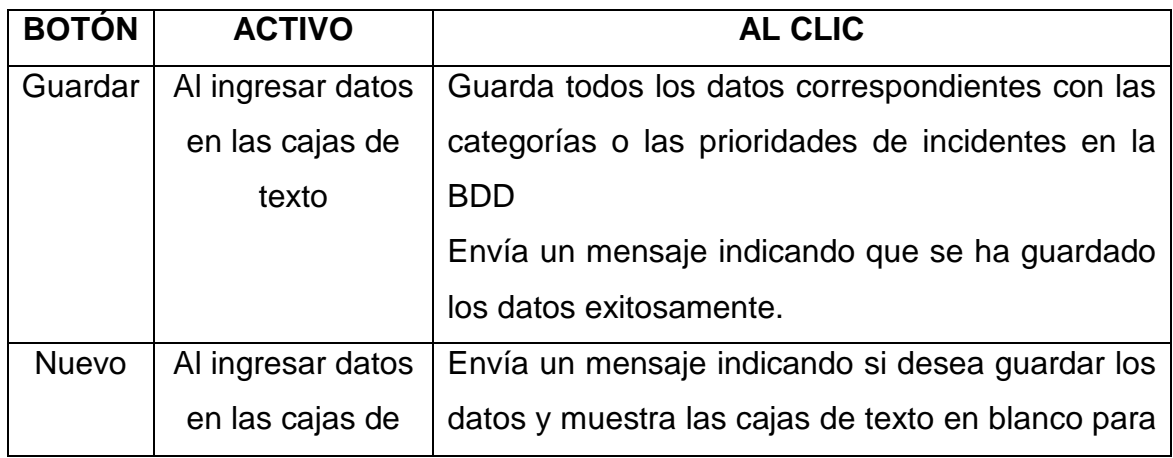
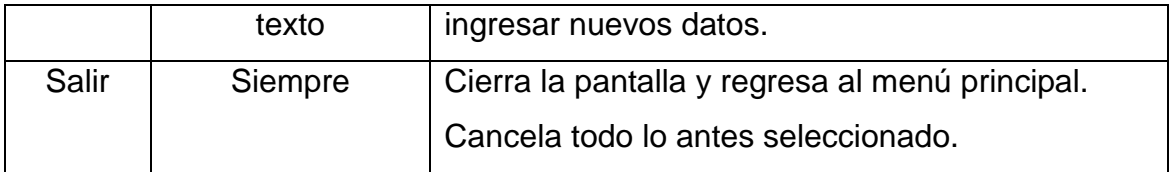

**Tabla 19 Botones y Eventos de Categorías y Prioridades de Incidentes.** 

# *3.2.1.2.3 UI\_03 Categoría Técnico*

*CASO DE USO CU\_03: ADMINISTRACION DE TÈCNICOS.* 

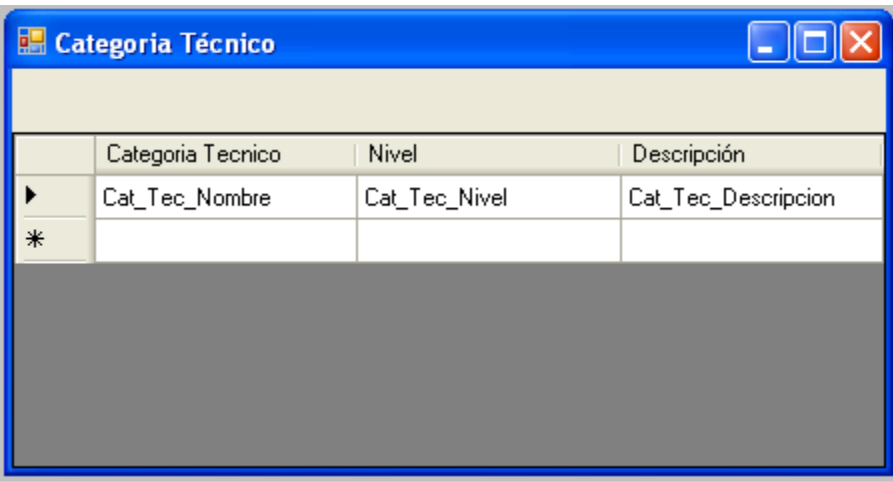

**Figura 23 Pantalla de categoría de técnico.** 

#### **DESCRIPCIÓN**

La interfaz indicada es la encargada de gestionar las categorías y los niveles para los técnicos.

#### **PARAMETROS.**

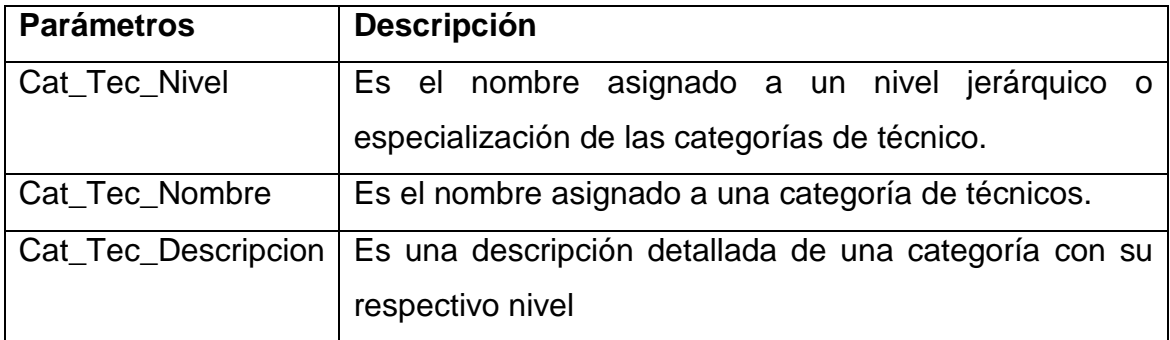

**Tabla 20 Botones y eventos de categorías de técnico.** 

## **PROCESO AL INICIO O AL CARGAR APLICACIÓN**

Al cargar esta interfaz todos los parámetros (grilla) van a encontrarse con los datos que contiene el sistema almacenado.

Al seleccionar una fila se mostrara el detalle de la fila seleccionada en la siguiente interfaz

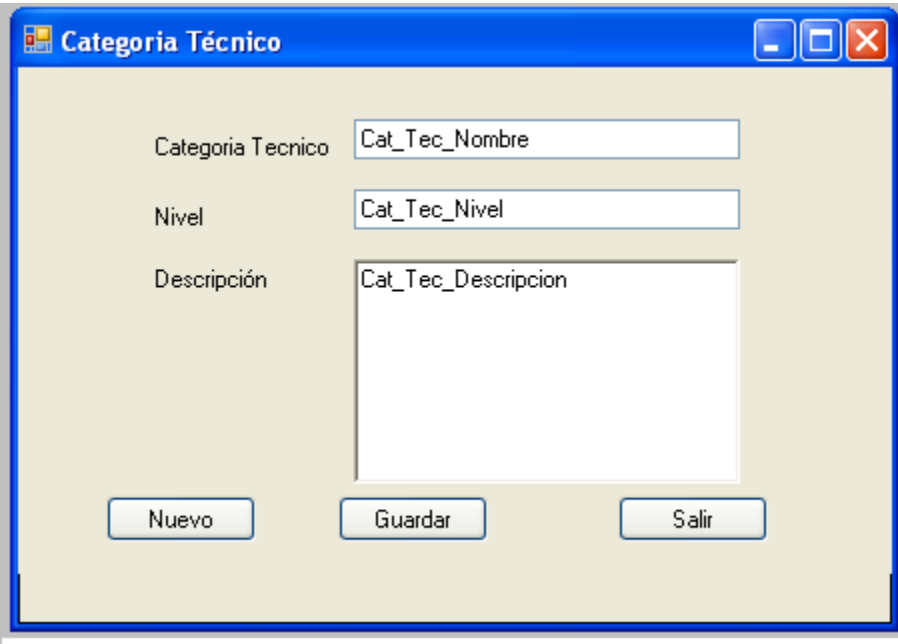

**Figura 24 Pantalla de ingreso de categoría de técnico.** 

# **ESPECIFICACIÓN DE BOTONES Y EVENTOS**

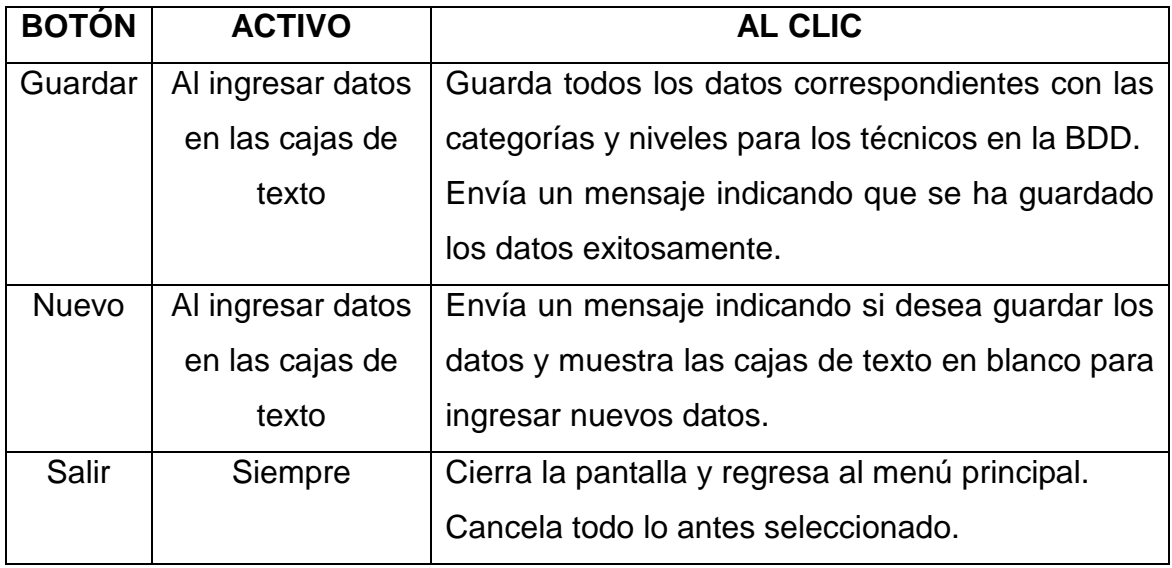

#### **Tabla 21 Botones y eventos de ingreso de categorías de técnico.**

#### *3.2.1.2.4 UI\_04 Turnos Técnico*

#### *CASO DE USO CU\_03: ADMINISTRACION DE TECNICOS.*

| Turnos Tecnicos                  |                |             |                |                     |
|----------------------------------|----------------|-------------|----------------|---------------------|
|                                  |                |             |                |                     |
|                                  | Nombre         | Incio       | Fin            | Descripcion         |
| $\rlap{\hspace{1em}\mathscr{I}}$ | Tur_Tec_Inicio | Tur_Tec_Fin | Tur_Tec_Nombre | Tur_Tec_Descripcion |
| $\ast$                           |                |             |                |                     |
|                                  |                |             |                |                     |
|                                  |                |             |                |                     |
|                                  |                |             |                |                     |

**Figura 25 Pantalla de categoría de técnico.** 

#### **DESCRIPCIÓN**

La interfaz indicada es la encargada de gestionar los turnos para los técnicos.

#### **PARAMETROS.**

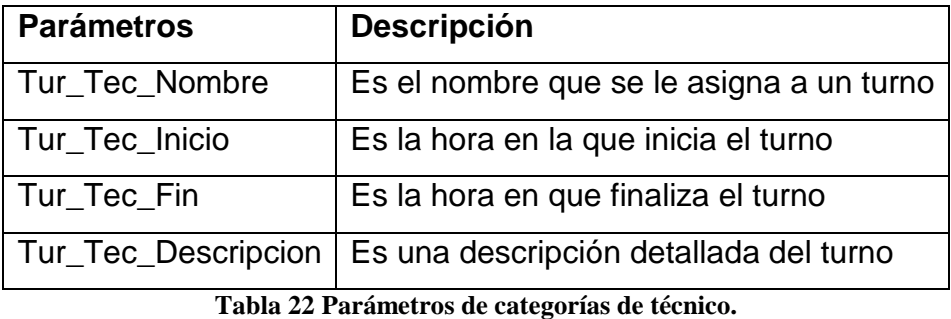

**PROCESO AL INICIO O AL CARGAR APLICACIÓN** 

Al cargar esta interfaz todos los parámetros (grilla) van a encontrarse con los datos que contiene el sistema almacenado.

Al seleccionar una fila se mostrara el detalle de la fila seleccionada en la siguiente interfaz.

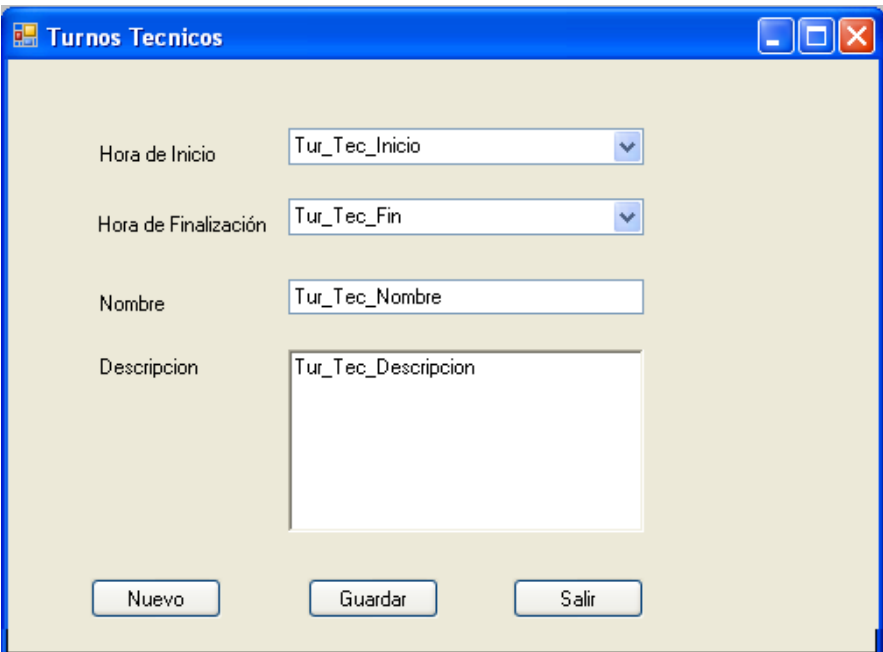

**Figura 26 Pantalla de turnos de técnico.** 

# **ESPECIFICACIÓN DE BOTONES Y EVENTOS**

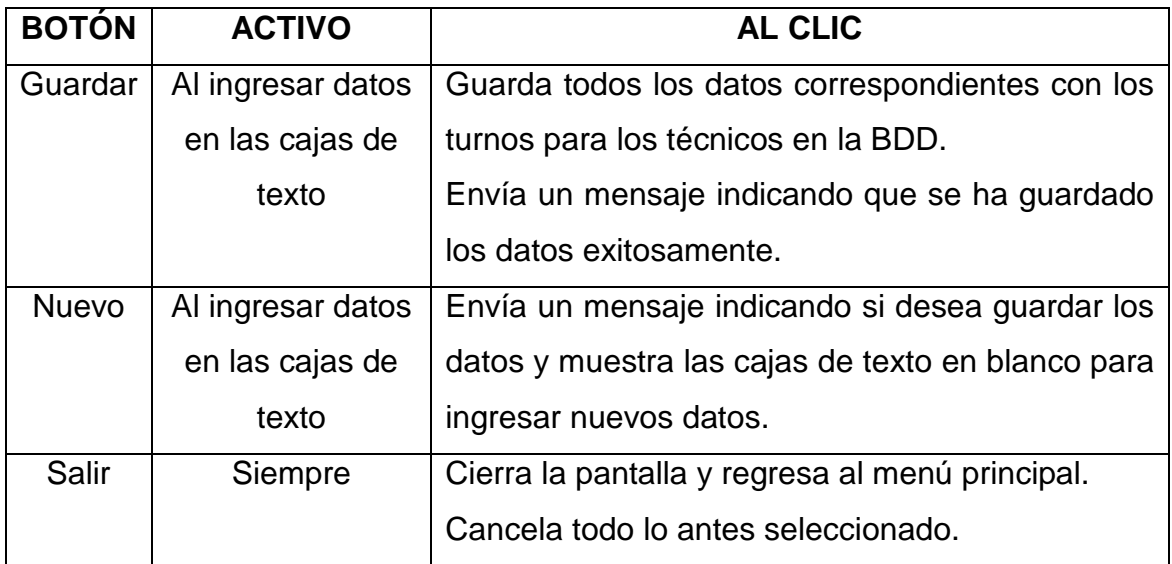

**Tabla 23 Botones y eventos de categorías de técnico.** 

## *3.2.1.2.5 UI\_05: Registrar Técnico*

# $\Box$ o $x$ tecnico  $TECID$  $\triangle$  | TUR\_TEC\_ID TEC\_APELLIDO | TEC\_CEDULA CAT\_TEC\_ID TEC\_CODIGO TEC\_NOMBRES p#.  $\overline{\phantom{a}}$  $\epsilon$

#### *CASO DE USO CU\_03: ADMINISTRACION DE TECNICOS.*

**Figura 27 Pantalla de consulta de registro de técnico.** 

## **DESCRIPCIÓN**

La interfaz indicada es la encargada de gestionar los técnicos.

#### **PARAMETROS.**

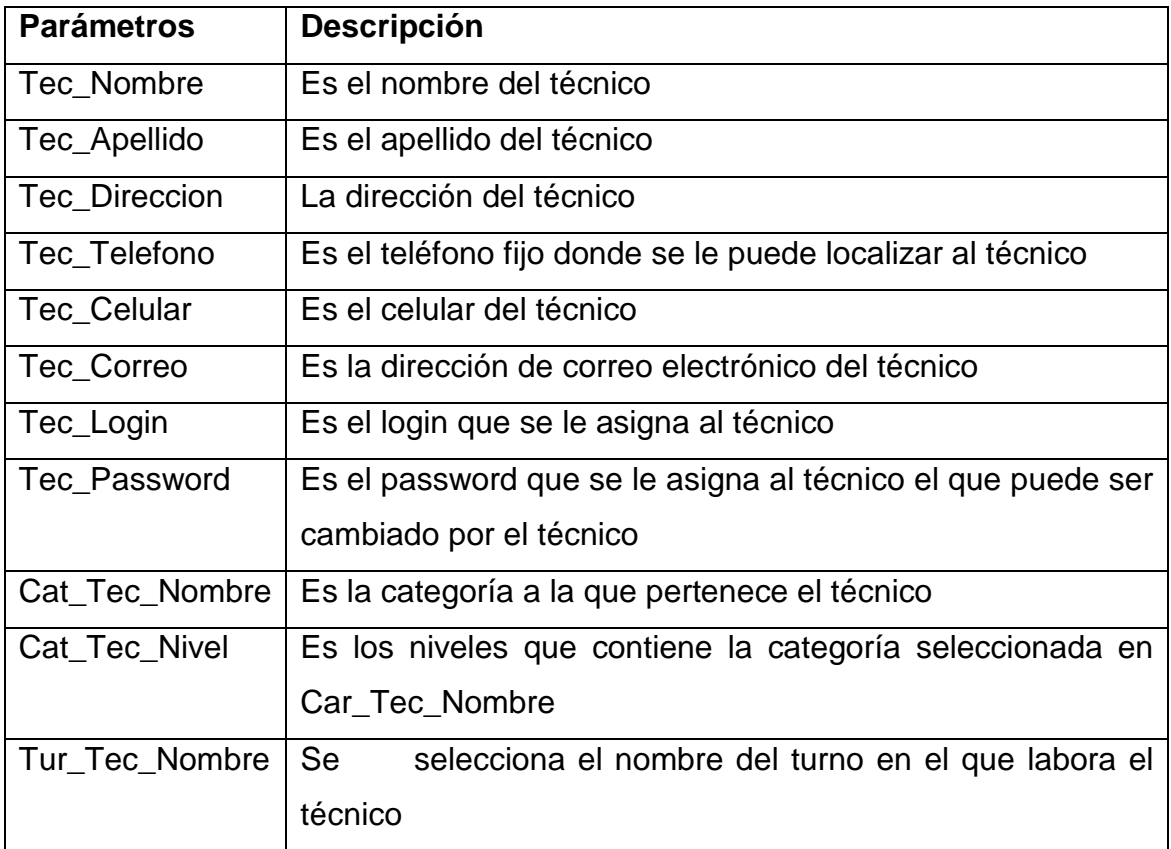

**Tabla 24 Parámetros de registro de técnico.** 

## **PROCESO AL INICIO O AL CARGAR APLICACIÓN**

Al cargar esta interfaz todos los parámetros (grilla) van a encontrarse con los datos almacenados en el sistema.

Al seleccionar una fila se mostrara el detalle en la siguiente interfaz.

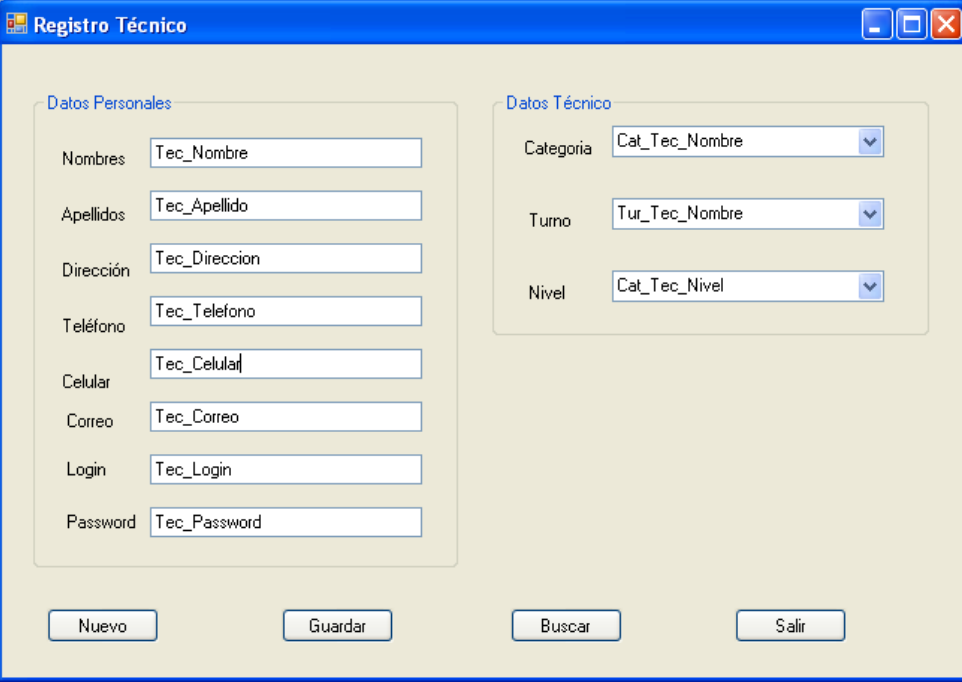

**Figura 28 Pantalla de registro de técnico.** 

#### **ESPECIFICACIÓN DE BOTONES Y EVENTOS**

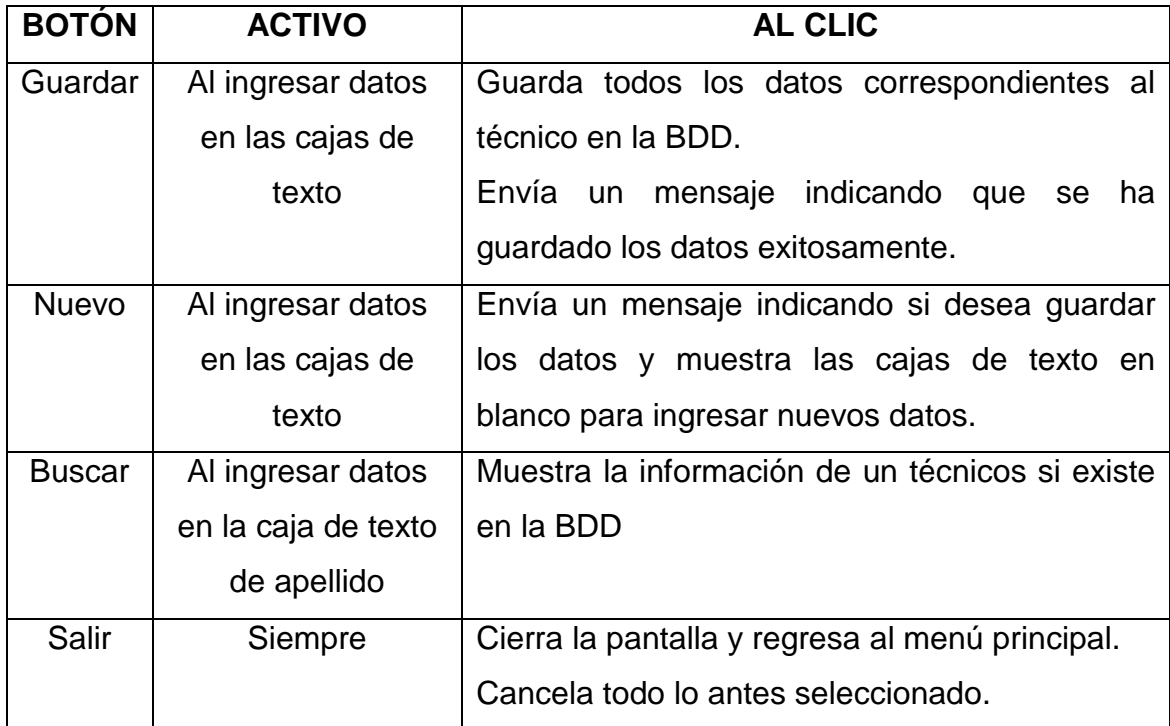

**Tabla 25 Botones y eventos de registros de técnico.**

#### *3.2.1.2.6 UI\_06: Reportes*

*CASO DE USO CU\_04: ESTADISTICAS.* 

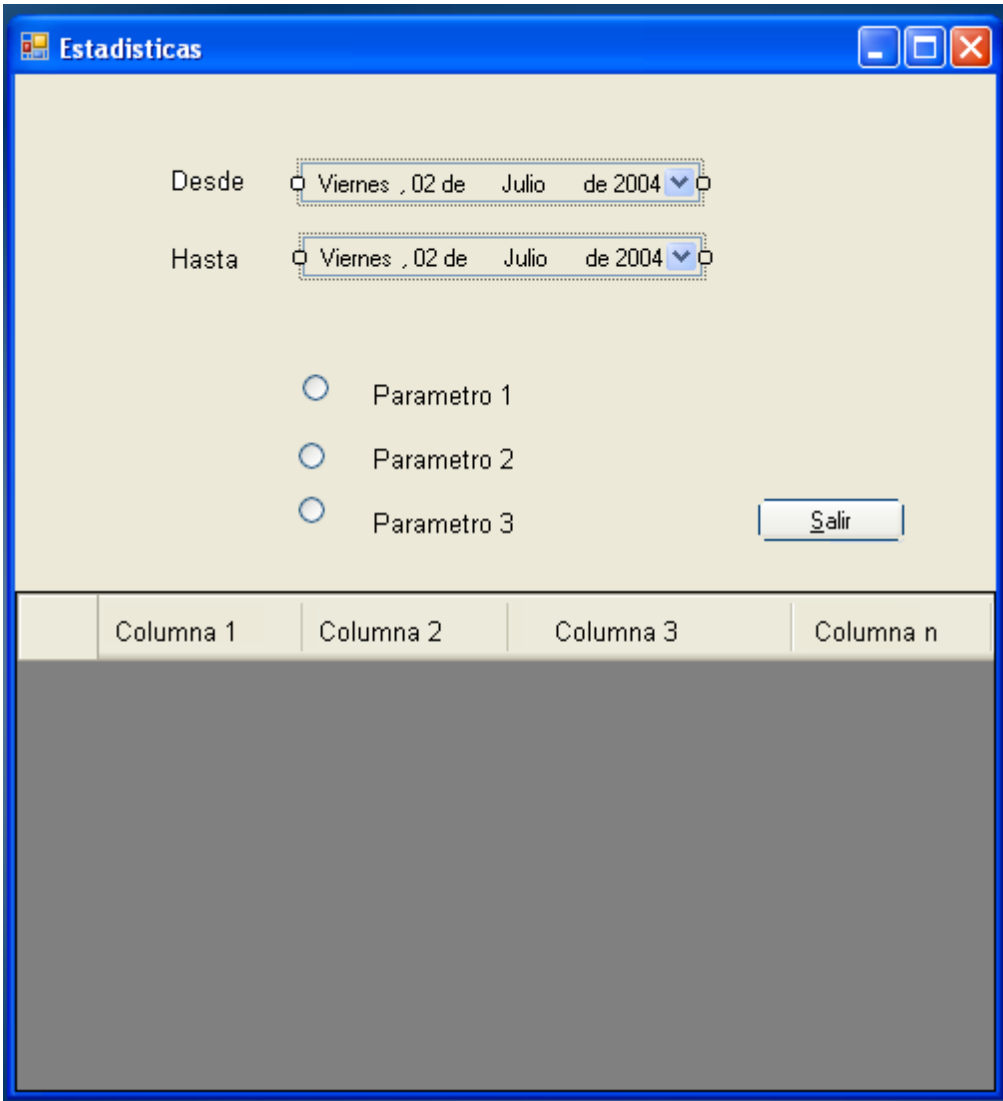

**Figura 29 Pantalla de Consulta de Reporte.** 

## **DESCRIPCIÓN**

La interfaz indicada es la encargada de realizar los reportes los parámetros de búsqueda serán según el tipo de reporte que se desea.

# **PROCESO AL INICIO O AL CARGAR APLICACIÓN**

Al cargar esta interfaz todos los parámetros (grilla ) van a encontrarse en blanco.

# **ESPECIFICACIÓN DE BOTONES Y EVENTOS**

| <b>BOTÓN</b>  | <b>ACTIVO</b>         | <b>AL CLIC</b>                          |
|---------------|-----------------------|-----------------------------------------|
| Imprimir      | Al encontrar datos en | Despliega el reporte que será impreso.  |
|               | la grilla             |                                         |
| Exportar a    | Al encontrar datos en | Envía los datos de la grilla a una hoja |
| Excel         | la grilla             | electrónica de Excel.                   |
| <b>Buscar</b> | Al seleccionar        | Muestra la información que existe en la |
|               | parámetros<br>de      | base de datos según los parámetros de   |
|               | búsqueda.             | búsqueda.                               |
| Salir         | Siempre               | Cierra la pantalla y regresa al menú    |
|               |                       | principal.                              |
|               |                       | Cancela todo lo antes seleccionado.     |

**Tabla 26 Botones y eventos de consultas de reportes.** 

# *3.2.1.2.7 UI\_07: Base de Conocimientos.*

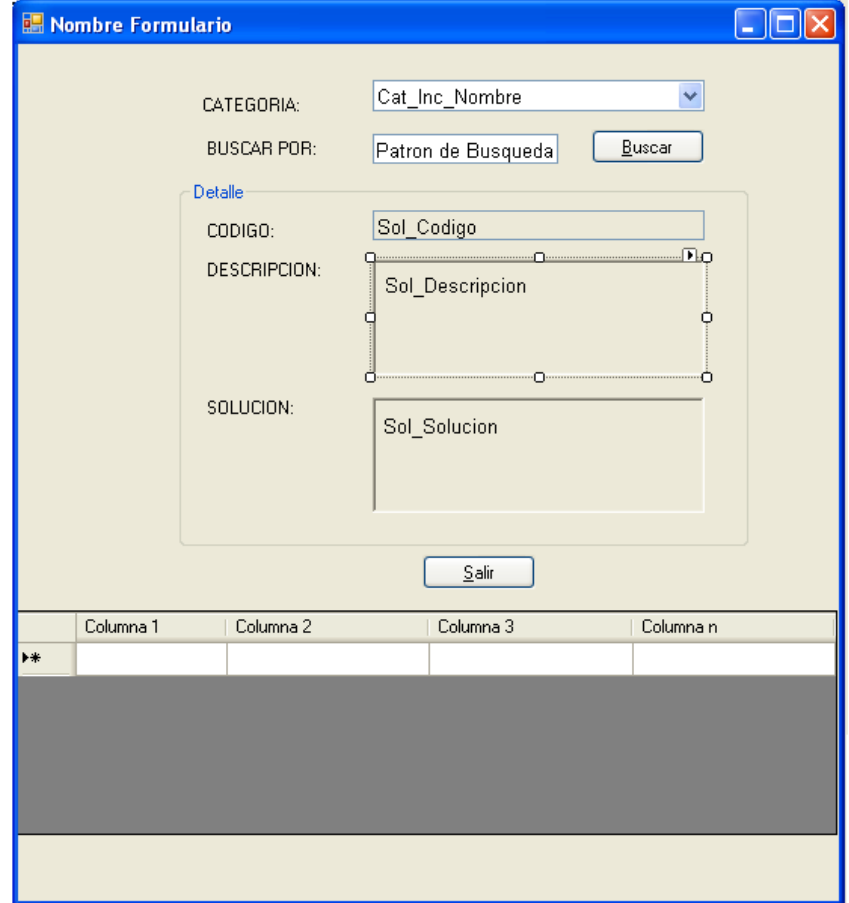

**Figura 30 Pantalla de Base de Datos de Conocimiento.** 

# **DESCRIPCIÓN**

La interfaz indicada es la encargada de realizar las búsquedas en la base de conocimientos, esta interfaz es de tipo web y de aplicación de escritorio.

# **PROCESO AL INICIO O AL CARGAR APLICACIÓN**

Al cargar esta interfaz todos los parámetros (ListBox, grilla ) van a encontrarse en blanco.

#### **PARAMETROS.**

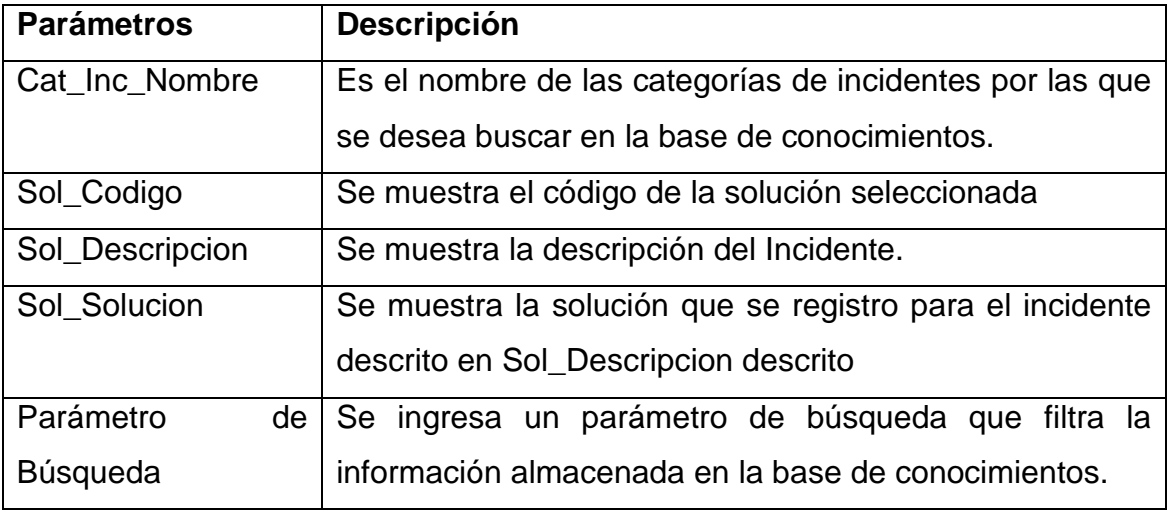

**Tabla 27 Parámetros de base de datos de conocimiento.** 

### **ESPECIFICACIÓN DE BOTONES Y EVENTOS**

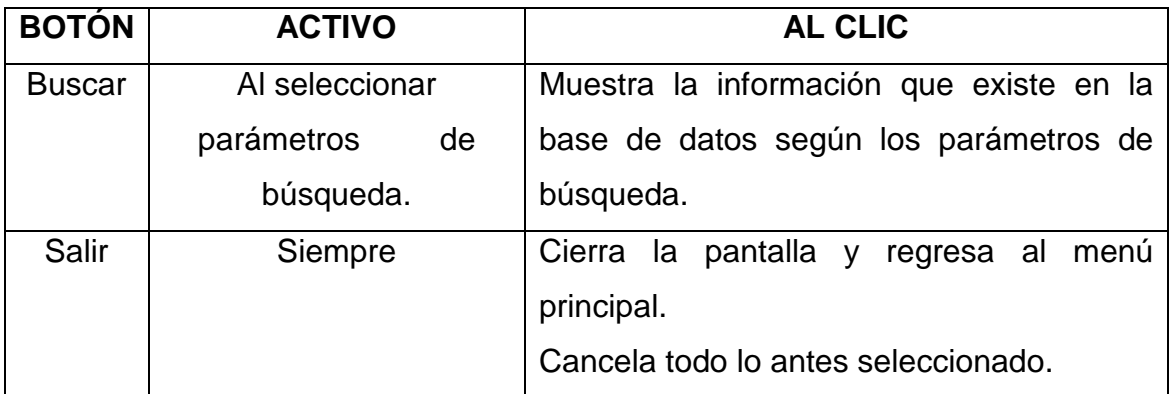

**Tabla 28 Botones y Eventos de Base de Datos de Conocimiento.** 

#### *3.2.1.2.8 UI\_08: Ingreso de Incidentes*

*CASO DE USO CU\_06:.GESTIÒN DE INCIDENTE.* 

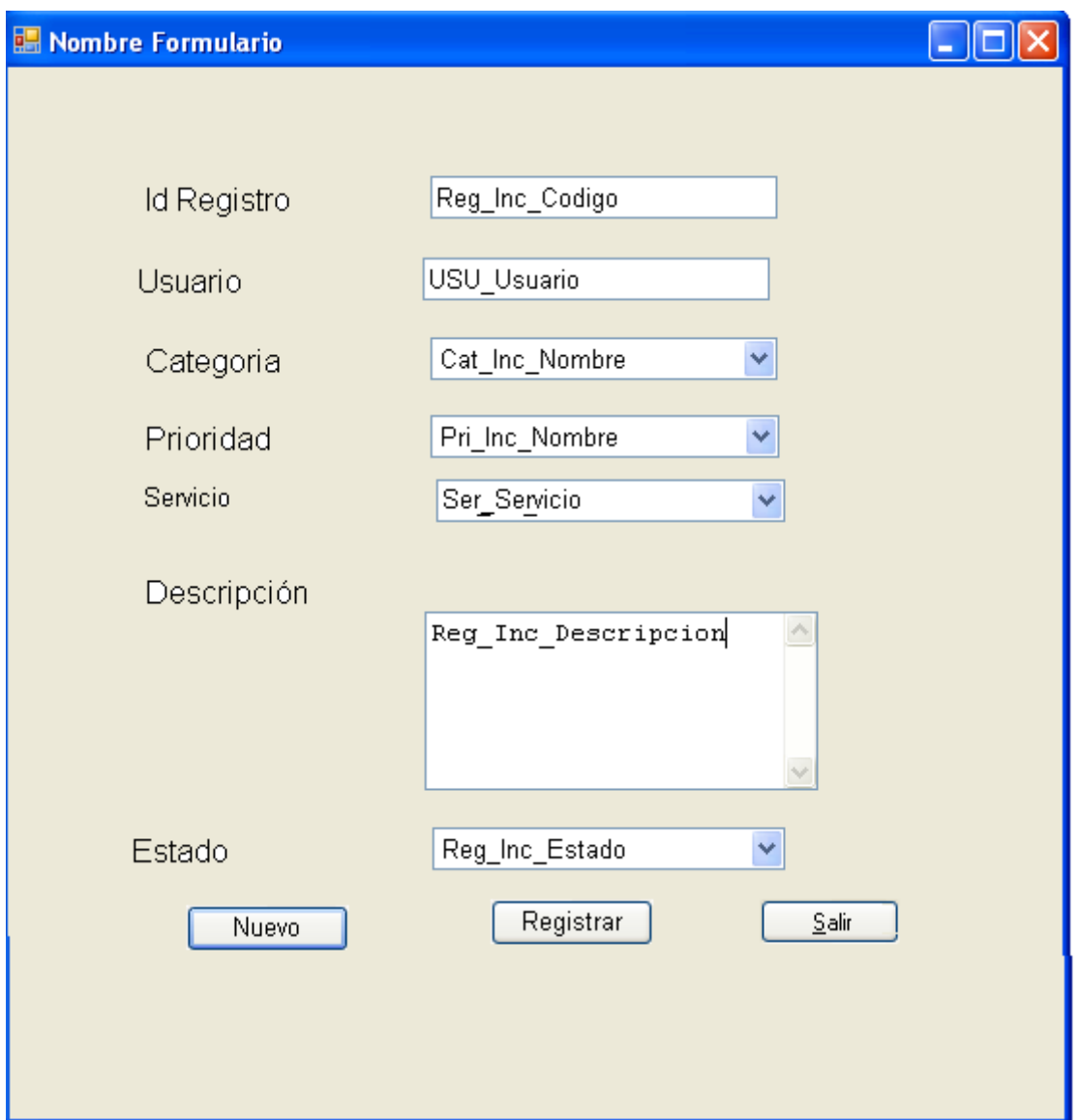

**Figura 31 Pantalla de registro de incidentes.** 

## **DESCRIPCIÓN**

La interfaz indicada es la encargada de registrar los incidentes. Esta interfaz es de tipo web y de aplicación de escritorio.

#### **PROCESO AL INICIO O AL CARGAR APLICACIÓN**

Al cargar esta interfaz todos los parámetros (ListBox, cuadros de textos) van a encontrarse en blanco.

### **PARAMETROS.**

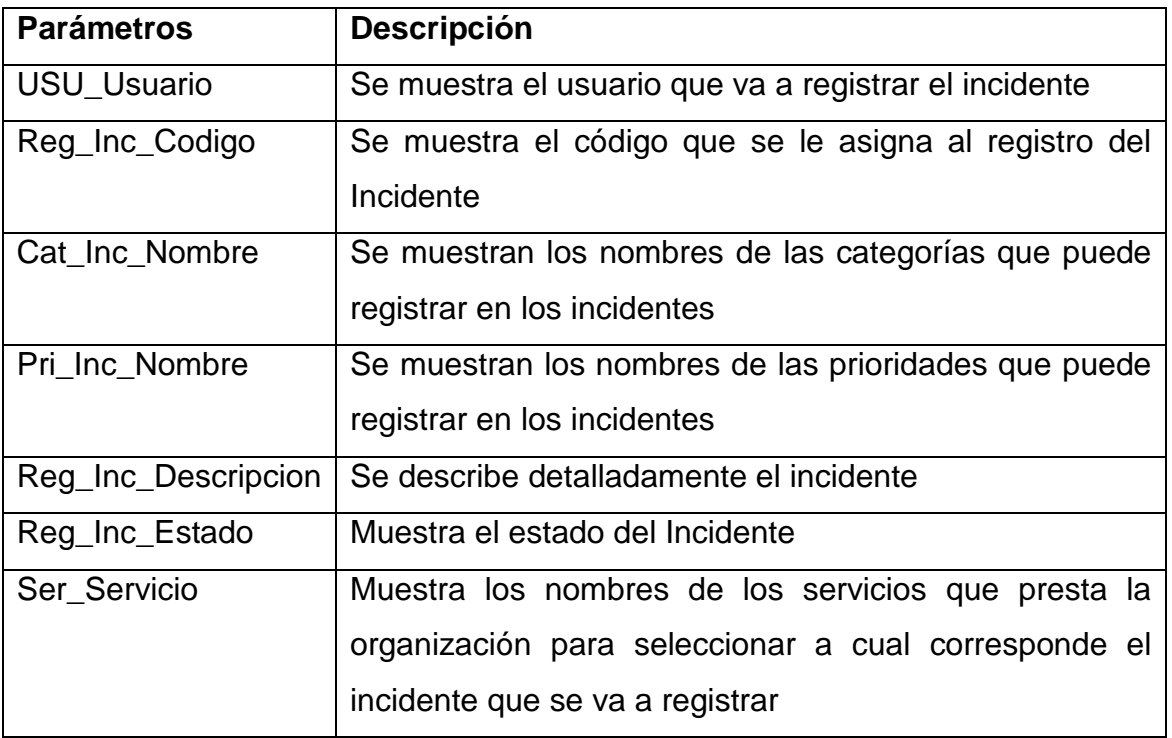

**Tabla 29 Parámetros de registro de incidentes.** 

# **ESPECIFICACIÓN DE BOTONES Y EVENTOS**

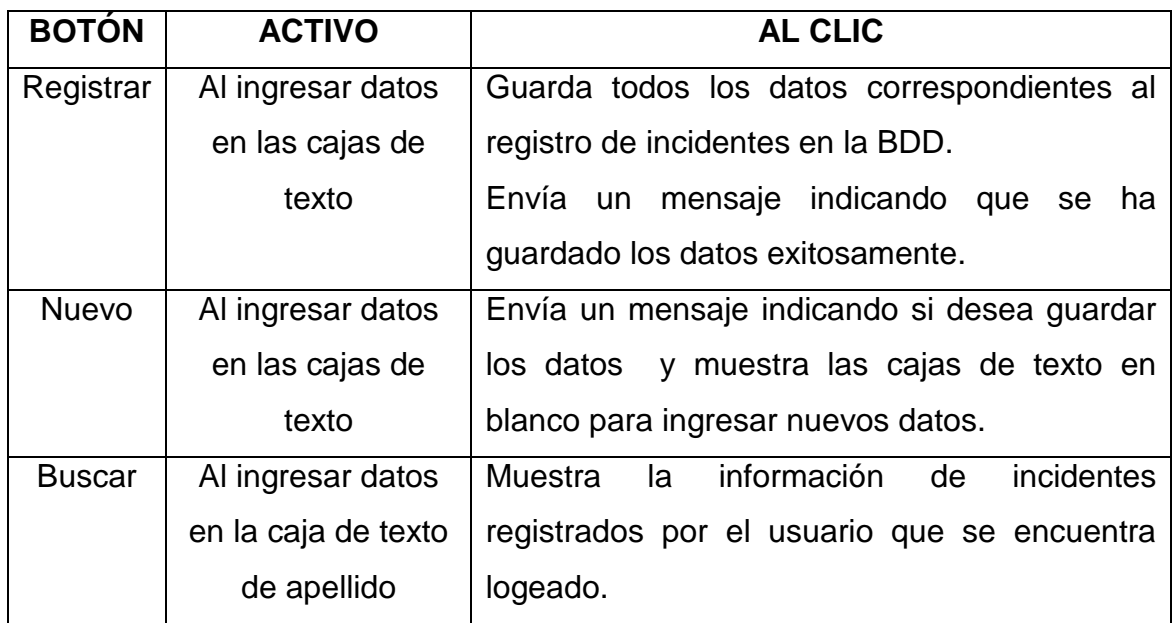

**Tabla 30 Botones y eventos de registro de incidentes.** 

#### *3.2.1.2.9 UI\_09: Gestión Incidentes*

*CASO DE USO CU\_06: GESTION DE INCIDENTES.* 

| <b>Enf</b> frmGestionIncidentes |             |                |                |                     |  |
|---------------------------------|-------------|----------------|----------------|---------------------|--|
|                                 |             |                |                |                     |  |
|                                 | Usuario     | Id Registro    | Estado         | Descripcion         |  |
| $\mathcal{I}$                   | USU_Usuario | Reg_Inc_Codigo | Reg_Inc_Estado | Reg_Inc_Descripcion |  |
| $*$                             |             |                |                |                     |  |
|                                 |             |                |                |                     |  |
|                                 |             |                |                |                     |  |
|                                 |             |                |                |                     |  |
|                                 |             |                |                |                     |  |

**Figura 32 Pantalla de consulta de gestión de incidentes.** 

## **DESCRIPCIÓN**

La interfaz indicada es la encargada de gestionar los incidentes registrados por parte de los usuarios.

## **PROCESO AL INICIO O AL CARGAR APLICACIÓN**

Al cargar esta interfaz todos los parámetros (grilla) van a encontrarse cargados con los datos que se encuentre registrados de incidentes que todavía no han sido atendidos.

Al seleccionar una fila se mostrara el detalle en la interfaz UI\_08 Para realizar el escalamiento o el registro de solución se mostrara las interfaces UI\_08 y UI\_09 en el siguiente formulario

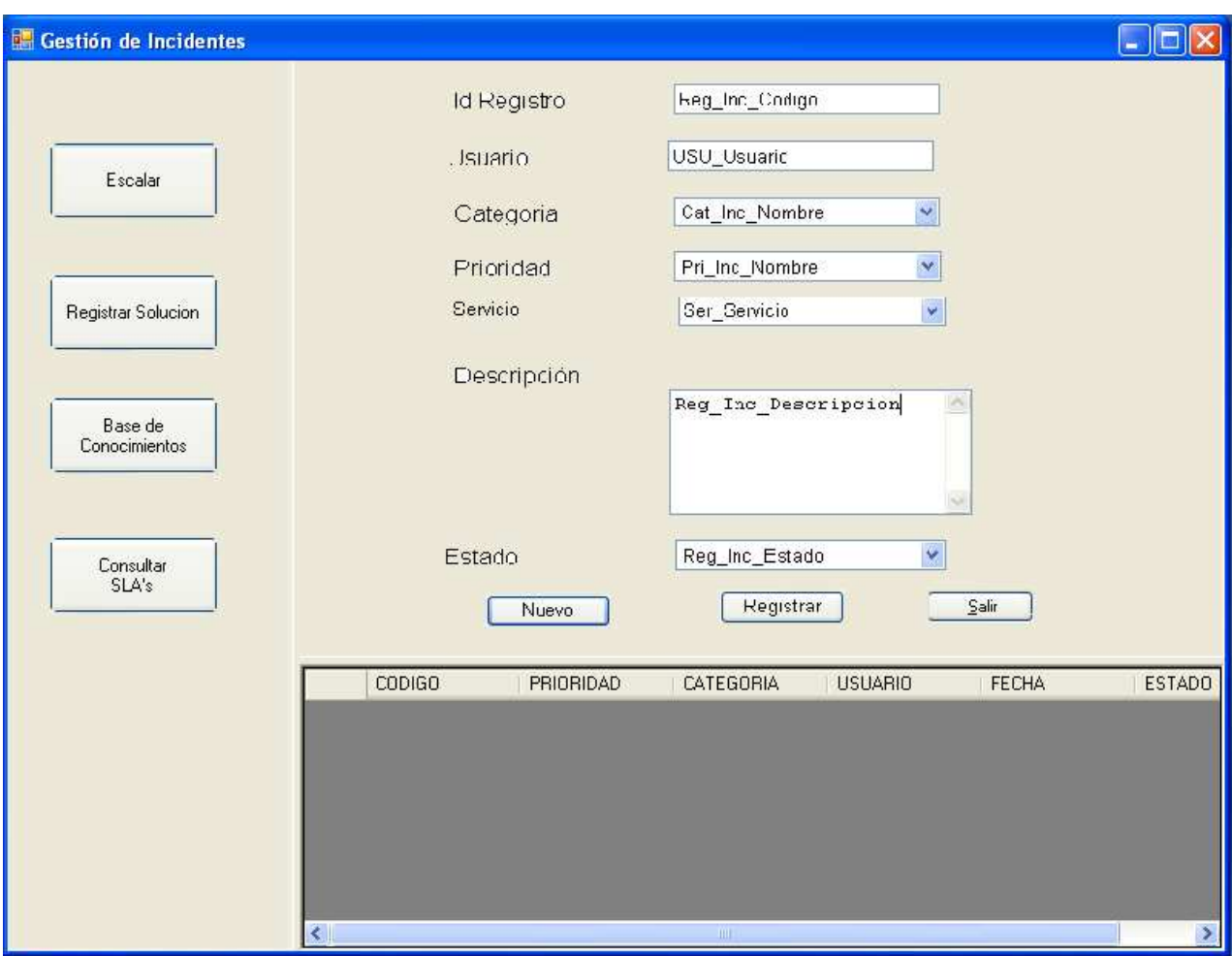

**Figura 33 Pantalla de Registro y Gestión de Incidentes.** 

## **PARAMETROS.**

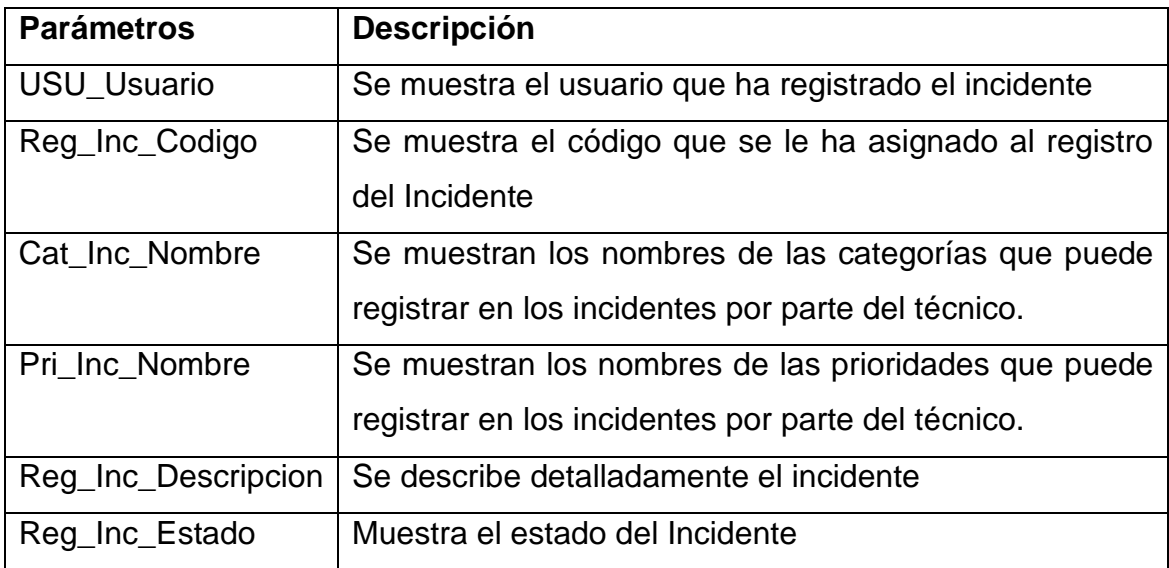

**Tabla 31 Parámetros de Registro de Gestión de Incidentes.** 

# **ESPECIFICACIÓN DE BOTONES Y EVENTOS**

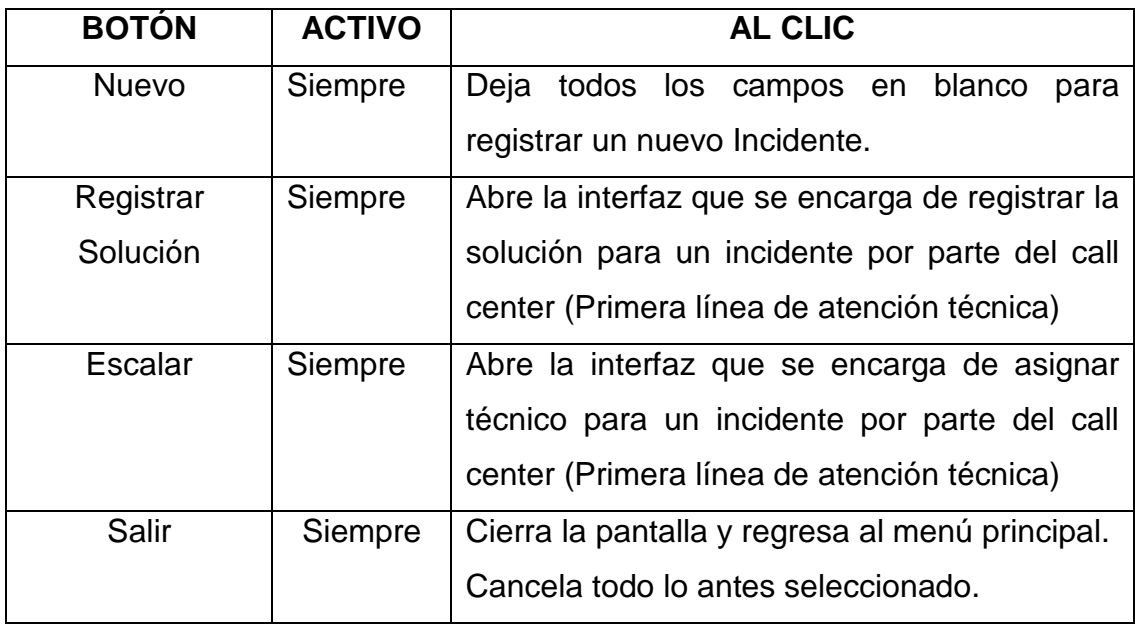

**Tabla 32 Botones y Eventos de Registro de Gestión de Incidentes.** 

## *3.2.1.2.10 UI\_10: Registrar Solución*

#### *CASO DE USO CU\_06: GESTION DE INCIDENTES.*

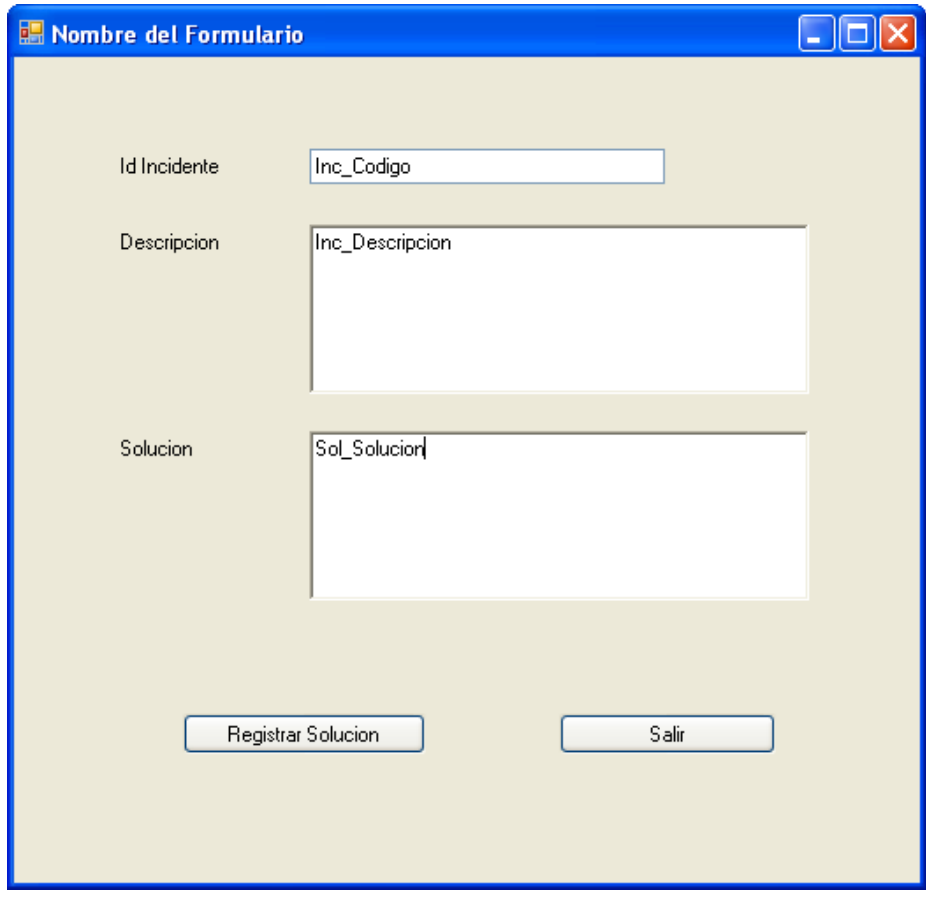

**Figura 34 Pantalla de registro de solución de incidentes.** 

# **DESCRIPCIÓN**

La interfaz indicada es la encargada de registrar la solución de los incidentes, esta interfaz es de tipo web y de aplicación de escritorio.

# **PROCESO AL INICIO O AL CARGAR APLICACIÓN**

Al cargar esta interfaz se mostrara la descripción del Incidente el cuadro de texto destinado para ello.

#### **PARAMETROS.**

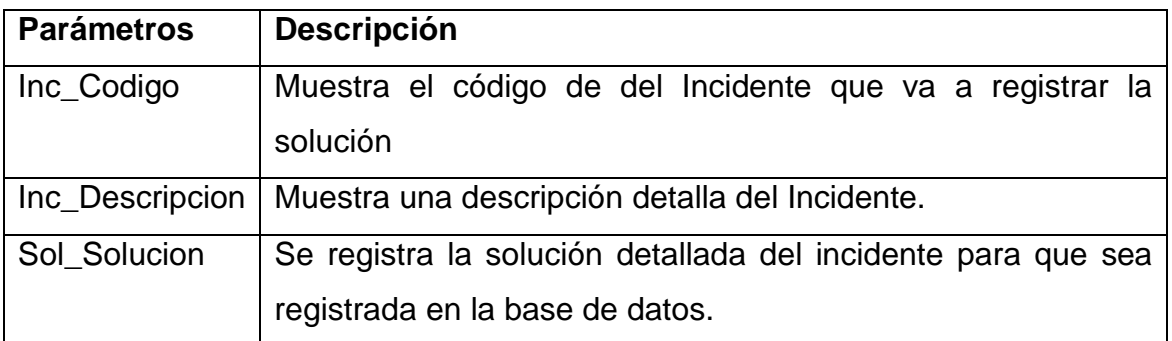

**Tabla 33 Parámetros de registro de solución de incidentes.** 

## **ESPECIFICACIÓN DE BOTONES Y EVENTOS**

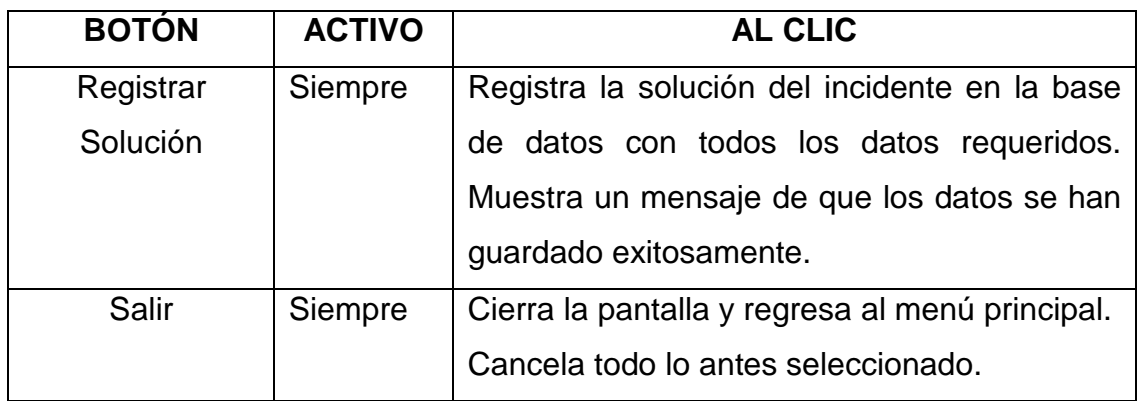

**Tabla 34 Botones y eventos de registro de solución de incidentes.** 

#### *3.2.1.2.11 UI\_11: Asignar Técnico Escalamiento*

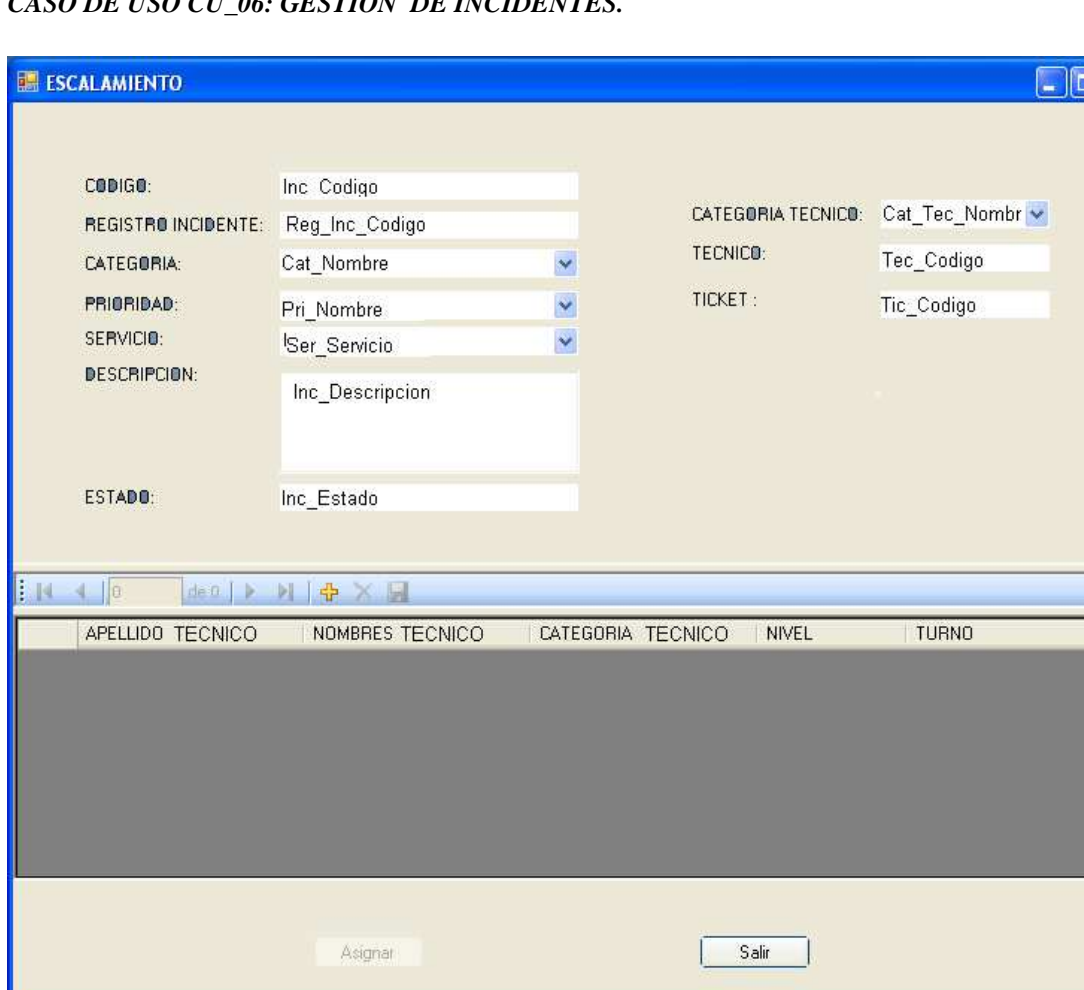

*CASO DE USO CU\_06: GESTION DE INCIDENTES.* 

**Figura 35 Pantalla de asignación de técnico.** 

### **DESCRIPCIÓN**

La interfaz indicada es la encargada de Asignar técnicos a Incidentes esta interfaz es de aplicación de Escritorio.

#### **PROCESO AL INICIO O AL CARGAR APLICACIÓN**

Al cargar esta interfaz se mostrara la grilla en blanco. Al seleccionar una categoría de técnico se mostrara en la grilla los técnicos que pertenecen a esa categoría.

 $\overline{\mathbf{x}}$ 

### **PARAMETROS.**

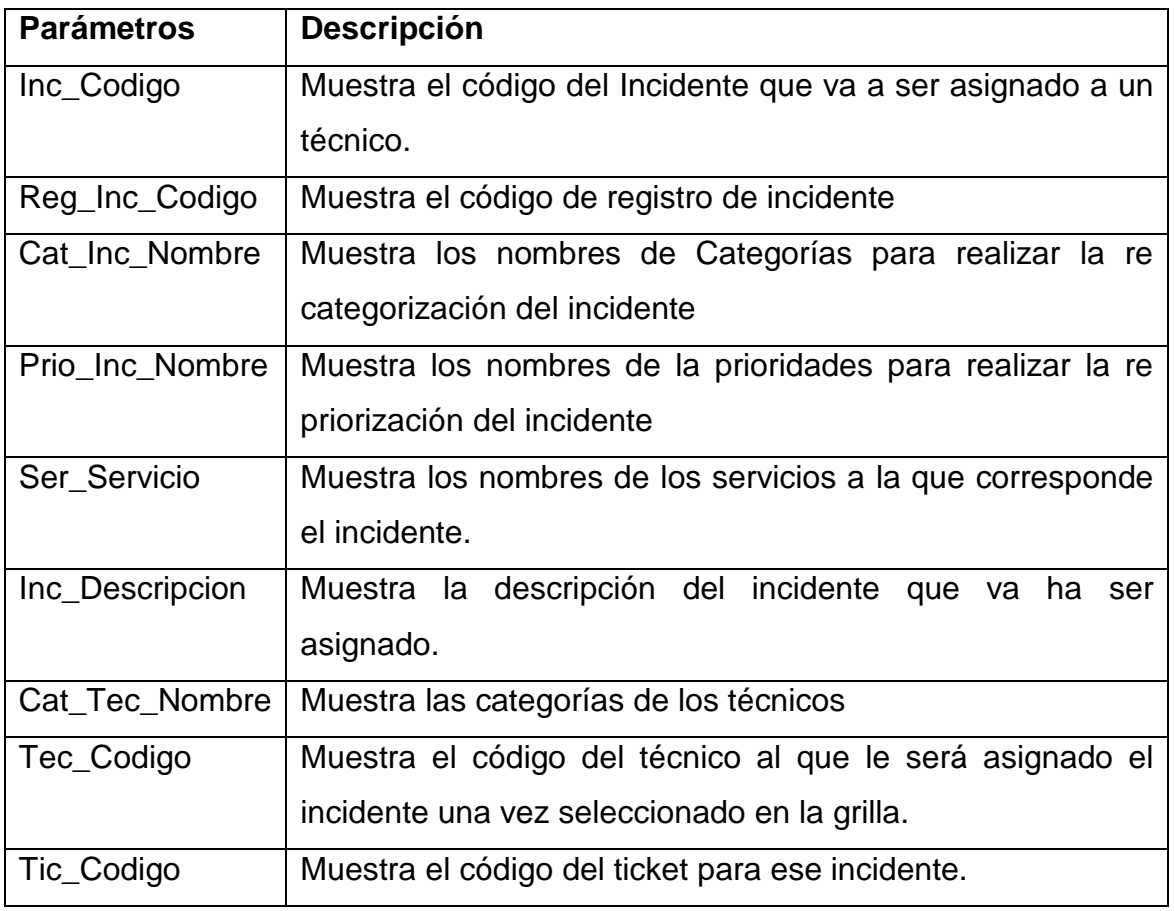

**Tabla 35 Parámetros de asignación de técnico.** 

# **ESPECIFICACIÓN DE BOTONES Y EVENTOS**

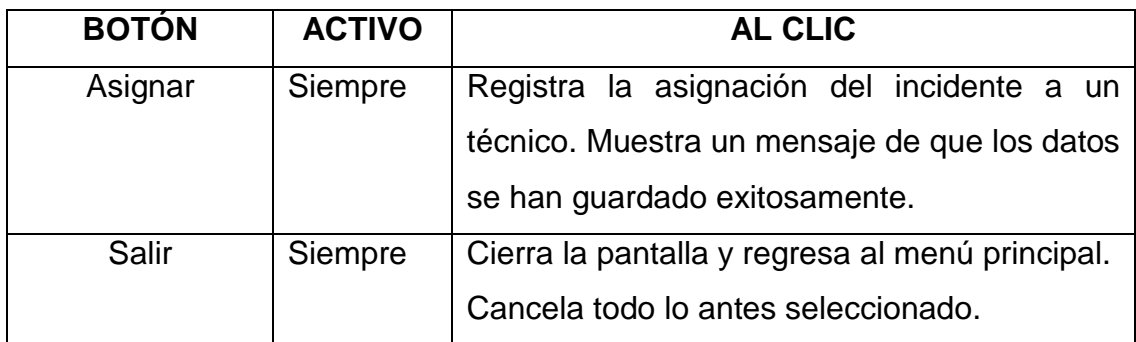

**Tabla 36 Botones y eventos de registro de solución de incidentes.** 

## *3.2.1.2.12 UI\_12: SLA´s*

*CASO DE USO CU\_01: GESTION DE SLA's.* 

| Nombre Formulario |        |  |                                          |              |                   |
|-------------------|--------|--|------------------------------------------|--------------|-------------------|
|                   |        |  |                                          |              |                   |
|                   | SLA_ID |  | SLA_RESPONSABLE   SLA_NOMBRE_DEL_ARCHICO | SLA_SERVICIO | SLA_FECHAREGISTRO |
| ▶₩                |        |  |                                          |              |                   |
|                   |        |  |                                          |              |                   |
|                   |        |  |                                          |              |                   |
|                   |        |  |                                          |              |                   |
|                   |        |  |                                          |              |                   |
|                   |        |  |                                          |              |                   |

**Figura 36 Pantalla de Consulta de SLA.** 

## **DESCRIPCIÓN**

La interfaz indicada es la encargada de Visualizar los SLA's. que se encuentran almacenados en el sistema. Esta interfaz es de tipo web y de aplicación de escritorio.

# **PROCESO AL INICIO O AL CARGAR APLICACIÓN**

En la grilla se mostraran los SLA's que se encuentren almacenados en el sistema. El acceso es para todos los usuarios pero solo los Administradores podrán realizar cambios. Los SLA's son documentos.

Al seleccionar una fila se abrirá el archivo del SLA.

## *3.2.1.2.13 UI\_13: Gestión SLA´s*

*CASO DE USO CU\_01: GESTION DE SLA.* 

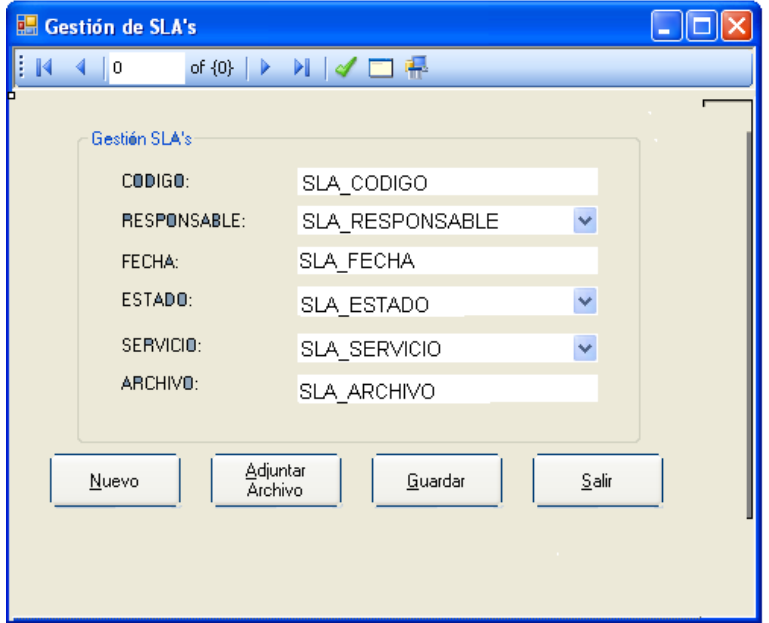

#### **Figura 37 Pantalla de Gestión de SLA.**

## **DESCRIPCIÓN**

La interfaz indicada es la encargada de insertar los SLA's.

### **PARAMETROS.**

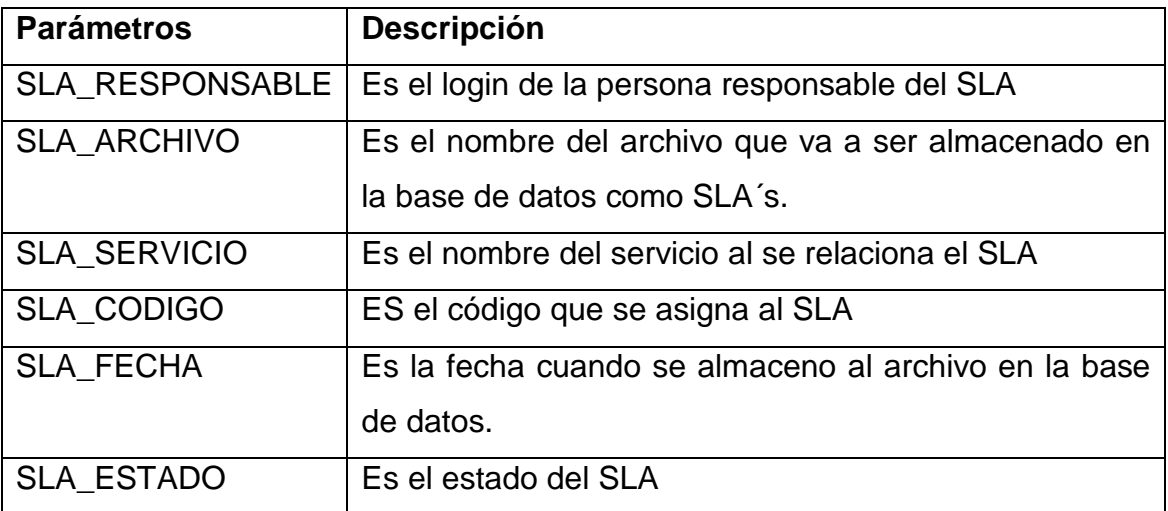

**Tabla 37 Parámetros de Gestión de SLA.** 

## **PROCESO AL INICIO O AL CARGAR APLICACIÓN**

Al cargar esta interfaz todos los parámetros van a encontrarse en blanco.

## **ESPECIFICACIÓN DE BOTONES Y EVENTOS**

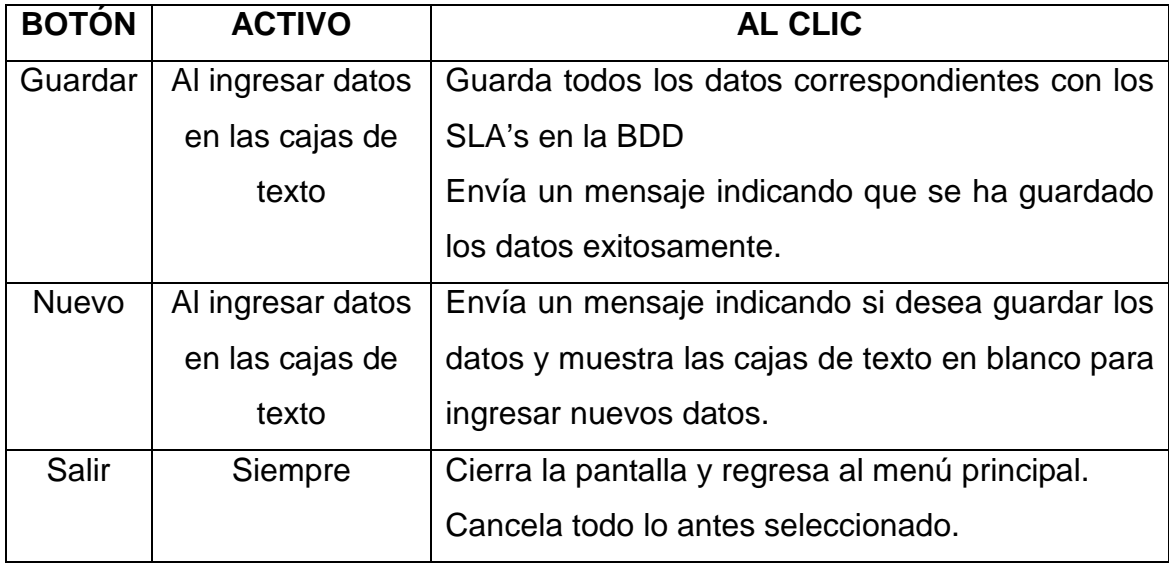

**Tabla 38 Botones y eventos de gestión de SLA.** 

#### *3.2.1.2.14 UI\_14: Página Maestra para el Sitio Web*

#### *AMBIENTE WEB*

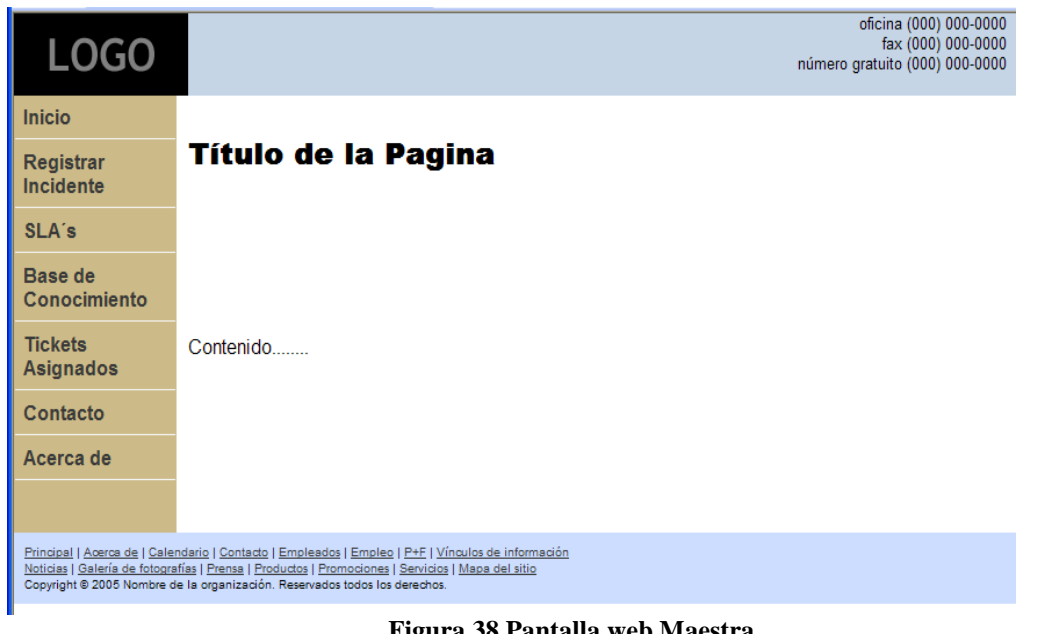

**Figura 38 Pantalla web Maestra.** 

Esta interfaz es la plantilla principal para realizar el sitio web dentro de la cual se van a encontrar las interfaces que son para el sitio web.

#### *3.2.1.2.15 UI\_15: Mensajes*

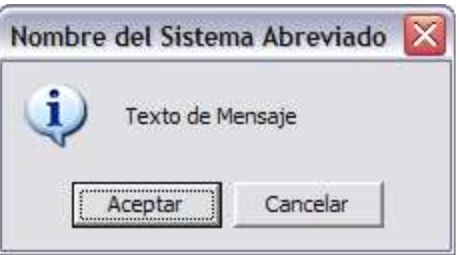

**Figura 39 Pantalla de Mensaje.** 

- **Aceptar:** Con este botón se aceptará el mensaje asumiendo los resultados que el mensaje ocasione.
- **Cancelar:** Nos permitirá desconocer el mensaje y no hacer lo que ocasione el mensaje.

**NOTA:** Este interfaz de mensaje será usado en todas las interfaces de los casos de uso.

# **3.2.2.2 DISEÑO DE CLASES E (PERSISTENTES):**

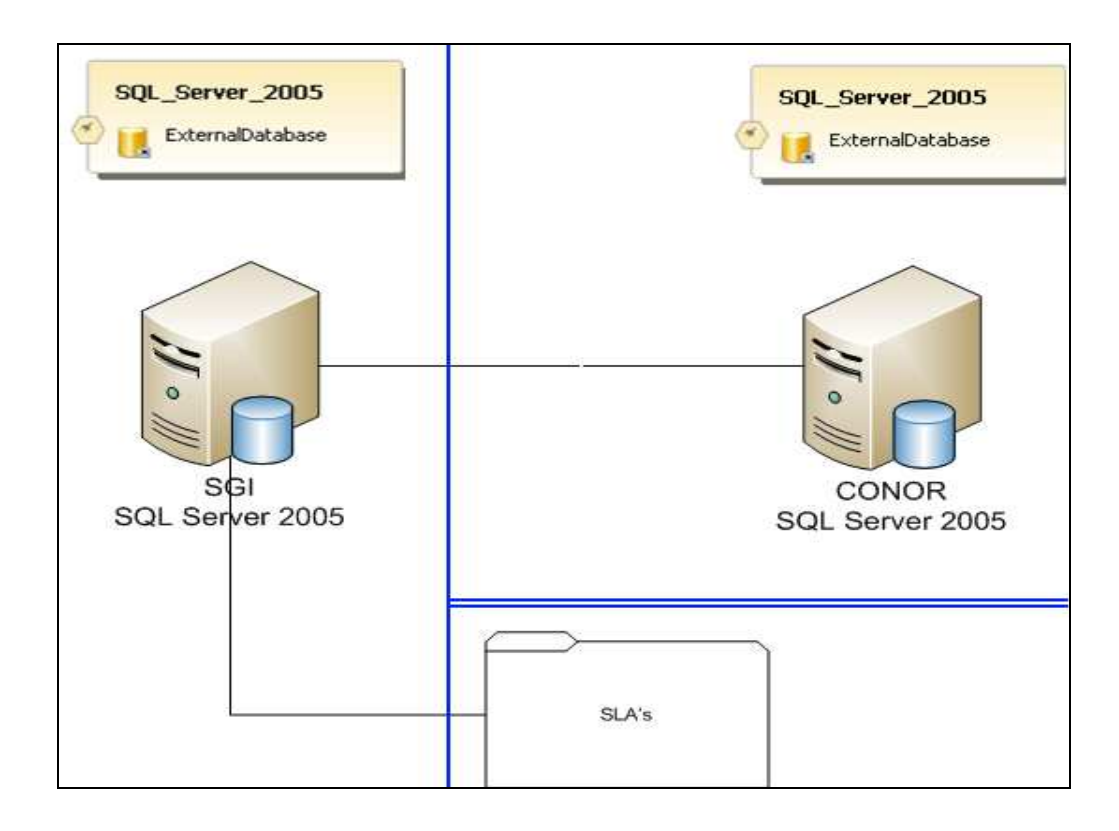

**Figura 40 Diseño de clases.**

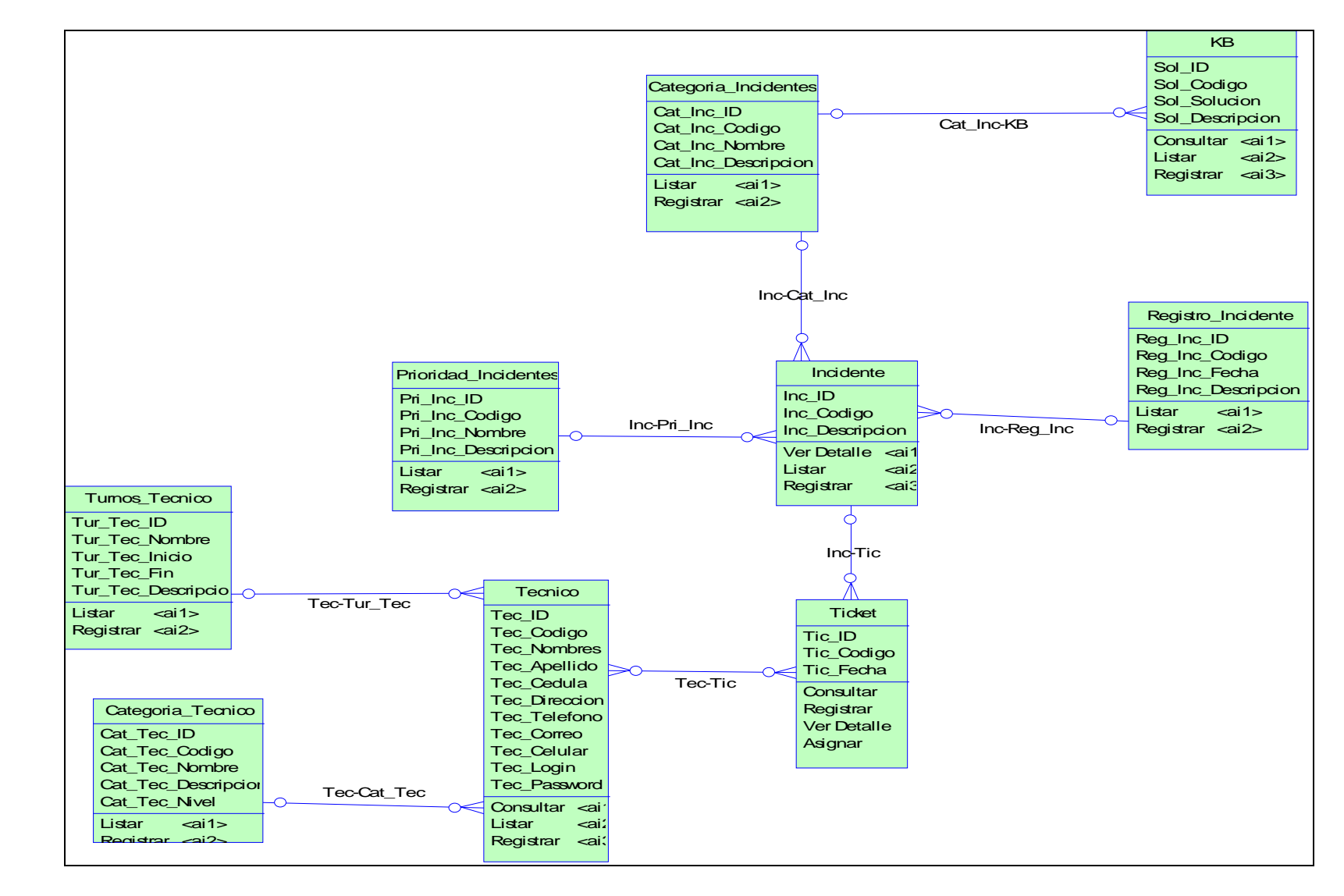

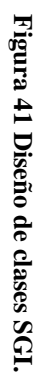

# *3.2.2.2.1 CATALOGO DE CLASE E*

# *NOMBRES DE LAS ENTIDADES*

SISTEMA SGI

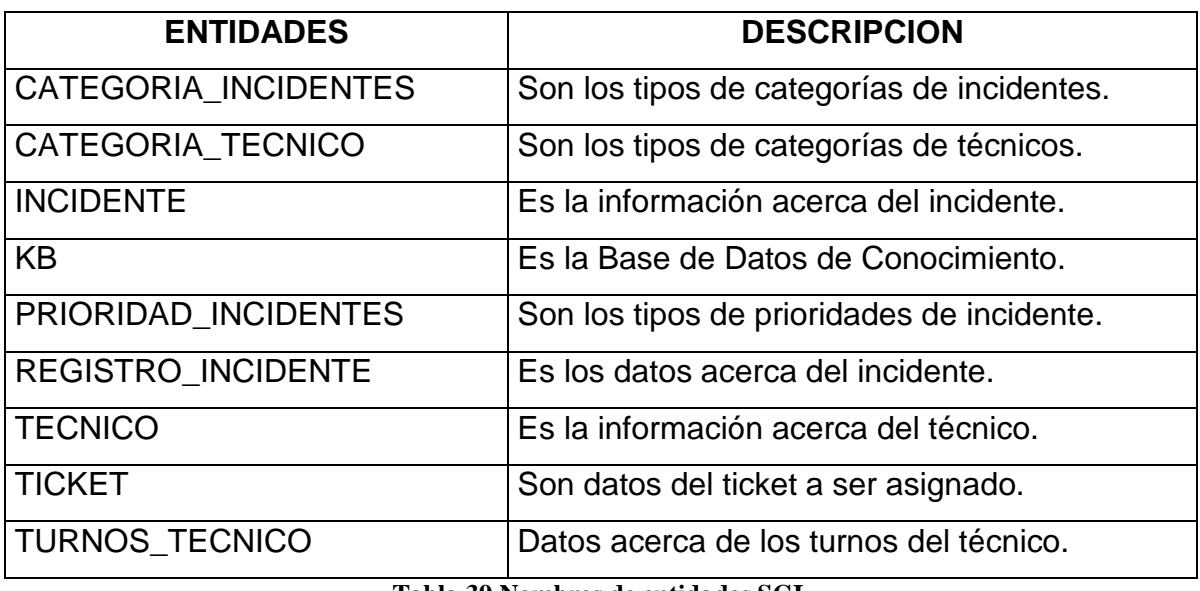

**Tabla 39 Nombres de entidades SGI.** 

# SISTEMA CONOR

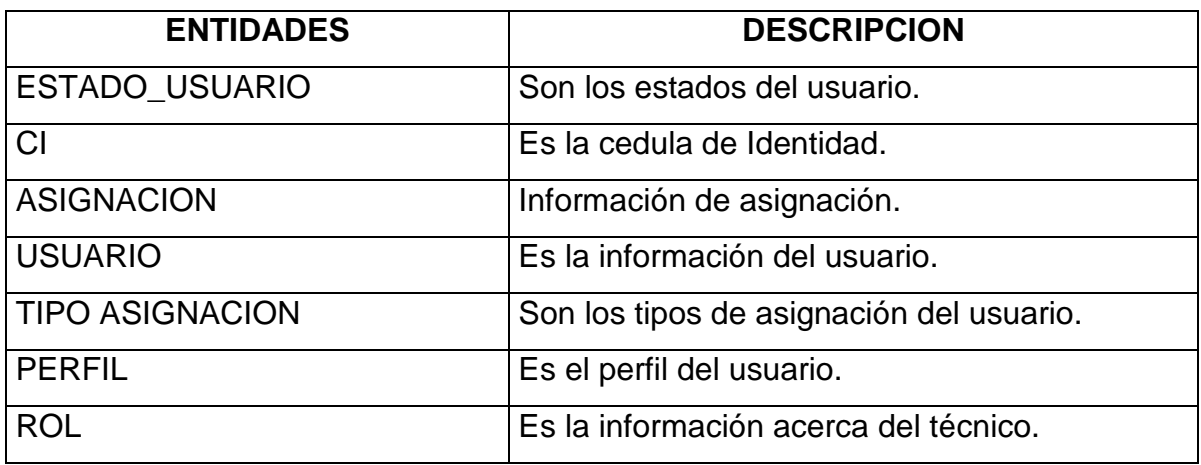

**Tabla 40 Nombres de entidades CONOR.** 

# *METODOS DE LAS ENTIDADES*

SISTEMA SGI

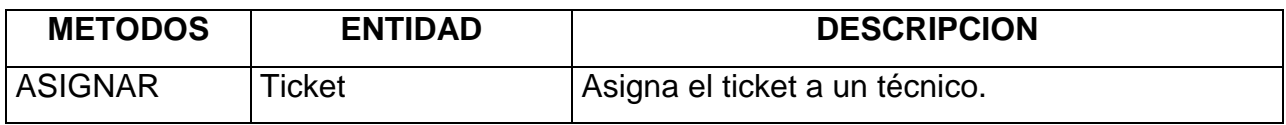

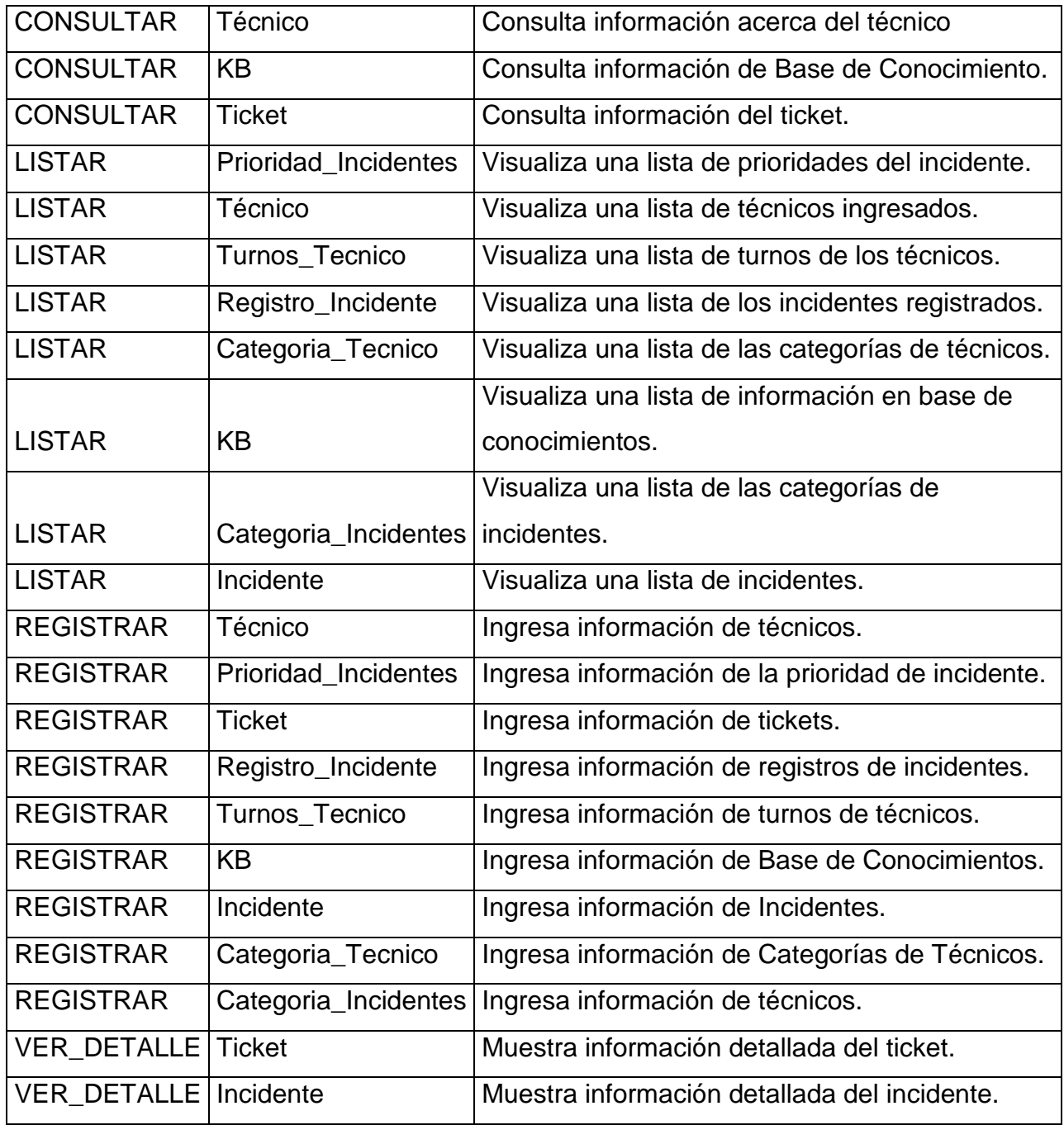

#### **Tabla 41 Métodos de entidades.**

# *ATRIBUTOS DE LAS ENTIDADES*

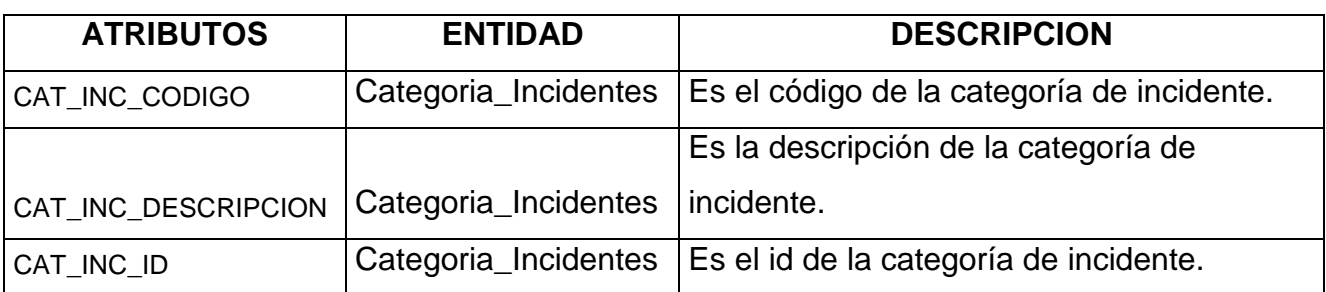

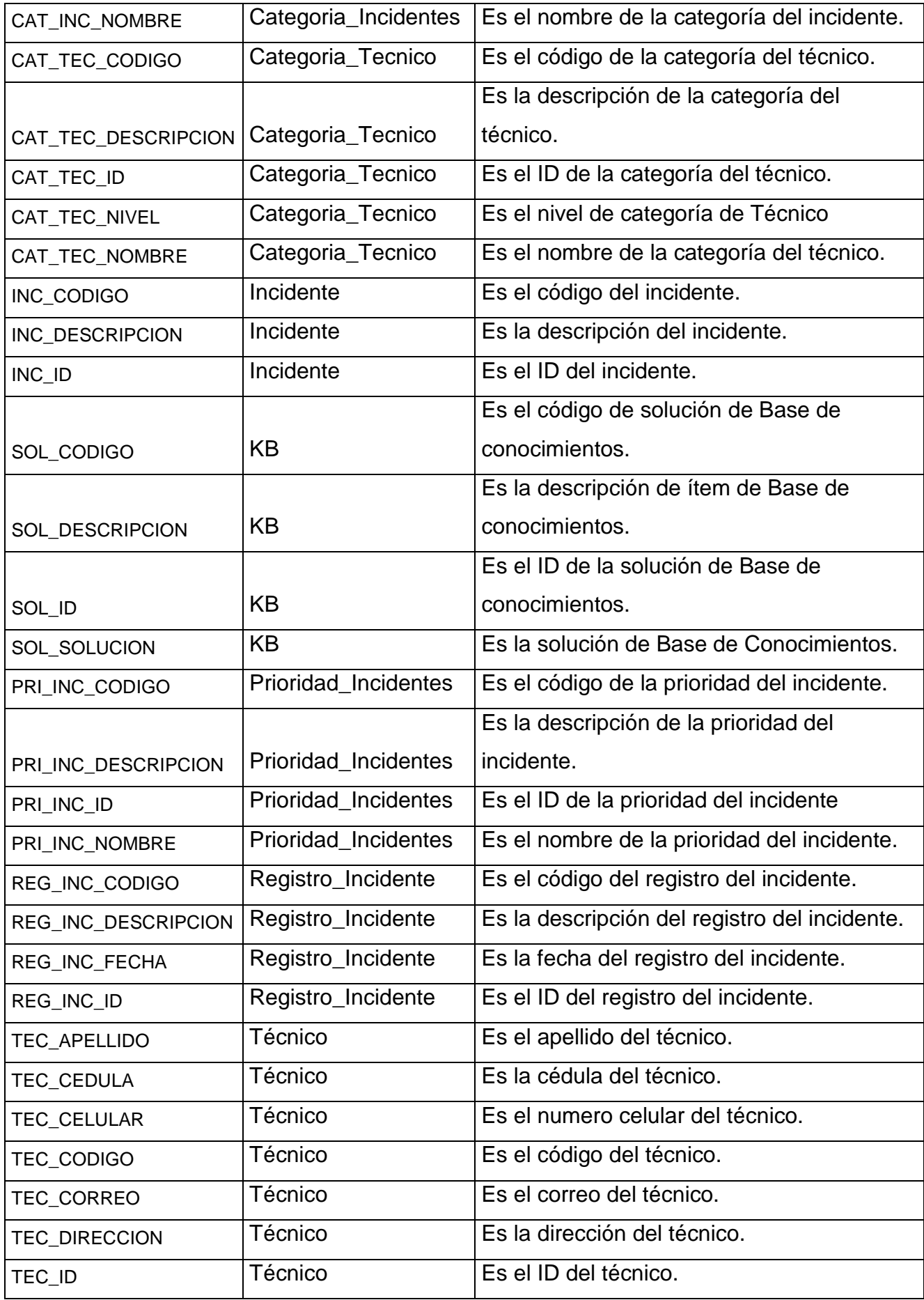

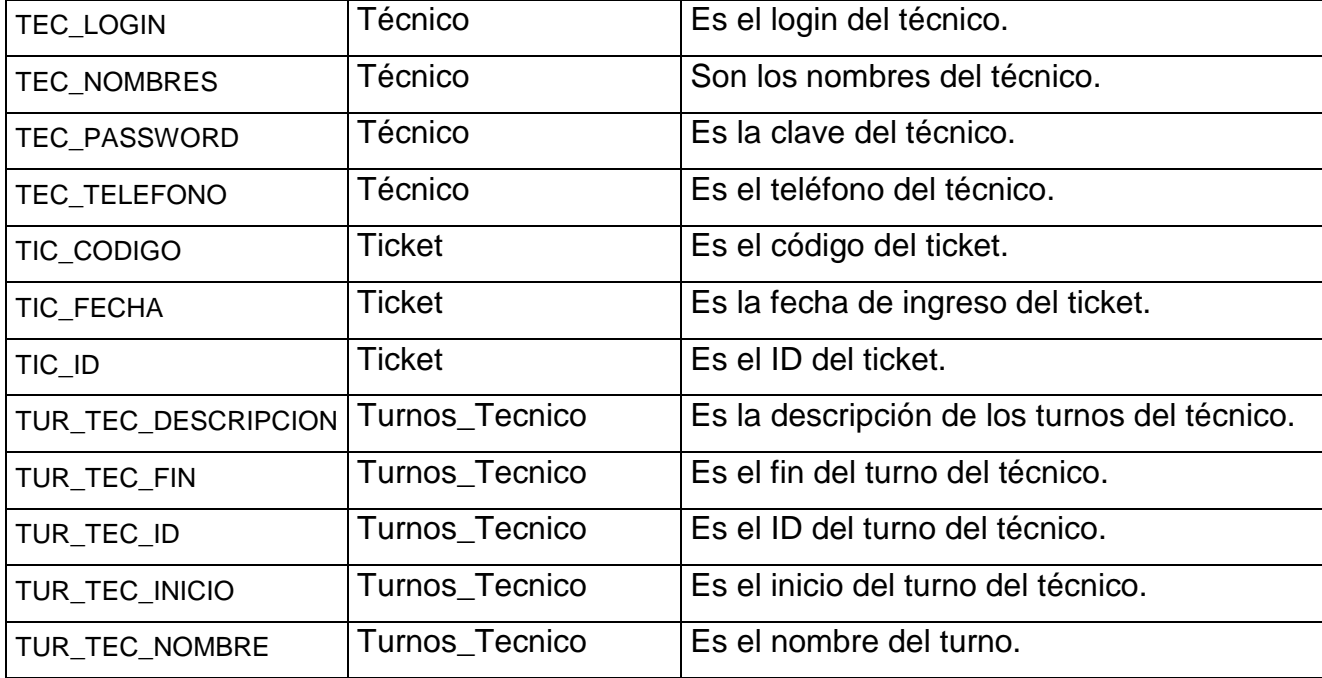

**Tabla 42 Atributos de entidades.** 

# **3.2.3 DISEÑO DE LA ARQUITECTURA**

En el sistema que estamos desarrollando se utiliza la arquitectura de 3 capas con interface web puesto que el sistema tendrá una parte web y una parte de aplicaciones de escritorio, en el siguiente diagrama vamos a visualizar como van a estar distribuidas las capas:

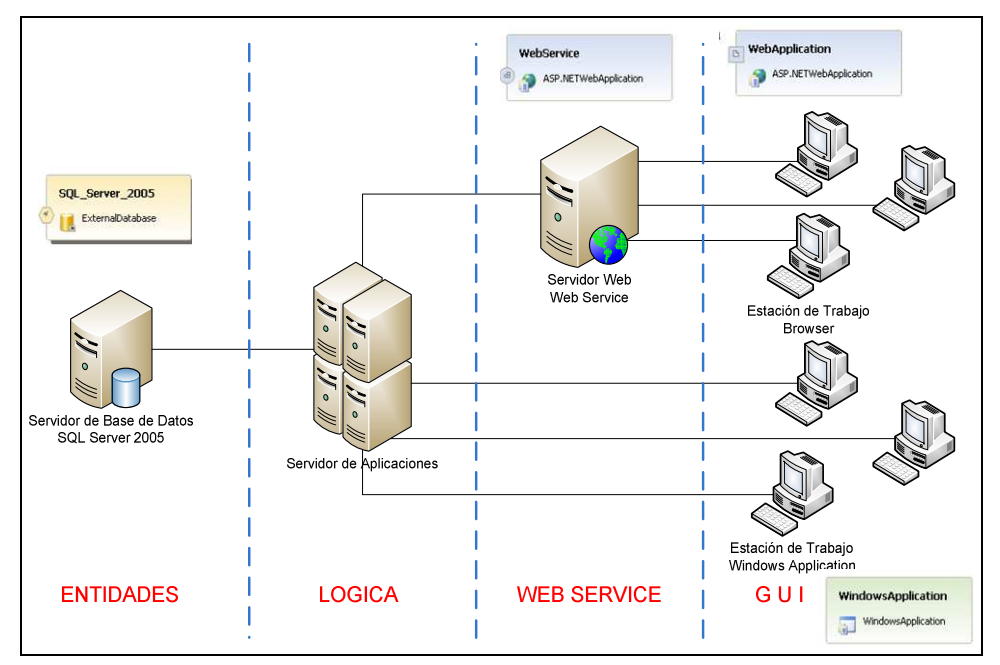

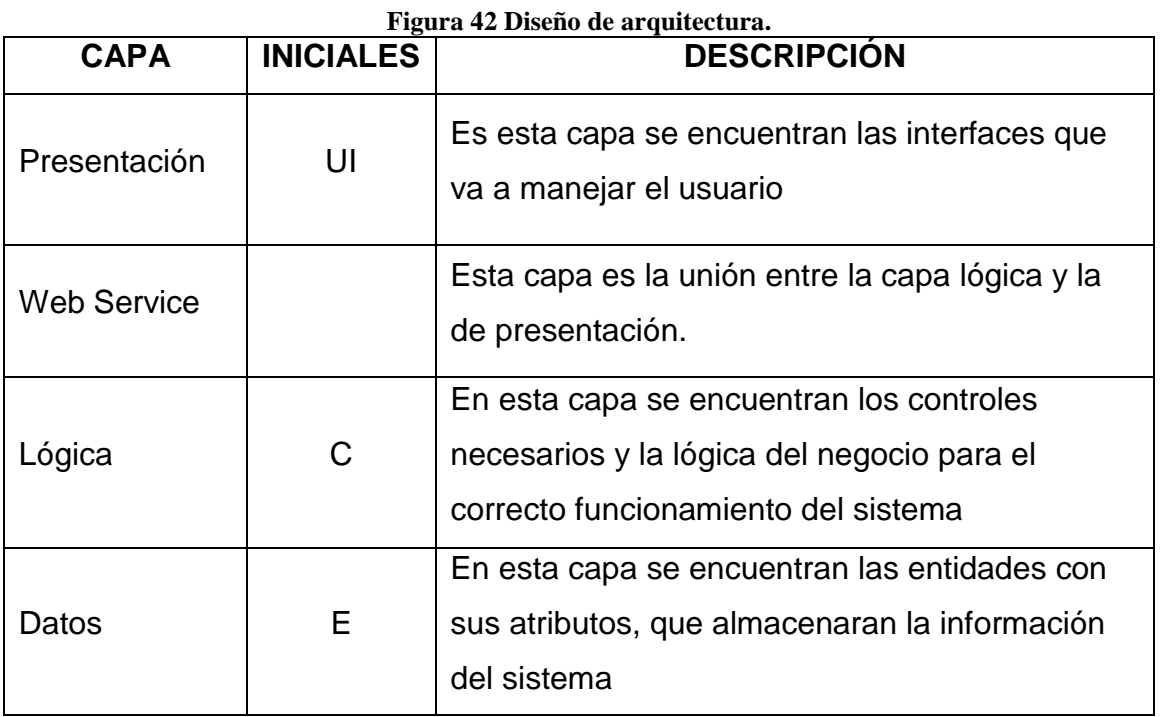

**Tabla 43 Descripción de diseño de arquitectura.** 

#### **3.2.4 MODELO DE DESPLIEGUE**

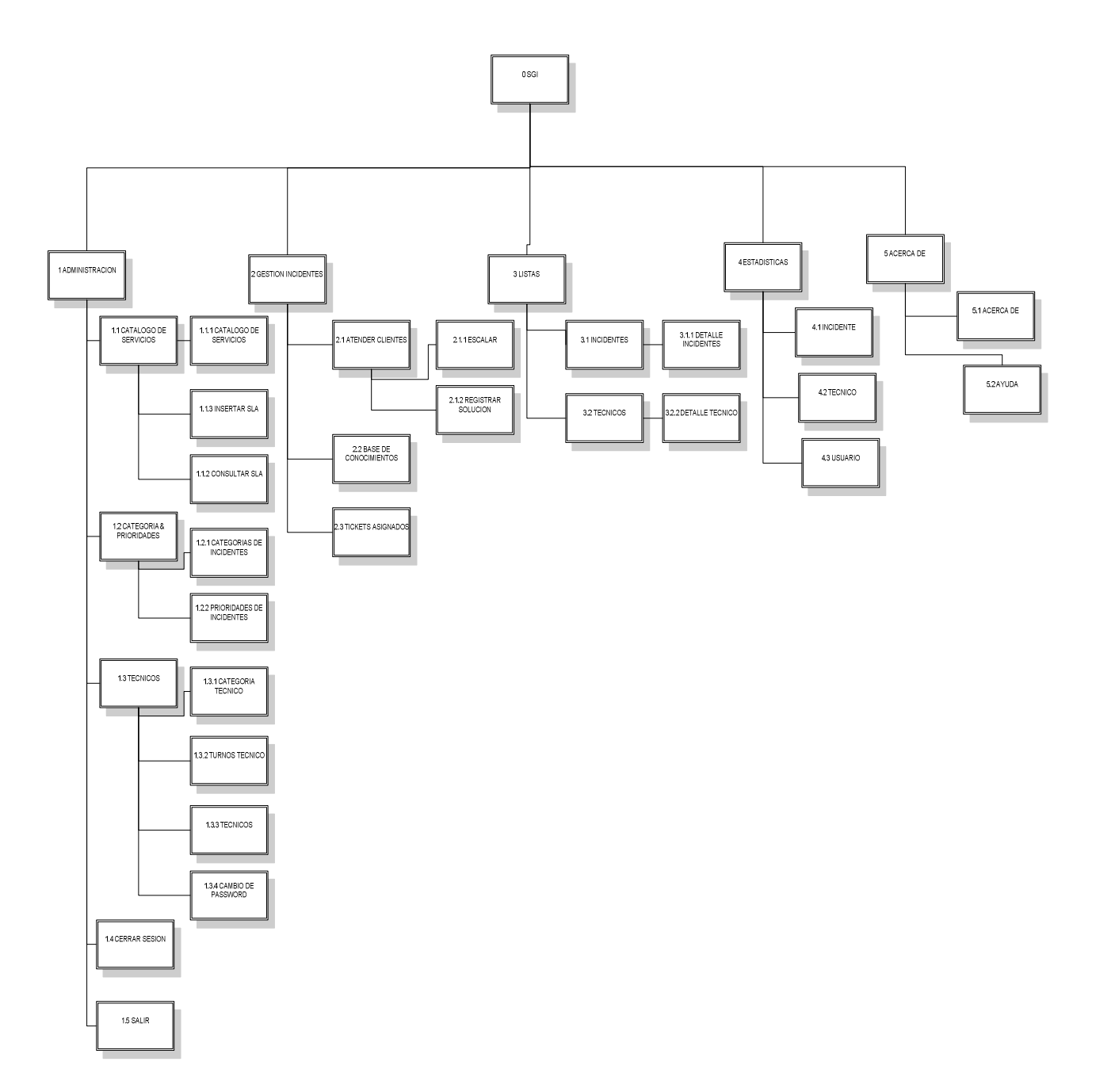

**Figura 43 Modelo de despliegue.** 

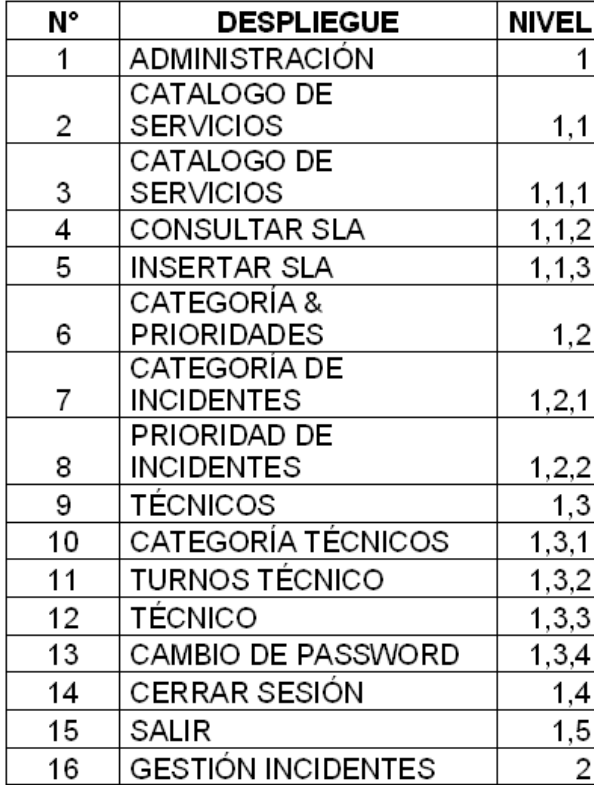

| N۰ | <b>DESPLIEGUE</b>         | NIVEL   |
|----|---------------------------|---------|
| 17 | ATENDER CLIENTES          | 2,1     |
| 18 | <b>ESCALAR</b>            | 2, 1, 1 |
| 19 | REGISTRAR SOLUCIÓN        | 2, 1, 2 |
|    | <b>BASE DE</b>            |         |
| 20 | CONOCIMIENTOS             | 2,2     |
| 21 | <b>TICKETS ASIGNADOS</b>  | 2,3     |
| 22 | <b>LISTAS</b>             | 3       |
| 23 | INCIDENTES                | 3,1     |
| 24 | <b>DETALLE INCIDENTES</b> | 3, 1, 1 |
| 25 | <b>TÉCNICOS</b>           | 3,2     |
| 26 | DETALLE TÉCNICO           | 3,2,2   |
| 27 | <b>ESTADÍSTICAS</b>       | 4       |
| 28 | <b>INCIDENTE</b>          | 4,1     |
| 29 | <b>TÉCNICO</b>            | 4,2     |
| 30 | <b>USUARIO</b>            | 4,3     |
| 31 | <b>ACERCADE</b>           | 5       |
| 32 | ACERCA DE                 | 5,1     |
| 33 | AYUDA                     | 5,2     |

**Tabla 44 Descripción de modelo de despliegue.** 

#### **3.2.5 DISEÑO DE PRUEBAS**

Se realizaran las pruebas para evaluar que exista el funcionamiento respectivo en nuestro sistema cumpliendo con los requerimientos funcionales tomando los casos de uso de nuestro proyecto como referencia.

Se realizaran los siguientes tipos de pruebas:

-Pruebas de Unidad

-Pruebas de Sistema.

A continuación se presentara la plantilla modelo para utilizar en esta sección

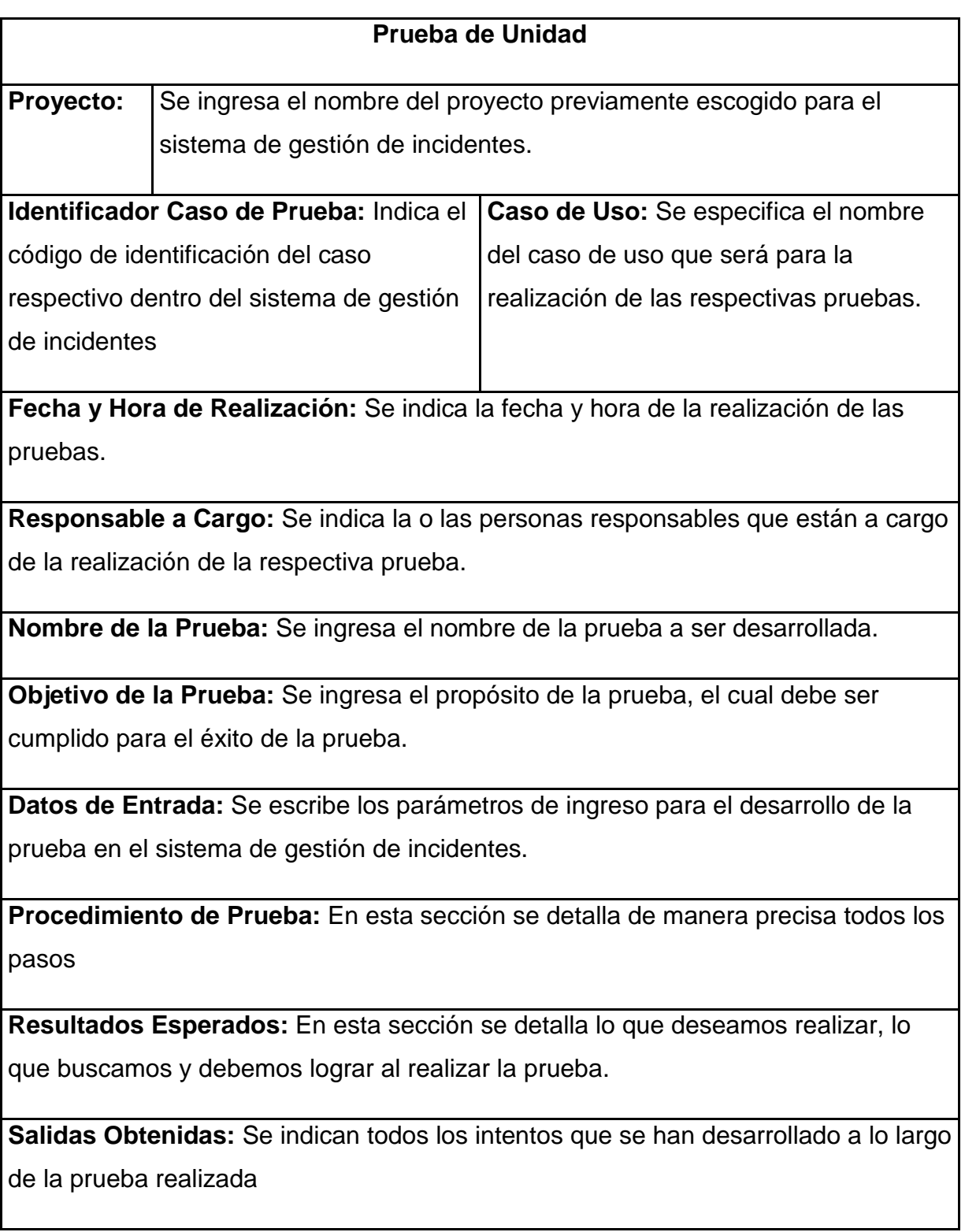

**Figura 44: Formulario de pruebas de unidad** 

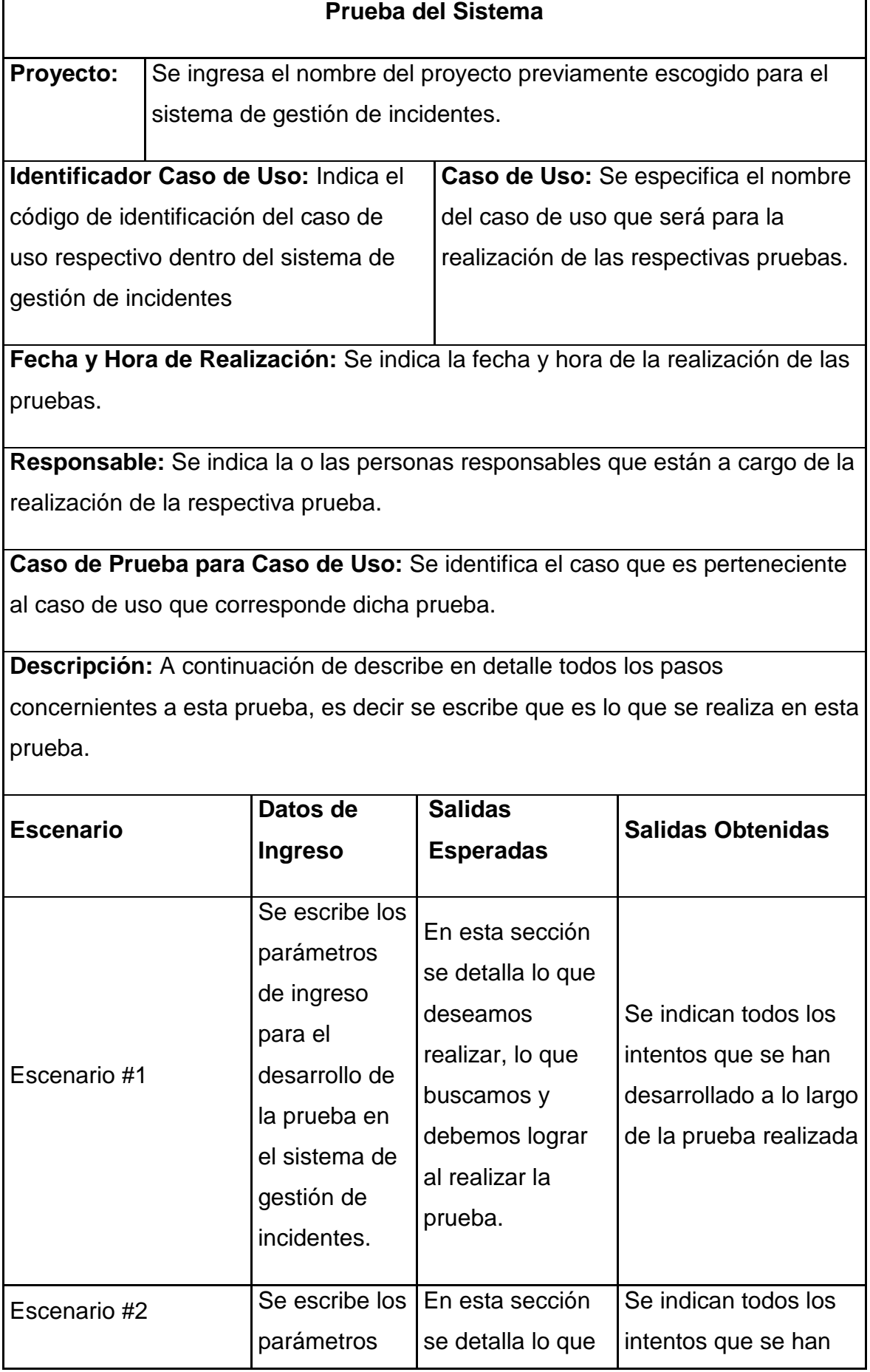

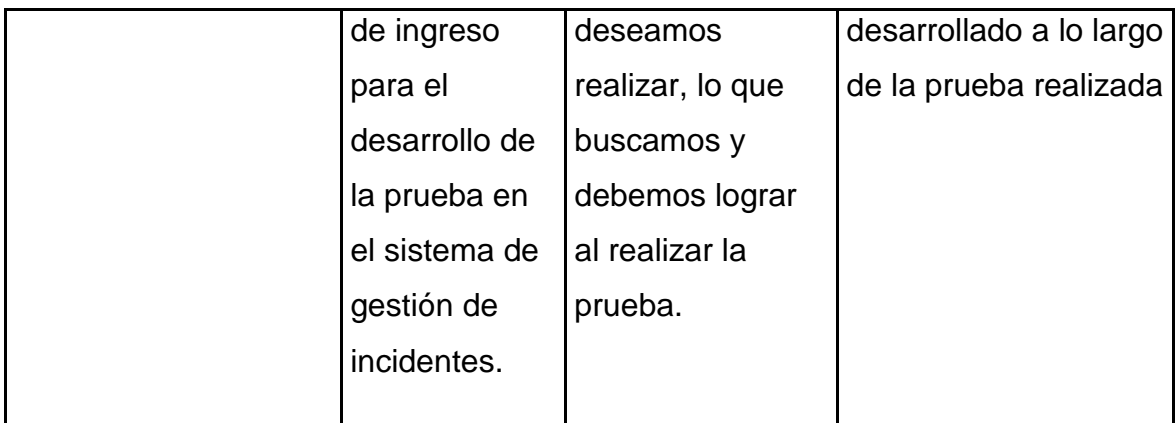

#### **Figura 45: Formulario de pruebas del sistema**

## **PRUEBAS CON USUARIOS**

Se empleara un formulario en el cual se realizara con varios usuarios para saber cuan interactivo es con el usuario final.

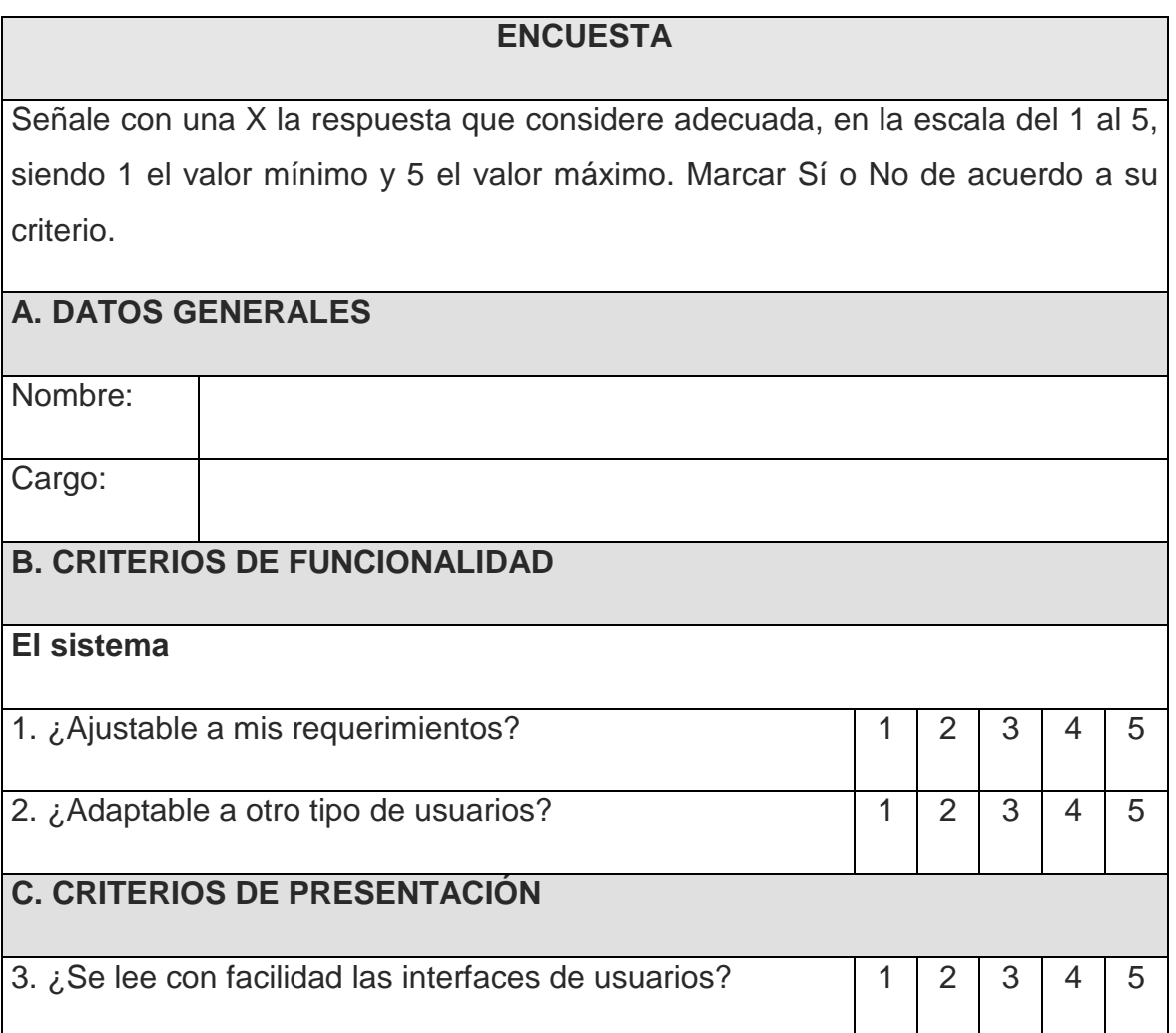

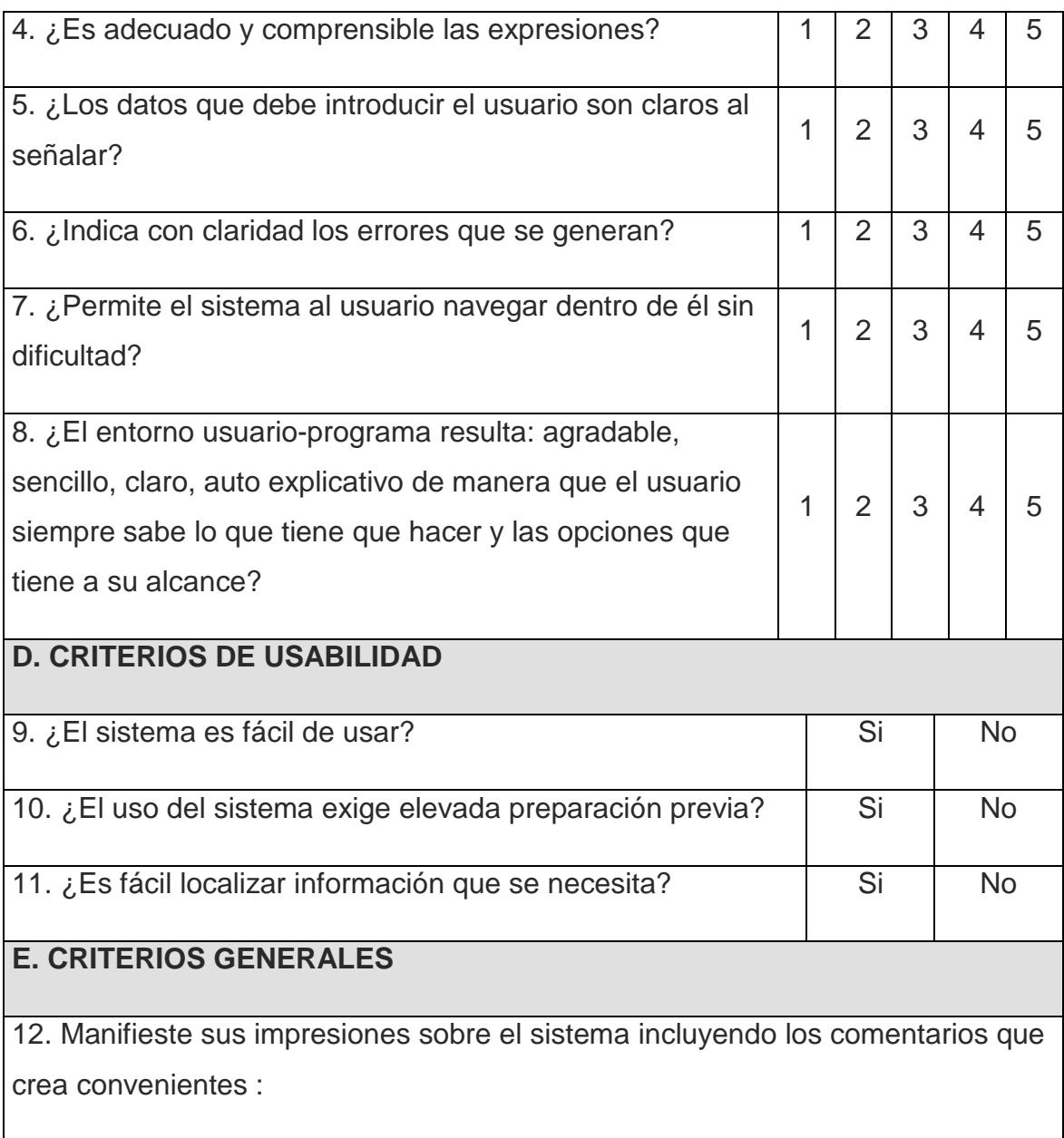

**Figura 46 Formulario de encuesta de pruebas con el usuario** 

# **CAPITULO 4. CONSTRUCCION Y PRUEBAS**

## **4.1 SELECCION DE HERRAMIENTAS**

**Software que se utiliza en el desarrollo del sistema.** 

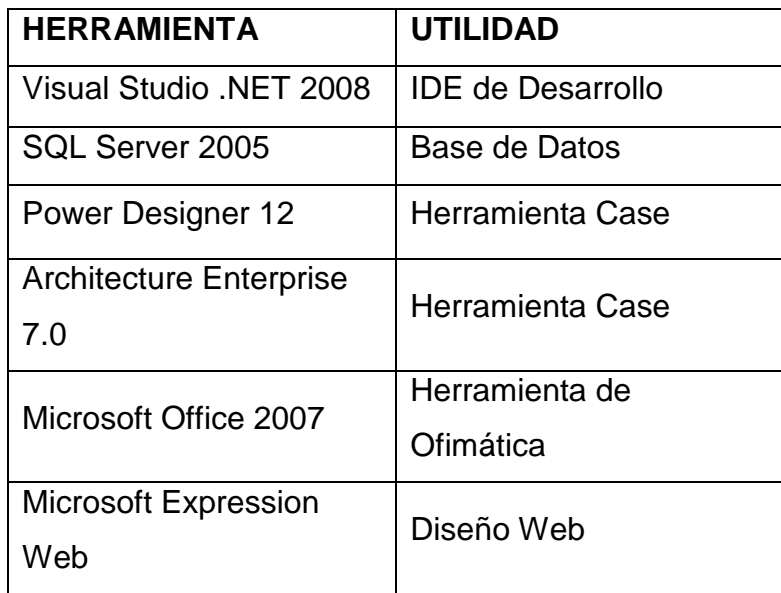

**Tabla 45 Selección de herramientas.** 

#### **JUSTIFICACION**

#### **Visual Studio .NET 2008**

Visual Studio 2008 facilita el desarrollo en equipo, la creación rápida de aplicaciones interconectadas, con compatibilidad para Windows Vista, Office System 2007 Visual Studio 2008 provee diseños visuales para un desarrollo más rápido con .NET Framework 2.0, 3.0 y 3.5, para el desarrollo Web y los lenguajes para acelerar el desarrollo con todo tipo de datos.

#### **SQL Server 2005**

Aumenta la productividad y flexibilidad del personal de desarrollo SQL Server 2005 ofrece seguridad, escalabilidad y disponibilidad que las hace más fáciles de crear, desplegar y administrar una base de datos.

Permite compartir datos en múltiples plataformas, aplicaciones y dispositivos para facilitar la conexión de sistemas internos y externos.

#### **Power Designer 12**

Permite el modelado de procesos de negocio que permita alinear el negocio con TI, es una solución para el diseño de bases de datos y el modelado de datos que le ayuda a implementar una arquitectura efectiva y a proporcionar un potente modelo de datos conceptual. PowerDesigner combina, numerosas técnicas estándar para el modelado de datos (UML, modelado de procesos de negocio y el modelado de datos).

Además funciona con todos los sistemas de administración de bases de datos relacionales de hoy en día.

#### **Architecture Enterprise 7.0**

Soporta el lenguaje unificado de modelado, provee beneficios significativos para ayudar a construir modelos de sistemas de software es un ambiente fácil de usar, rápido y flexible, provee herramientas completas desde el análisis de requerimientos hasta los artefactos de análisis y diseño, a través de la implementación y el despliegue. Está basado sobre la especificación de UML 2.0 usa Perfiles UML para extender el dominio de modelado.

#### **Microsoft Expression Web**

Está diseñado para el desarrollo de sitios web con WYSIWYG, para diseñar webs profesionalmente, la característica más notoria es que pule más el código HTML, tiene soporte integrado para XML, CSS 2.1, ASP.NET 2.0, XHTML, XSLT y JavaScript. Para funcionar requiere .NET Framework 2.0 o superior.

**WYSIWYG** es el acrónimo de What You See Is What You Get (en inglés, "lo que ves es lo que obtienes"). Permiten escribir un documento viendo directamente el resultado final, frecuentemente el resultado impreso.

# **4.2 CONSTRUCCION Y APLICACIÓN DE PRUEBAS.**

## **4.2.1 MANUAL DE PROGRAMACION:**

## **ESTÁNDARES DE NOMENCLATURA:**

| UNIDAD DE PROGRAMACIÓN | <b>NOMENCLATURA</b>        |
|------------------------|----------------------------|
| Variables              | ####                       |
|                        | Nombre Variable            |
| Métodos                | #####_###                  |
|                        | Método Secuencia           |
| Clase                  | clNombre ###               |
|                        | ClaseNombre_Secuencia      |
| Objetos                | OBJ ###                    |
|                        | Objeto_Secuencia           |
| <b>Formularios</b>     | frmNombre ###              |
|                        | FormularioNombre_secuencia |

**Tabla 46 Estándares de nomenclatura.** 

# **ESTÁNDARES DE PROGRAMACIÓN:**

Por cada Clase se complete un máximo de 70 líneas de código.

Todas las rutinas son genéricas y se trabaja con parámetros.
#### **TRANSFORMACIÓN DEL DIAGRAMA DE CLASES A DIAGRAMA E/R**

- Cada clase se convierte en entidad.
- Cada nombre de clases serán transformadas en nombres de entidades.
- Los atributos de las clases serán transformados en atributos de las entidades.
- Los nombres de las clases pasan a ser los nombres de las entidades.
- Aplicación de normalización a las clases y a las relaciones.

El modelo conceptual y el modelo físico se presenta en la figuras 47 y el modelo físico se presenta en la figura 48 como se muestra en las siguientes páginas.

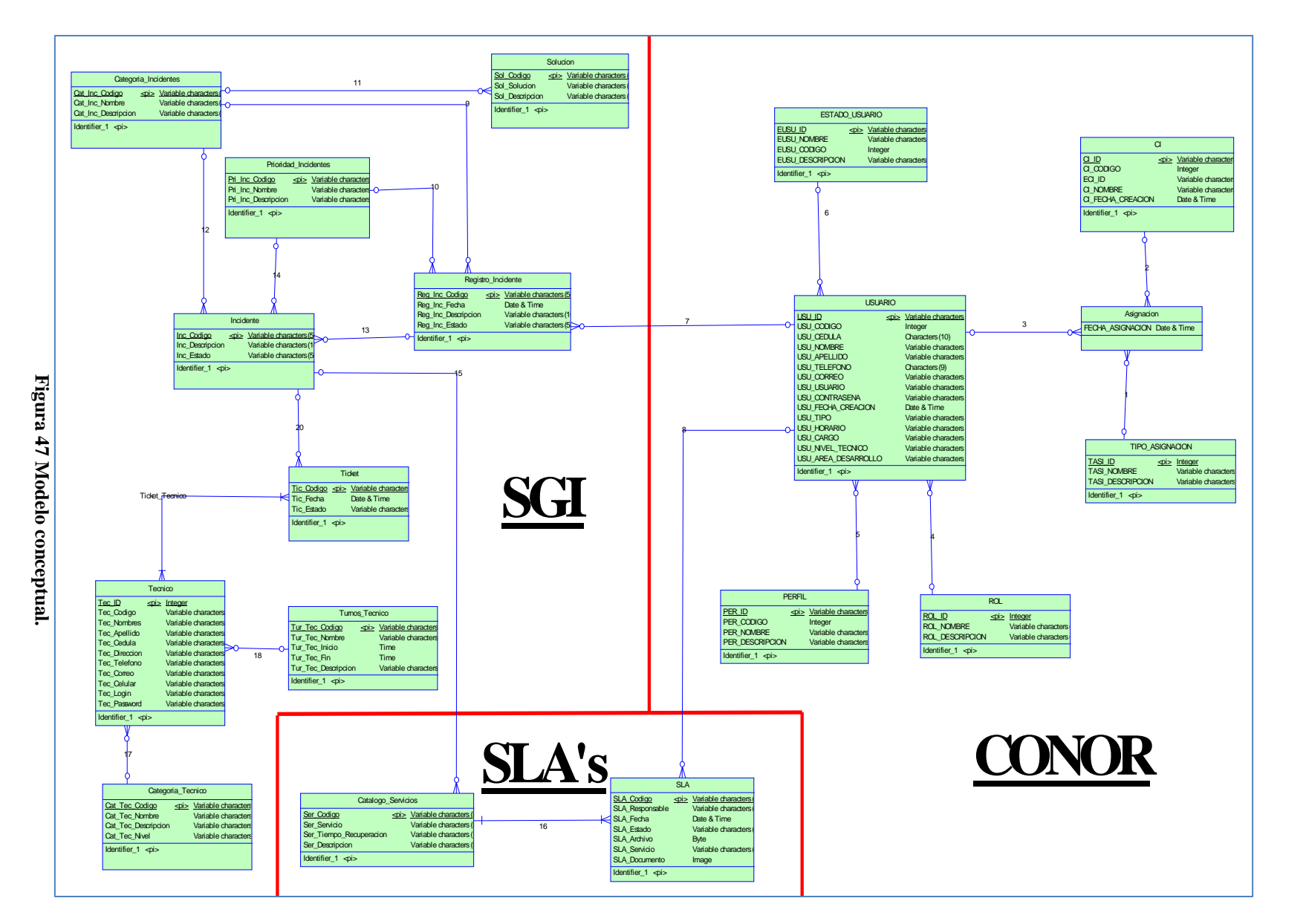

# MODELO CONCEPTUAL **MODELO CONCEPTUAL**

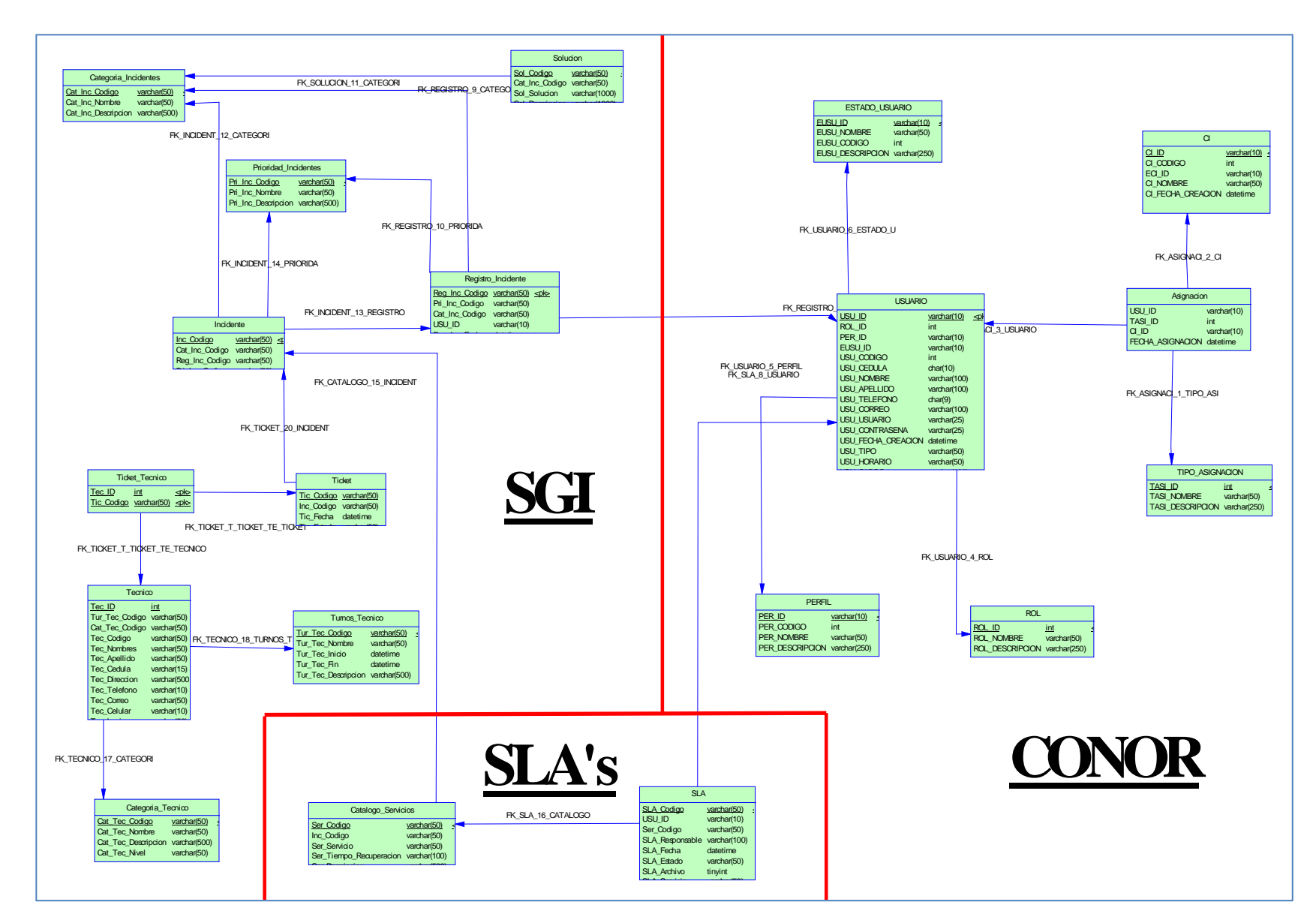

Figura 48 Modelo físico. **Figura 48 Modelo físico.** 

99

**MODELO FISICO** 

**MODELO FISICO** 

## **DICCIONARIO DE DATOS SGI, CONOR**

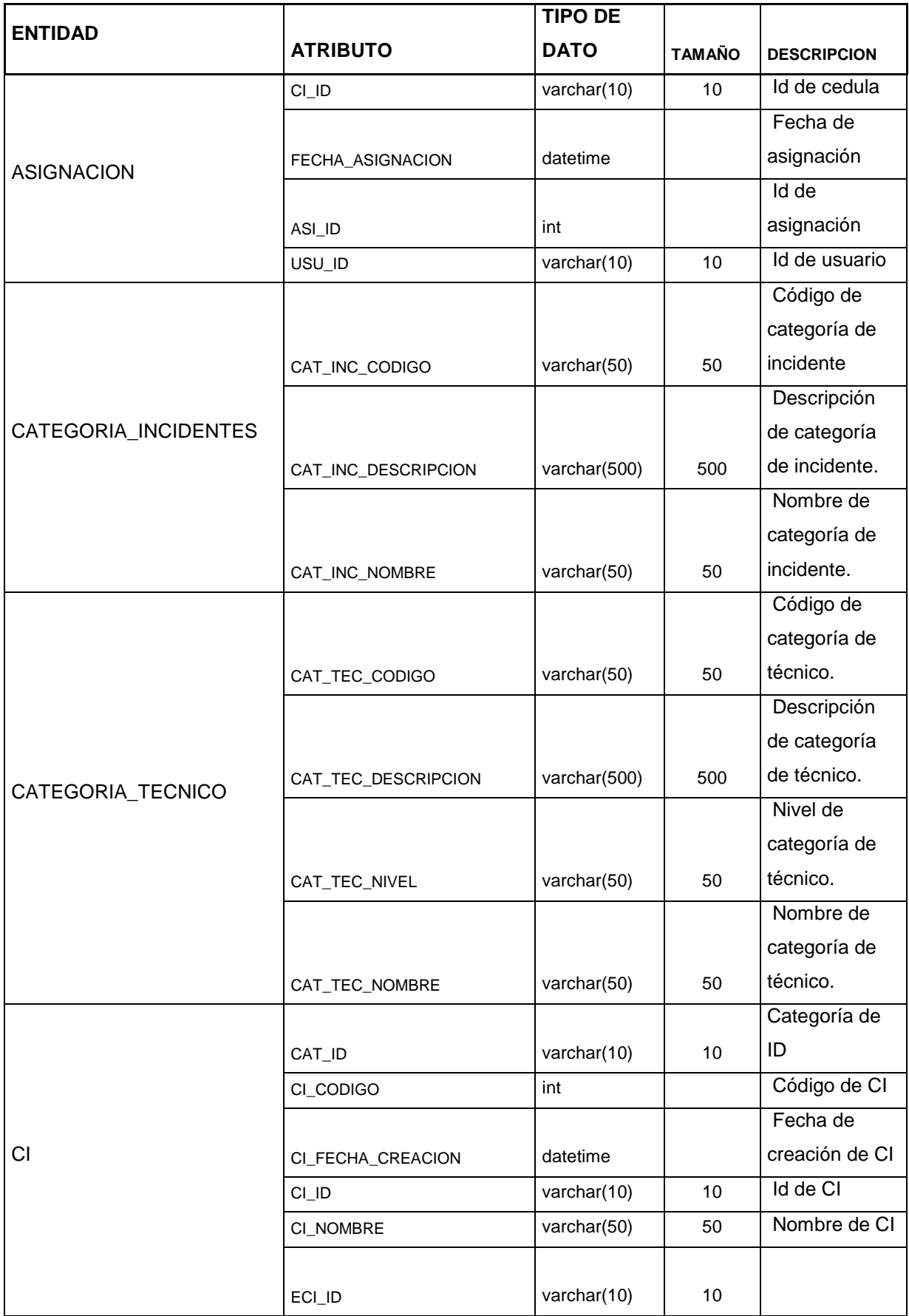

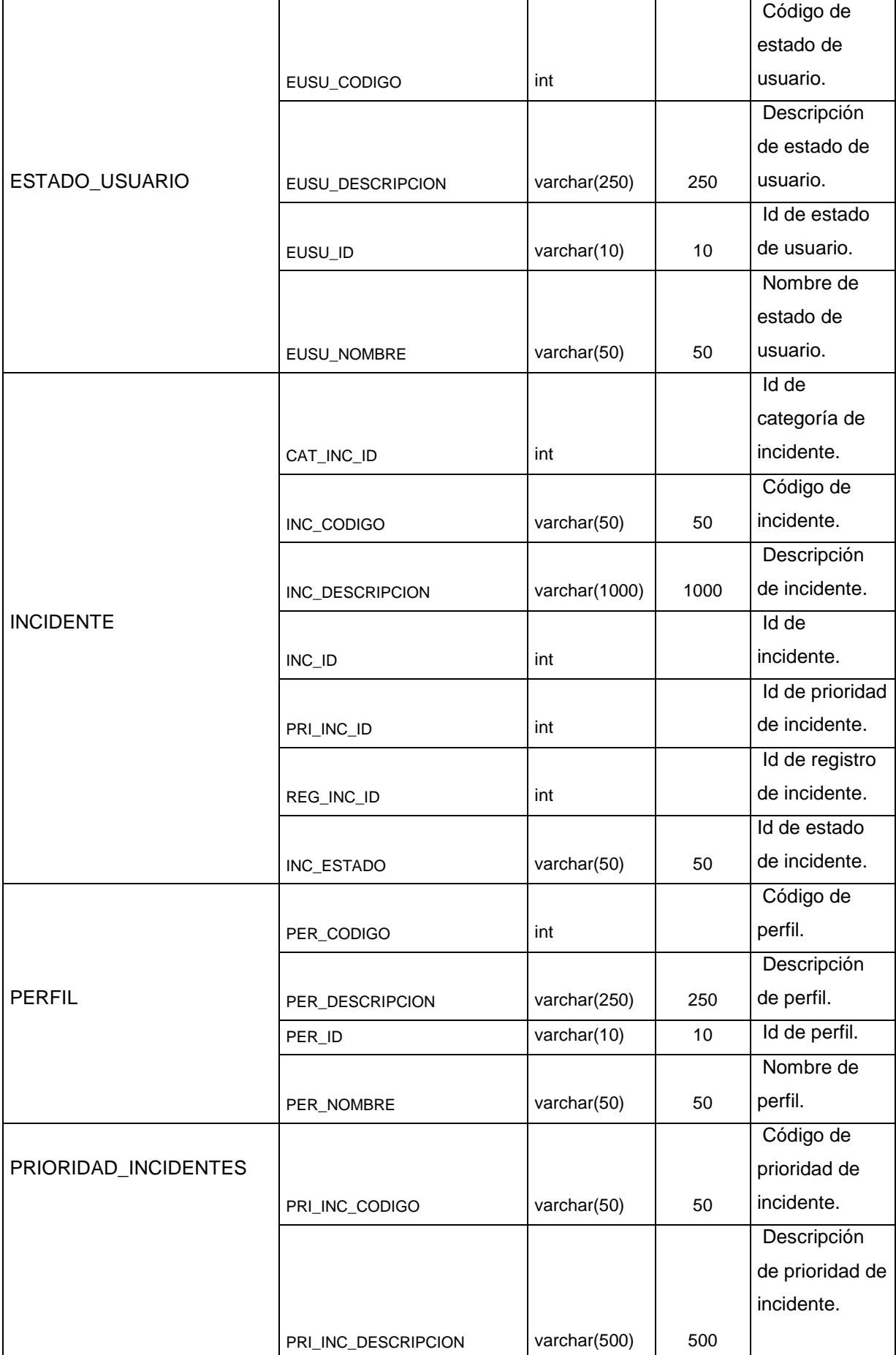

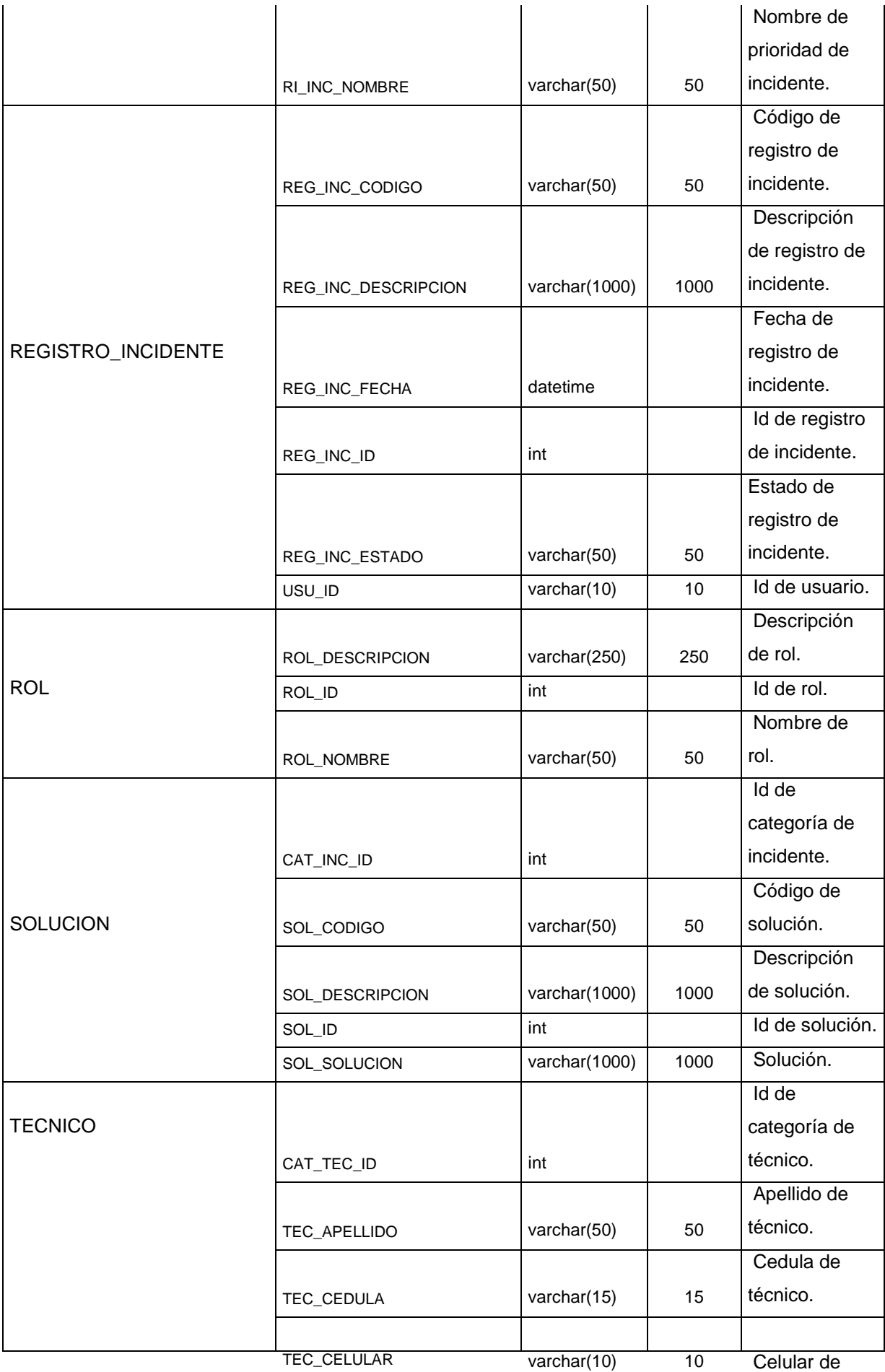

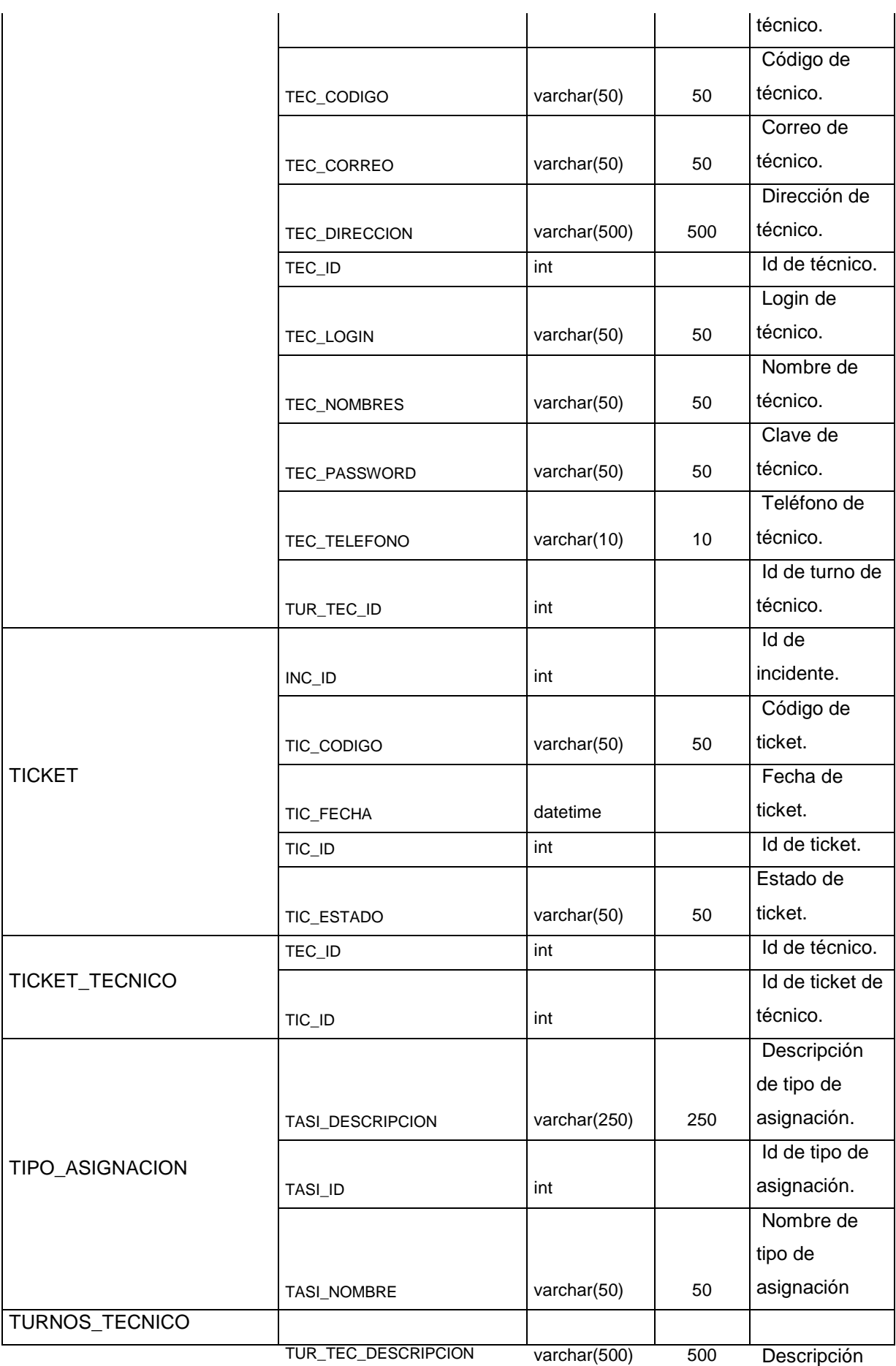

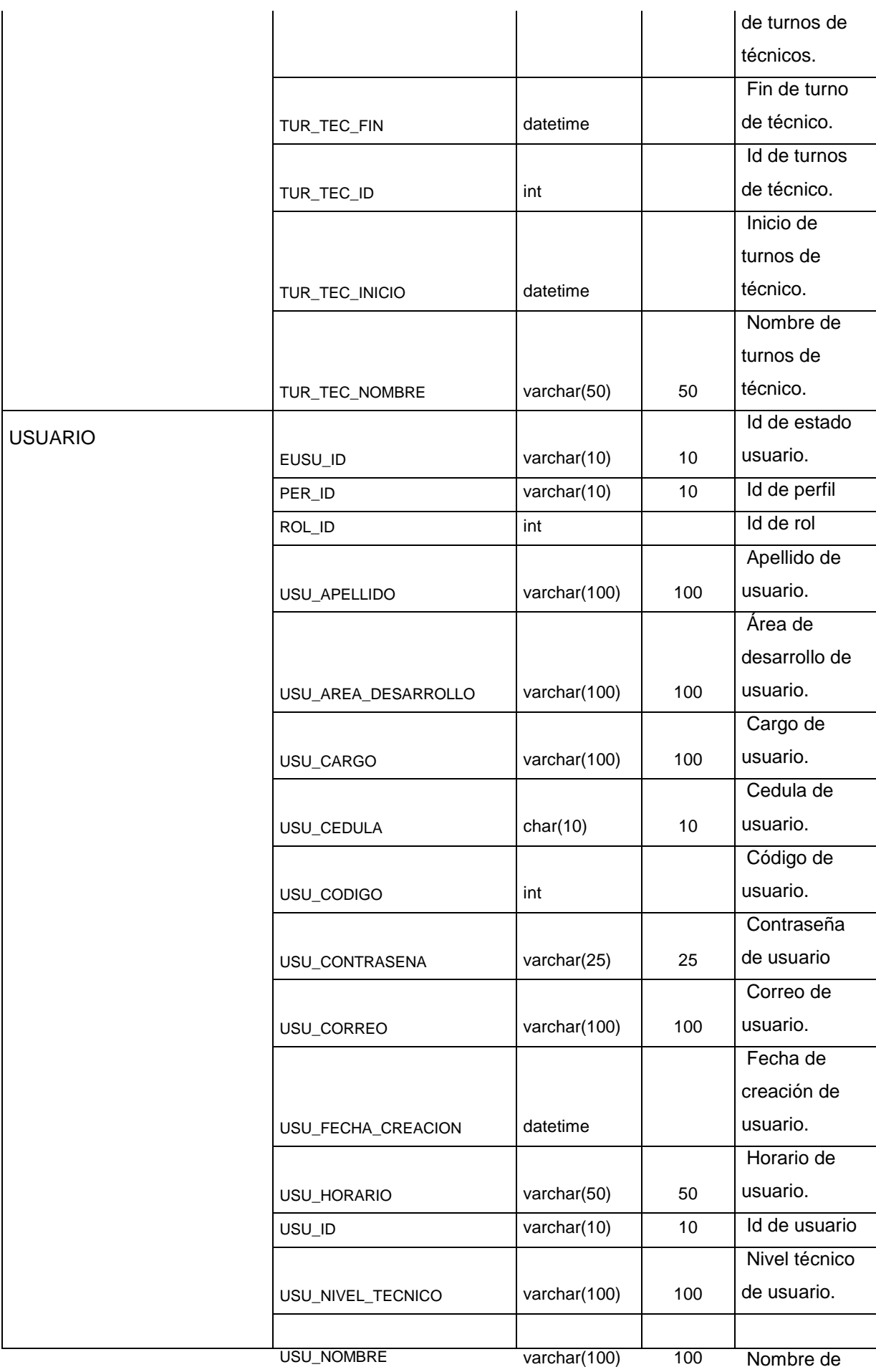

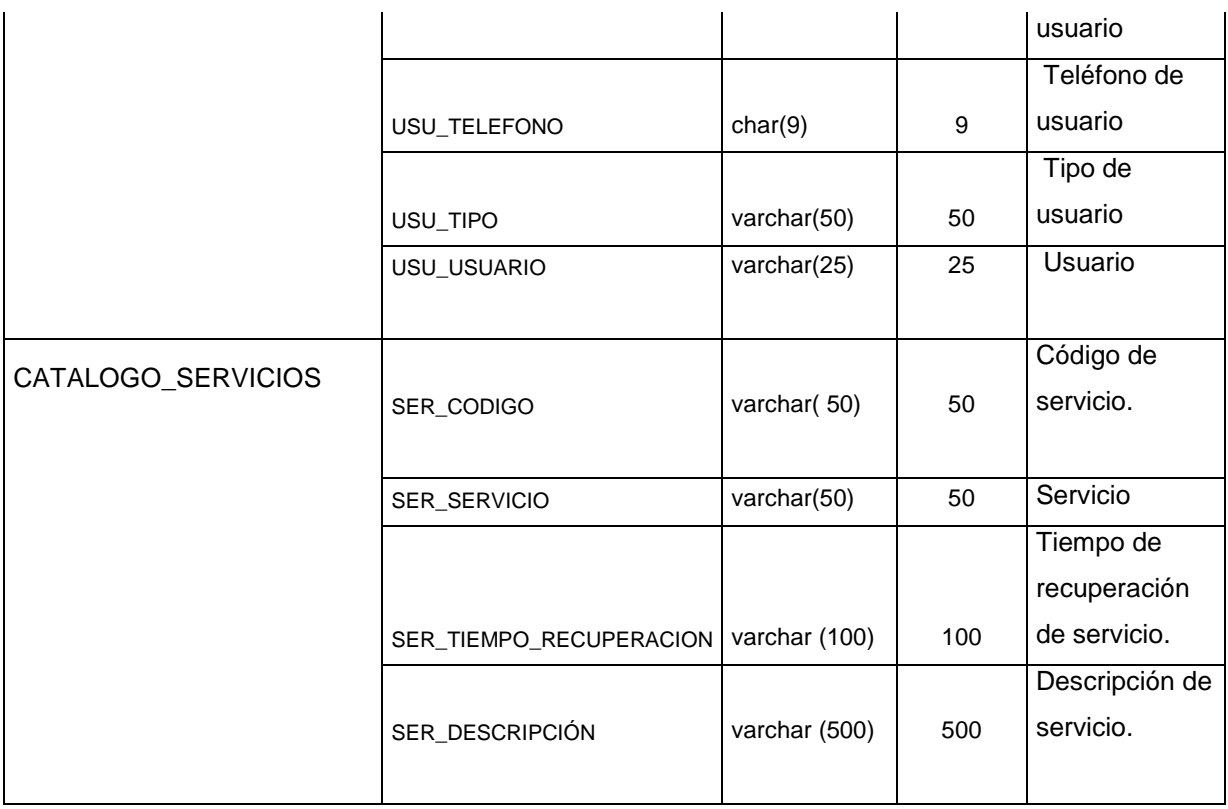

**Tabla 47 Diccionario de Datos.** 

## **4.3 EVALUACION DE LAS PRUEBAS**

## **4.3.1 APLICACIÒN**

#### **4.3.1.1 PRUEBA DE UNIDAD REVISION DE SLA**

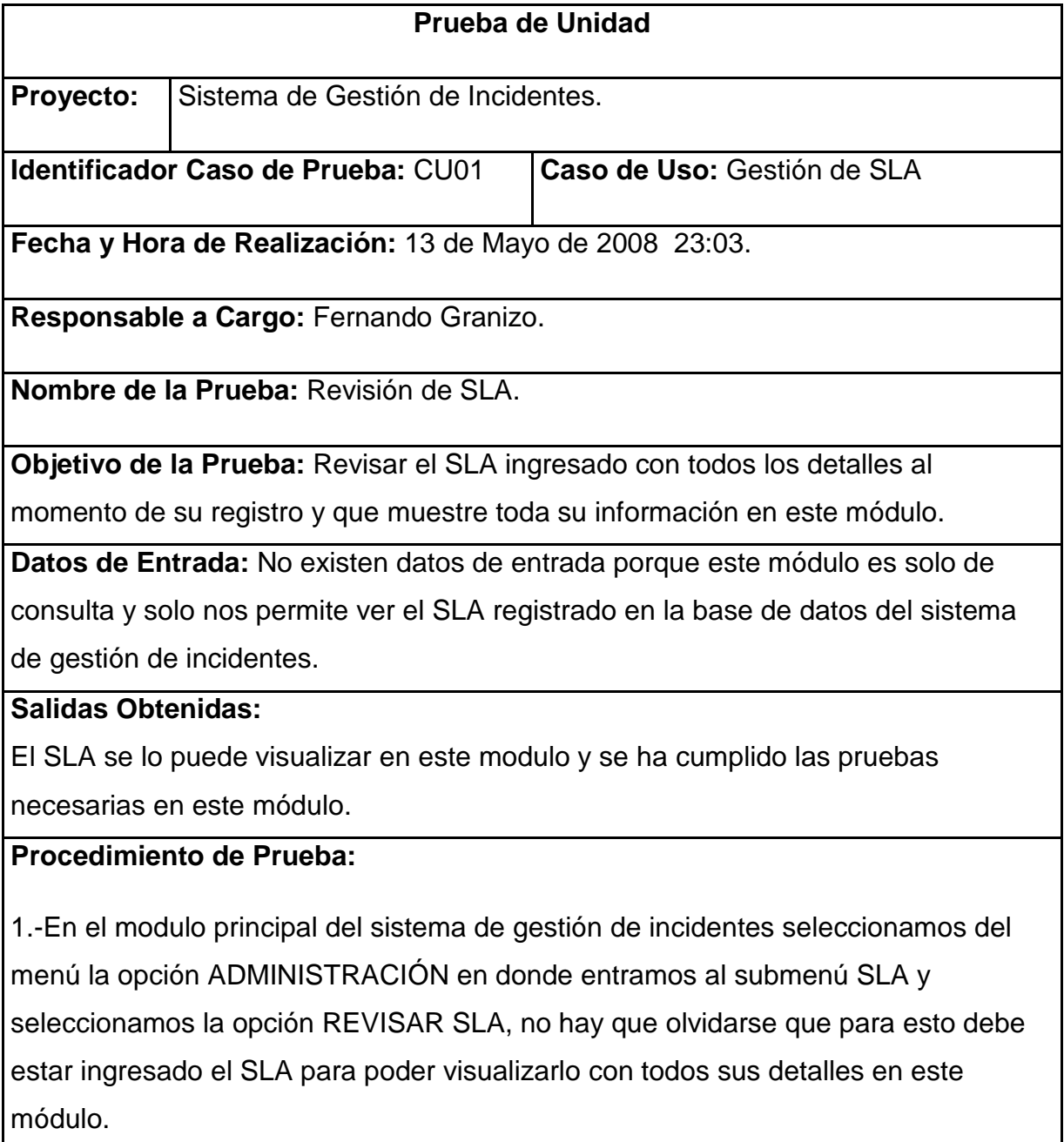

2.-Cuando ingresamos a REVISAR SLA nos muestra todos los SLA ingresados al igual que cada uno de sus detalles y para revisar uno por uno hacemos clic en VER SLA luego de haber seleccionado el SLA.

3.- Una vez seleccionado el SLA vemos el detalle completo con los campos ingresados así como el SLA.

4.- Verificamos que los datos sean los correctos de acuerdo a la consulta que se ha realizado en este módulo del Sistema de Gestión de Incidentes.

#### **Resultados Esperados:**

1.- El SLA debería estar almacenado en la base de datos para su visualización en el sistema.

## **4.3.1.2 PRUEBA DE UNIDAD GESTION DE SLA**

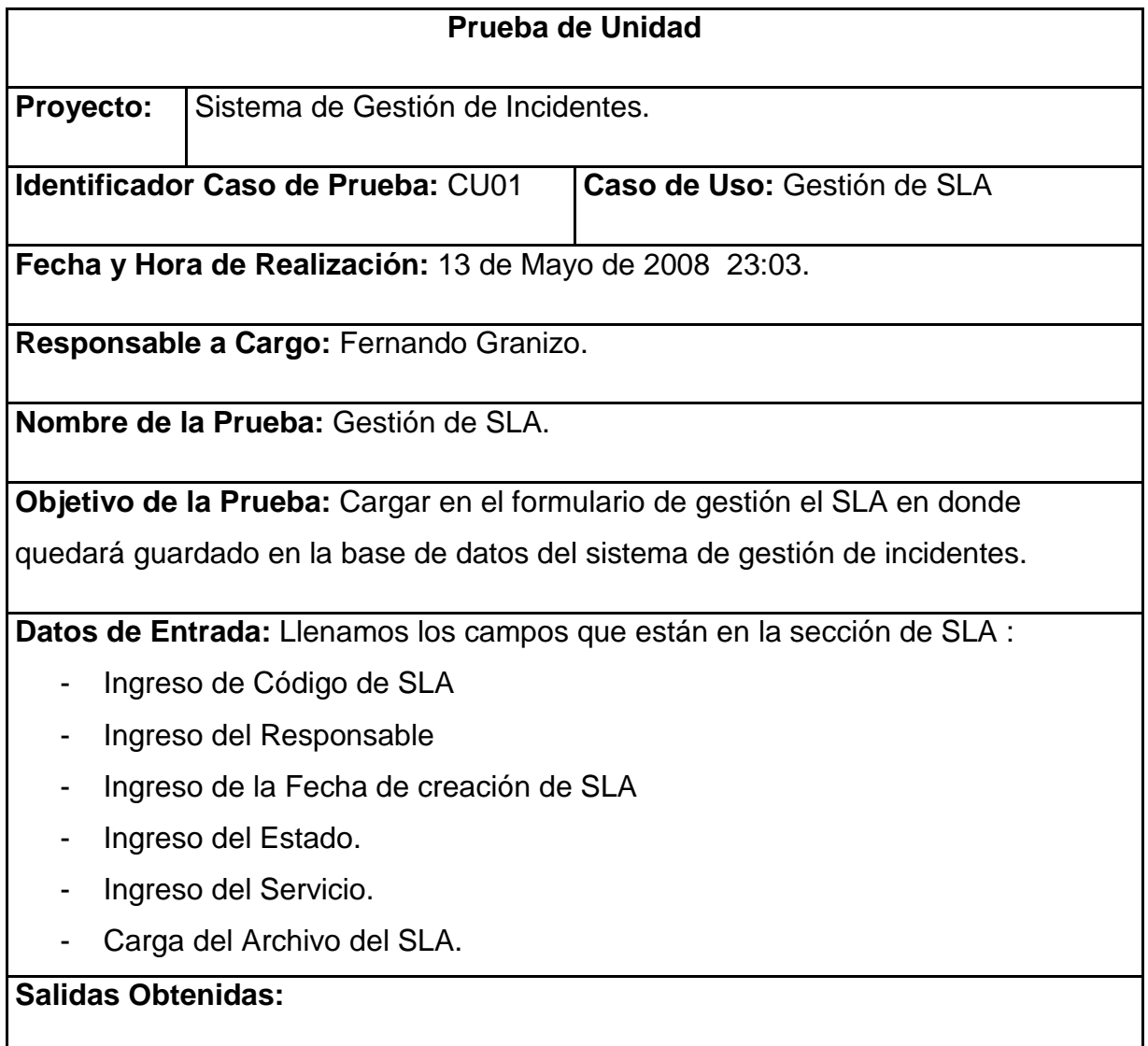

El SLA se almacena en la base de datos del sistema de Gestión de Incidentes así como todos sus campos ingresados.

#### **Procedimiento de Prueba:**

1.-Seleccionamos el botón nuevo en el modulo de Gestión de SLA e ingresamos los datos que nos pide en las entradas y cargamos el SLA de acuerdo al servicio que se especifique, estos datos son (Código (que se genera automáticamente), Responsable, Fecha de Creación (autogenerado), Estado (este puede ser Activo o Inactivo), Servicio (de acuerdo al área de servicio)).

2.-Con los datos ingresados procedemos a guardar el SLA con el nombre del SLA que vamos a mostrar en el sistema utilizando el botón ADJUNTAR ARCHIVO en donde aparecerá el lugar donde se lo quiera guardar al SLA y procedemos a utilizar el botón GUARDAR.

3.- Una vez almacenado presionamos el botón SALIR y salimos del módulo.

4.- Verificamos que los campos estén llenos correctamente y además el archivo quede almacenado en la Base de Datos del sistema de Gestión de Incidentes.

#### **Resultados Esperados:**

1.- El SLA debería guardar todos los campos registrados además cargar el documento SLA que se ingresa en el sistema.

#### **4.3.1.3 PRUEBA DE UNIDAD PRIORIDAD DE INCIDENTES.**

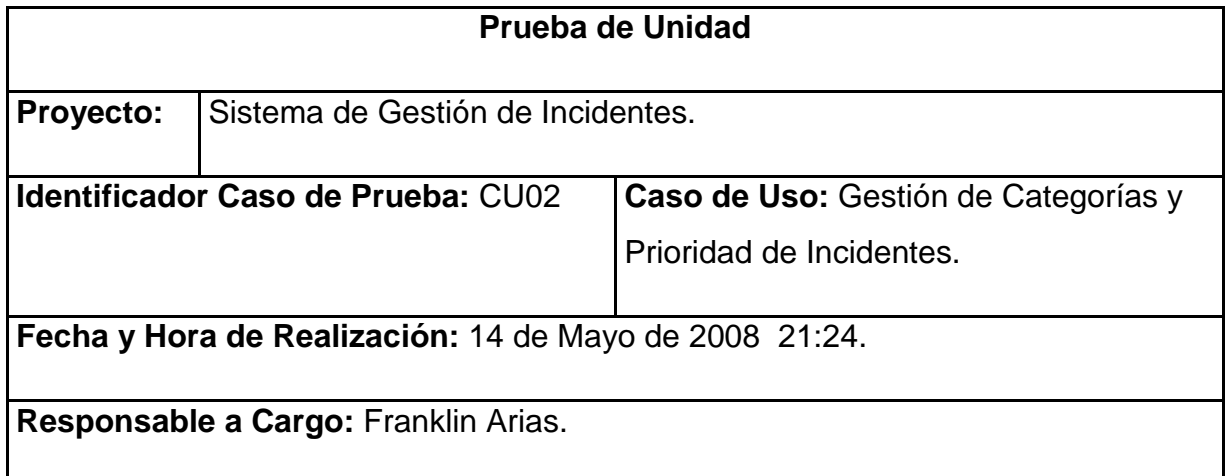

**Nombre de la Prueba:** Ingreso de Prioridad.

**Objetivo de la Prueba:** Ingresar las Prioridades con los campos que pide el módulo para poder guardar en la base de datos del sistema de gestión de incidentes.

**Datos de Entrada:** Llenamos los campos que están en este módulo y estos son:

- Ingreso del Código de la Prioridad.
- Ingreso del Nombre de la Prioridad.
- Ingreso de la Descripción de la Prioridad.

#### **Salidas Obtenidas:**

La prioridad se la puede visualizar en este modulo y se ha cumplido las pruebas necesarias en este módulo.

## **Procedimiento de Prueba:**

1.-En el modulo principal del sistema de gestión de incidentes seleccionamos del menú la opción ADMINISTRACIÓN en donde entramos al submenú CATEGORIAS Y PRIORIDADES y seleccionamos la opción PRIORIDAD DE INCIDENTES.

2.-En el módulo de prioridad de incidentes ingresamos los campos requeridos estos son: (Código (que se genera automáticamente), Nombre de la Prioridad y una breve descripción de esta).

3.- Cuando se ha ingresado todos los campos para registrar el ingreso de la prioridad oprimimos el botón salir en donde saldrá un mensaje que diga los datos han sido guardados exitosamente en la base de datos del sistema de gestión de incidentes.

4.- Verificamos que los campos estén llenos correctamente y además el archivo quede almacenado en la Base de Datos del sistema de Gestión de Incidentes.

## **Resultados Esperados:**

1.- La prioridad debería estar almacenado en la base de datos para su visualización en el sistema.

## **4.3.1.4 PRUEBA DE UNIDAD CATEGORIAS DE INCIDENTES.**

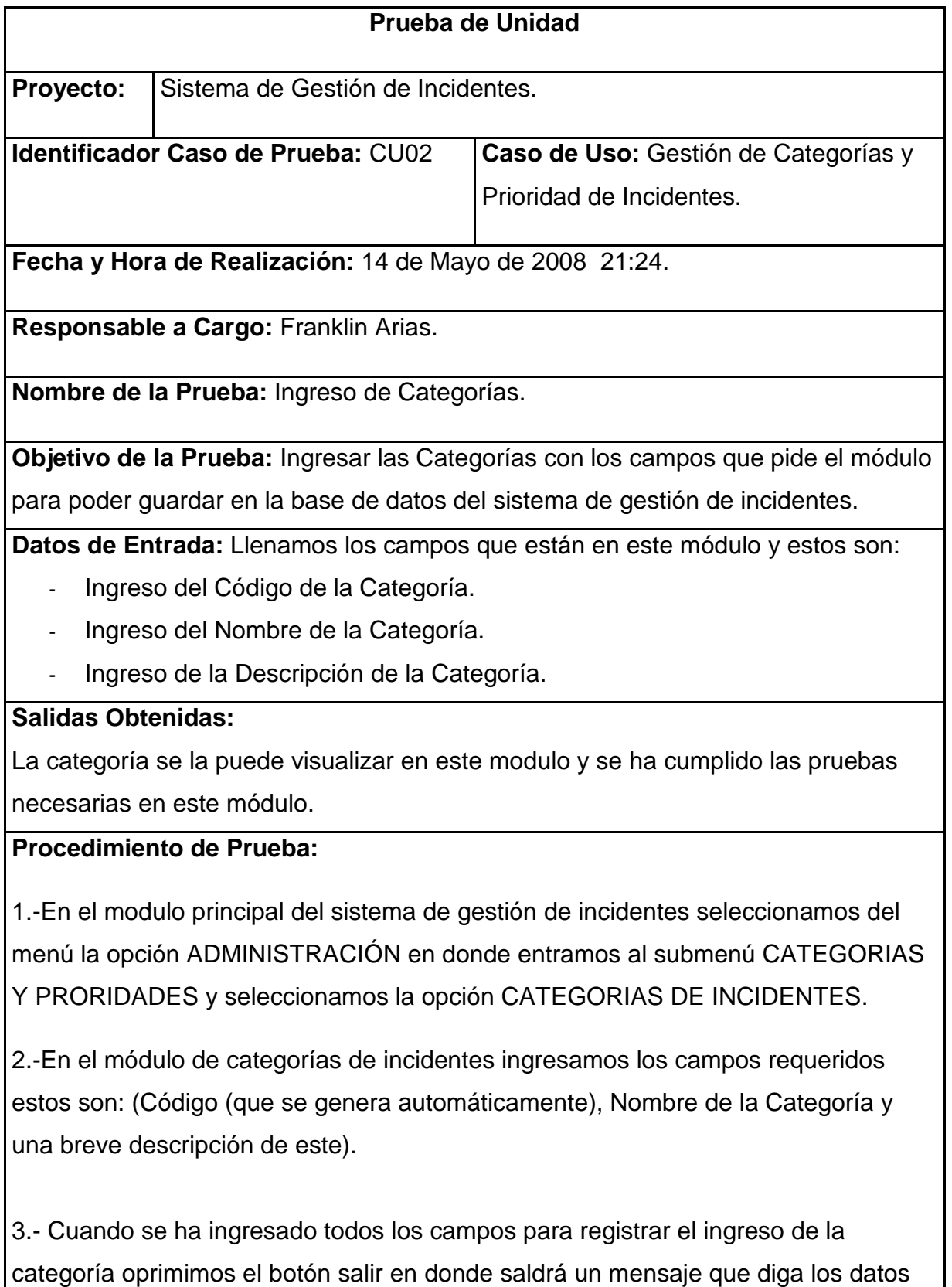

han sido guardados exitosamente en la base de datos del sistema de gestión de incidentes.

4.- Verificamos que los campos estén llenos correctamente y además el archivo quede almacenado en la Base de Datos del sistema de Gestión de Incidentes.

#### **Resultados Esperados:**

1.- La categoría debería estar almacenado en la base de datos para su visualización en el sistema.

#### **4.3.1.5 PRUEBA DE UNIDAD CATEGORIAS DE TECNICOS.**

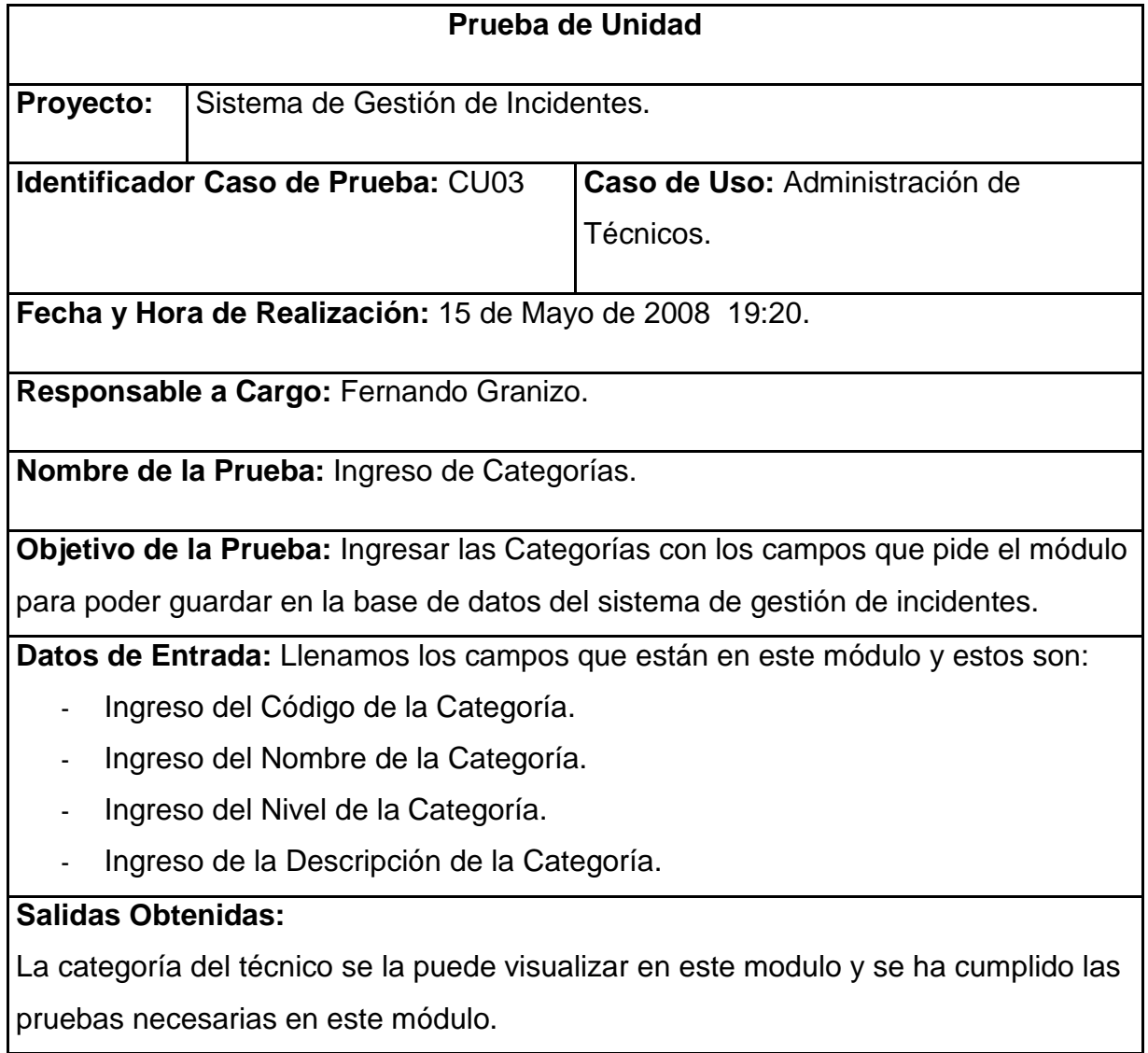

#### **Procedimiento de Prueba:**

1.-En el modulo principal del sistema de gestión de incidentes seleccionamos del menú la opción ADMINISTRACIÓN en donde entramos al submenú TECNICOS y seleccionamos la opción CATEGORIAS DE TECNICOS.

2.-En el módulo de categorías de técnicos ingresamos los campos requeridos estos son: (Código (que se genera automáticamente), Nombre de la Categoría, el nivel y una breve descripción de este).

3.- Cuando se ha ingresado todos los campos para registrar el ingreso de la categoría oprimimos el botón salir en donde saldrá un mensaje que diga los datos han sido guardados exitosamente en la base de datos del sistema de gestión de incidentes.

4.- Verificamos que los campos estén llenos correctamente y además el archivo quede almacenado en la Base de Datos del sistema de Gestión de Incidentes.

#### **Resultados Esperados:**

1.- La categoría del técnico debería estar almacenado en la base de datos para su visualización en el sistema.

#### **4.3.1.6 PRUEBA DE UNIDAD TURNOS DE TECNICOS.**

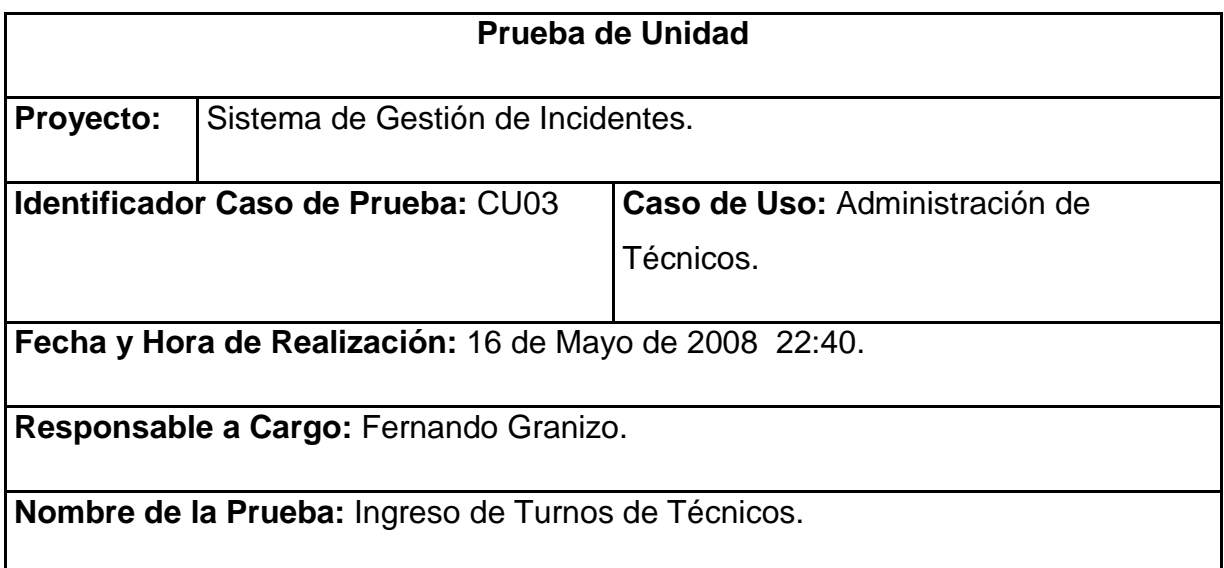

**Objetivo de la Prueba:** Ingresar los turnos de los técnicos con los campos que pide el módulo para poder guardar en la base de datos del sistema de gestión de incidentes.

**Datos de Entrada:** Llenamos los campos que están en este módulo y estos son:

- Ingreso del Código de la Categoría.
- Ingreso del Turno.
- Ingreso de la Hora de Inicio.
- Ingreso de la Hora de Final.
- Ingreso de la Descripción del turno.

## **Salidas Obtenidas:**

El turno del técnico se la puede visualizar en este modulo y se ha cumplido las pruebas necesarias en este módulo.

## **Procedimiento de Prueba:**

1.-En el modulo principal del sistema de gestión de incidentes seleccionamos del menú la opción ADMINISTRACIÓN en donde entramos al submenú TECNICOS y seleccionamos la opción TURNOS DE TECNICOS.

2.-En el módulo de turnos de técnicos ingresamos los campos requeridos estos son: (Código (que se genera automáticamente), el nombre del turno, la hora de inicio, la hora de finalización y una breve descripción de este).

3.- Cuando se ha ingresado todos los campos para registrar el ingreso del turno oprimimos el botón salir en donde saldrá un mensaje que diga los datos han sido guardados exitosamente en la base de datos del sistema de gestión de incidentes.

4.- Verificamos que los campos estén llenos correctamente y además el archivo quede almacenado en la Base de Datos del sistema de Gestión de Incidentes.

## **Resultados Esperados:**

1.- El turno del técnico debería estar almacenado en la base de datos para su visualización en el sistema.

## **4.3.1.7 PRUEBA DE UNIDAD INGRESOS DE TECNICOS.**

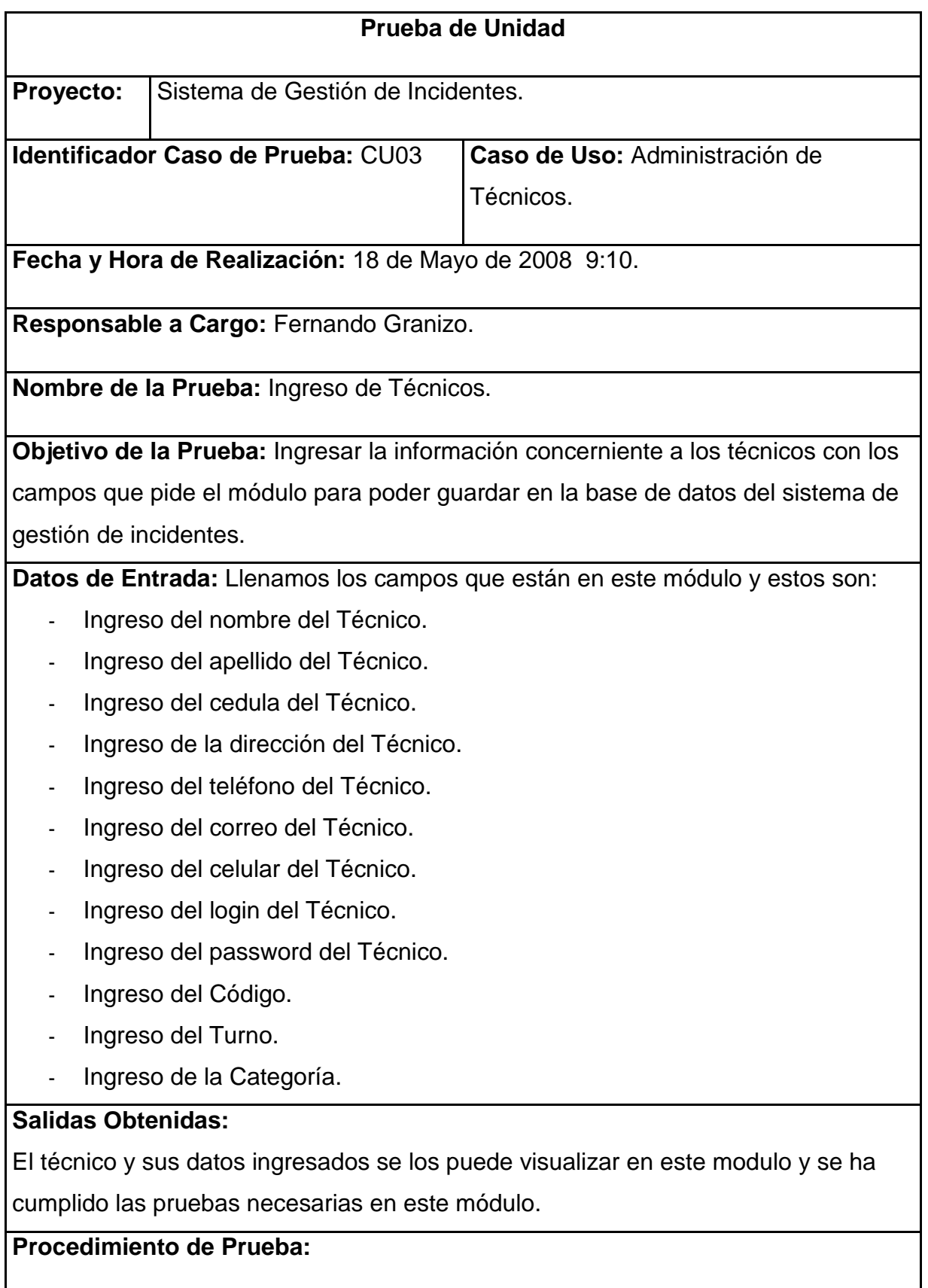

1.-En el modulo principal del sistema de gestión de incidentes seleccionamos del

menú la opción ADMINISTRACIÓN en donde entramos al submenú TECNICOS y seleccionamos la opción INGRESOS DE TECNICOS.

2.-En el módulo de ingresos de técnicos oprimimos el botón NUEVO e ingresamos los campos requeridos estos son: (Código (que se genera automáticamente), el nombre, apellido, cedula, dirección, teléfono, correo, celular, login, password del técnico, turno y la categoría).

3.- Cuando se ha ingresado todos los campos para registrar el ingreso del técnico oprimimos el botón guardar en donde saldrá un mensaje que diga los datos han sido guardados exitosamente en la base de datos del sistema de gestión de incidentes.

4.- Verificamos que los campos estén llenos correctamente y además los registros queden almacenados en la Base de Datos del sistema de Gestión de Incidentes.

#### **Resultados Esperados:**

1.- El técnico debería estar almacenado en la base de datos para su visualización en el sistema.

## **4.3.1.8 PRUEBA DE UNIDAD GESTION DE INCIDENTES.**

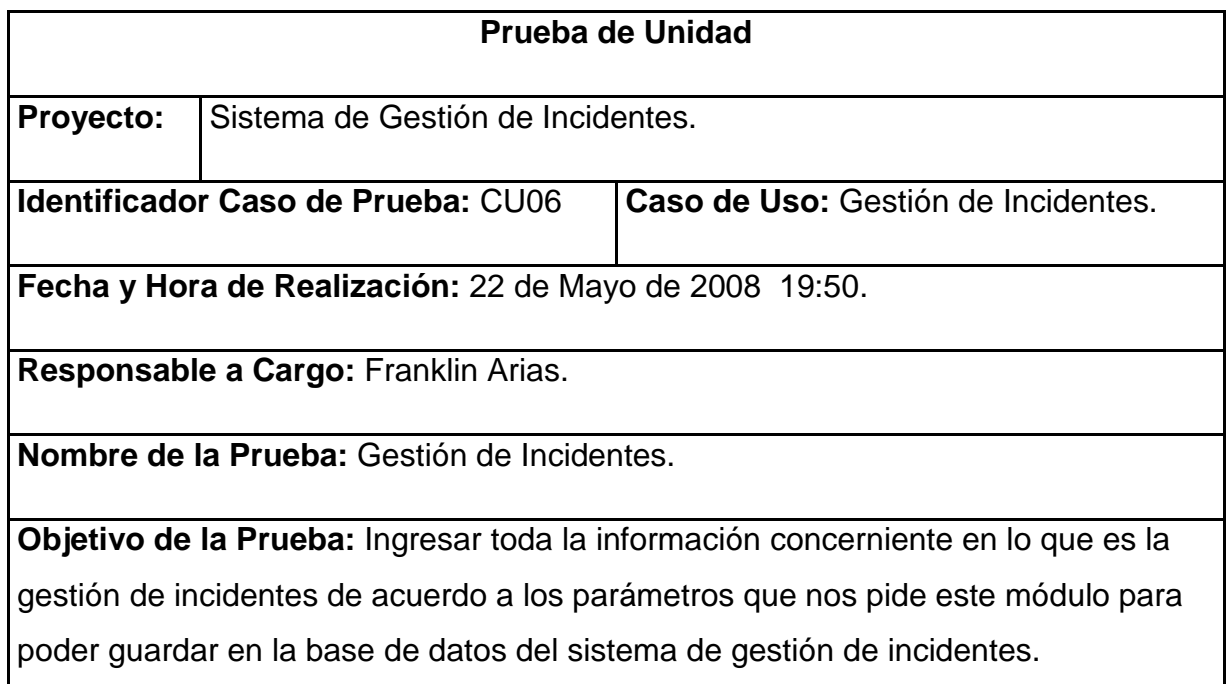

**Datos de Entrada:** Llenamos los campos que están en este módulo y estos son:

- Ingreso del Código del incidente.
- Ingreso de la Prioridad del incidente.
- Ingreso de la Categoría del incidente.
- Ingreso del Usuario.
- Ingreso de la Fecha.
- Ingreso de la Descripción del incidente.
- Ingreso del Estado.

## **Salidas Obtenidas:**

El incidente y sus datos ingresados se los puede visualizar en este modulo y se ha cumplido las pruebas necesarias en este módulo.

## **Procedimiento de Prueba:**

1.-En el modulo principal del sistema de gestión de incidentes seleccionamos del menú la opción GESTIÓN DE INCIDENTES en donde entramos al submenú ATENDER CLIENTES.

2.-En el módulo de GESTIÓN DE INCIDENTES oprimimos el botón NUEVO e ingresamos los campos requeridos estos son: (Código (que se genera automáticamente), la prioridad, categoría, usuario, fecha, descripción, y estado.

3.- Cuando se ha ingresado todos los campos para registrar el ingreso del incidente oprimimos el botón guardar en donde saldrá un mensaje que diga los datos han sido guardados exitosamente en la base de datos del Sistema de Gestión de **Incidentes** 

4.- Verificamos que los campos estén llenos correctamente y además los registros queden almacenados en la Base de Datos del sistema de Gestión de Incidentes.

## **Resultados Esperados:**

1.- El incidente debería estar almacenado en la base de datos para su visualización en el sistema.

## **4.3.1.9 PRUEBA DE UNIDAD REVISION BASE CONOCIMIENTO.**

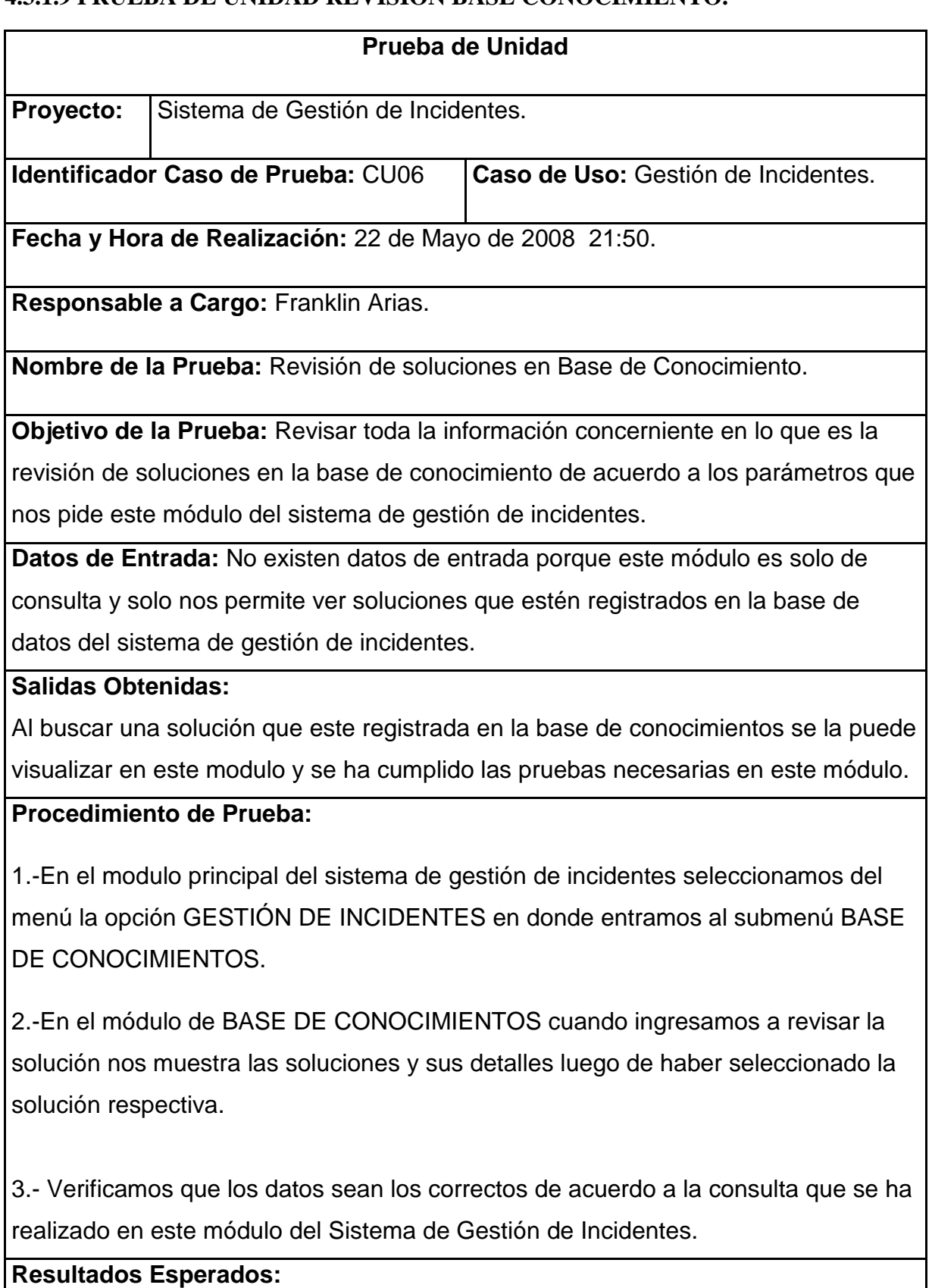

1.- La solución está dentro de la base de datos de conocimiento para su

#### **4.3.1.10 PRUEBA DE UNIDAD ESCALAMIENTO.**

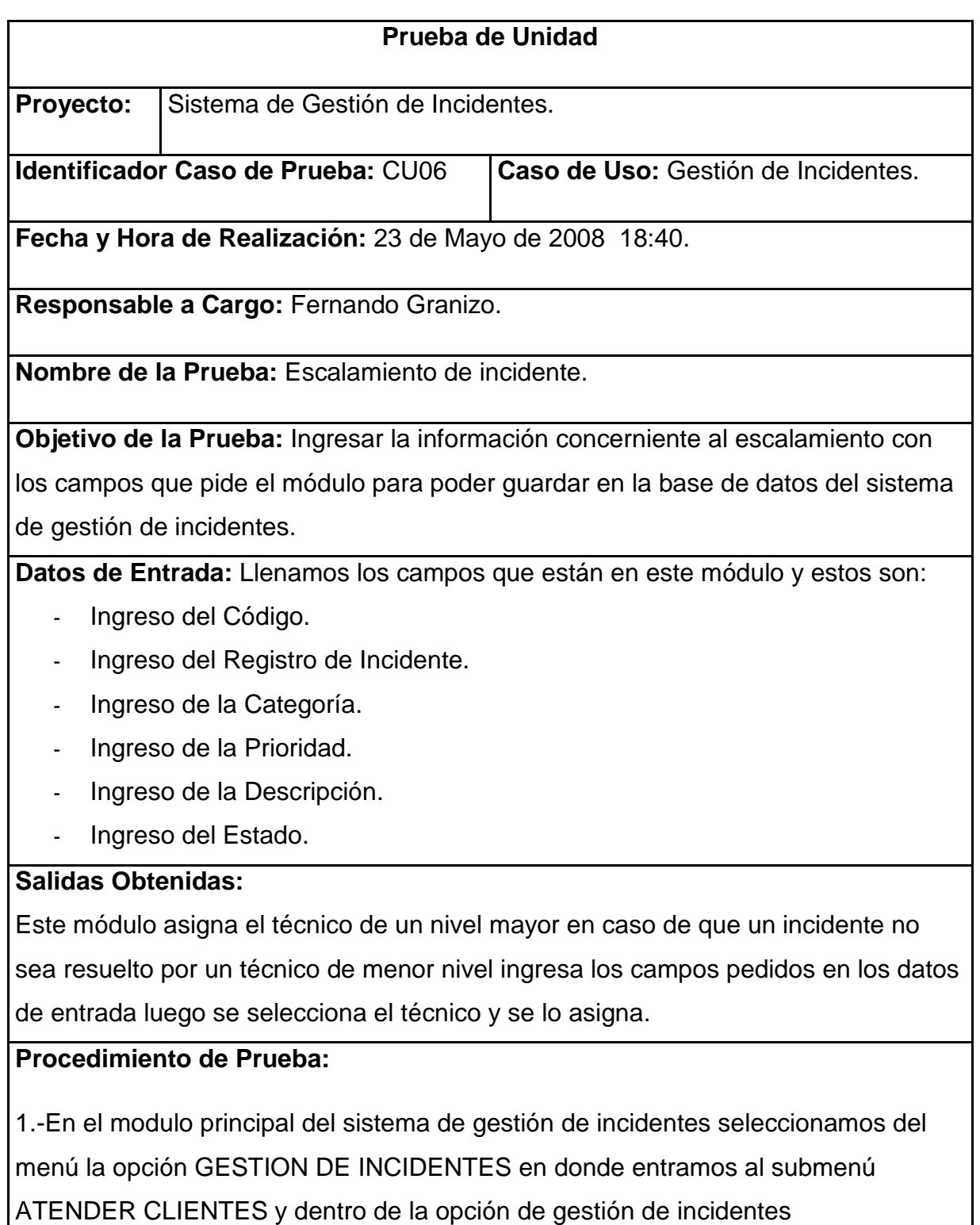

seleccionamos el botón ESCALAR.

2.-En el módulo de ESCALAMIENTO los campos de código y registro de incidente ya se encuentran registrados así que ingresamos los otros campos que nos pide (Categoría, Prioridad, Descripción, y seleccionamos el técnico para poder asignar el escalamiento).

3.- Cuando se ha ingresado todos los campos para registrar el escalamiento y hemos seleccionado el técnico saldrá un mensaje que diga los datos han sido ingresados exitosamente en la base de datos del sistema de gestión de incidentes.

4.- Verificamos que los campos estén llenos correctamente y además los registros queden almacenados en la Base de Datos del sistema de Gestión de Incidentes.

## **Resultados Esperados:**

1.-El módulo debería asignar el técnico con los datos ingresados y el técnico deseado para poder realizar el escalamiento.

## **4.3.1.11 PRUEBA DE UNIDAD LISTAS DE INCIDENTES**

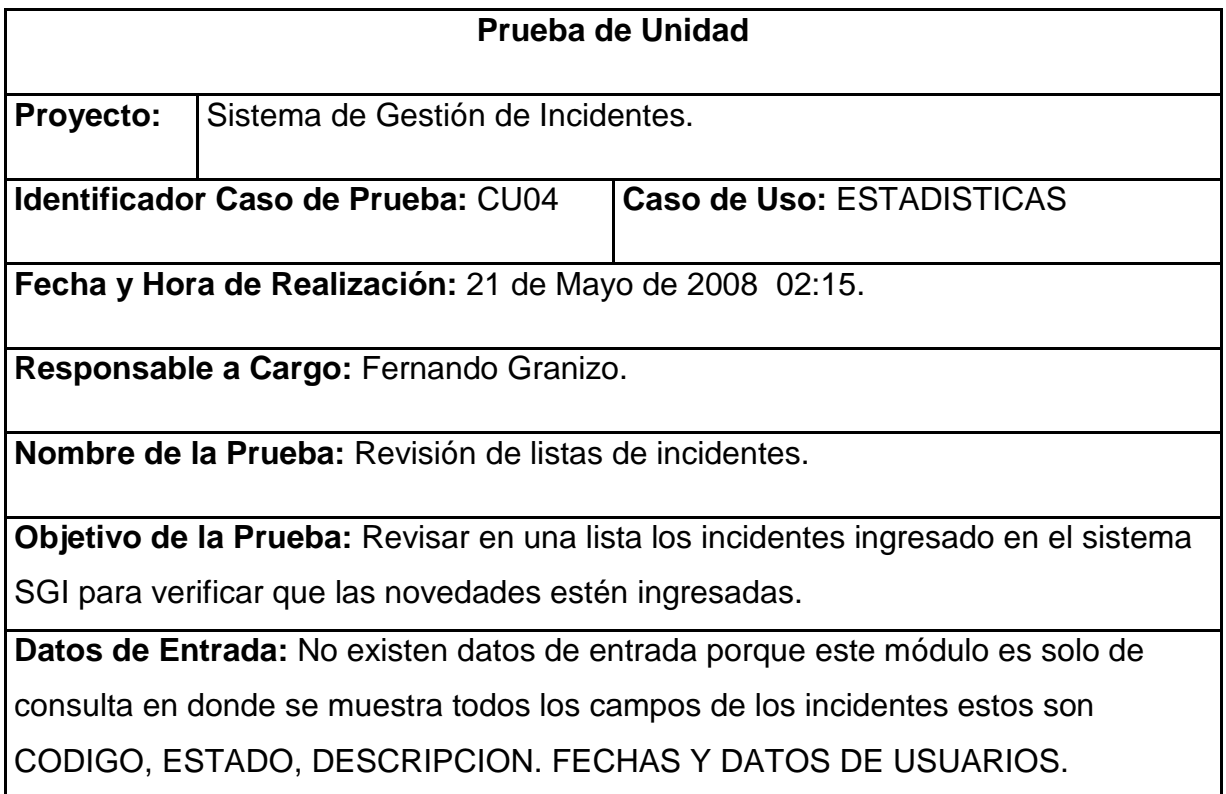

## **Salidas Obtenidas:**

Marcamos el incidente y al hacer clic en DETALLES muestra en detalle toda la información detallada del registro señalado cumpliendo con la prueba.

## **Procedimiento de Prueba:**

1.-En el modulo principal del sistema de gestión de incidentes seleccionamos del menú la opción LISTAS en donde entramos al submenú INCIDENTES e ingresamos para poder visualizarlo con todos sus detalles en este módulo.

2.-Cuando ingresamos a la LISTA DE INCIDENTES marcamos uno de los incidentes y hacemos clic DETALLES.

3.- Verificamos que los datos sean los correctos de acuerdo a la consulta que se ha realizado en este módulo del Sistema de Gestión de Incidentes.

#### **Resultados Esperados:**

1.- Al marcar el incidente y al hacer clic en DETALLES muestra toda la información detallada del registro.

## **4.3.1.12 PRUEBA DE UNIDAD LISTAS DE TECNICOS**

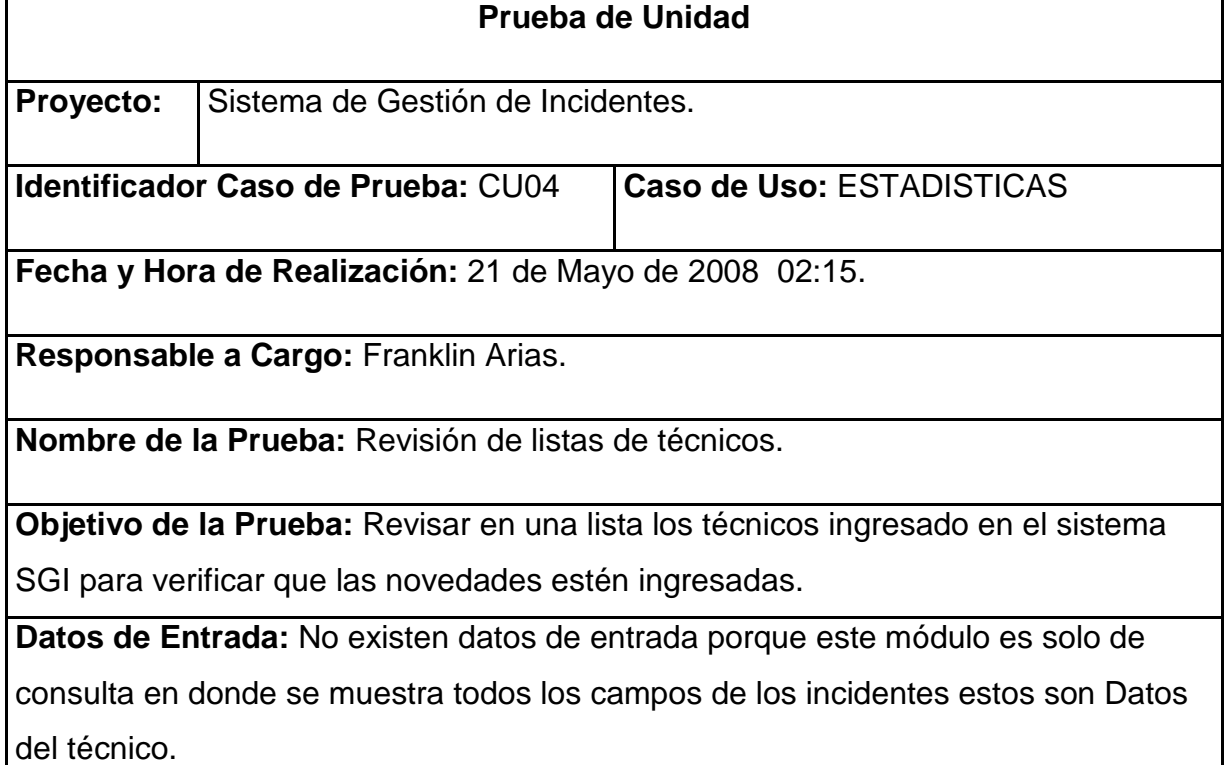

#### **Salidas Obtenidas:**

Marcamos el técnico registrado y al hacer clic en DETALLES muestra en detalle toda la información detallada del registro señalado cumpliendo con la prueba.

## **Procedimiento de Prueba:**

1.-En el modulo principal del sistema de gestión de incidentes seleccionamos del menú la opción LISTAS en donde entramos al submenú TECNICOS e ingresamos para poder visualizarlo con todos sus detalles en este módulo.

2.-Cuando ingresamos a la LISTA DE TECNICOS marcamos uno y hacemos clic en DETALLES.

3.- Verificamos que los datos sean los correctos de acuerdo a la consulta que se ha realizado en este módulo del Sistema de Gestión de Incidentes.

#### **Resultados Esperados:**

1.- Al marcar el técnico y al hacer clic en DETALLES muestra toda la información detallada del registro.

## **4.3.1.2 PRUEBAS DEL SISTEMA.**

#### **A continuación presentamos las pruebas del sistema de SGI realizadas.**

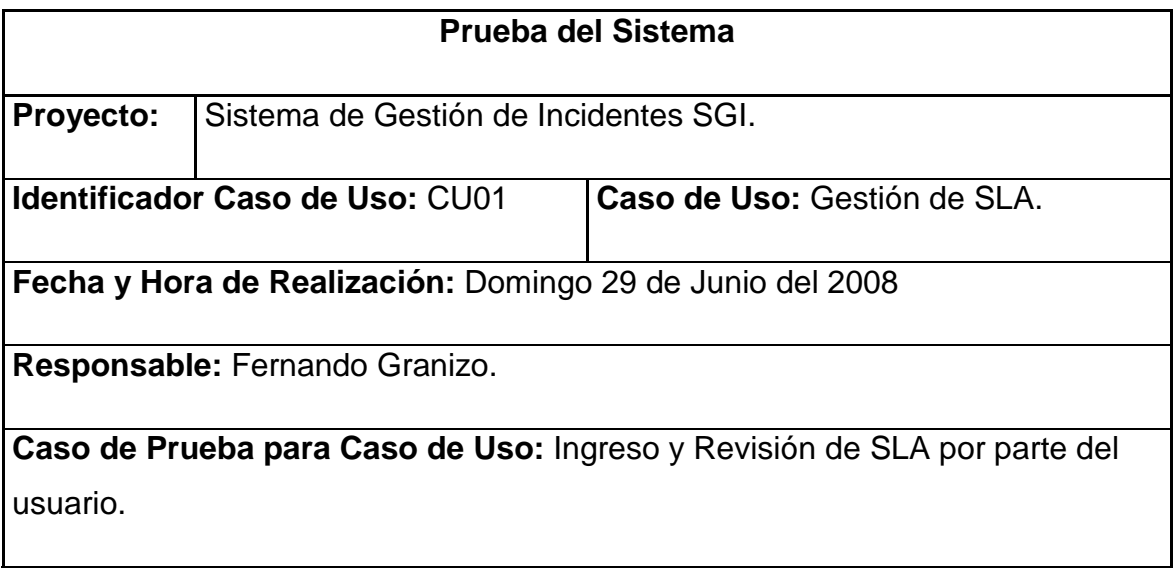

**Descripción:** El usuario procede al ingreso del SLA y luego de haberlo ingresado procede a revisar que el SLA sea ingresado obteniendo la información necesaria.

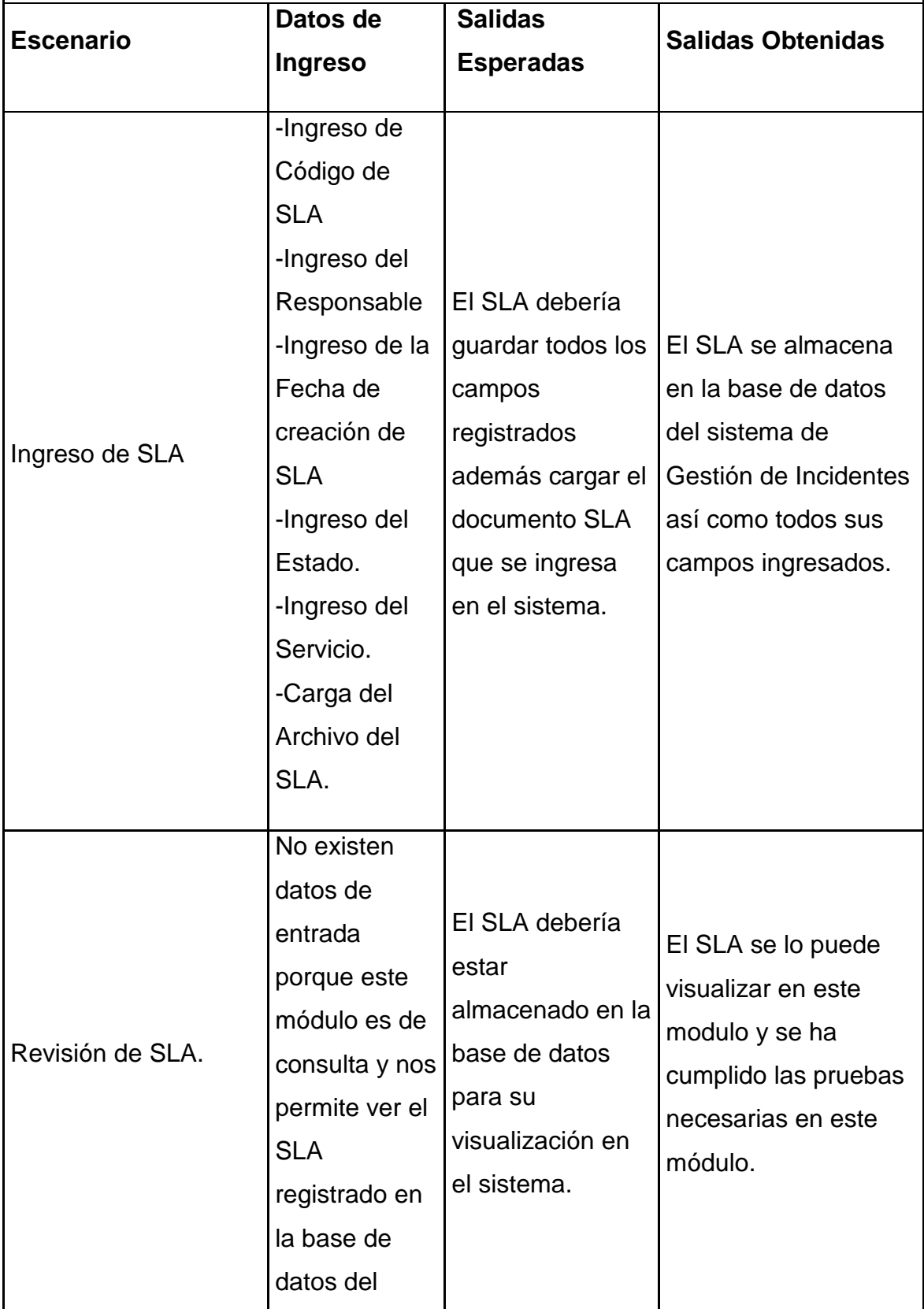

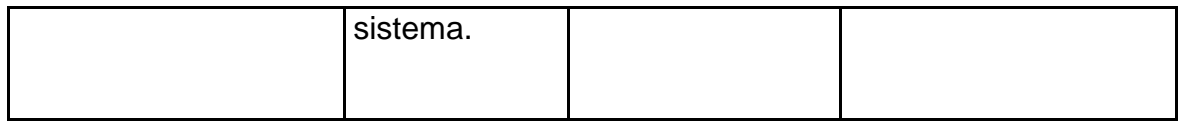

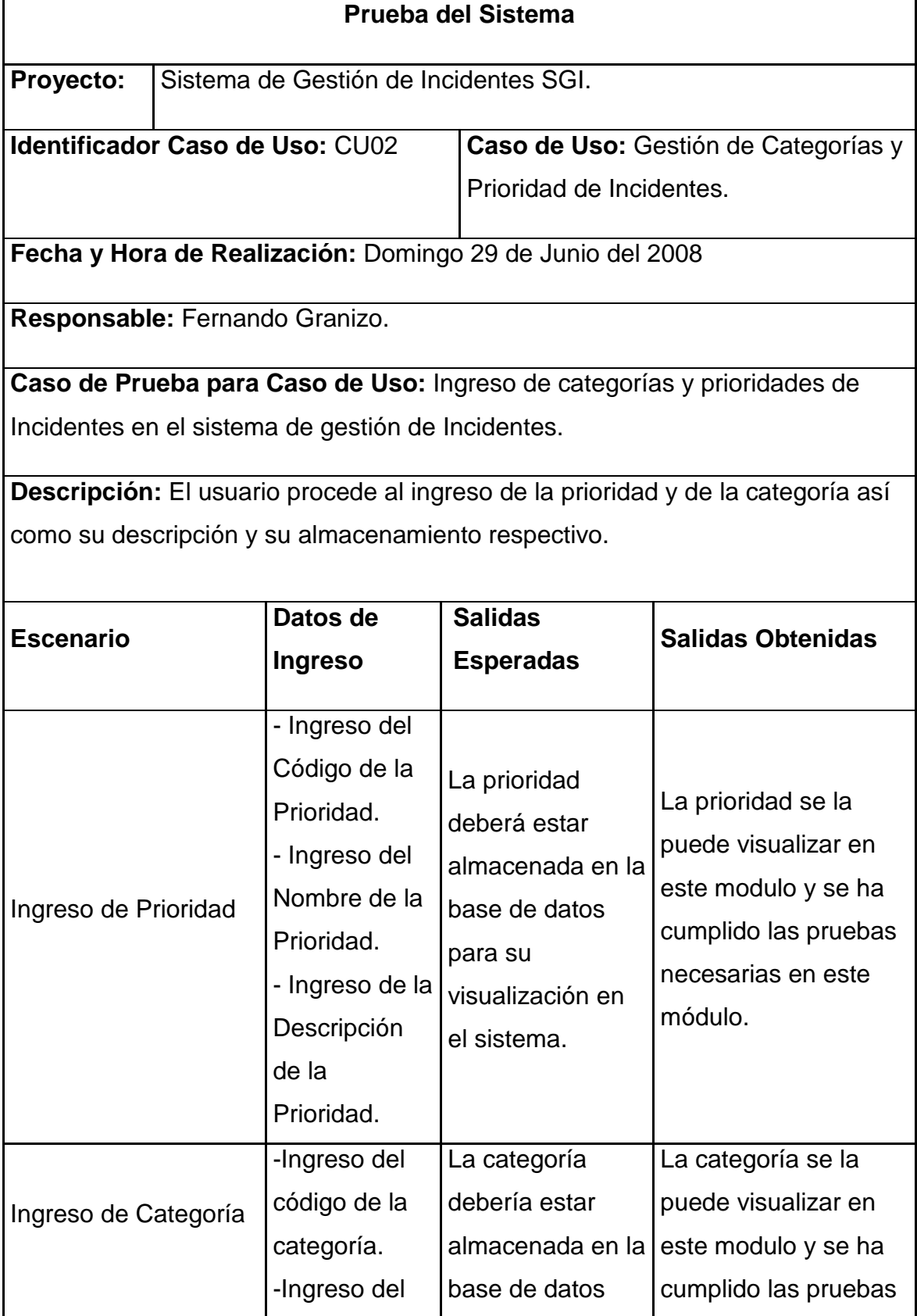

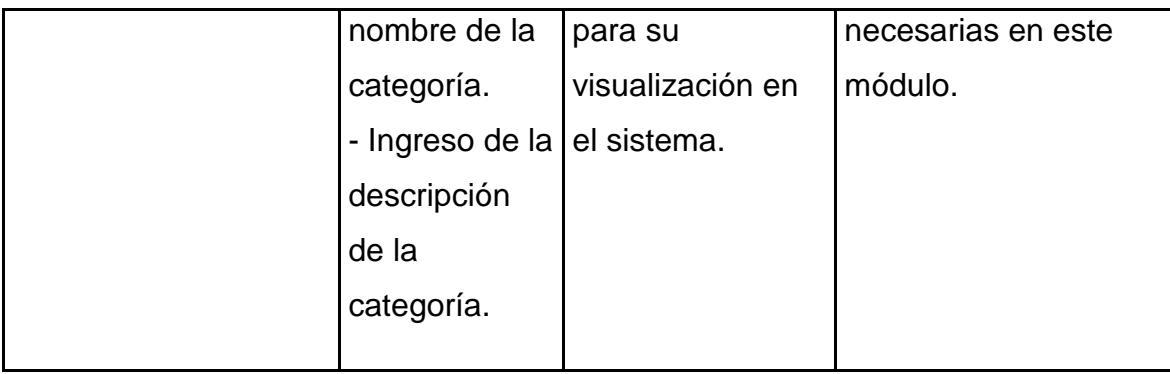

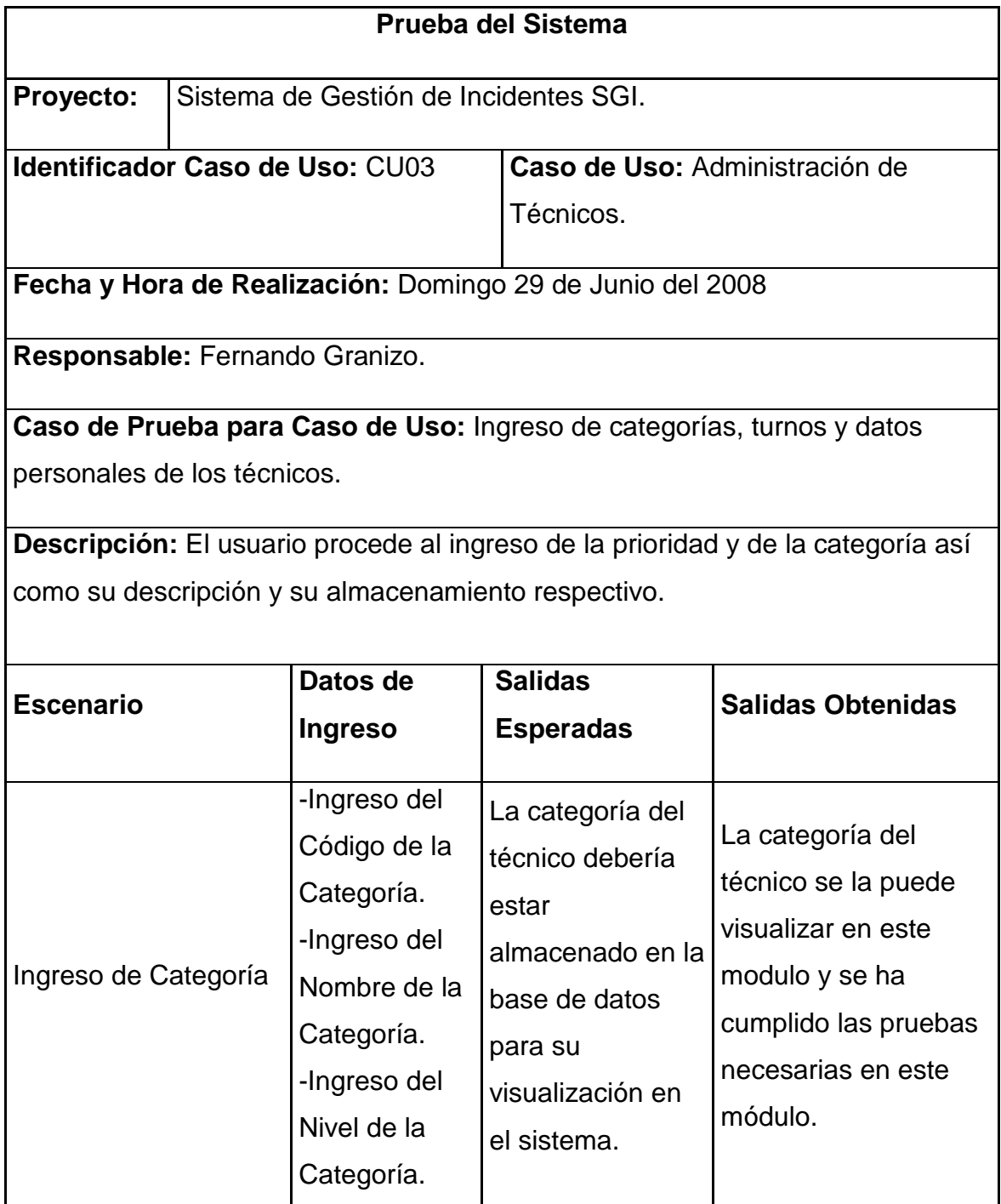

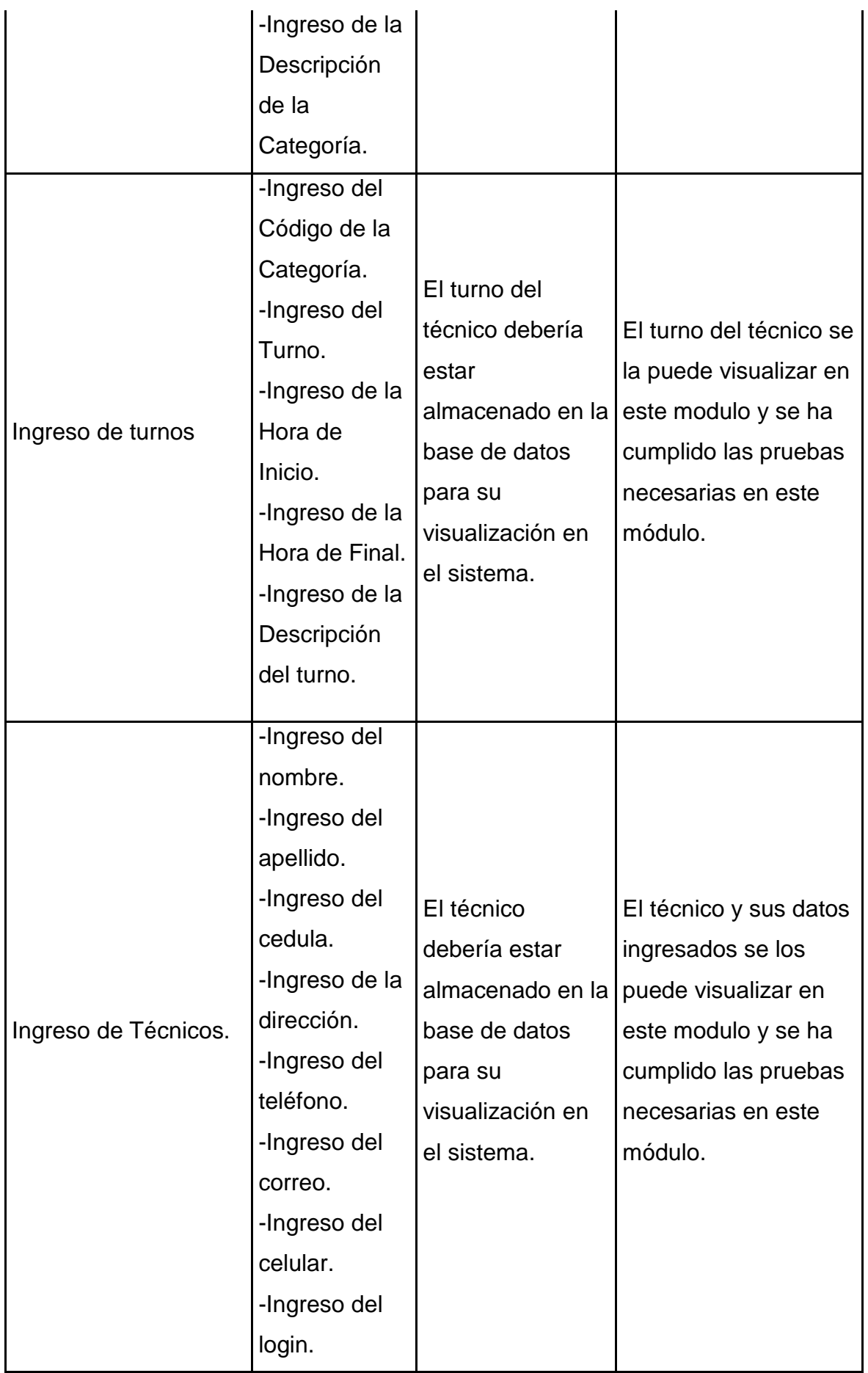

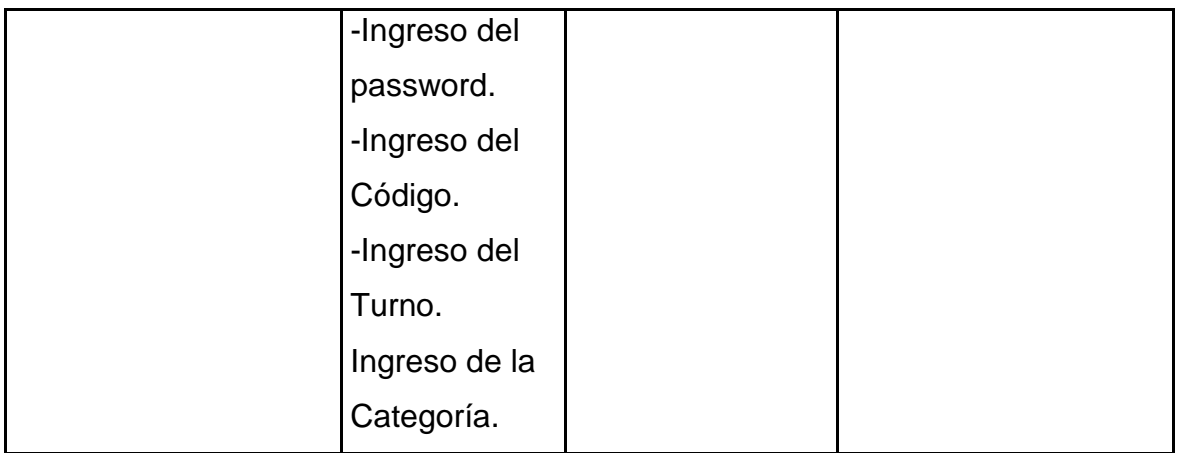

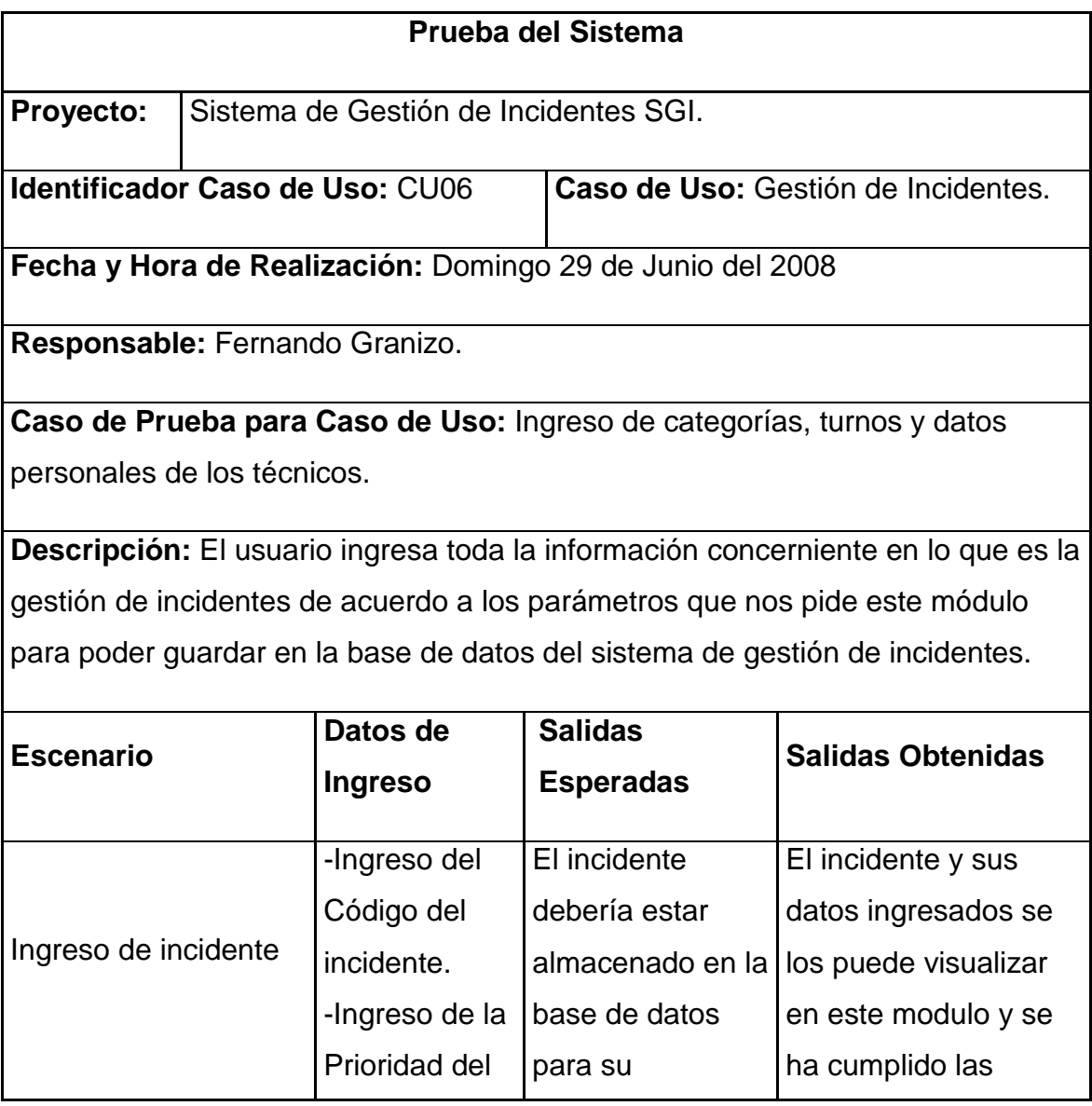

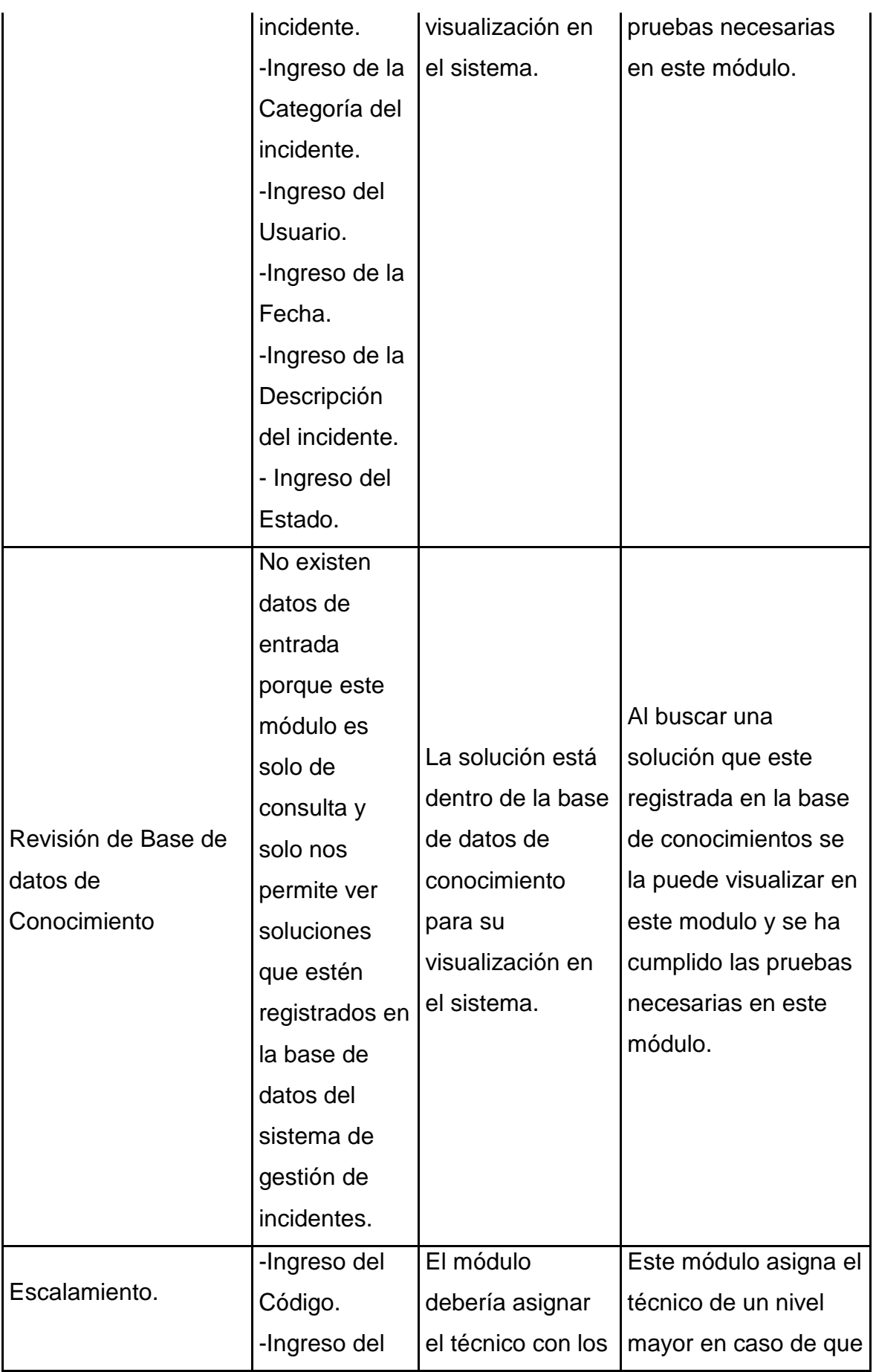

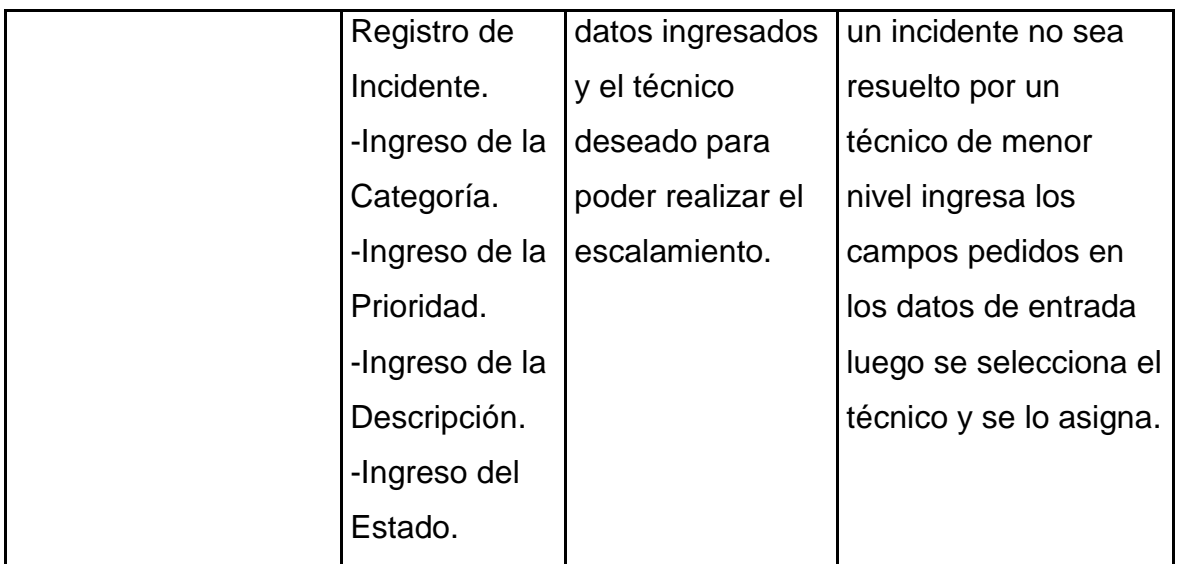

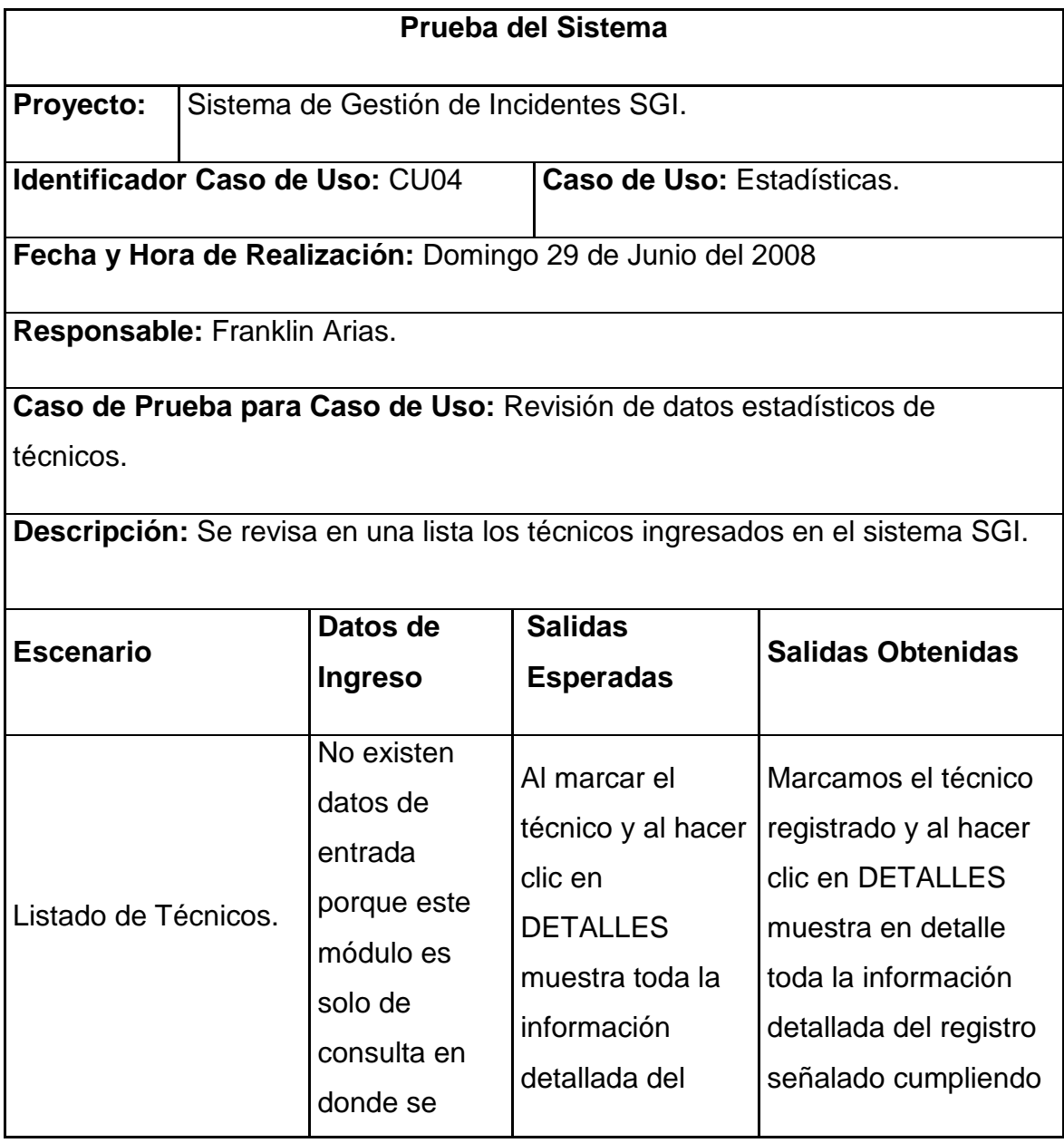

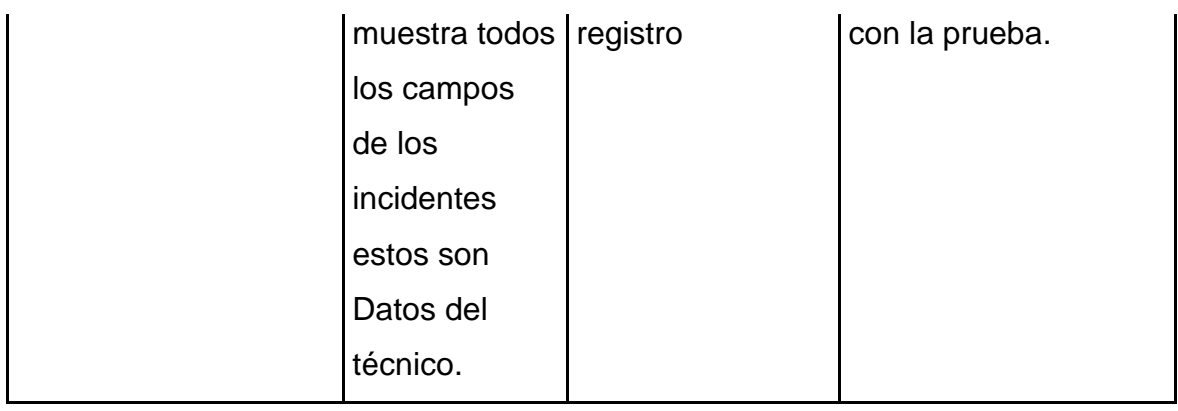

#### **4.3.1.3 PRUEBAS CON USUARIOS**

#### **A continuación presentamos las pruebas realizadas a los usuarios**

## **ENCUESTA**

Señale con una ROJO la respuesta que considere adecuada, en la escala del 1 al 5, siendo 1 el valor mínimo y 5 el valor máximo. Marcar Sí o No de acuerdo a su criterio.

## **A. DATOS GENERALES**

Nombre: DIEGO SANCHEZ A.

Cargo: **TECNICO NIVEL 0** 

## **B. CRITERIOS DE FUNCIONALIDAD**

#### **El sistema**

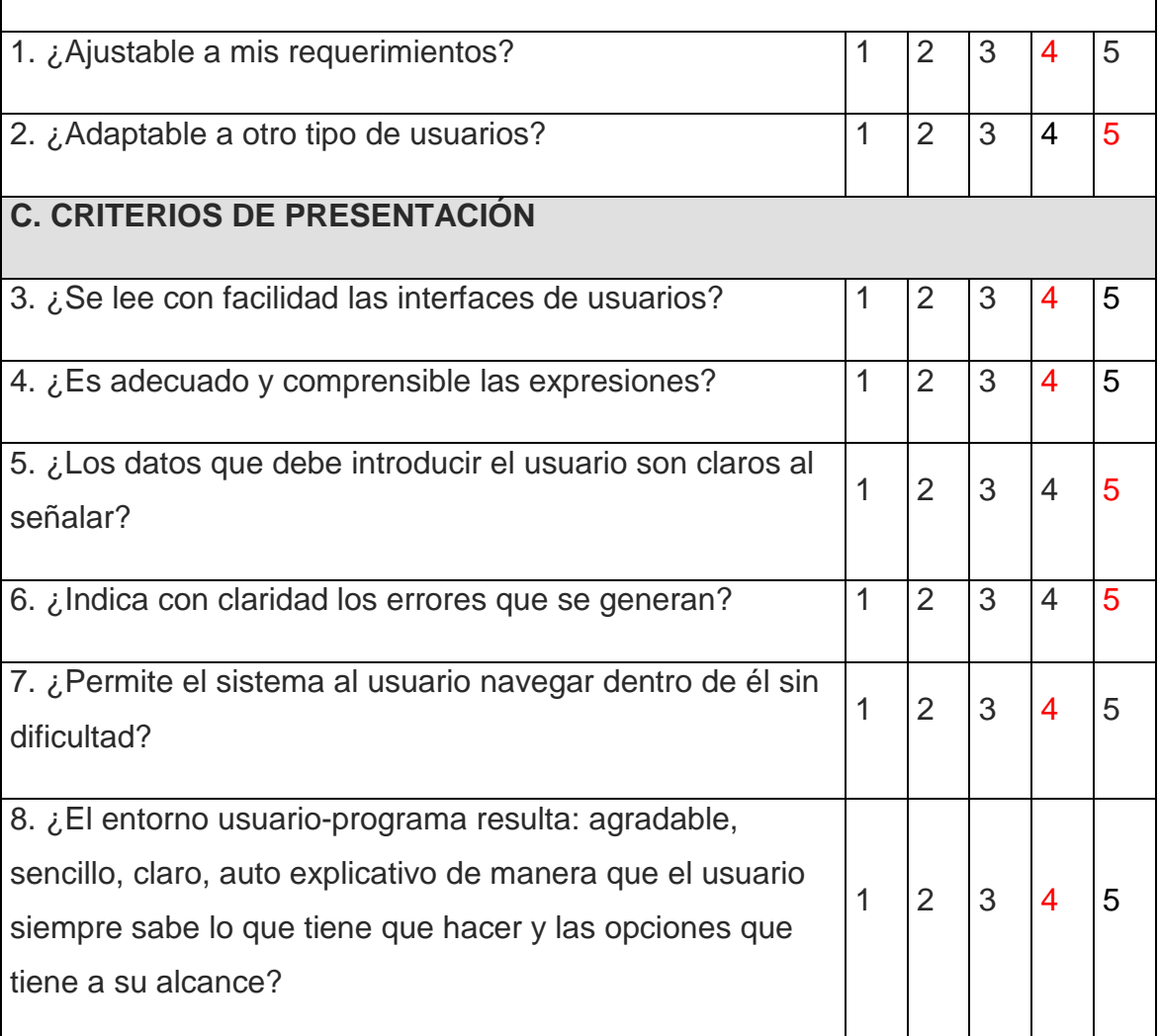

## **D. CRITERIOS DE USABILIDAD**

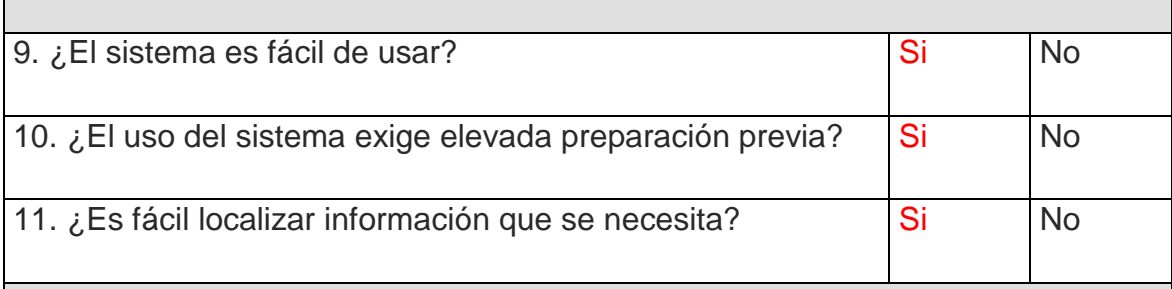

## **E. CRITERIOS GENERALES**

12. Manifieste sus impresiones sobre el sistema incluyendo los comentarios que crea convenientes :

Como técnico de nivel 0 no he tenido ningún problema en el manejo de el sistema de gestión de incidentes.

## **ENCUESTA**

Señale con una ROJO la respuesta que considere adecuada, en la escala del 1 al 5, siendo 1 el valor mínimo y 5 el valor máximo. Marcar Sí o No de acuerdo a su criterio.

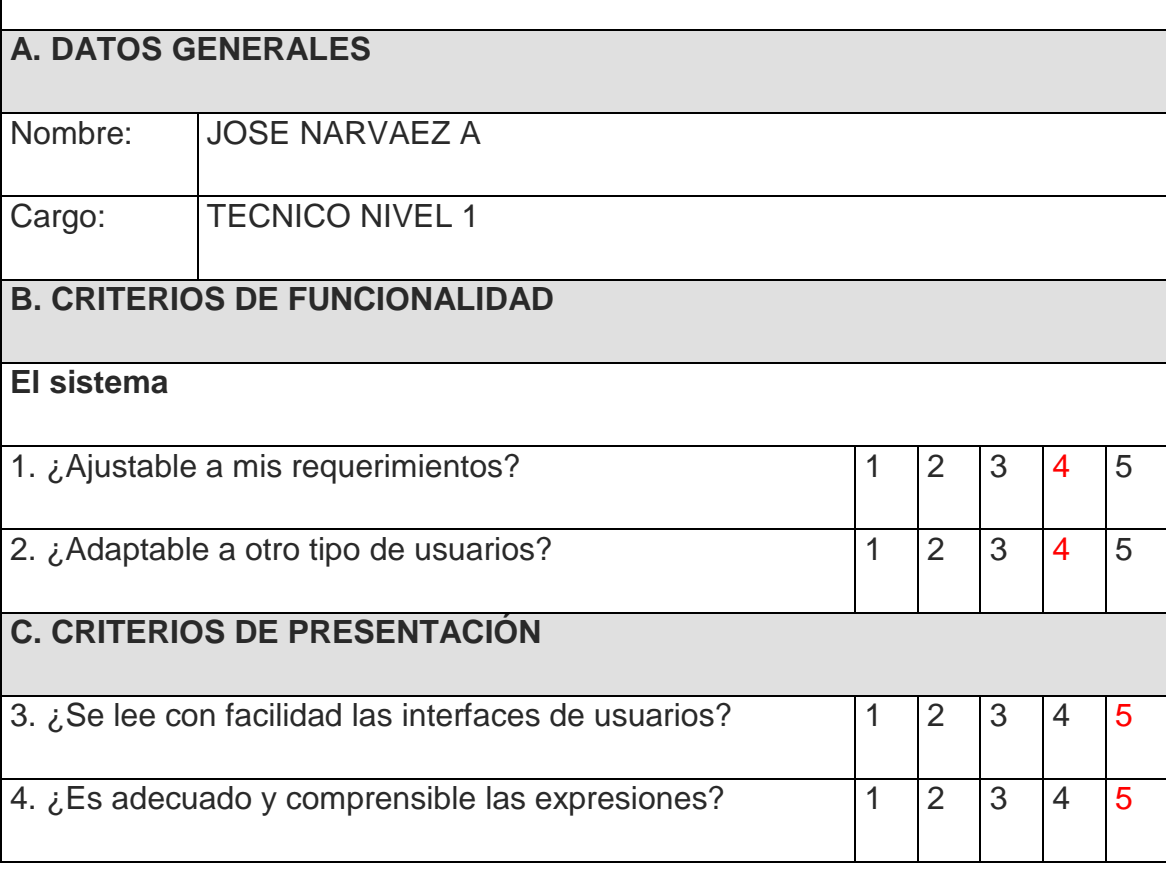

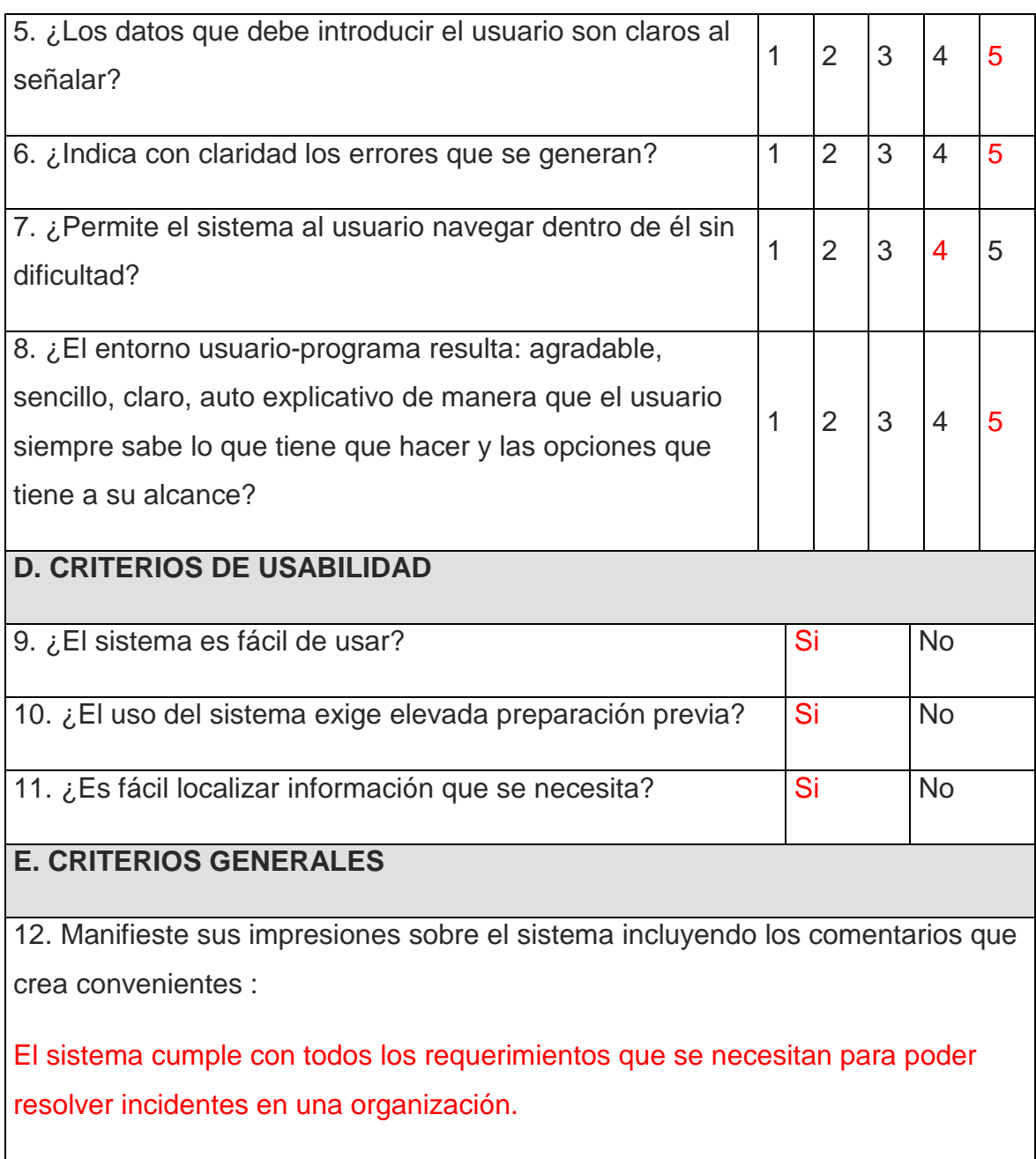

## **ENCUESTA**

Señale con una ROJO la respuesta que considere adecuada, en la escala del 1 al 5, siendo 1 el valor mínimo y 5 el valor máximo. Marcar Sí o No de acuerdo a su criterio.

# **A. DATOS GENERALES**

Nombre: ANDRES GARCIA V.
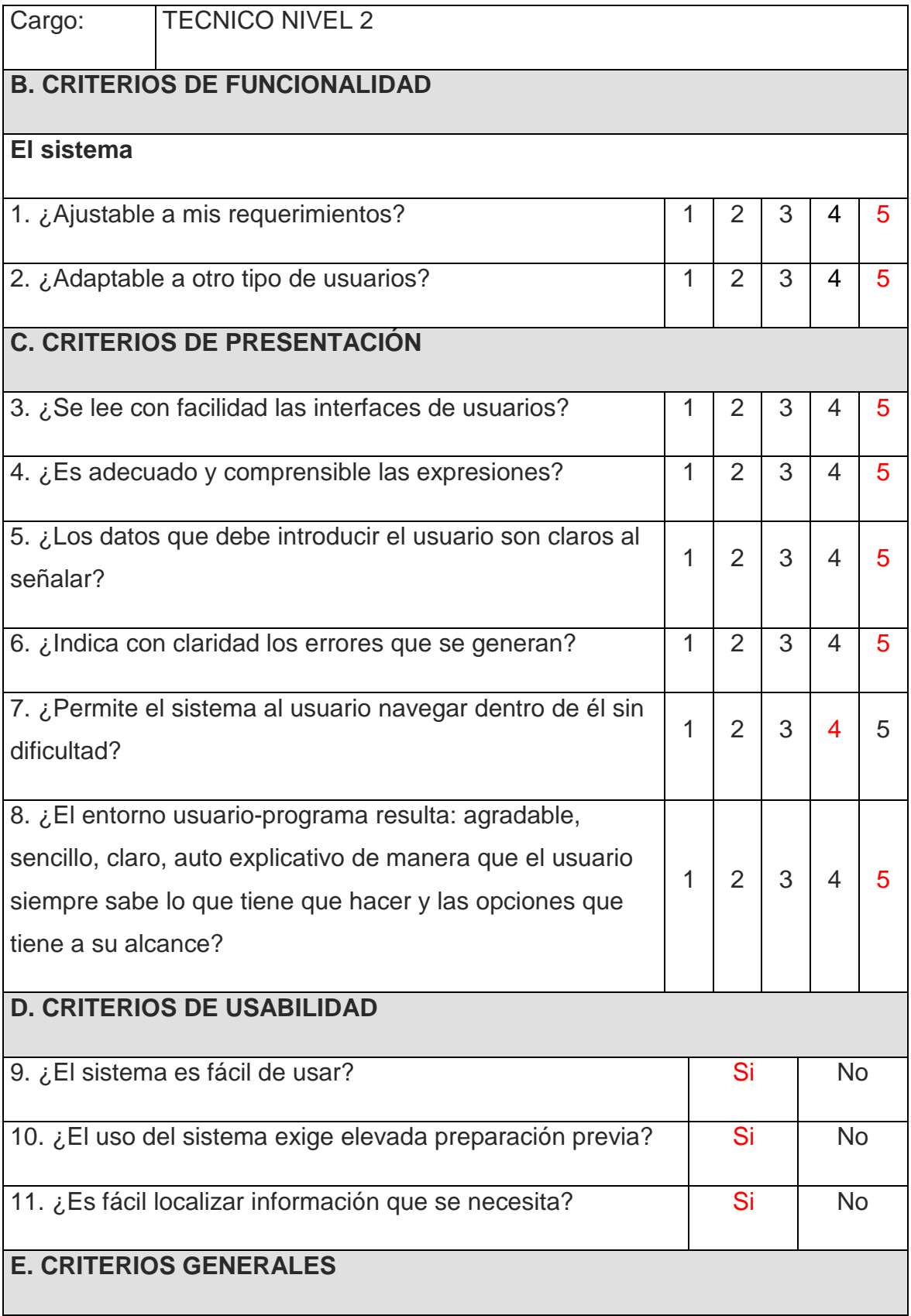

12. Manifieste sus impresiones sobre el sistema incluyendo los comentarios que crea convenientes :

Existe facilidad en el manejo del sistema y las categorías ingresadas son las adecuadas para poder clasificar el incidente así como las prioridades son las indicadas.

### **ENCUESTA**

Señale con una ROJO la respuesta que considere adecuada, en la escala del 1 al 5, siendo 1 el valor mínimo y 5 el valor máximo. Marcar Sí o No de acuerdo a su criterio.

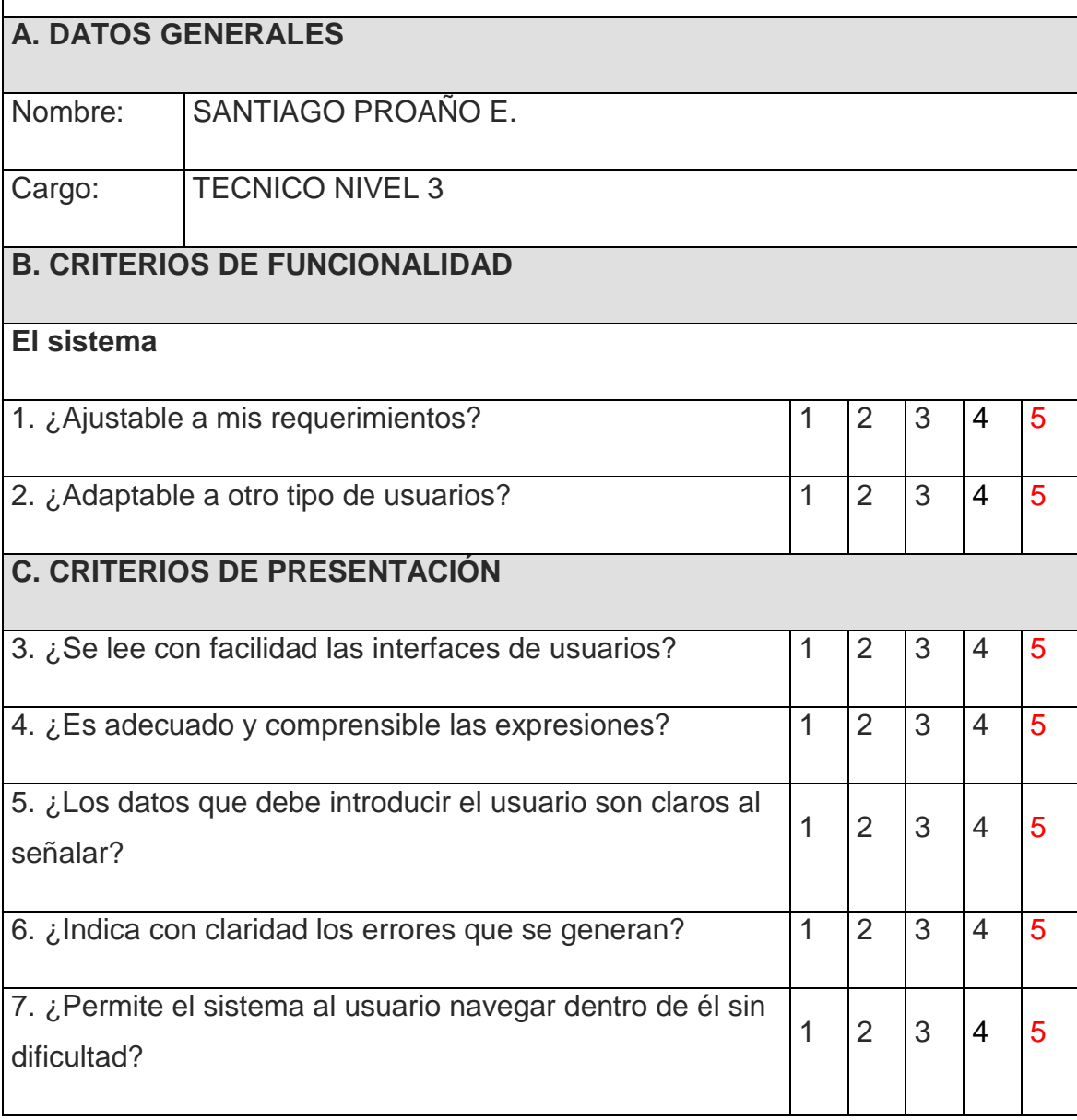

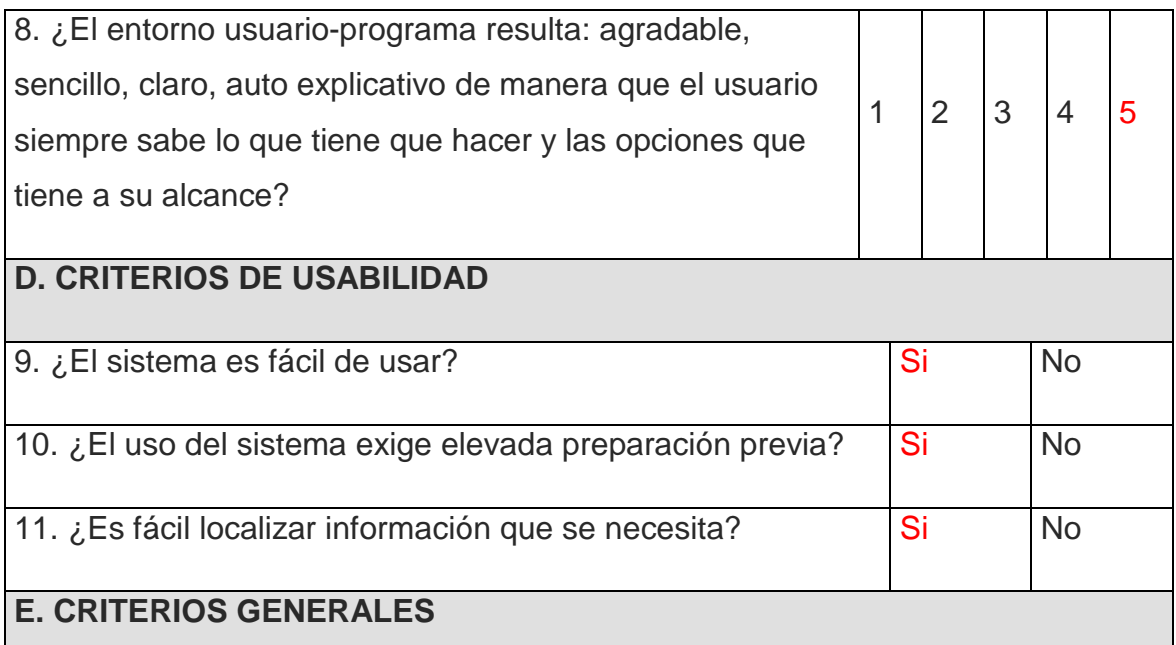

12. Manifieste sus impresiones sobre el sistema incluyendo los comentarios que crea convenientes :

No existen novedades se ingresa los incidentes y muestra los reportes sin ningún inconveniente así como la base de conocimiento es de gran ayuda para la resolución de los incidentes.

#### **ENCUESTA**

Señale con una ROJO la respuesta que considere adecuada, en la escala del 1 al 5, siendo 1 el valor mínimo y 5 el valor máximo. Marcar Sí o No de acuerdo a su criterio.

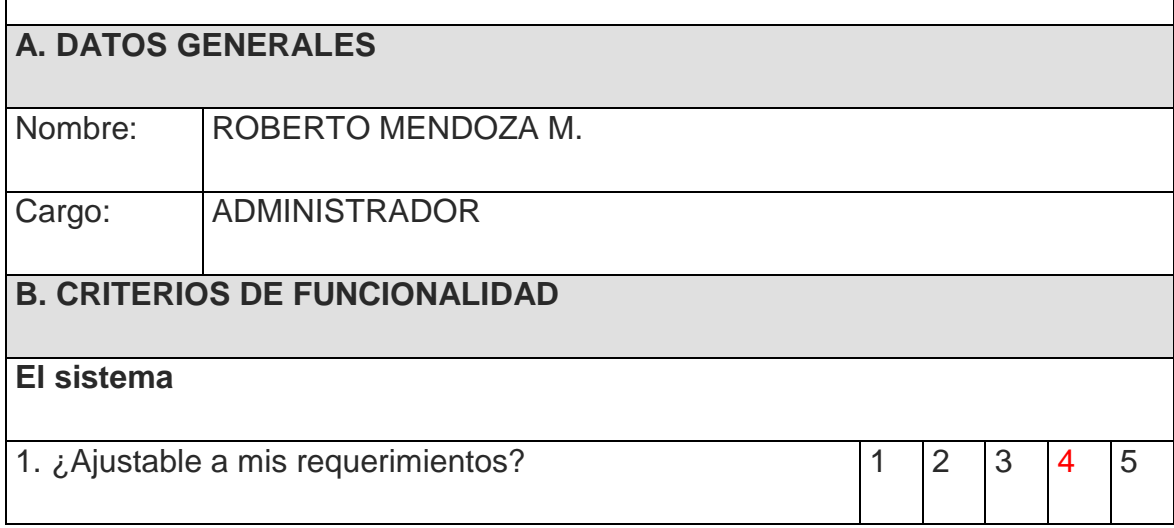

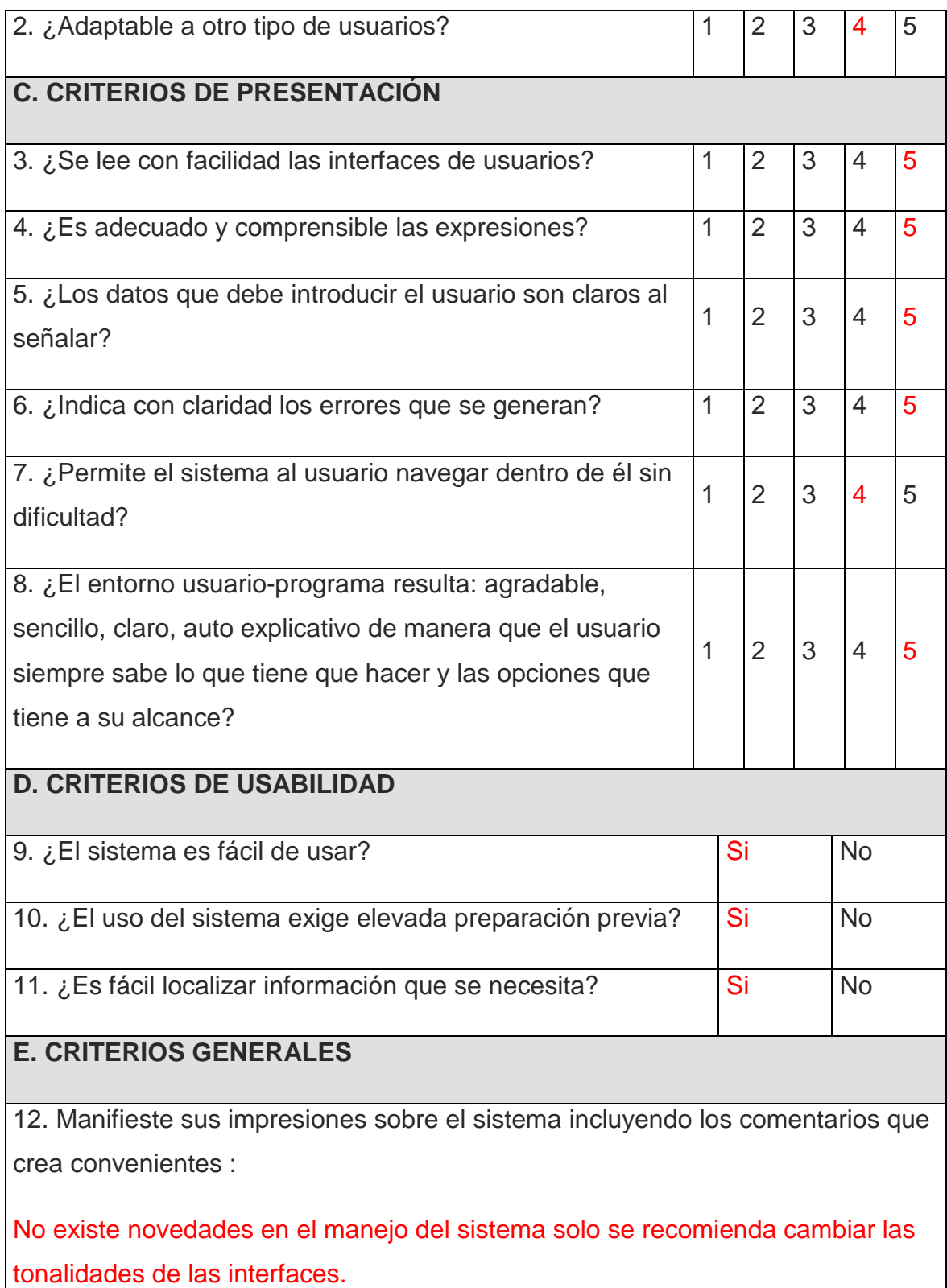

### **ENCUESTA**

Señale con una ROJO la respuesta que considere adecuada, en la escala del 1 al 5, siendo 1 el valor mínimo y 5 el valor máximo. Marcar Sí o No de acuerdo a su criterio.

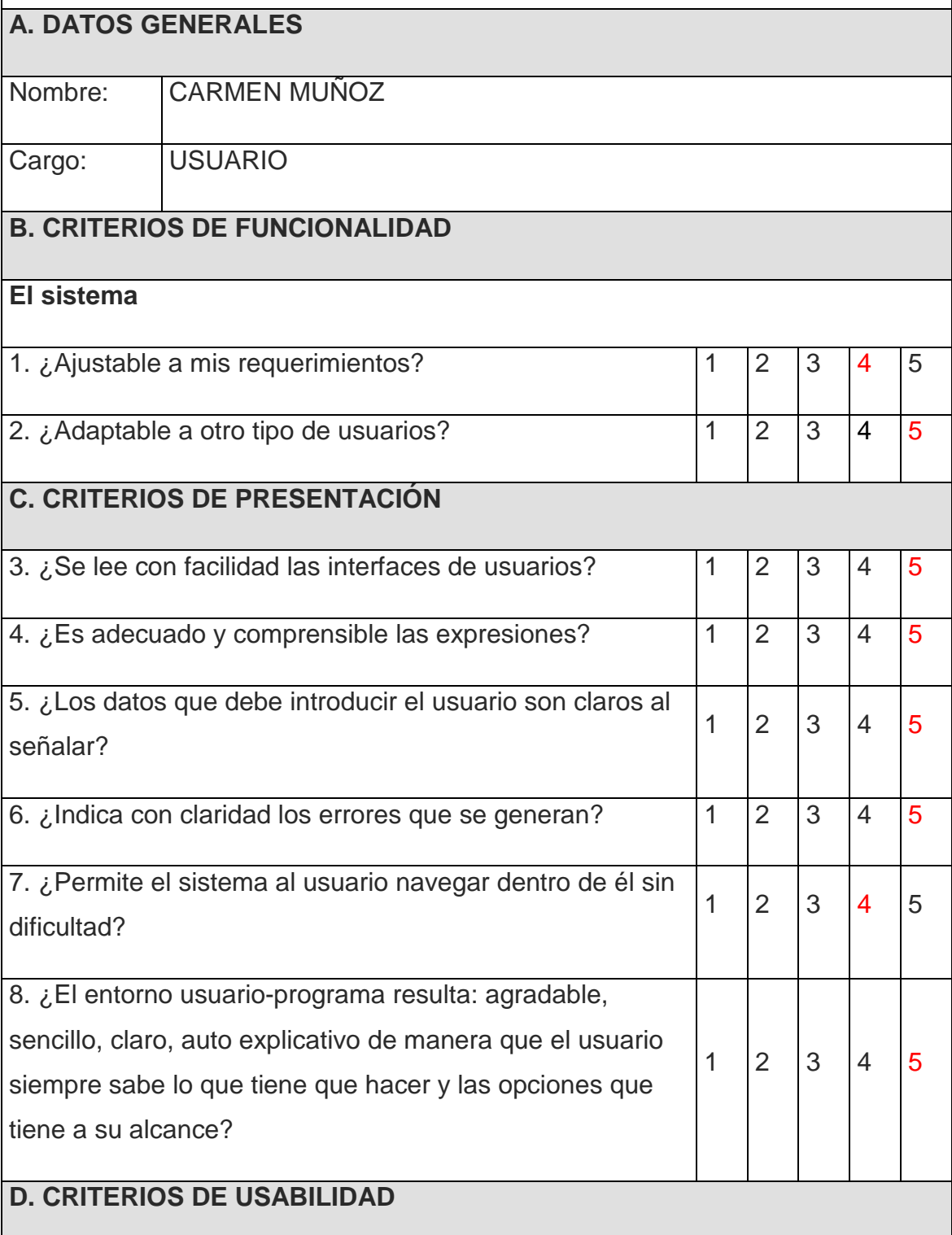

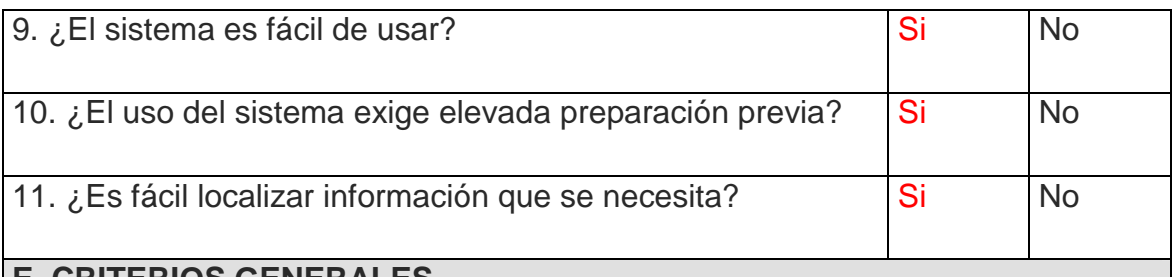

#### **E. CRITERIOS GENERALES**

12. Manifieste sus impresiones sobre el sistema incluyendo los comentarios que crea convenientes :

En la parte web debería indicar un mensaje donde indique que se llenen todos los campos ya que al no llenar todos no se sabe cual falta, por lo tanto es necesario indicar que todos los campos deben ser llenados.

### **4.3.2 RESULTADOS**

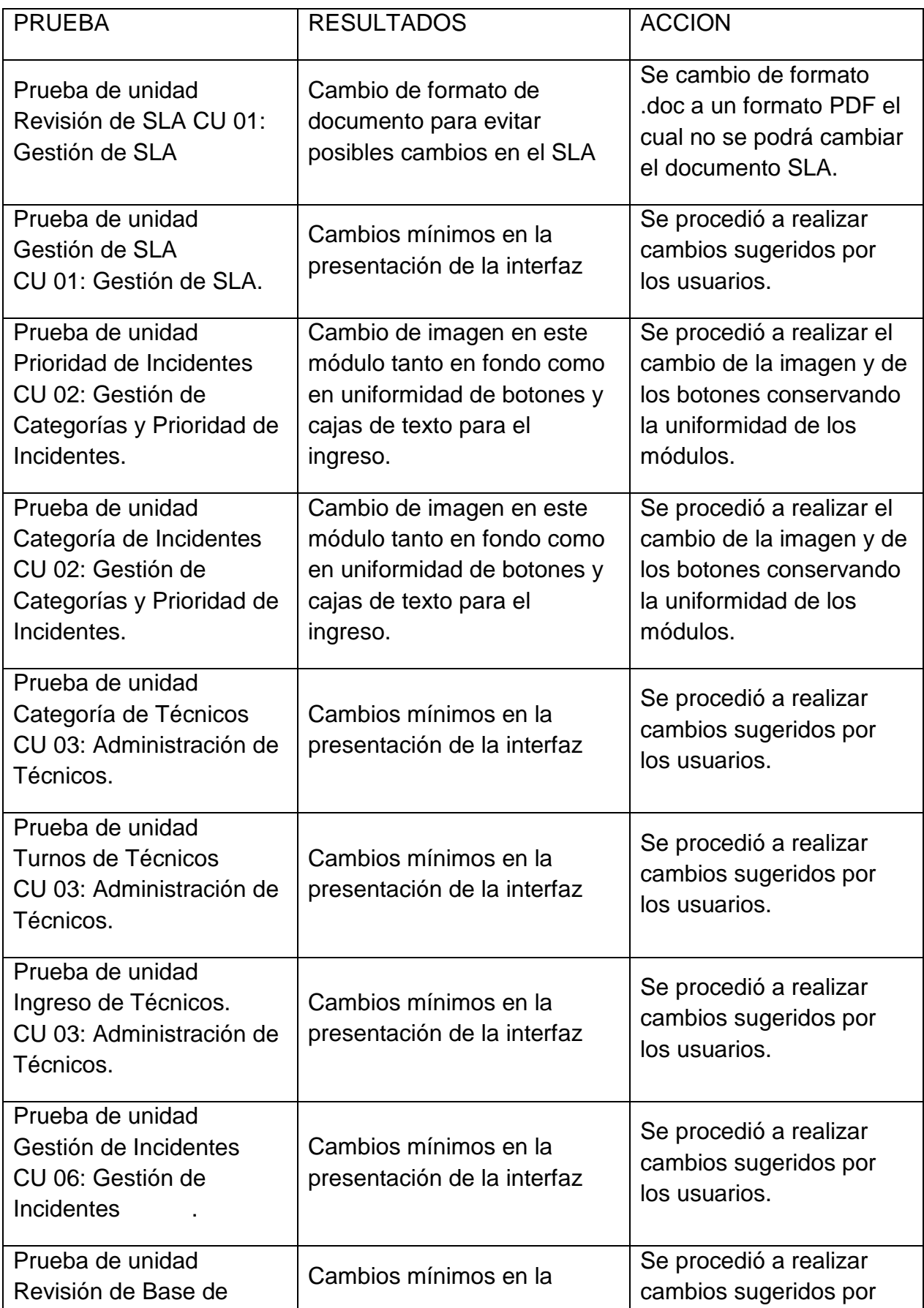

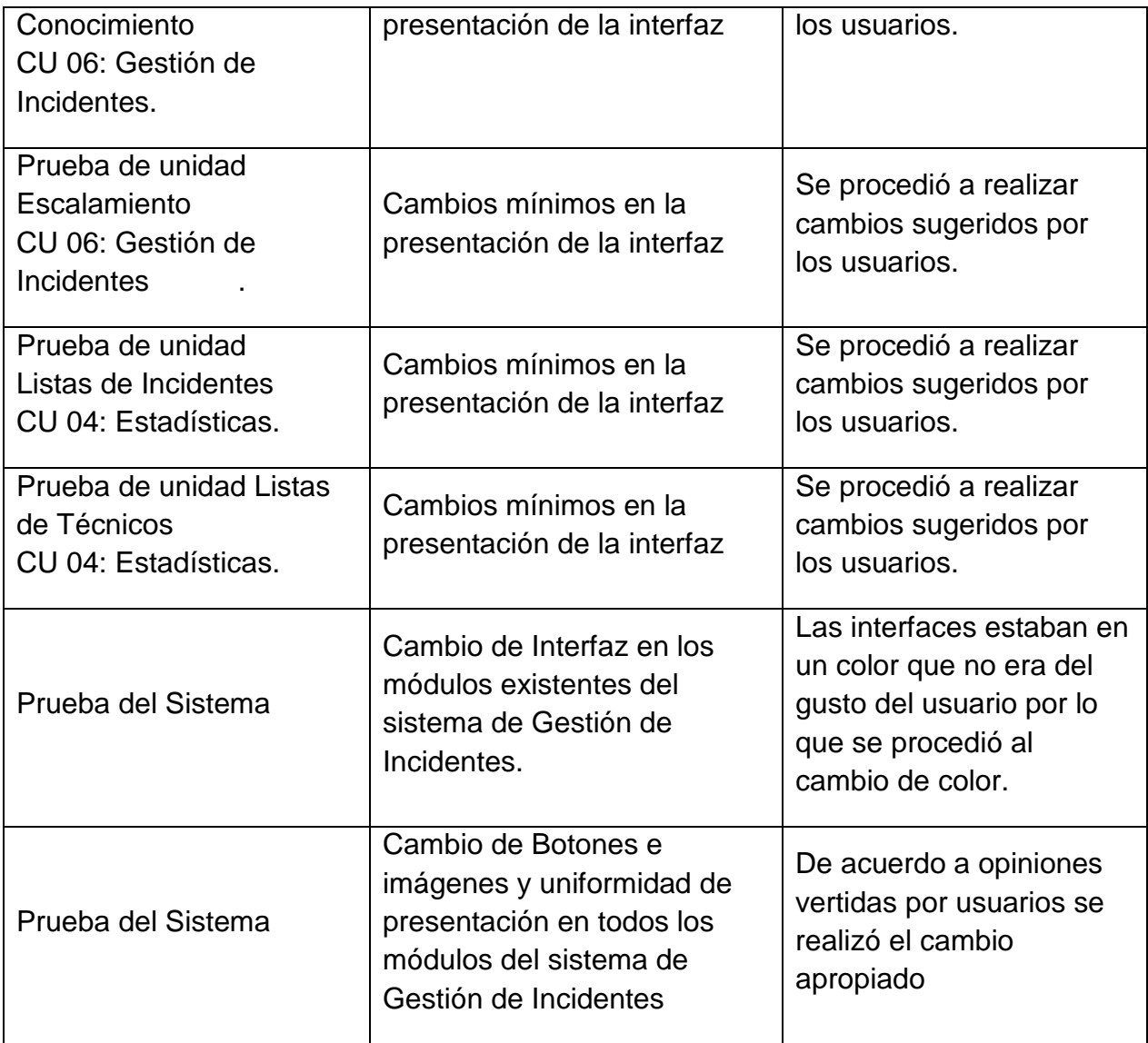

## **CONCLUSIONES Y RECOMENDACIONES**

#### **CONCLUSIONES**

- UP es un proceso de desarrollo que ha sido usado en muchos proyectos y es adaptable independiente de su complejidad y tamaño, además a lo largo de este proyecto nos ha permitido desarrollar la administración de este en una forma controlada y balanceando los requerimientos y los tiempos.
- ITIL adopta una visión por procesos y para hacer una buena gestión de servicios debemos hacer que los procesos estén integrados y relacionados y todos estos son empleados en usuarios y productos que abarquen los servicios informáticos dentro de la organización.
- La arquitectura que se implemento es de 3 capas más un módulo web ya que existe módulos en Windows Form y Web Form que sería la capa de presentación, y las capas restantes son Lógica donde se encuentran los controles y la lógica del negocio para el funcionamiento del sistema de gestión de incidentes; y la otra capa es la de Datos en donde se hallan las entidades y atributos que guardan la almacenan la información del sistema, esto se hizo con la finalidad de estructurar una programación más ordenada.
- La construcción se realizó con las herramientas actuales que están en el mercado las mismas que son Visual Studio 2008, SQL server 2005, Power Designer 12, Office 2007, Expresion Web; buscando las herramientas fáciles y sencillas de usar pero al mismo tiempo que estén acorde con la tecnología actual y que sean de dominio del grupo desarrollador.
- Al desarrollar este sistema uno de los objetivos que se espera es que sirva de guía para futuros proyectos de titulación en este campo ya que ITIL abarca una visión de funciones y procesos en donde implementar este estándar en la gestión de TI ayuda en una manera muy útil a la organización.
- Para una futura producción a nivel de mercado es necesario ver los resultados por medio de estudios de un desempeño del sistema implementado a nivel de la organización, si los resultados serían excelentes que pensamos que sería lo más probable puede existir un aumento en la construcción e implementación de un sistema de este tipo cumpliendo los estándares de ITIL.

#### **RECOMENDACIONES**

- Al utilizar UP se ve una forma más ordenada de llevar las fases de desarrollo es por eso que recomendamos el uso de este proceso de desarrollo ya que durante la realización de el presente proyecto nos ha presentado una mejor forma de elaboración en la fase de análisis y diseño.
- Con el uso del sistema de gestión de incidentes se recomienda revisar las estadísticas de los indicadores en los cuales se pueda señalar las falencias que se tiene en una organización y de acuerdo a los resultados aplicar algún tipo de política que permita reestructurar la gestión del servicio.
- Al usar el sistema de gestión de incidentes no debemos olvidarnos que todos los SLA deben cumplirse para poder llevar una gestión de servicio en una forma ordenada y correcta en la organización.
- Cada servicio de TI debe definir los SLA's utilizando en cuenta factores como los niveles de calidad y prioridad que se ejecutan en la organización para que la gestión del servicio sea de un nivel de calidad adecuado además de aspectos como la naturaleza del negocio de la organización, y puntos organizativos y tecnológicos del proveedor y del cliente entonces se recomienda puntualizar todos los derechos y obligaciones de las partes para en el futuro no exista una serie de quejas por parte de los usuarios.

# **BIBLIOGRAFIA**

- Pink Elephant. Establishing A Service Desk According To ITIL Best Practices. https://www.pinkelephant.com/es-MX/Products/Education/Practitioner/SDINA.htm, 25 de abril de 2007
- ADDLINK. Service Desk (HelpDesk Gestor de Incidencias) http://eventos.addlink.es/productos.asp?pid=542, 25 de abril de 2007
- OSIATIS. Gestión de servicios TI. http://itil.osiatis.es/Curso\_ITIL/Gestion\_Servicios\_TI/gestion\_de\_incidentes/visi on general gestion de incidentes/vision general gestion de incidentes.php, 25 de abril de 2007
- WIKIPEDIA. Information Technology Infrastructure Library. http://es.wikipedia.org/wiki/ITIL, 25 de abril de 2007
- ANONIMO. What is ITIL. http://www.itil.org/en/, 25 de abril de 2007
- BETZABÉ; FALFÁN; JIMÉNEZ. El valor de un Service Desk. http://www.enterate.unam.mx/Articulos/2007/enero/desk.htm, 25 de abril de 2007
- WIKIPEDIA; Proceso Unificado de Rational. http://es.wikipedia.org/wiki/Proceso\_Unificado\_de\_Rational, 14 de mayo de 2007
- MOLPECERES Alberto; Procesos de desarrollo: RUP, XP y FDD. http://www.javahispano.org/articles.article.action?id=76, 14 de mayo de 2007
- ABCDATOS; Accediendo a Procesos de desarrollo: RUP, XP y FDD. http://descargas.abcdatos.com/tutorial/accederL6462.html, 14 de mayo de 2007.
- SERVICE SUPPORT ITIL published by TSO (The Stationery Office ) Tenth Impression 2005 Crown Copyright 2001.
- DELIVERY SUPPORT ITIL published by TSO (The Stationery Office ) Tenth Impression 2005 Crown Copyright 2001.
- SERVICE OPERATION ITIL published by TSO (The Stationery Office) First Publication 2007 Copyright 2007.
- SERVICE STRATEGY ITIL published by TSO (The Stationery Office) First Publication 2007 Copyright 2007.